# 2017 Survey on Costs and Returns of Tomato Production

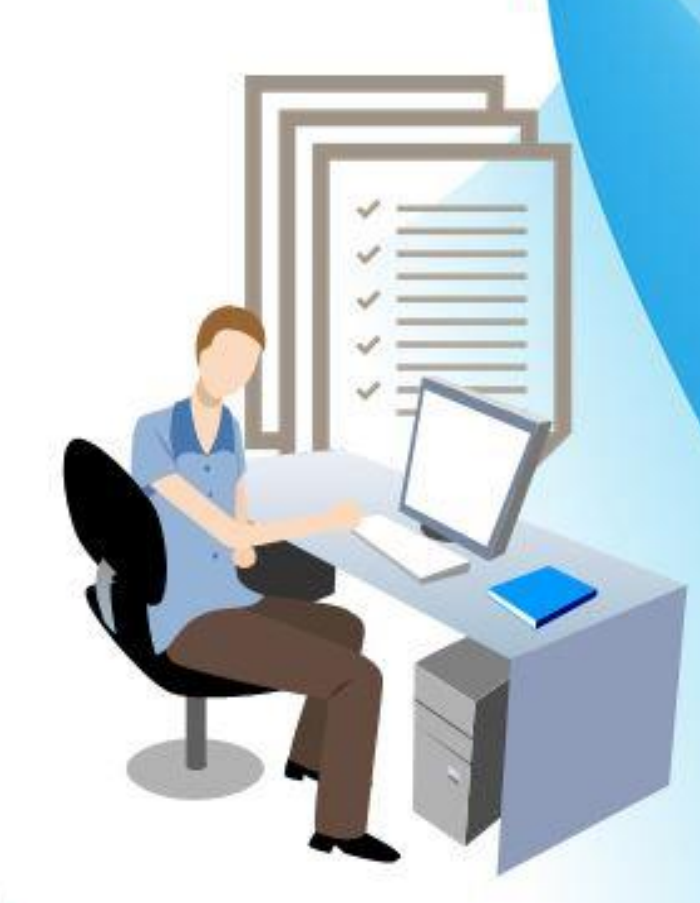

**DATA PROCESSING PROGRAM MANUAL** 

**July 2017** 

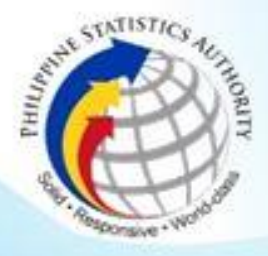

**REPUBLIC OF THE PHILIPPINE PPINE STATISTICS AUTHORITY** 

#### **TABLE OF CONTENTS**

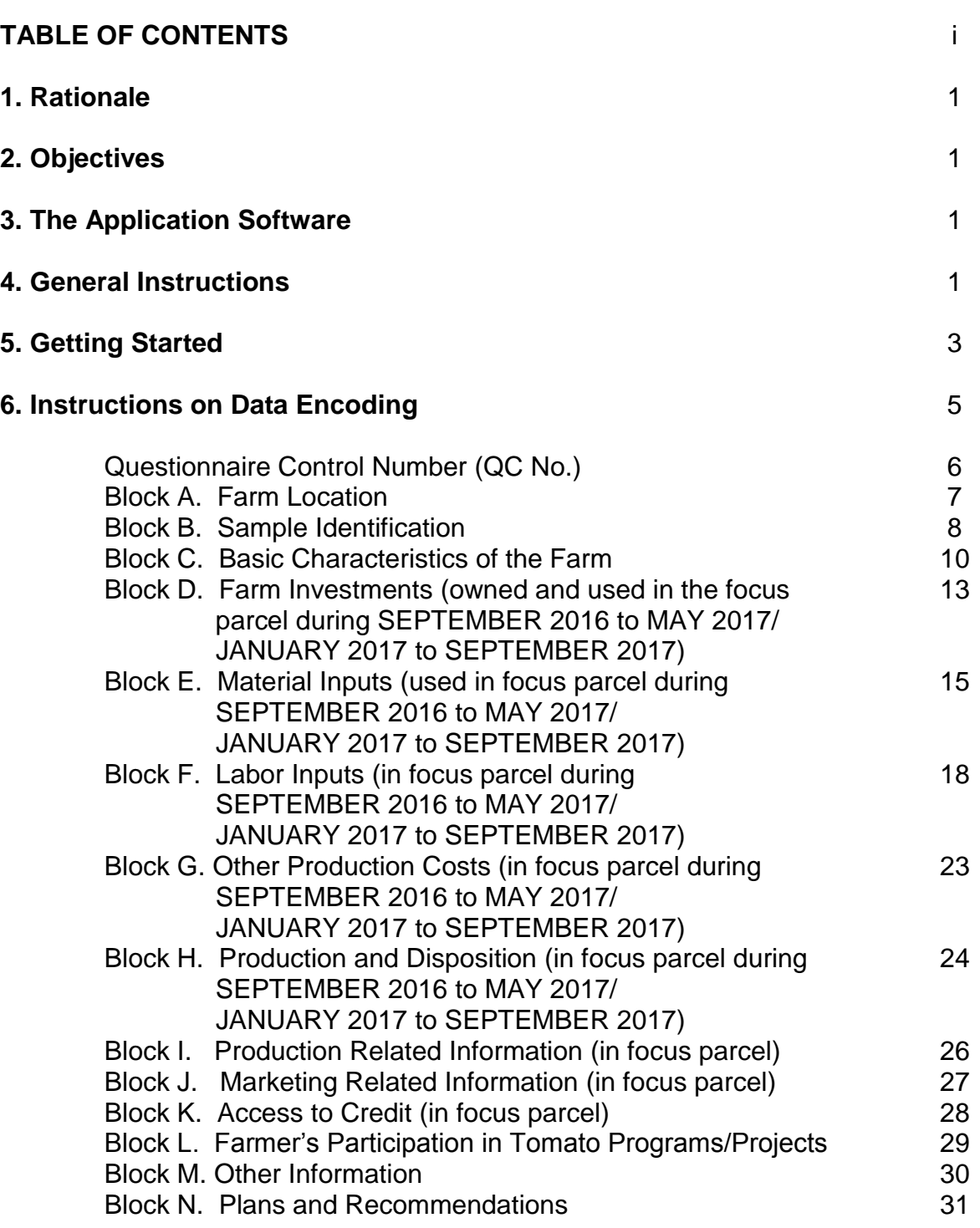

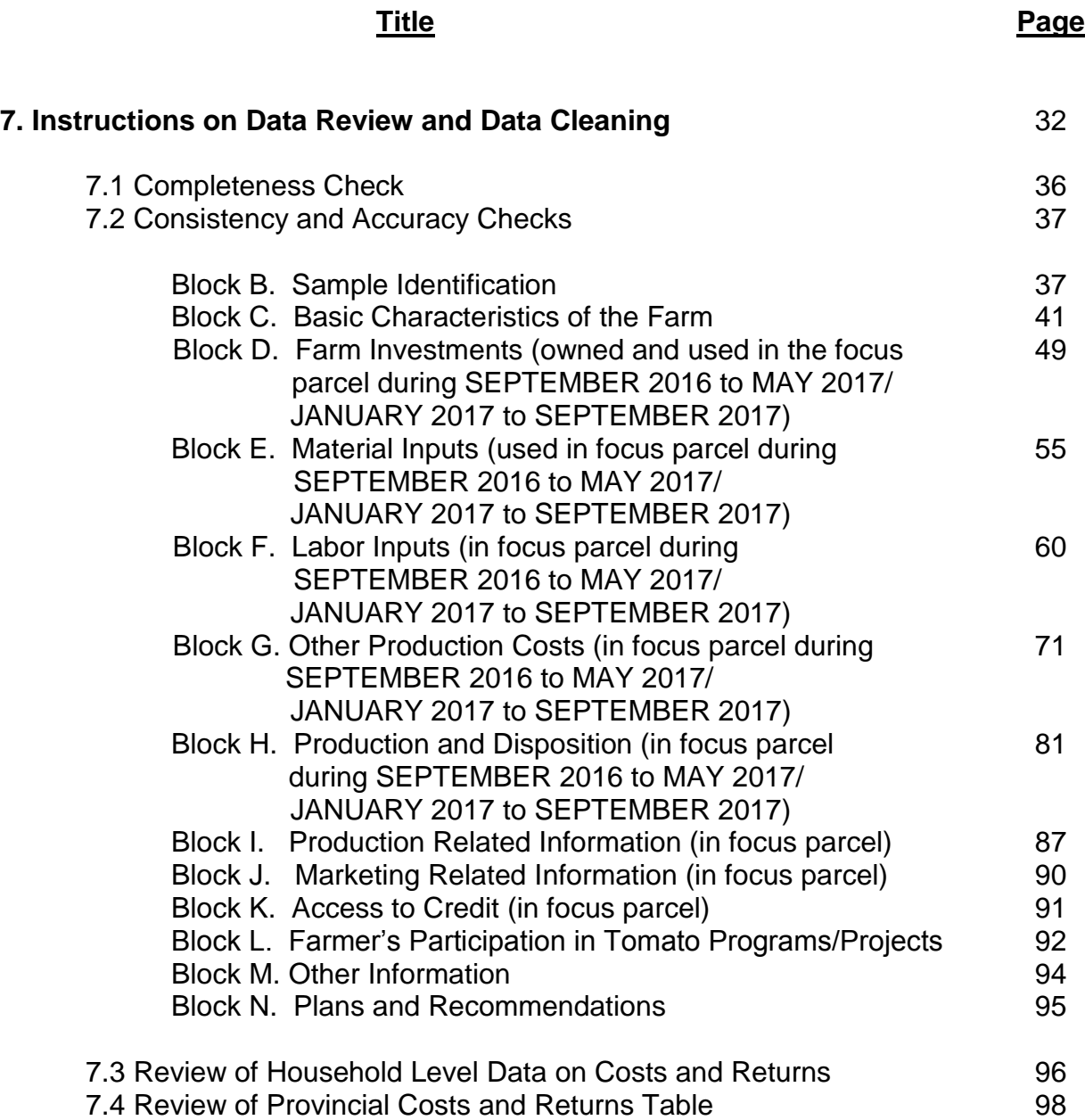

#### **1. Rationale**

One of the major activities of a statistical survey is the development of computerized data processing system. It will facilitate quick generation of the data tables which are necessary in the preparation of technical report.

As in other data processing systems, this manual contains comprehensive instructions and procedures on the following activities:

- Data encoding/capture
- Data review/cleaning of microdata files
- Data tables generation

#### **2. Objectives**

This data processing manual aims to provide the users, particularly the Provincial Statistics Office (PSO) staff with detailed instructions on how to use the customized data processing system for the 2017 Survey on Costs and Returns of Tomato Production. Specifically, this manual aims to provide detailed procedures for the data encoding activity, data review and cleaning of the microdata files and generation of data tables.

#### **3. The Application Software**

The data processing system for the 2017 SCR Tomato Production is developed using Microsoft Excel. **Microsoft Excel** is a [spreadsheet](http://en.wikipedia.org/wiki/Spreadsheet) [application](http://en.wikipedia.org/wiki/Application_software) developed by [Microsoft](http://en.wikipedia.org/wiki/Microsoft) for [Microsoft Windows.](http://en.wikipedia.org/wiki/Microsoft_Windows) It has the basic features of all spreadsheets using a grid of *cells* arranged in numbered *rows* and letter-named *columns* to organize data manipulations like arithmetic operations. It has different functions designed to answer statistical needs. It has a programming aspect, *Visual Basic for Applications*, allowing the user to employ a wide variety of numerical methods, for example, for solving mathematical and statistical equations. It is very helpful for doing calculation, graphing, tabulations (e.g. [pivot tables\)](http://en.wikipedia.org/wiki/Pivot_table) and macro programming.

#### **4. General Instructions**

- 1. Make sure that all questionnaires were edited.
- 2. Sort / Arrange the questionnaires by QC Number to check for completeness.

*Completeness – means that the number of samples in the list of sample matches with the number of questionnaires edited and there are no missing entries across all blocks of questionnaire.*

- 3. Encode the data from Block A to Block N of each questionnaire in the corresponding data entry files: SCRT\_DataEntry\_01-25, SCRT\_DataEntry\_26-50 and SCRT DataEntry 51-75. Refer to specific encoding instructions for each Block. For open ended questions in the questionnaire, encode the verbatim answer on the space provided. If there is no answer or the answer is "NONE", leave the cell blank. **Do not encode the word "NONE".**
- 4. After encoding all the questionnaires, open the SCRT\_FlatFile and copy the data from block A to N then paste in SCRT\_ErrorList.
- 5. Review the SCRT\_ErrorList (i.e. those **red-colored cells**) to check for consistency. Re-encode the correct data if any.

*Consistency – means that one data item is supported or consistent with other data items. The consistency checks provided in the editing guidelines are used and translated into computer program which is equivalent to Error Listing Program.*

- 6. After correcting all the errors, review the **data tables** to check for accuracy and validate the data.
	- *Accuracy – measures the closeness of the estimates to the actual (true) value.*
	- *Validation – indicators like production per hectare, labor input per hectare, gross returns per kilogram, seeding rate etc. generated from the survey results are comparable with existing data checks.*
- 7. Submit the copy of the data files to the Agricultural Accounts Division (AAD) for consolidation.

# **5. Getting Started**

- 1. Copy the data processing system files
	- Click Start, Computer, \_

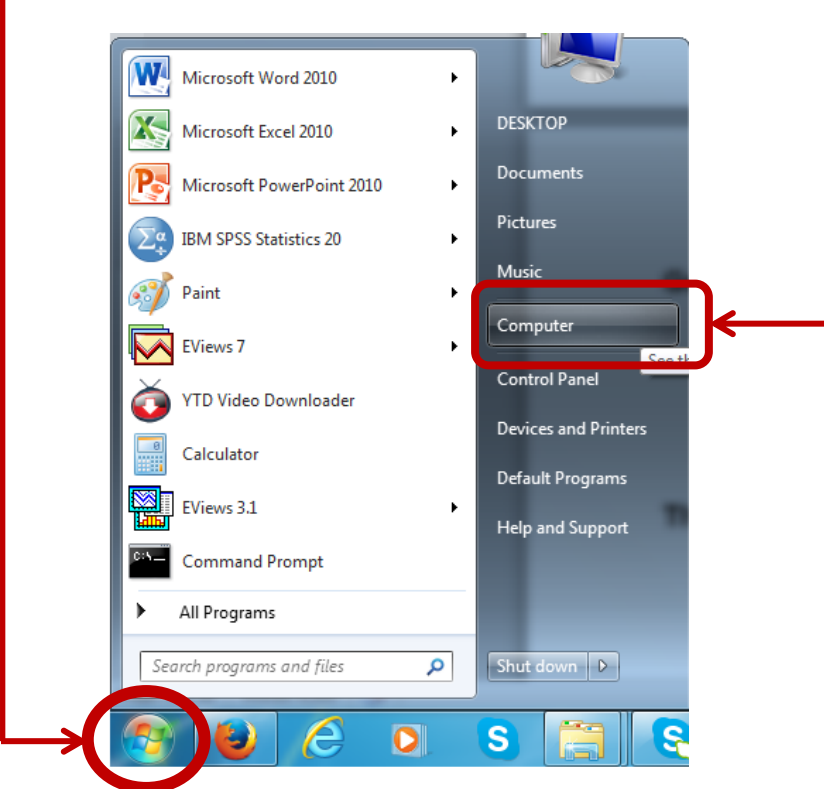

2. Select the drive where the files are located (Elements K:). $\cdot$ 

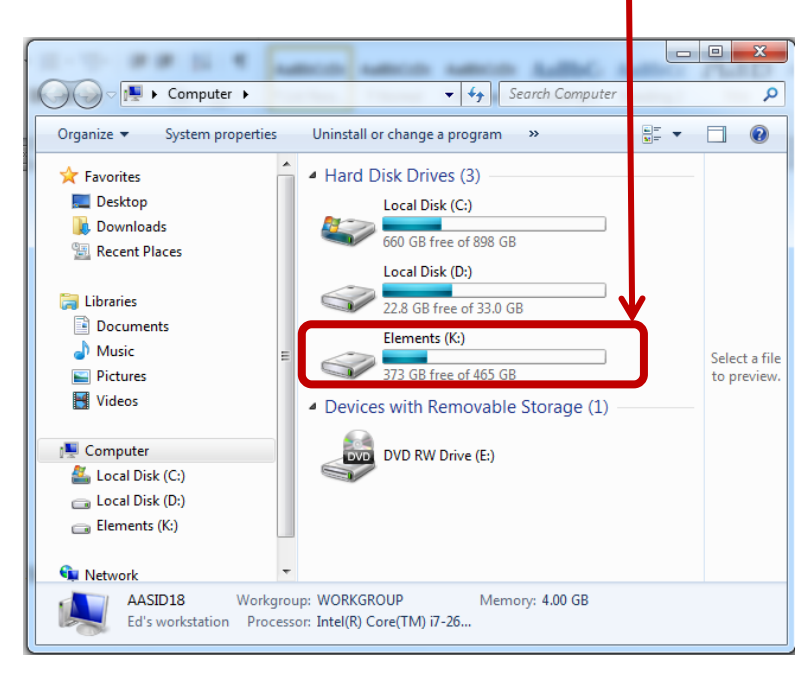

3. Copy the folder **2017 SCR Tomato DPP** from the source file to the desktop or a USB

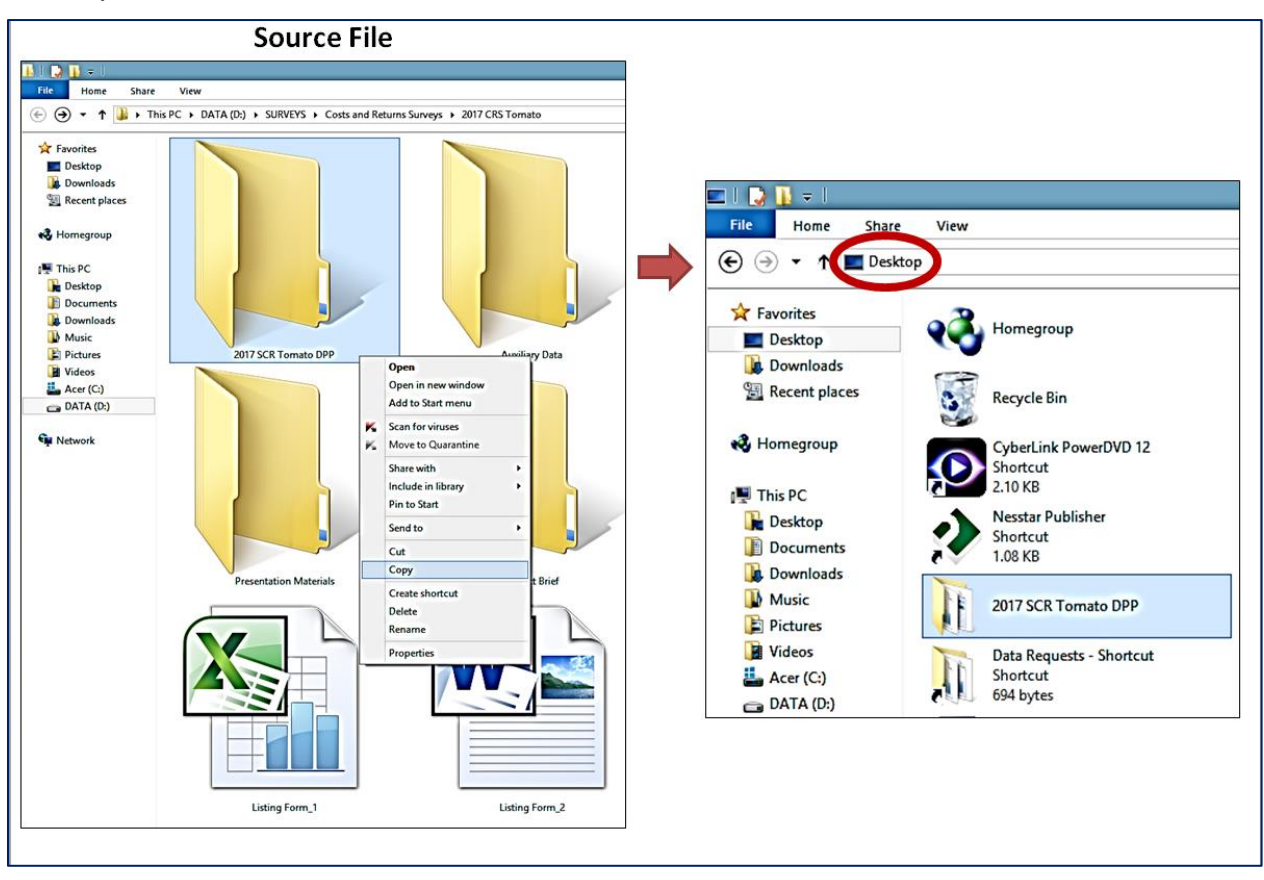

The folder contains the following files:

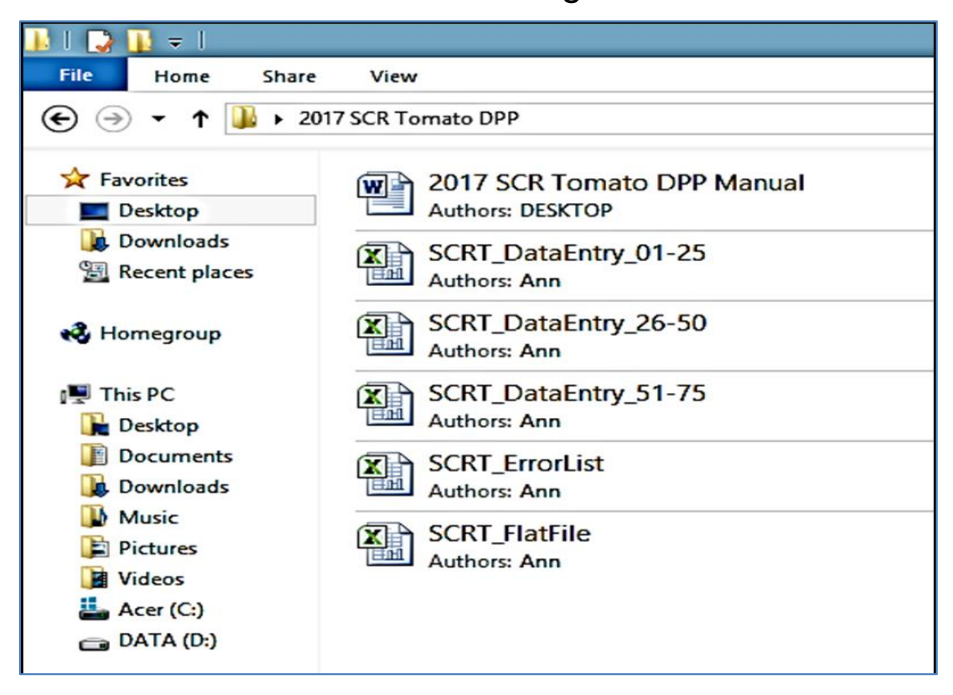

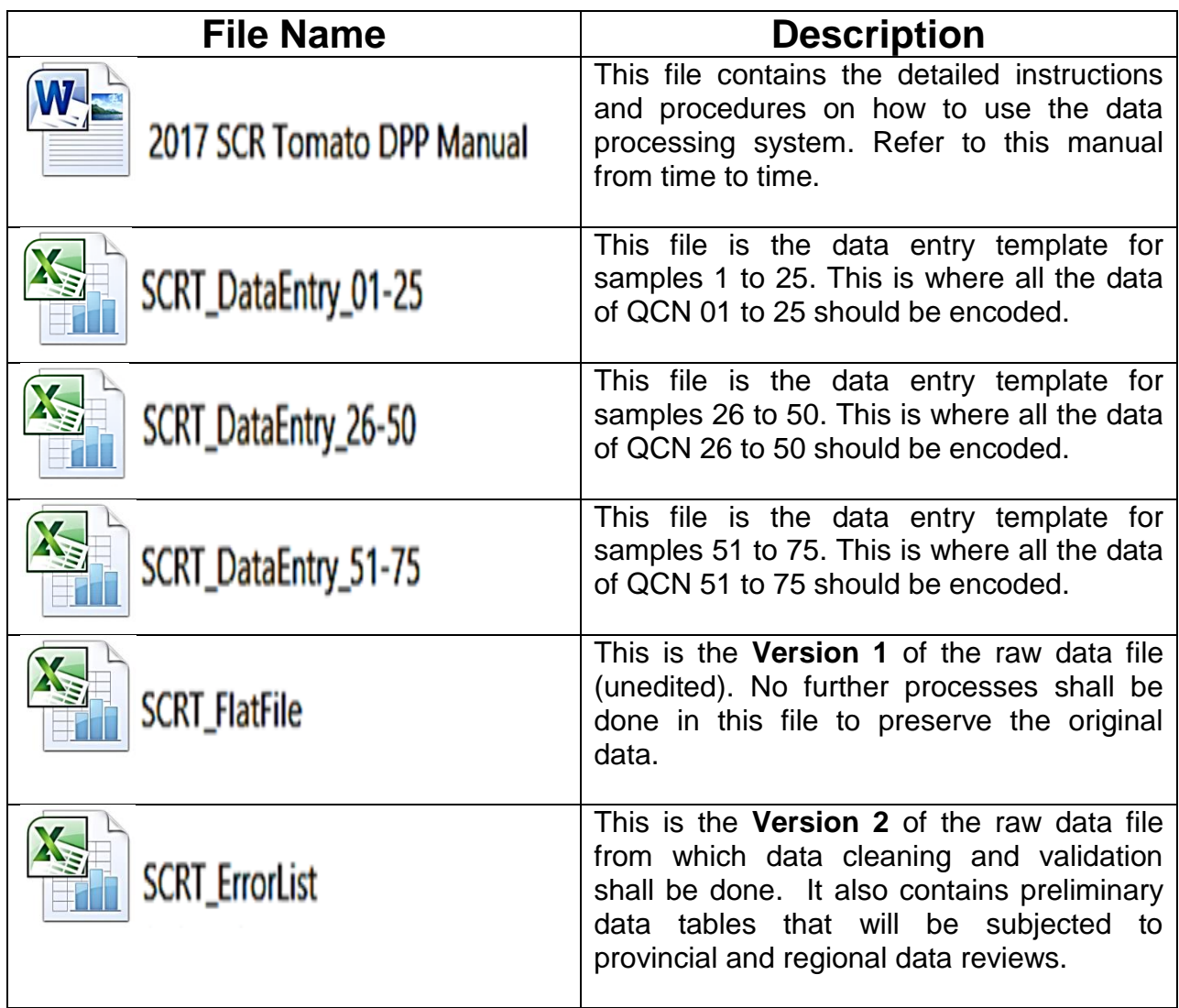

# **6. Instructions on Data Encoding**

Open the following files:

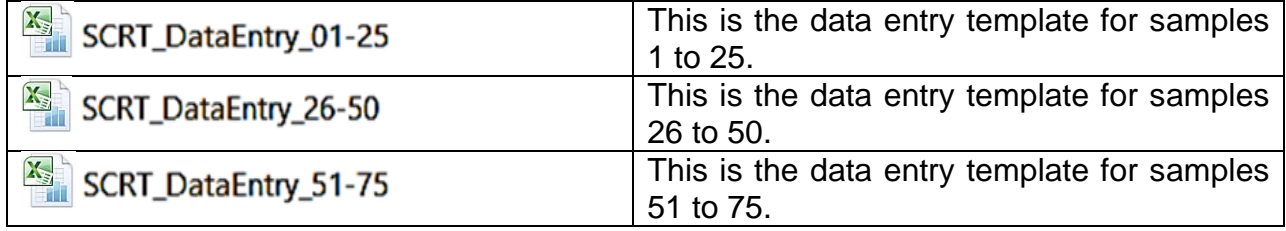

Each worksheet contains the data entry for Block A to Block N which is identical to the pages of questionnaire. The data entry template is designed as the mirror image of the questionnaire to facilitate data encoding.

# **The Data Entry Template**

#### **Illustration 1**

**Do not Copy Paste / Cut and Paste**

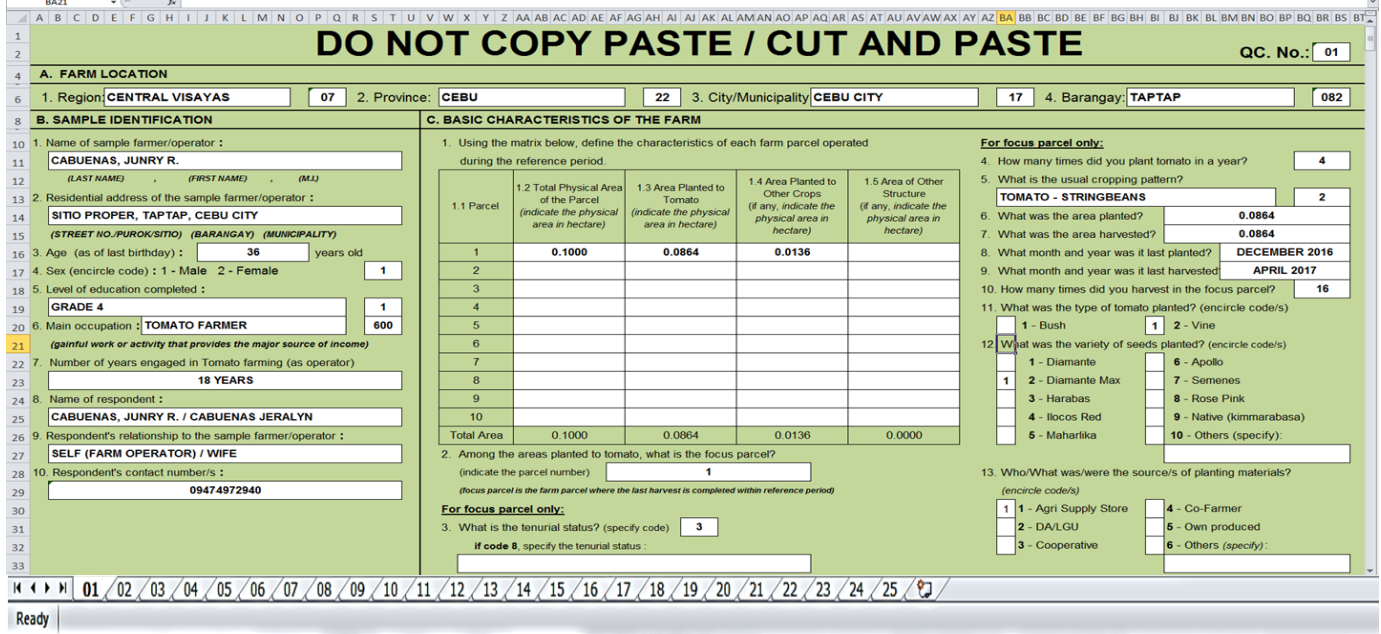

Each sheet corresponds to the sample farmer which contains color-coded cell.

- **White-colored –** cells are open for data entry.
- **Green-colored** cells are locked.

*Note: Copy-Paste and/or Cut and Paste are strictly not allowed in this processing system so as not to break the Excel links that are attached within the whitecolored cells.* 

#### **QC. No.**

#### **Illustration 2 Consistency of QC No. and Worksheet No.**

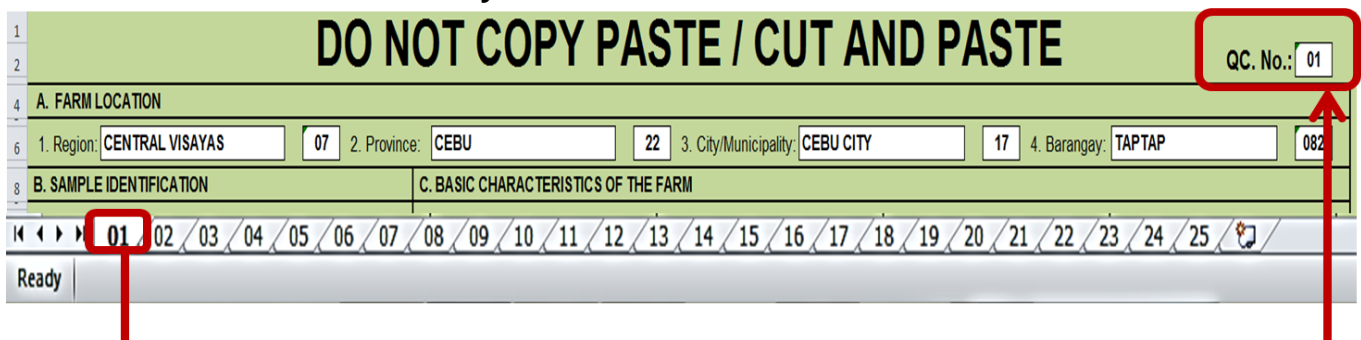

- Before proceeding with data encoding, make sure that the survey returns are arranged according to the QC. No. (Questionnaire Control) appearing on the upper right portion of the second page of the questionnaire. That is from *01 to the 75th* sample farmer in the province.
- Enter the QC. No. as it appears in the questionnaire. In encoding, start with an apostrophe (') followed by the number, example: **'01**, **'02**…**'75**. It should be consistent with the worksheet number that corresponds to the sample.

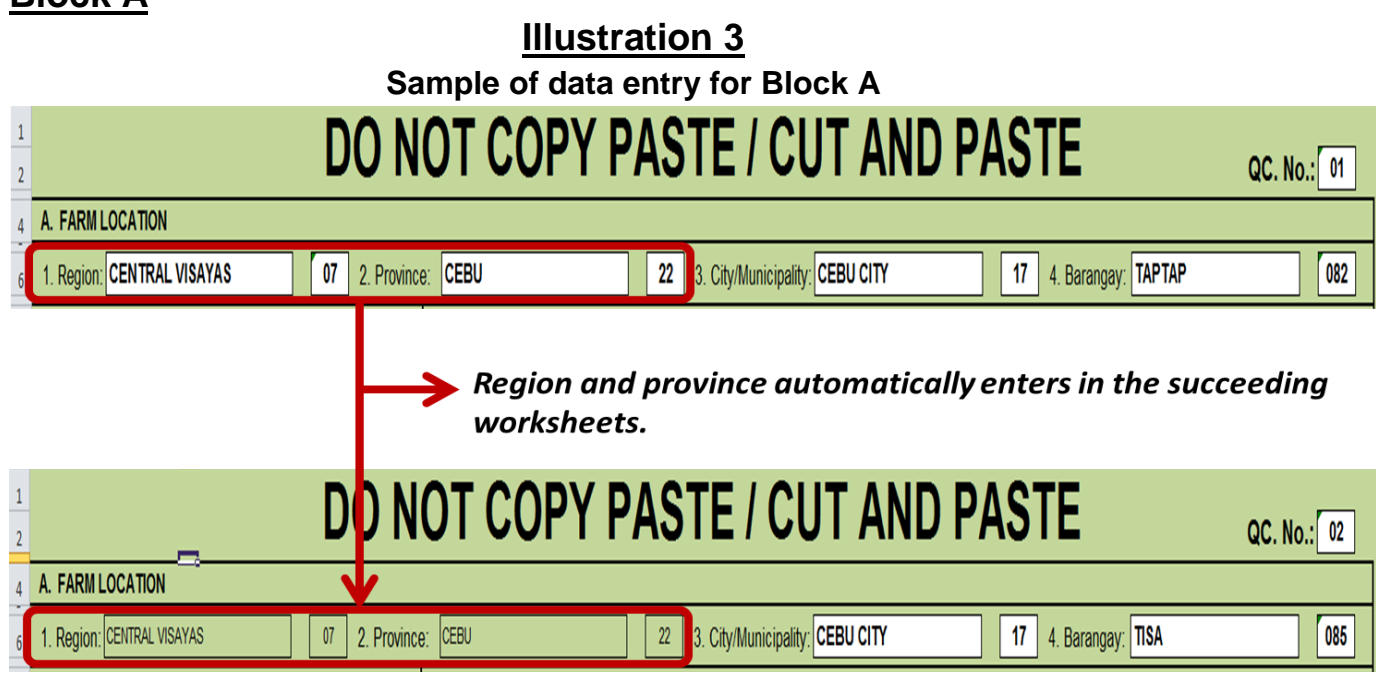

## **Block A**

 **Items 1 & 2** - encode the name of region and province and the corresponding codes in the first worksheet. These items are linked in other sheets (samples 2-25, 27-50 and 52-75), hence, no need for inputting.

#### *Note: Before encoding the city/municipality and province in the succeeding worksheets, encode the corresponding QC No. for each worksheet.*

 **Items 3 & 4** - encode the name of City/Municipality and Barangay and the corresponding codes.

#### **Block B**

# **Illustration 4**

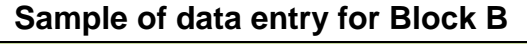

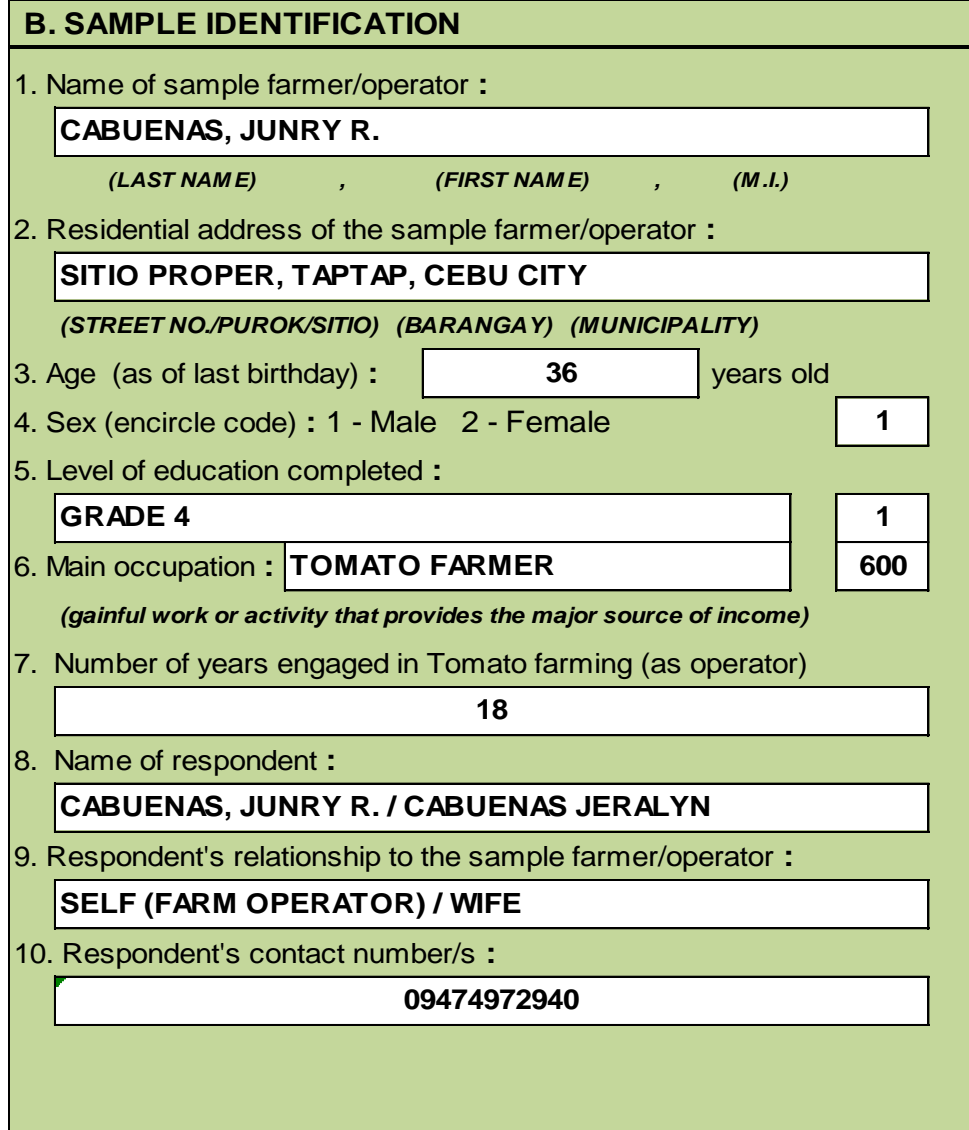

- **Item 1** encode the complete name of the sample farmer/operator (*LAST NAME, FIRST NAME, M.I.*).
- **Item 2** encode the exact residential address of the sample farmer/operator. Indicate the street number if there is any or the particular purok/sitio then the barangay and city or municipality.
- **Item 3** encode the age as of last birthday of the sample farmer/operator.
- **Item 4** encode the encircled sex code. Only **1** for male or **2** for female is accepted.
- **Item 5** encode the highest level of education attained by the sample farmer/operator (*verbatim answer and code*). Below are the acceptable codes for the level of education:

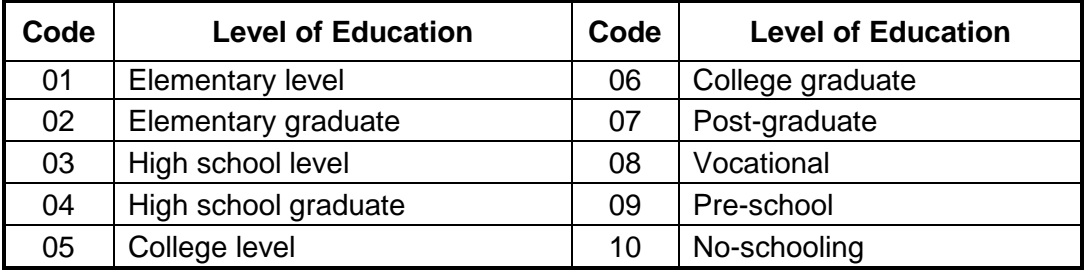

 **Item 6** - encode the main occupation of the sample farmer/operator (verbatim answer and code). The codes used for main occupation should be as follows:

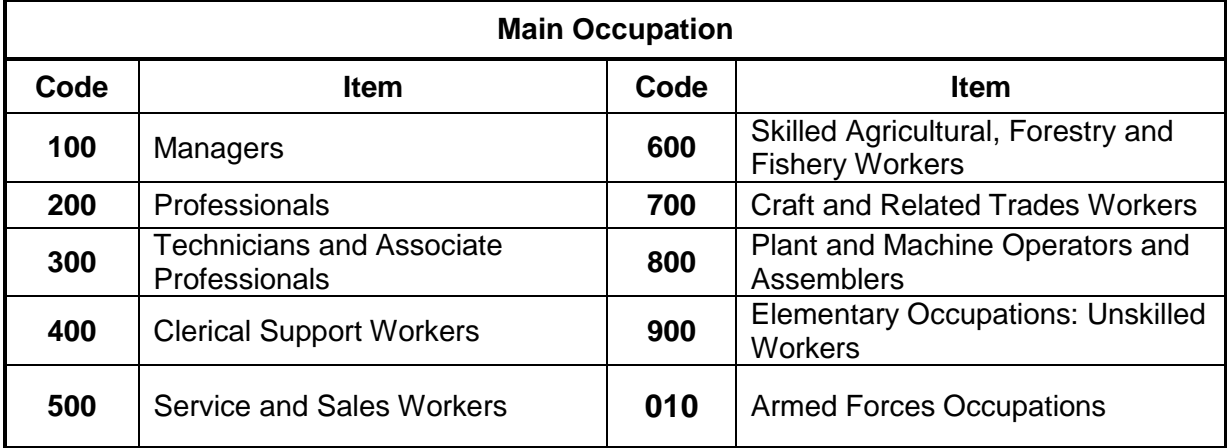

*Take note of the changes in the code for Armed Forces Occupations from 000 to 010. Upon encoding, enter first an apostrophe (') followed by the number example: '010. This is to allow the system to process the data for the said occupation.*

- **Item 7** encode the number of years engaged in Tomato farming as operator. Prior to encoding, **check the difference between the age and years engaged in Tomato farming. It should be greater than or equal (>/=) to 15.**
- **Item 8** encode the name/s of respondent/s (*LAST NAME, FIRST NAME, M.I.*).
- **Item 9** encode the relationship of the respondent to the sample farmer/operator. If the respondent is the sample farmer/operator himself, simply write SELF (FARM OPERATOR). Other relationships may be spouse, son/daughter, brother/sister, parent, etc.
- **Item 10** encode the contact number/s of the respondent. For mobile/cellular phone numbers, it should be eleven (11) digits. *Upon encoding, enter first an apostrophe (') followed by the contact number example: '09474972940.*

#### **Block C**

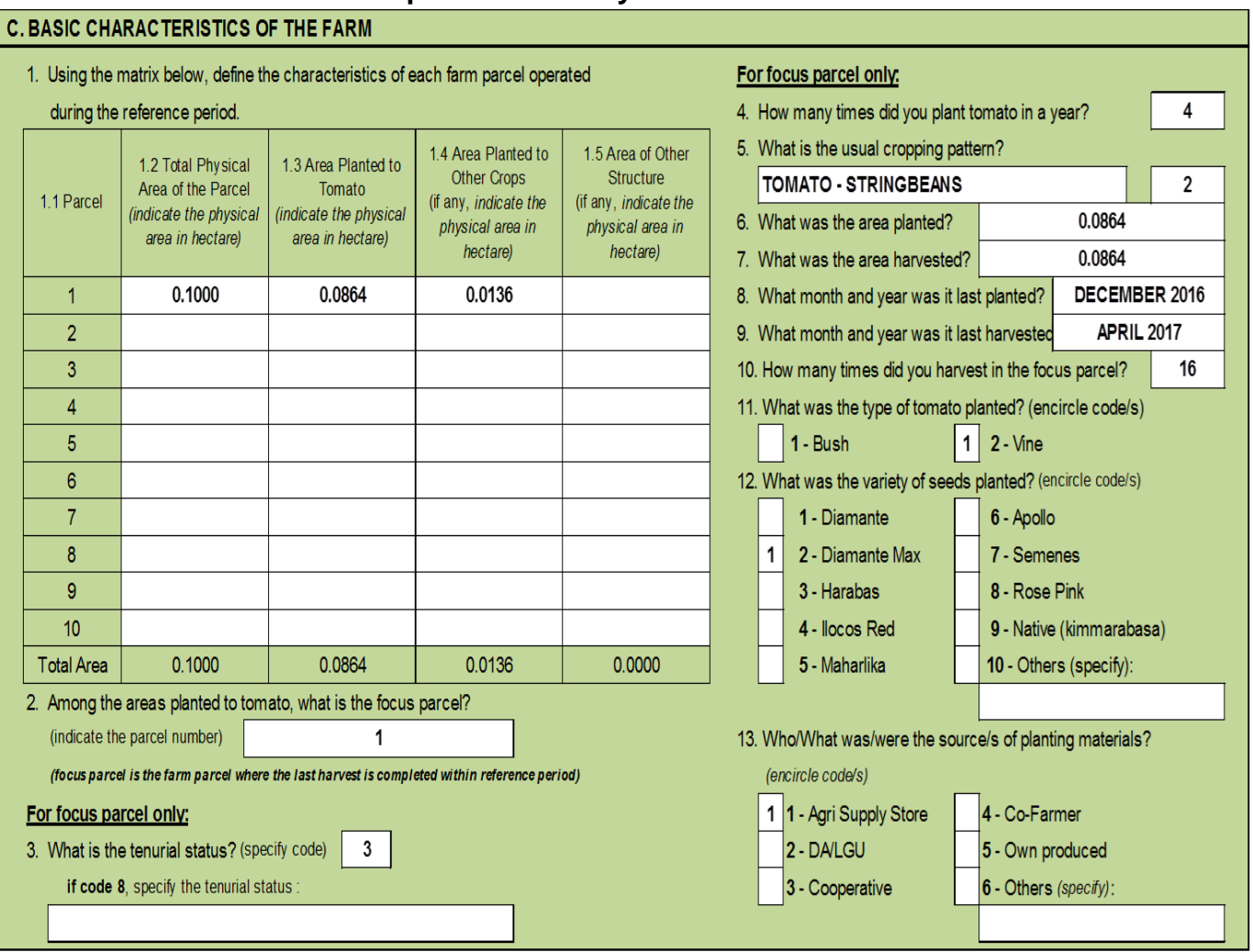

#### **Illustration 5 Sample of data entry for Block C**

- **Item 1** encode characteristics of the farm parcels operated by the sample farmer/operator.
	- o **Item 1.1 Parcel** refers to the parcel ID. Since it is green-colored, there is no need for data entry.
	- o **Item 1**.**2 Total physical area of the parcel** encode the total physical area of the parcel as it appears in the questionnaire. It should be in four (4) decimal places. Prior to encoding **check whether the data is equal to the sum of the data under Items 1.3, 1.4 and 1.5.**
	- o **Item 1**.**3 Area planted to tomato** encode the physical area planted to tomato as it appears in the questionnaire. It should be in four (4) decimal places.
	- o **Item 1**.**4 Area planted to other crops** encode the physical area planted to other crops as it appears in the questionnaire. It should be in four (4) decimal places.
	- o **Item 1**.**5 Area of other structure** encode the physical area of other structure as it appears in the questionnaire. It should be in four (4) decimal places.
	- o **Total Area**  the sum of areas under each item automatically appears on screen. There is no need for data entry.
- **Item 2** encode the parcel number as it appears in the questionnaire. It should be within numbers 1 to 10. Check whether the encoded parcel number has corresponding area planted to tomato in Item 1.3.
- **Item 3** encode the tenurial status of the focus parcel. If code 8 was indicated inside the box, encode the verbatim answer in the corresponding cell. Below are the acceptable codes for tenurial status.

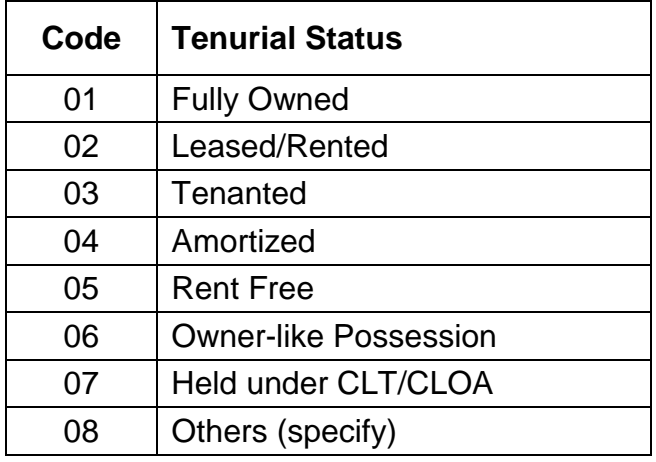

- **Item 4** encode the number of times the sample farmer/operator planted tomato in a year. Considering that the usual cropping of tomato is up to three (3) months, the maximum number of times that tomato can be planted in a year is 4.
- **Item 5** encode the cropping pattern (verbatim answer). Likewise, encode in the corresponding box the number of crops regardless of how many times the same crop was planted.
- **Item 6** encode the area planted of the focus parcel. It should be in four (4) decimal places.
- **Item 7** encode the area harvested of the focus parcel. It should be in four (4) decimal places.
- **Items 8 & 9** encode the month and year of planting and harvesting. Upon encoding, enter first an apostrophe (') followed by the month and year. Example: **'DECEMBER 2016.** Check the period between planting to harvesting. It should be at least three (3) months and within the reference period:
	- o September 2016 to May 2017 for Luzon and Visayas provinces
	- o January 2017 to September 2017 for Mindanao provinces
- **Item 10** encode the number of times the sample farmer/operator harvested tomato in the focus parcel.
- **Item 11** encode the encircled code/s for the type/s of tomato planted. **Enter number 1** inside the box corresponding to the type/s of tomato planted.
- **Item 12** encode the encircled variety of seeds planted. **Enter number 1** inside the box corresponding to the variety of seeds planted. For Others (specify), encode the verbatim answer.
- **Item 13** encode the encircled source/s of planting materials. **Enter number 1** inside the box corresponding to the source/s of planting materials. For Others (specify), encode the verbatim answer.

#### **Block D**

#### **Illustration 6.1**

#### **Sample of data entry for Block D**

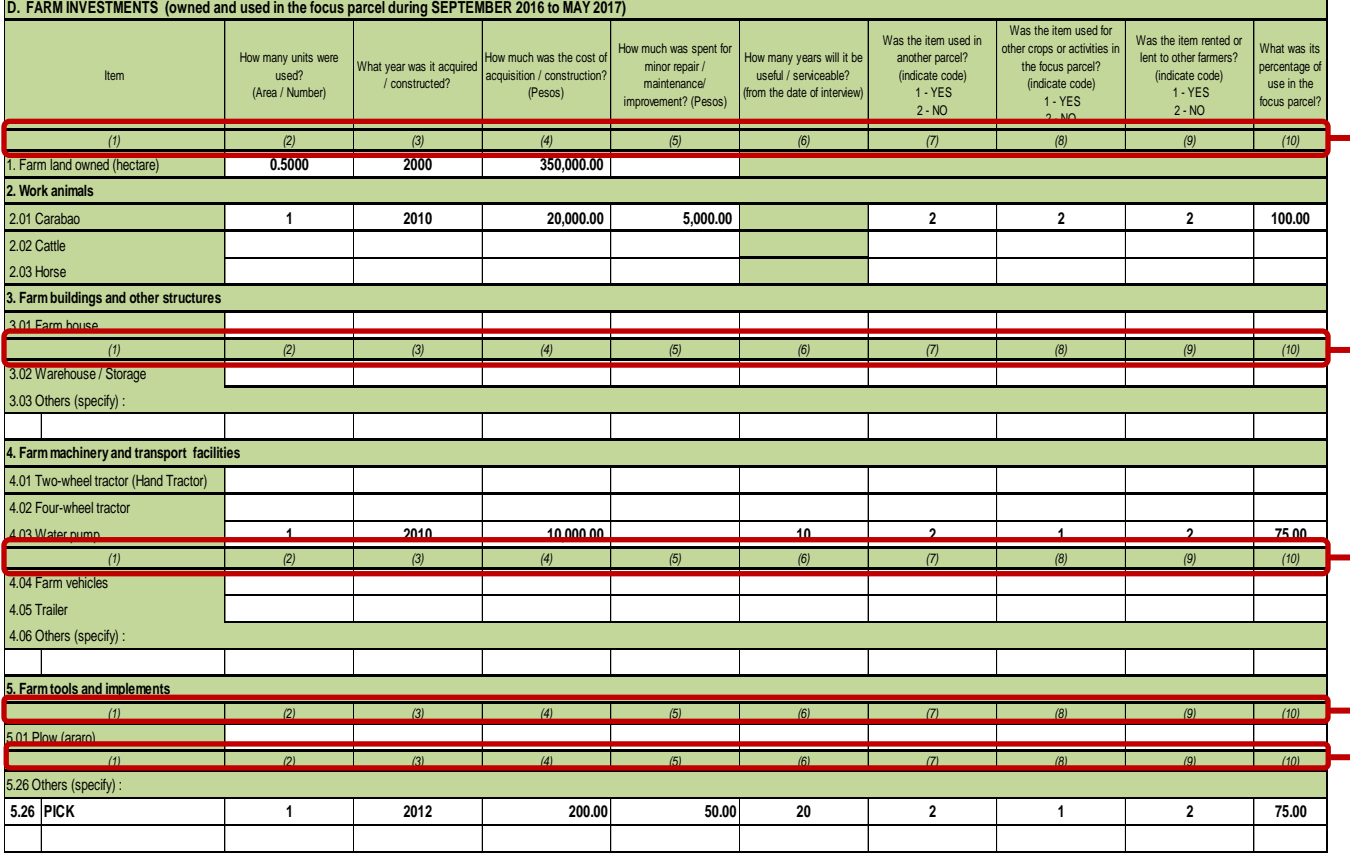

- Encoding shall be done in horizontal manner (one data item at a time). The data entry template is guided by the column numbers similar to the questionnaire.
- **Column 1** listed in this column are the different farm investments. Except for farm land owned, there are multiple rows (open cells) for other investment items to accommodate data entry for more than one unit of a particular investment item which were acquired in different years or have different percent of use.
- **Columns 2 to 10** encode the corresponding data on investment items *owned and used in the focus parcel*.

#### **Illustration 6.2**

#### **Sample of data entry for investment items separated by a slash (/) in the**

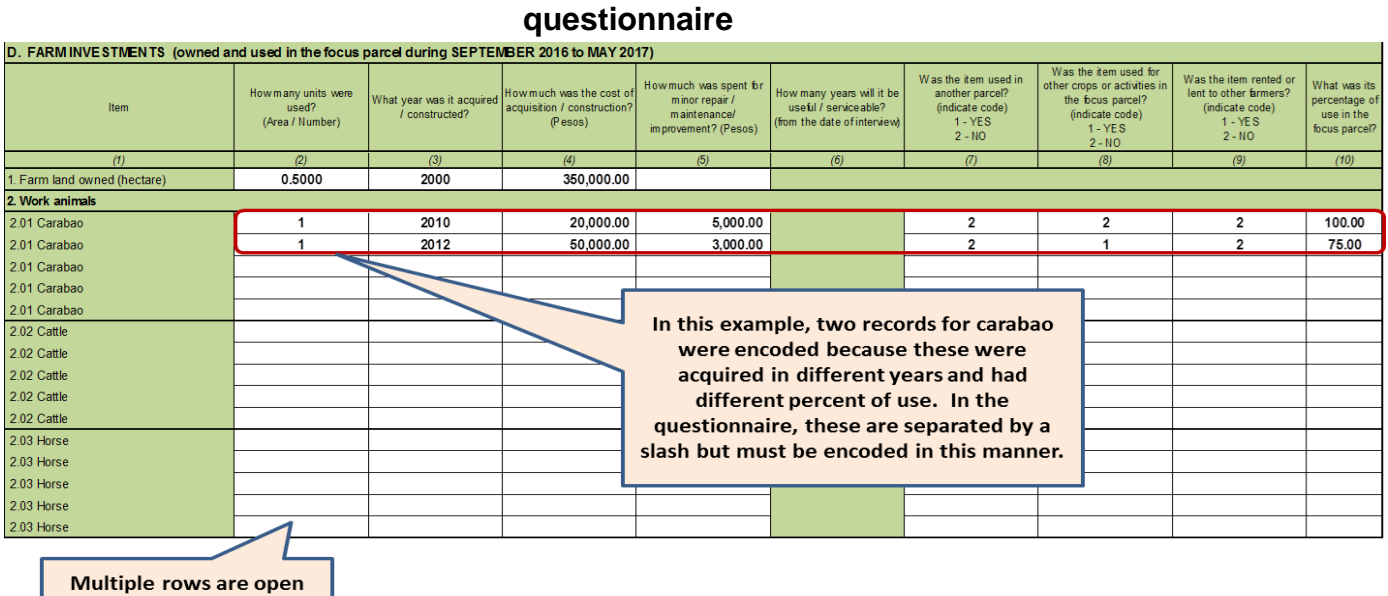

for each investment items

 For investment items whose records in the questionnaire are separated by a slash (/), encode the data separately on the additional rows (open cells) provided.

# **Illustration 6.3**

#### **Sample of data entry for Others (specify)**

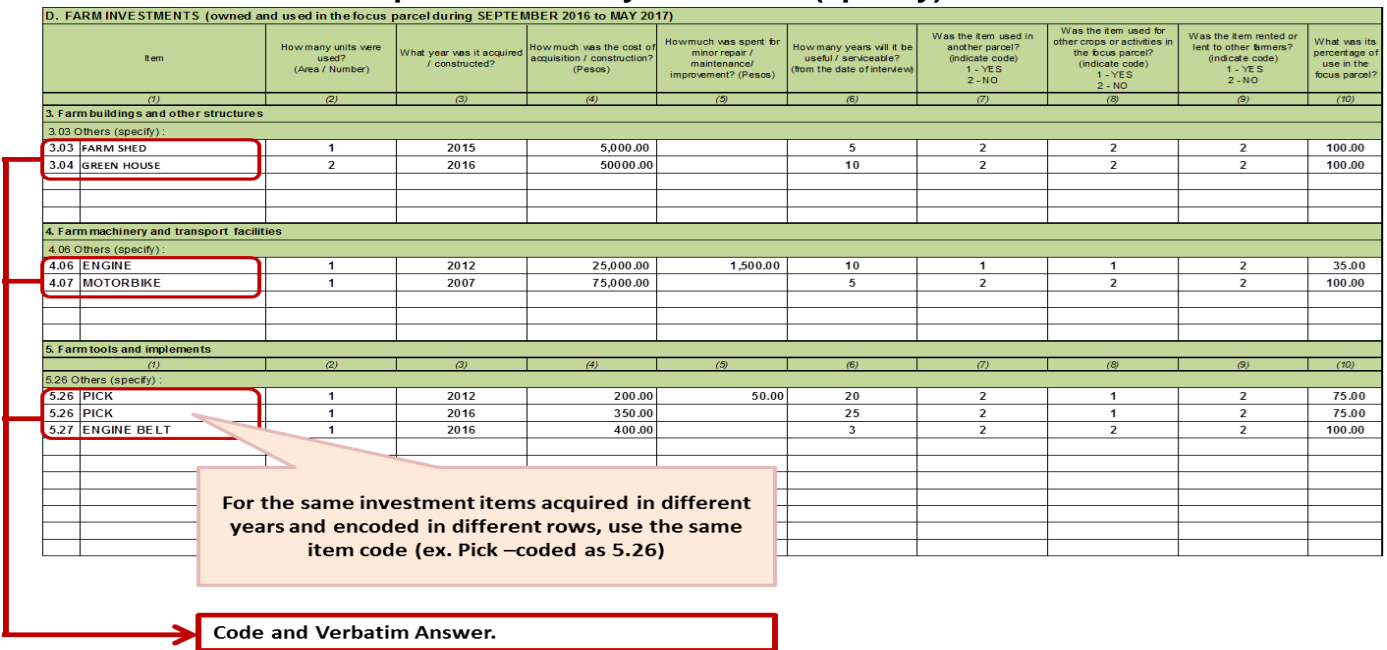

- For Others (specify) under Items 3, 4 and 5, encode the corresponding item code and the verbatim answer in Column 1.
- For the same investment items acquired in different years and encoded in different rows, use the same item code (ex. Pick- coded as 5.26).

### **Block E**

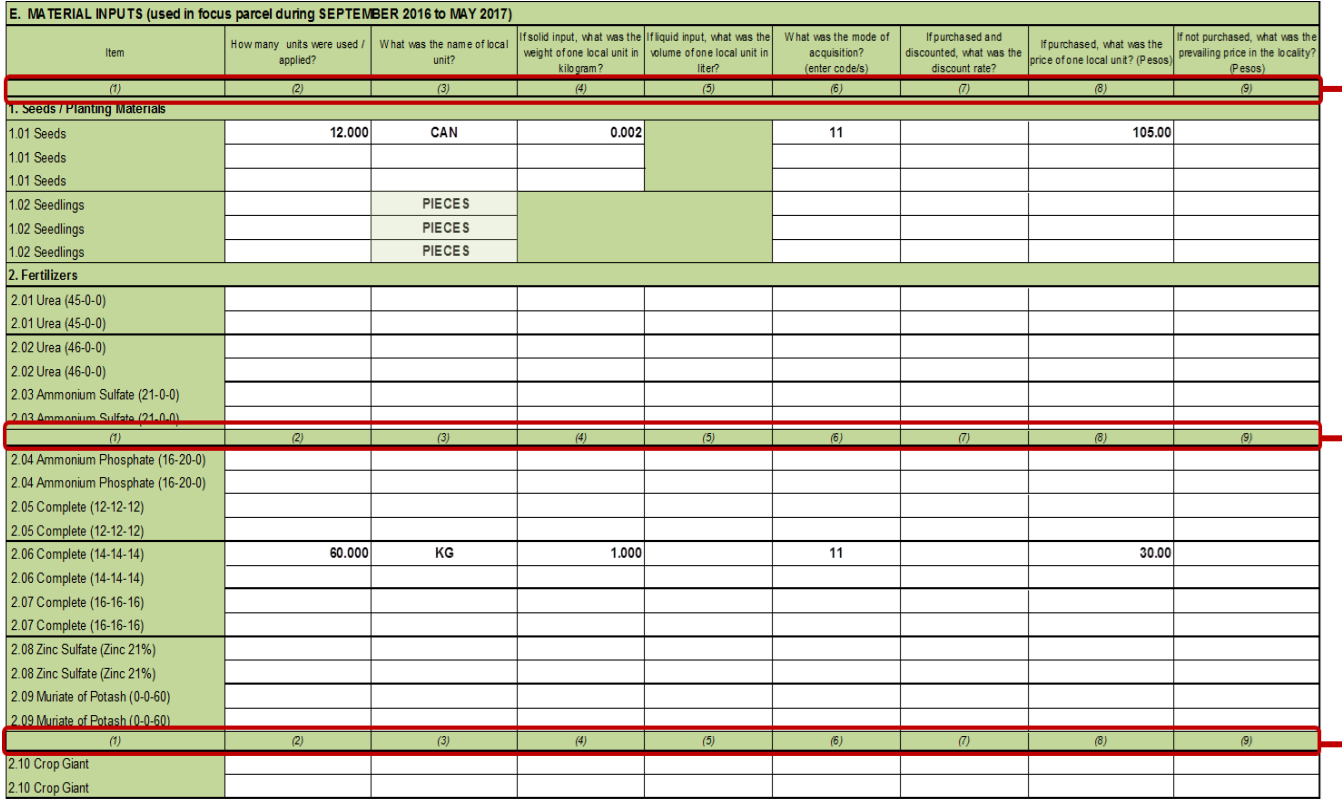

#### **Illustration 7.1 Sample of data entry for Block E**

- Encoding shall be done in horizontal manner (one data item at a time). The data entry template is guided by the column numbers similar to the questionnaire.
- **Column 1** listed in this column are the different material inputs. There are multiple rows (open cells) allocated for each material input to accommodate data entry for more than one unit of a particular item which have different local units, weight of local units, modes of acquisition and price.
- **Columns 2 to 5 and 7 to 9**  encode the corresponding data on material inputs *used in the focus parcel*.

 **Column 6** – enter the code for the mode of acquisition. Listed below are the corresponding codes for the mode of acquisition:

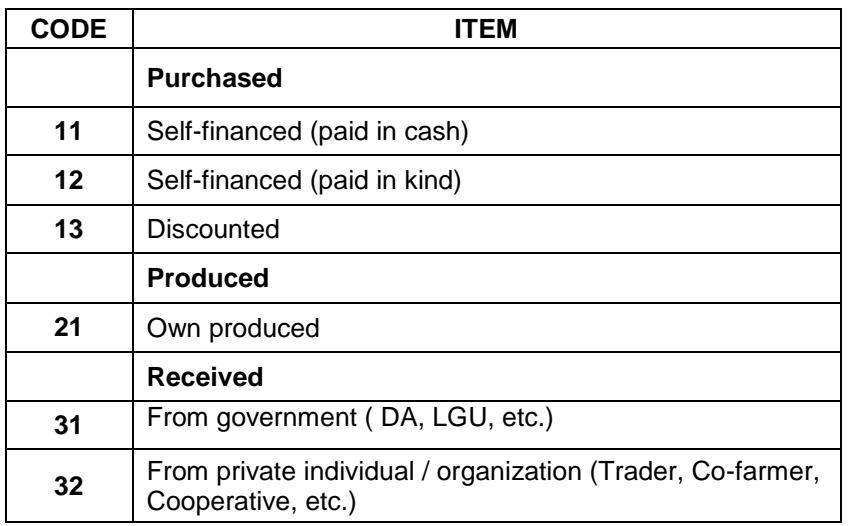

#### **Illustration 7.2**

#### **Sample of data entry for material inputs separated by a slash (/) in the questionnaire**

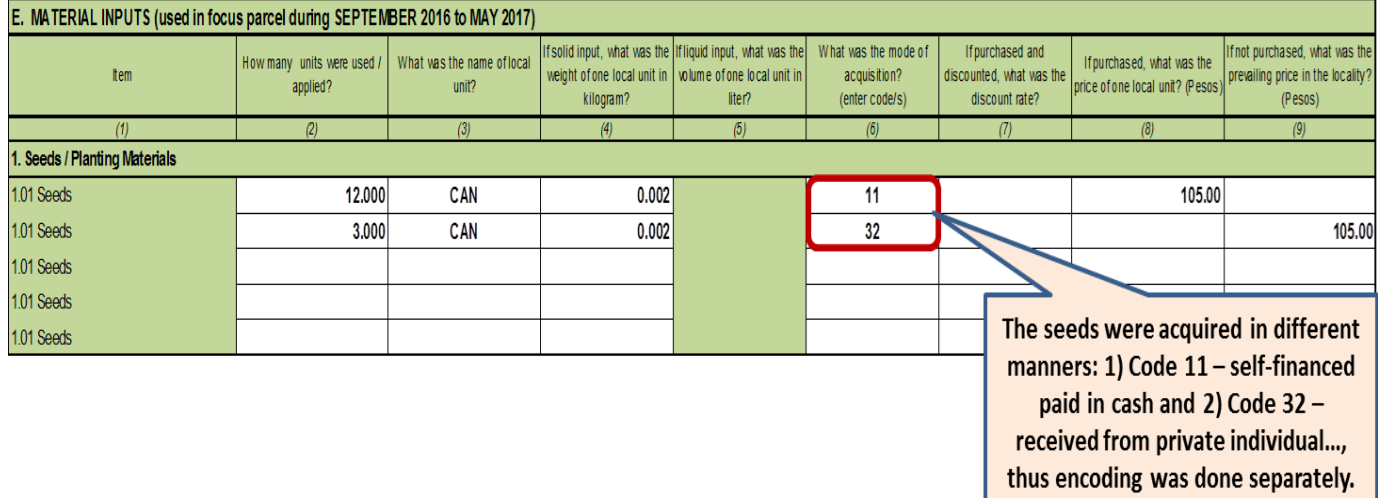

 For material inputs whose records in the questionnaire are separated by a slash (/), encode the data separately on the additional rows (open cells) provided.

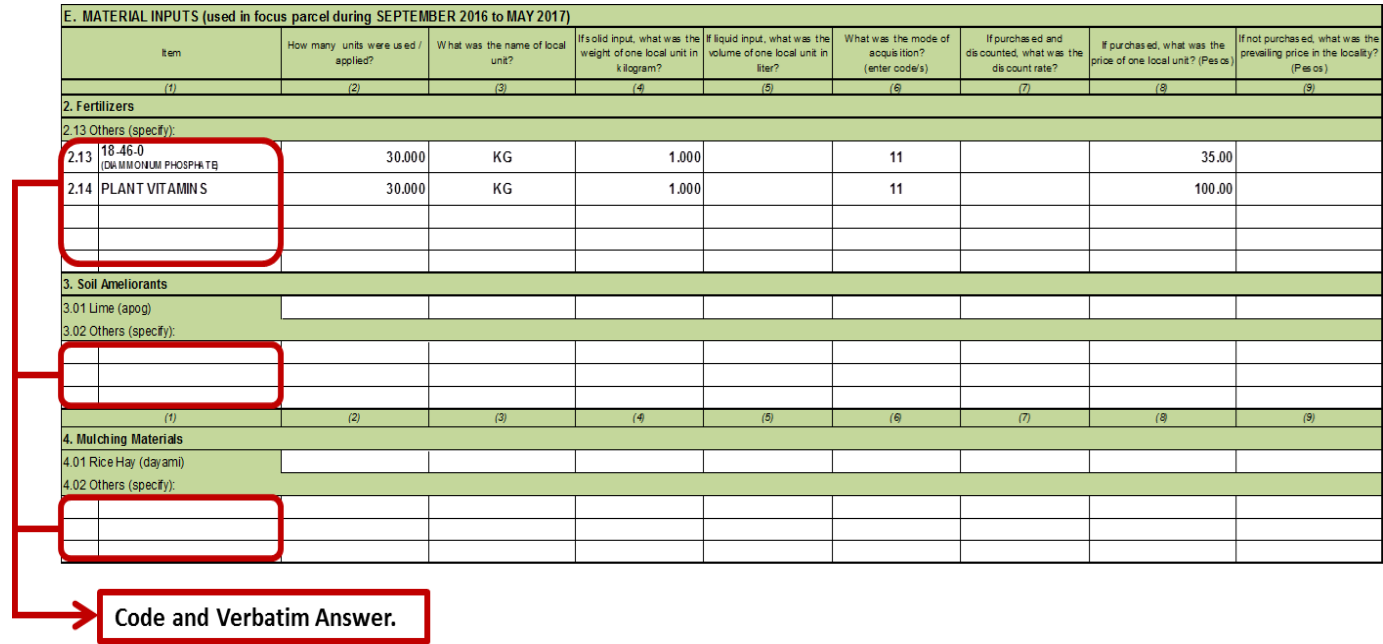

#### **Illustration 7.3 Sample of data entry for Others (specify)**

- For Others (specify) under Items 2, 3, and 4, encode the corresponding item code and the verbatim answer in Column 1.
- For similar material inputs acquired in different modes, use the same code (Example: **2.14** Plant Vitamins – purchased and **2.14** Plant Vitamins – received).

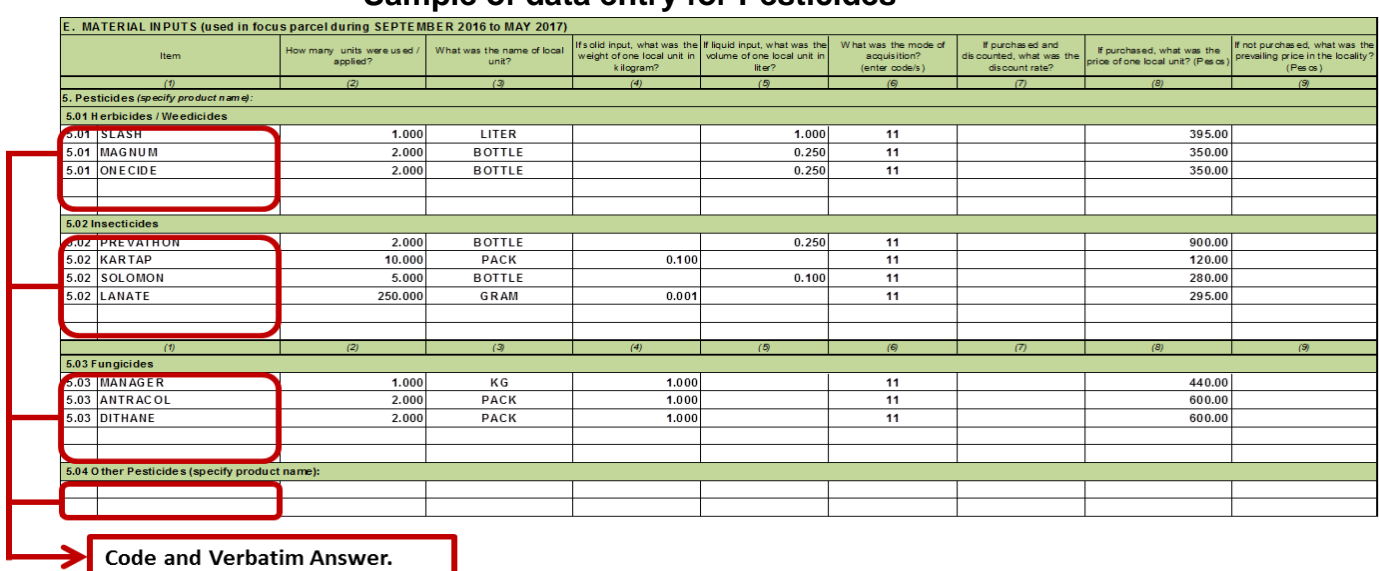

#### **Illustration 7.4 Sample of data entry for Pesticides**

 For pesticides, enter the corresponding codes and verbatim answers. Herbicides/Weedicides are all coded as 5.01, Insecticides are all coded as 5.02, Fungicides are all coded as 5.03 and Other Pesticides are all coded as 5.04.

### **Block F**

#### **Illustration 8.1**

#### **Sample of data entry for Block F: Seedling Preparation to Replanting**

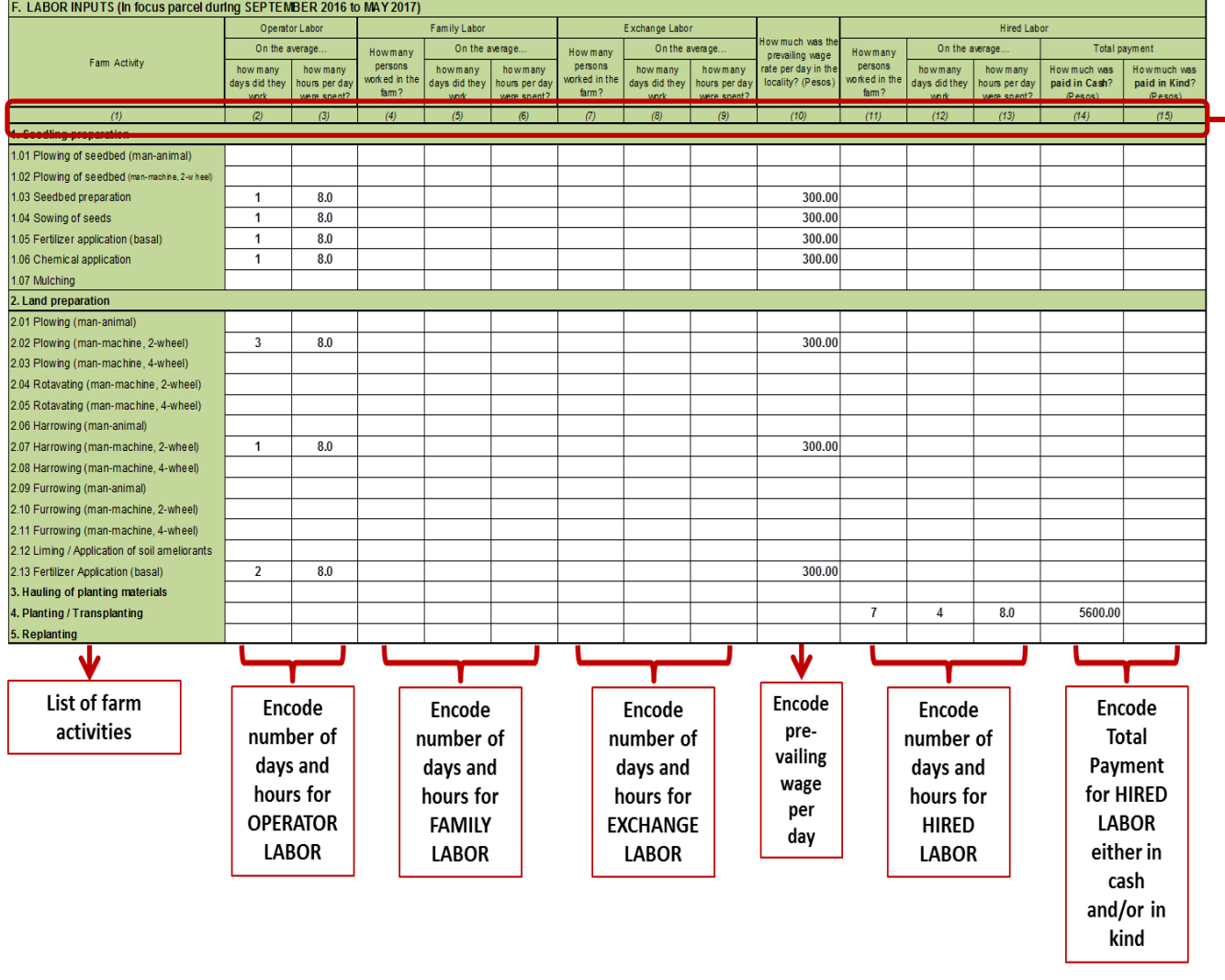

 Encoding shall be done in horizontal manner (one data item at a time). The data entry template is guided by the column numbers similar to the questionnaire.

#### **Illustration 8.2**

**Sample of data entry for Block F: Care of Crops to Others (Specify)**

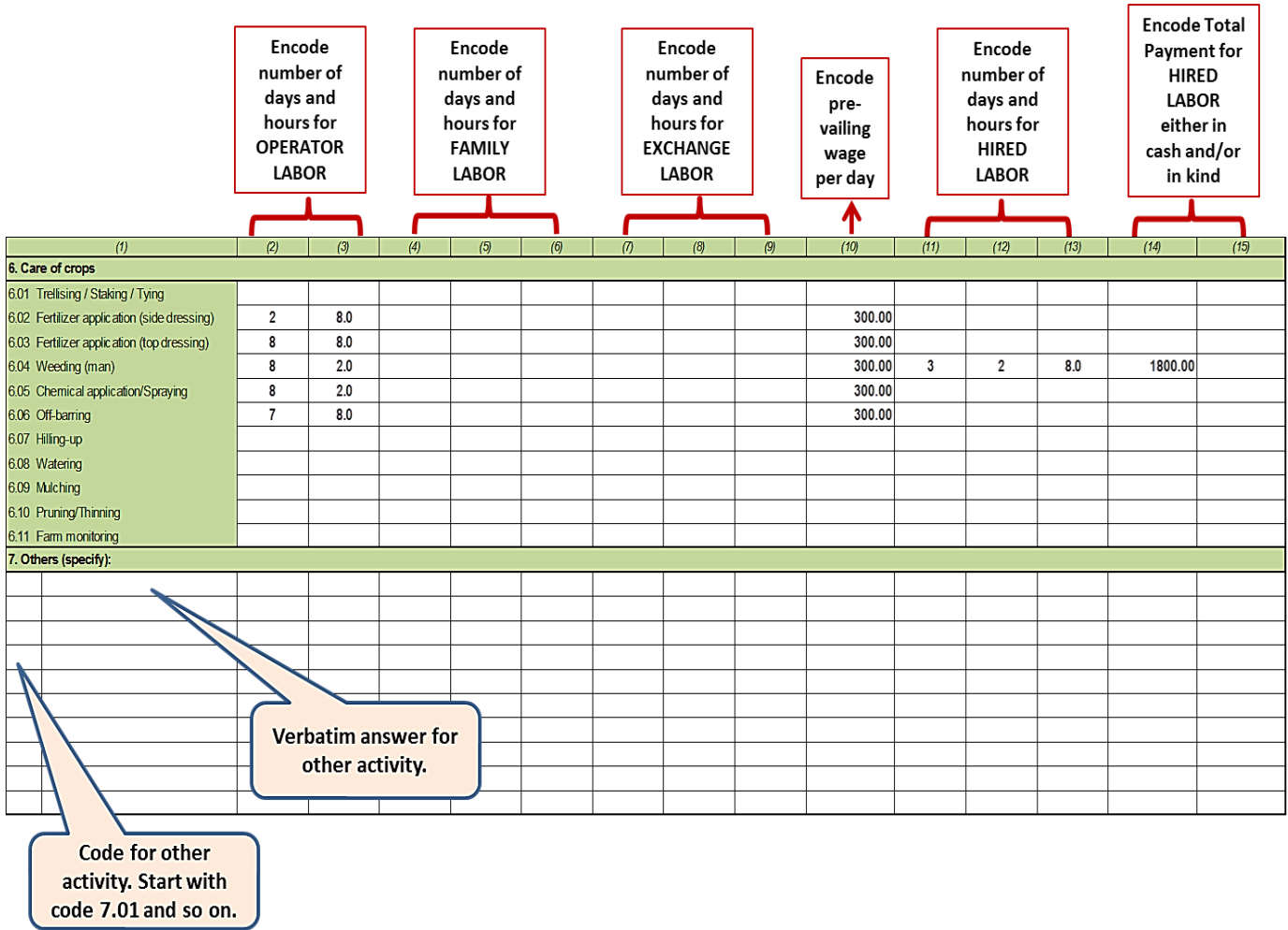

- **Columns 1 to 15** Observe column numbers during encoding of corresponding data on labor costs for the care of crops and other farm activities.
	- o For Others (specify) under Item 7, encode the corresponding item code and the verbatim answer in Column 1. Start with code 7.01, 7.02… and so on.

#### **Illustration 8.3 Sample of data entry for Block F: Harvesting to Sorting**

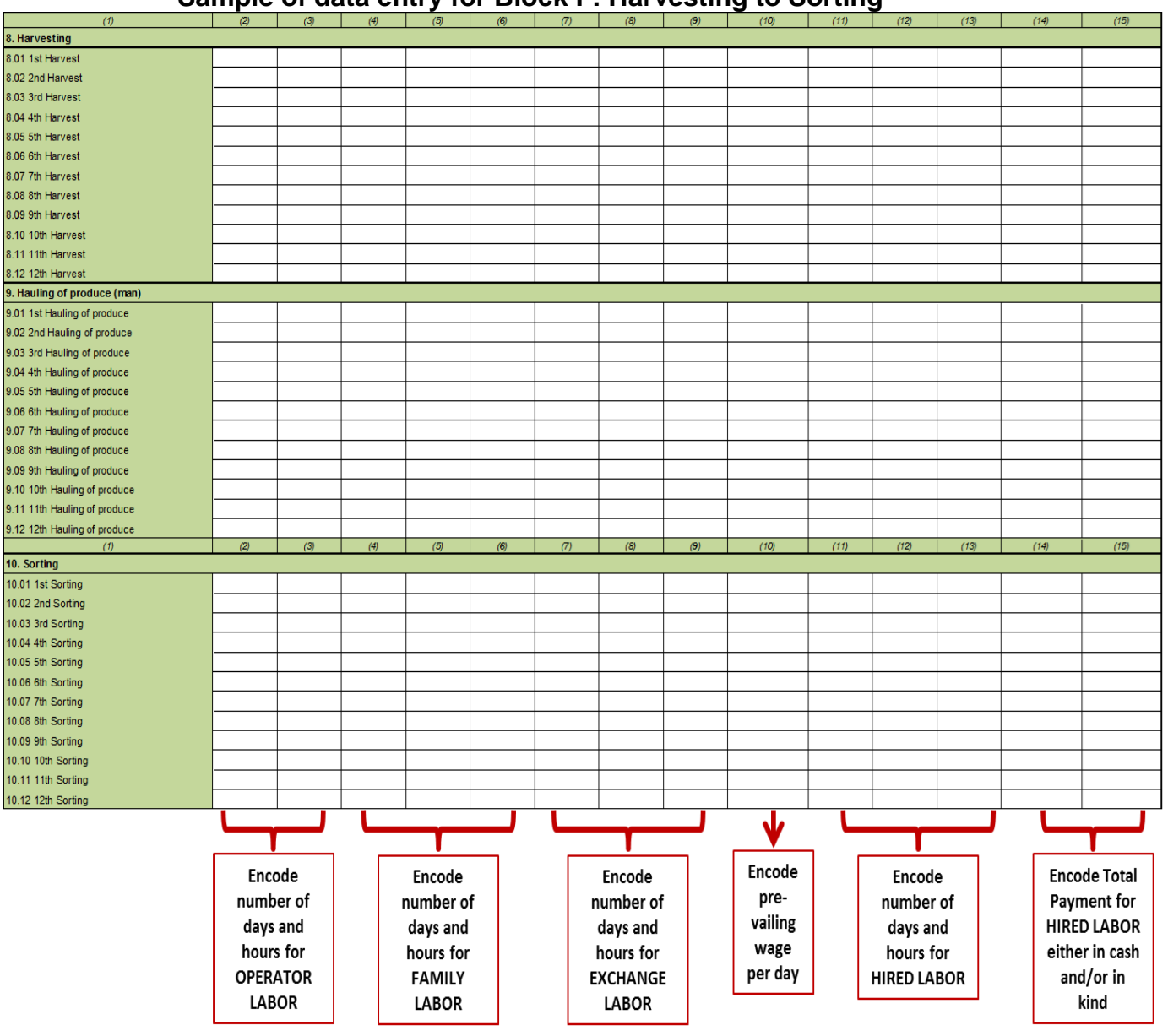

 **Columns 1 to 15** – Observe column numbers during encoding of corresponding data on labor costs for the harvesting, hauling and sorting activities.

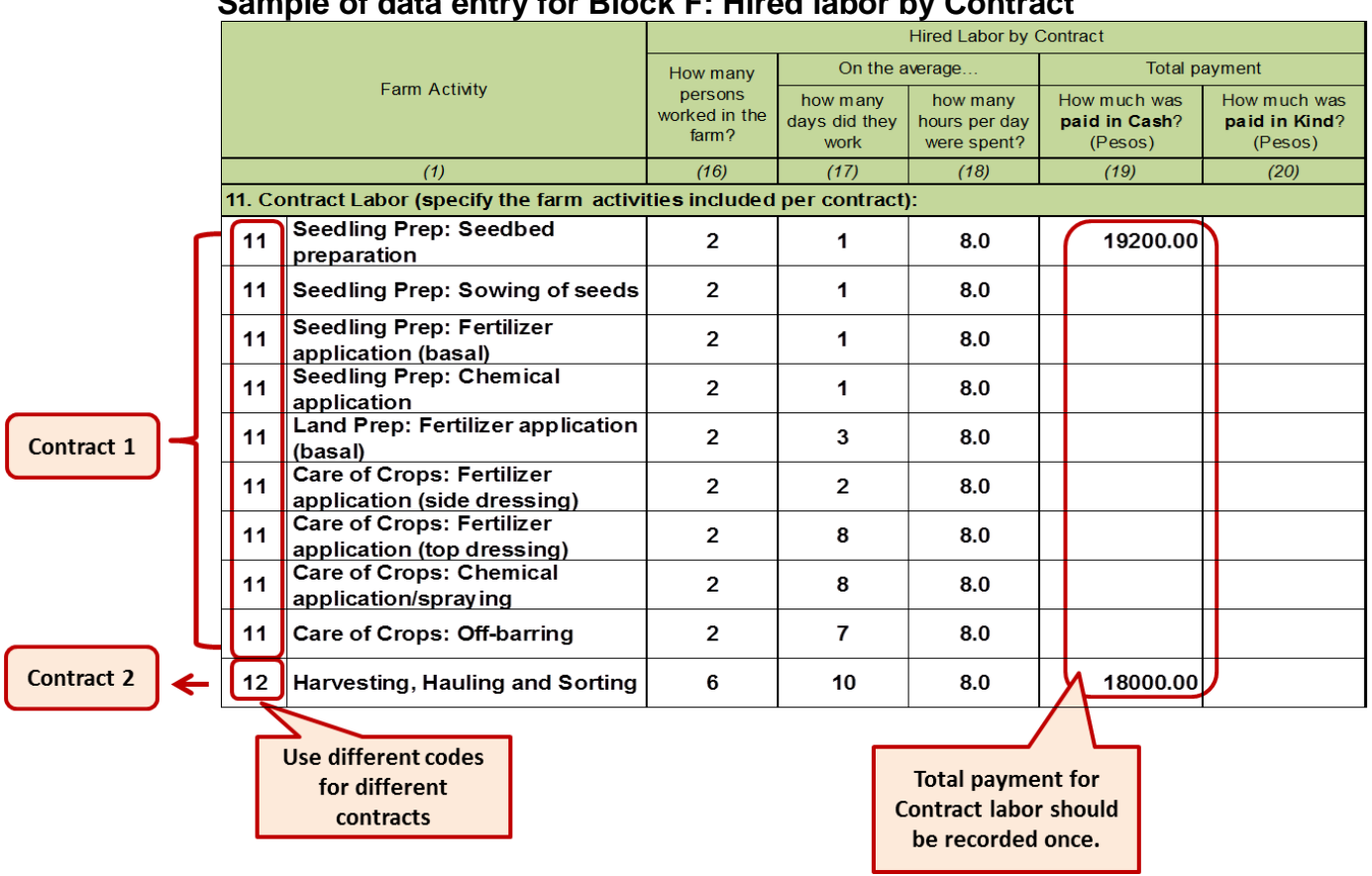

#### **Illustration 8.4 Sample of data entry for Block F: Hired labor by Contract**

- **Columns 1 and 16 to 20** Observe column numbers during encoding of corresponding data on labor costs for contract activities.
	- o Encode different codes for different contracts (Example: *Code 11* seedling preparation to care of crops and *Code 12* – harvesting, hauling and sorting).
	- o For every contract, encode the total payment (either in cash and/or in kind) once (in a single row) preferably in the cell/s corresponding to the first activity within a given contract.
	- o In this illustration, Contract 1 was encoded in multiple rows since the number of days worked per activity varies. In the same manner, this should be the method of encoding when the number of persons and/or average number of hours worked vary *(See Illustration 8.5)*. Meanwhile, Contract 2 was encoded in a single row as harvesting, hauling and sorting since it employed the same number of persons and number of hours for the entire number of days to complete the activities.

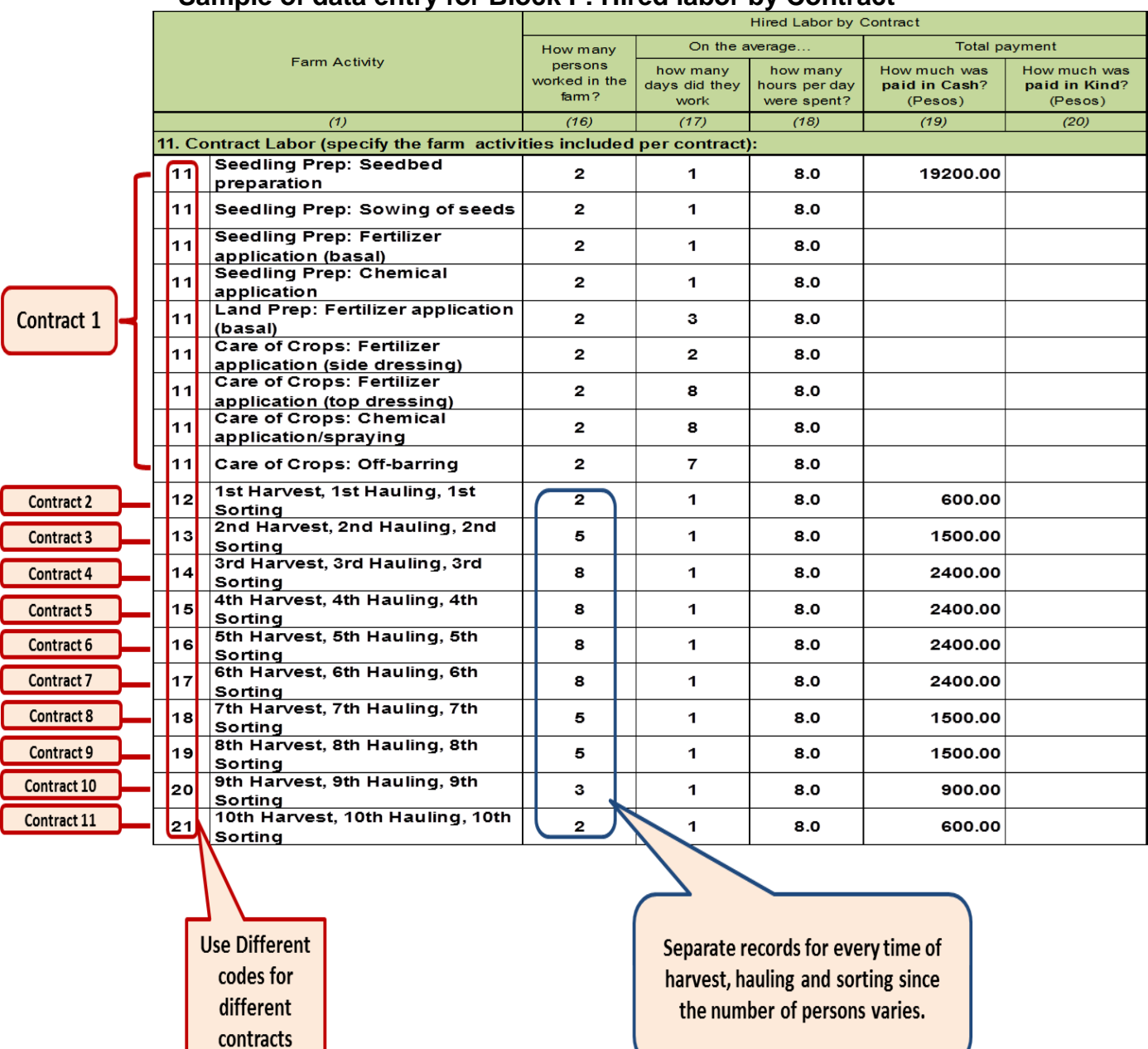

#### **Illustration 8.5 Sample of data entry for Block F: Hired labor by Contract**

#### **Block G**

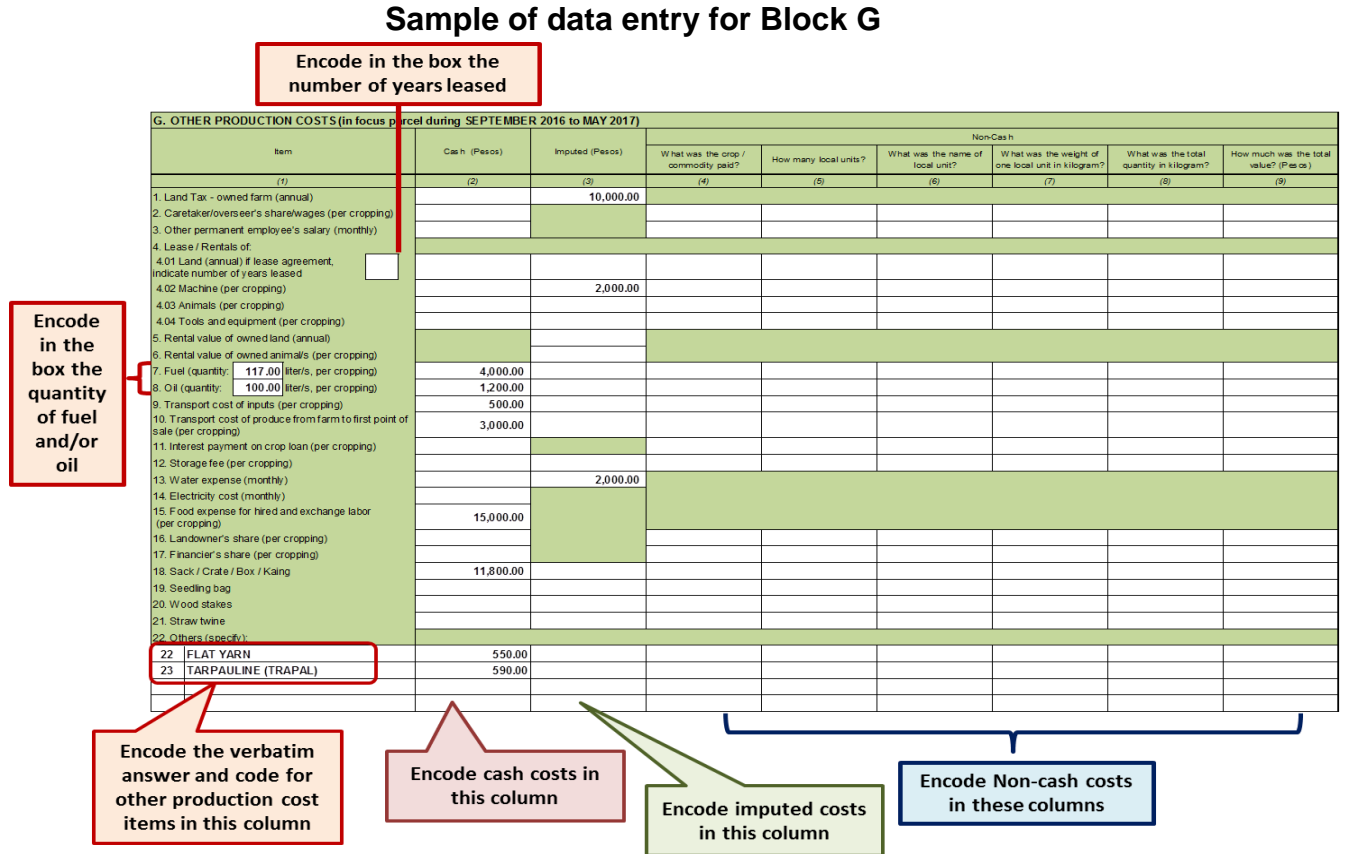

#### **Illustration 9 Sample of data entry for Block G**

- Encoding shall be done in horizontal manner (one data item at a time).
- **Column 1** listed in this column are the other production cost items.
	- $\circ$  For Item 4.01, encode the number of years leased inside the white cell/box next to the production cost item. In case the tenure of the land is rent free and the rent was accounted under imputed cost, there is no need to impute the number of years.
	- o For Items 7 and 8, encode the quantity of fuel and oil used per cropping in the white cell/box in between the words "quantity:" and "liter/s".
	- o For Others (specify), encode the verbatim answers and corresponding codes in this column starting from Code 22 and so on.
- **Column 2**  encode the data for cash costs.
- **Column 3**  encode the data for imputed costs.
- **Columns 4 to 9** encode the corresponding data for non-cash costs.

#### **Block H**

#### **Illustration 10.1 Sample of data entry for Block H: Quantity of Production and Disposition was given per time of harvest**

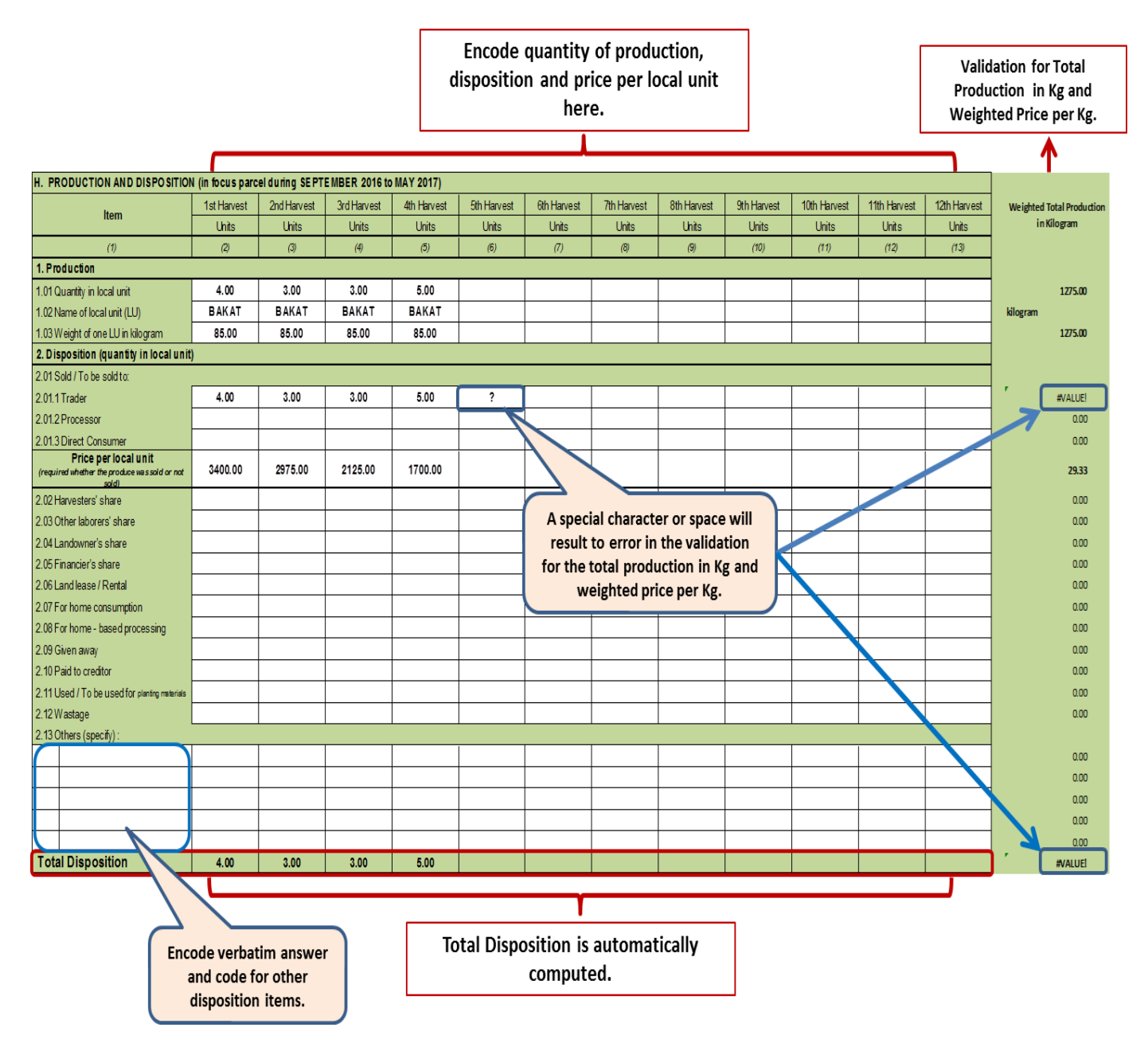

- Encoding shall be done in horizontal manner (one data item at a time).
- A built-in data validation for total production in kilogram and weighted price per kilogram can be seen on the right side after the column for the  $12<sup>th</sup>$  harvest. This will allow the analysts to check the accuracy of the encoded quantity of

production and weighted price per kilogram of tomato. Be careful not to encode a space or any special character i.e. question mark (?), slash (/), period (.), etc.in the white cells because this will create error/s in the built-in data validation.

- **Column 1** listed in this column are the production and disposition items.
	- o For Others (specify), encode the verbatim answers and corresponding codes in this column starting from Code 2.13 and so on.
- **Columns 2 to 13** encode the corresponding data for production, disposition and *price per local unit* (whether the produce was sold or not sold).
	- o **Total Disposition** is automatically computed by the system thus, there is no need for encoding.

#### **Illustration 10.2 Sample of data entry for Block H: Quantity of Production and Disposition was lumped in the 1<sup>st</sup> Harvest**

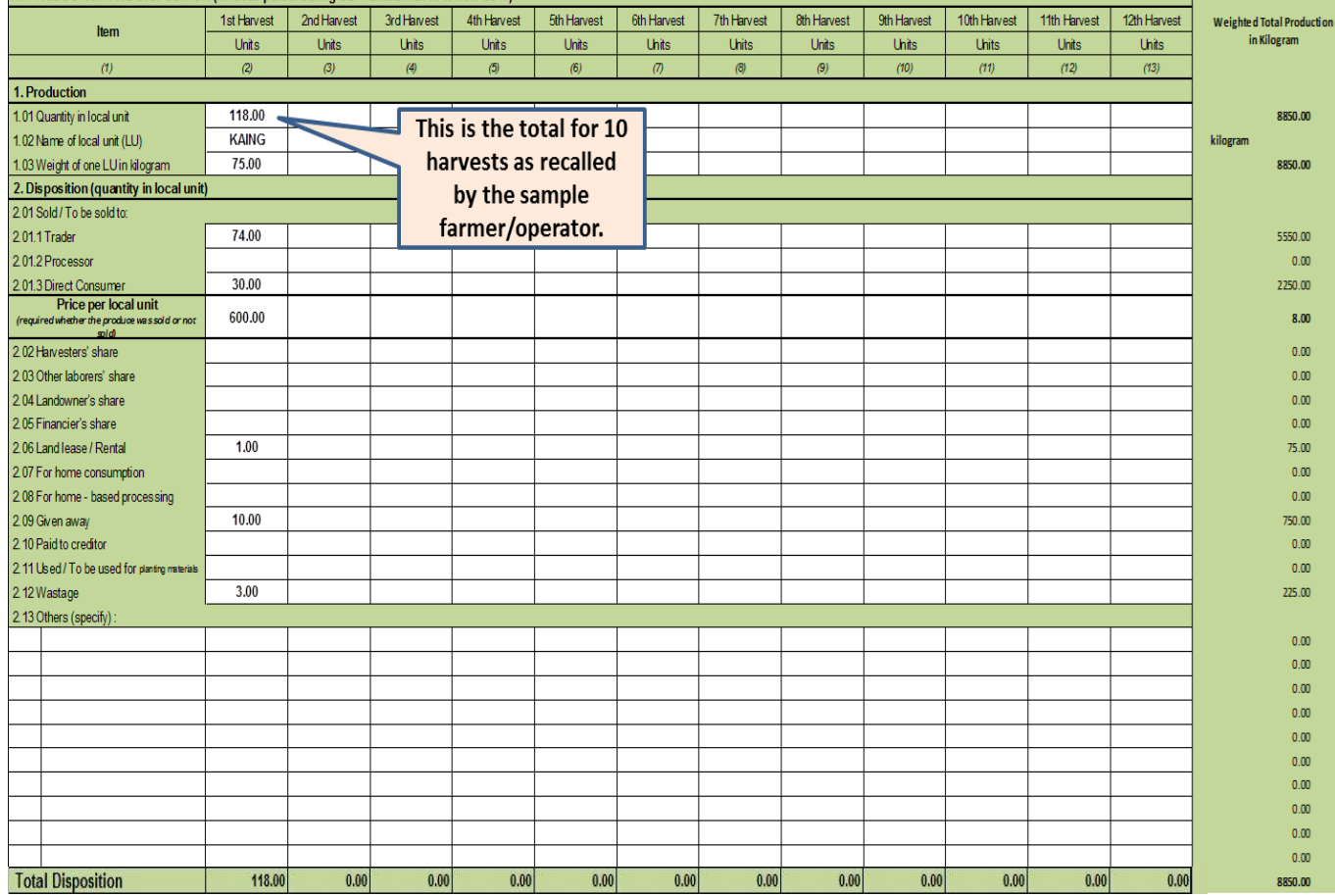

 In this case, the sample farmer/operator had difficulty recalling the details per time of harvest but was able to give the information for the total harvest and its disposition. Encoding of data should be under Column  $2 - 1$ <sup>st</sup> Harvest.

#### **Block I**

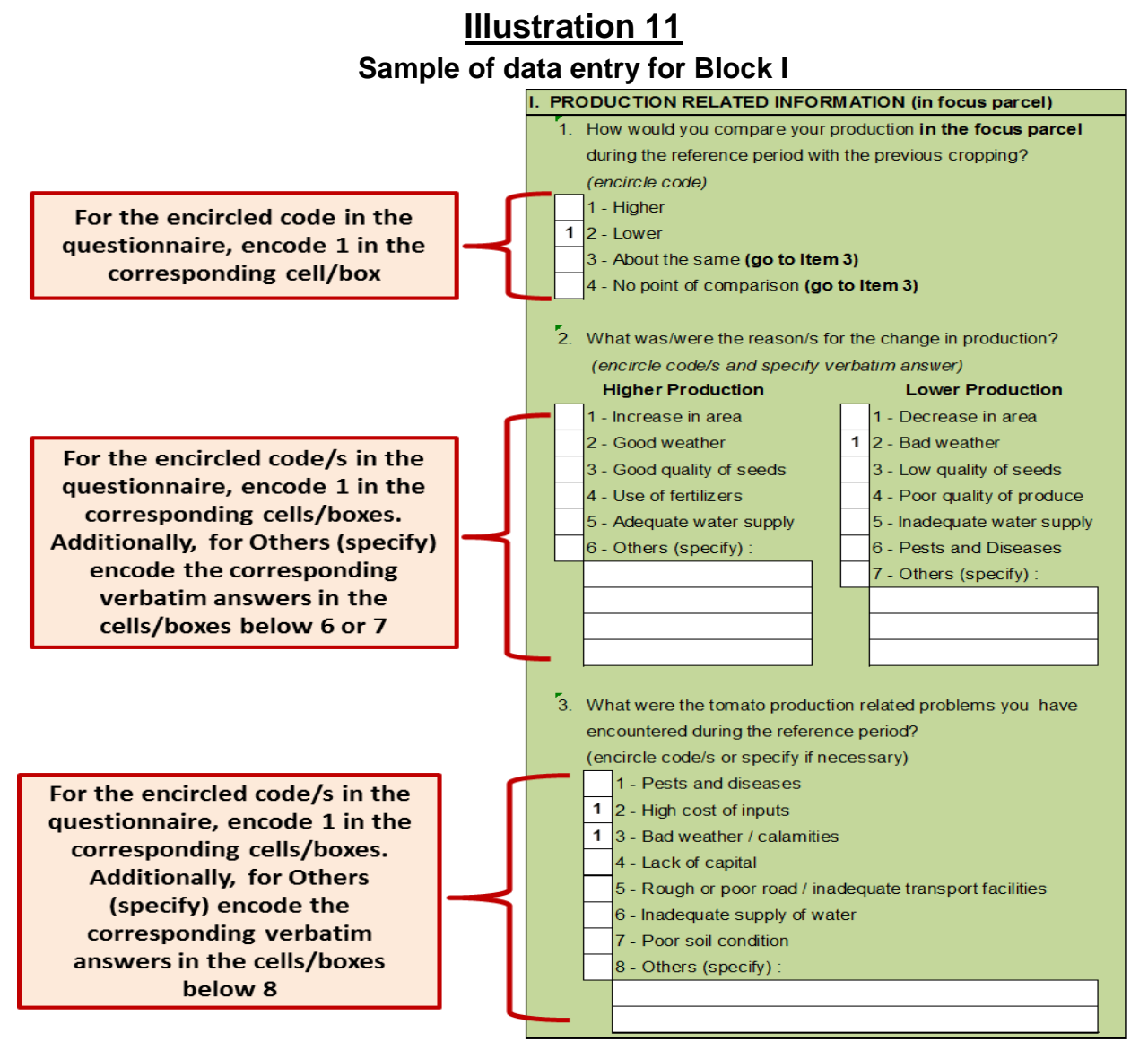

- **Item 1** encode **1** inside the corresponding white cell/box for the comparison of tomato production during the reference period with the same period of the previous year.
- **Item 2** encode **1** inside the corresponding white cells/boxes for the reasons on the change in production. For Others (specify) – reason  $# 6$  or 7, enter the verbatim answer/s in the white cells/boxes below it.
- **Item 3** encode **1** inside the corresponding white cells/boxes for the production related problems. For Others (specify) – production problem #8, enter the verbatim answer/s in the white cells/boxes below it.

#### **Block J**

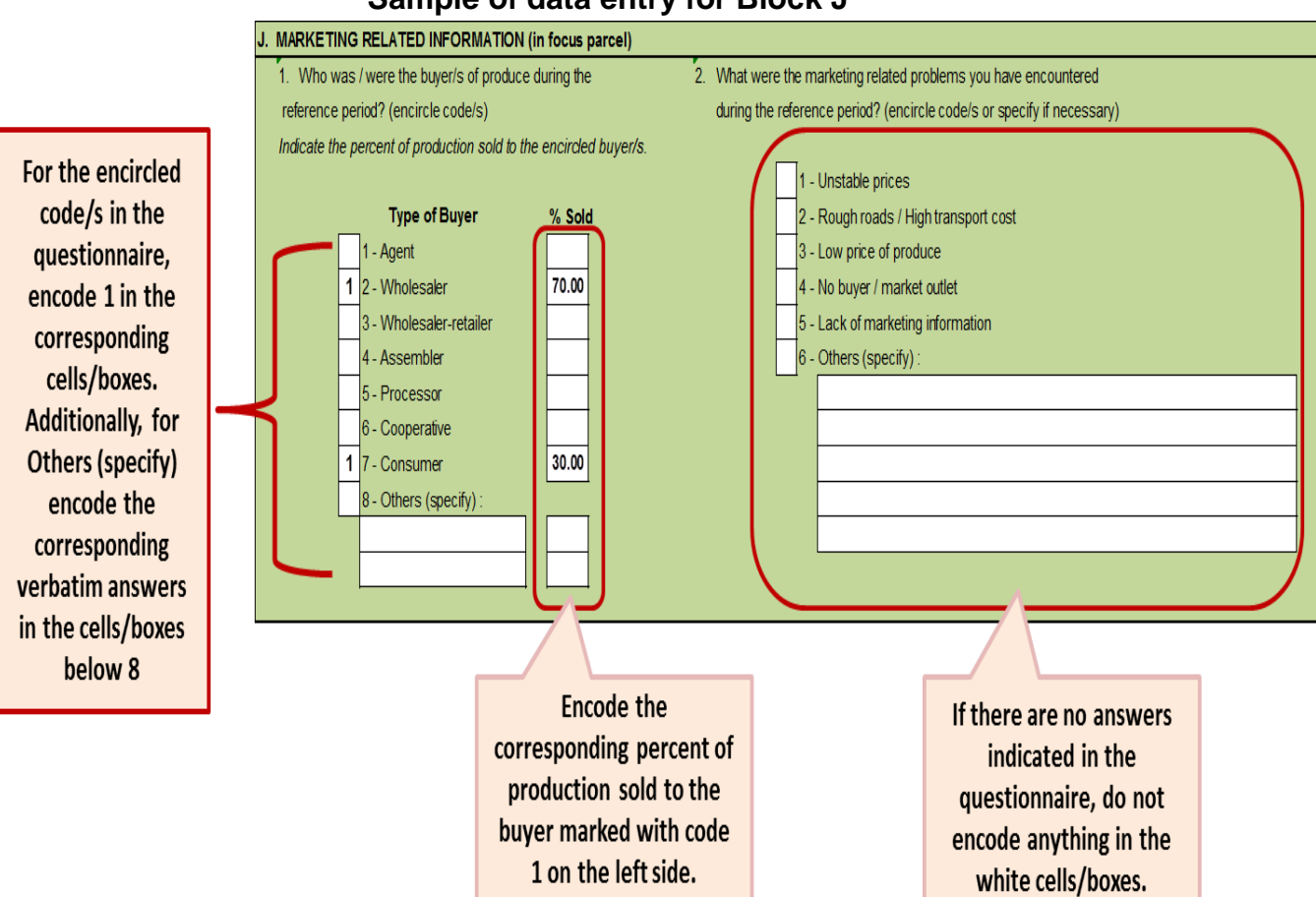

#### **Illustration 12 Sample of data entry for Block J**

- **Item 1** encode **1** inside the corresponding white cells/boxes for the buyer of produce and the percent of production sold to the marked buyer. For Other buyers, encode the verbatim answer and the corresponding percent of production in the white cells/boxes.
- **Item 2** encode **1** inside the corresponding white cells/boxes for the marketing related problems. For Others (specify) – marketing problem #6, enter the verbatim answer/s in the white cells/boxes below it. If there are no answers indicated in the questionnaire, do not encode anything in the white cells/boxes.

#### **Block K**

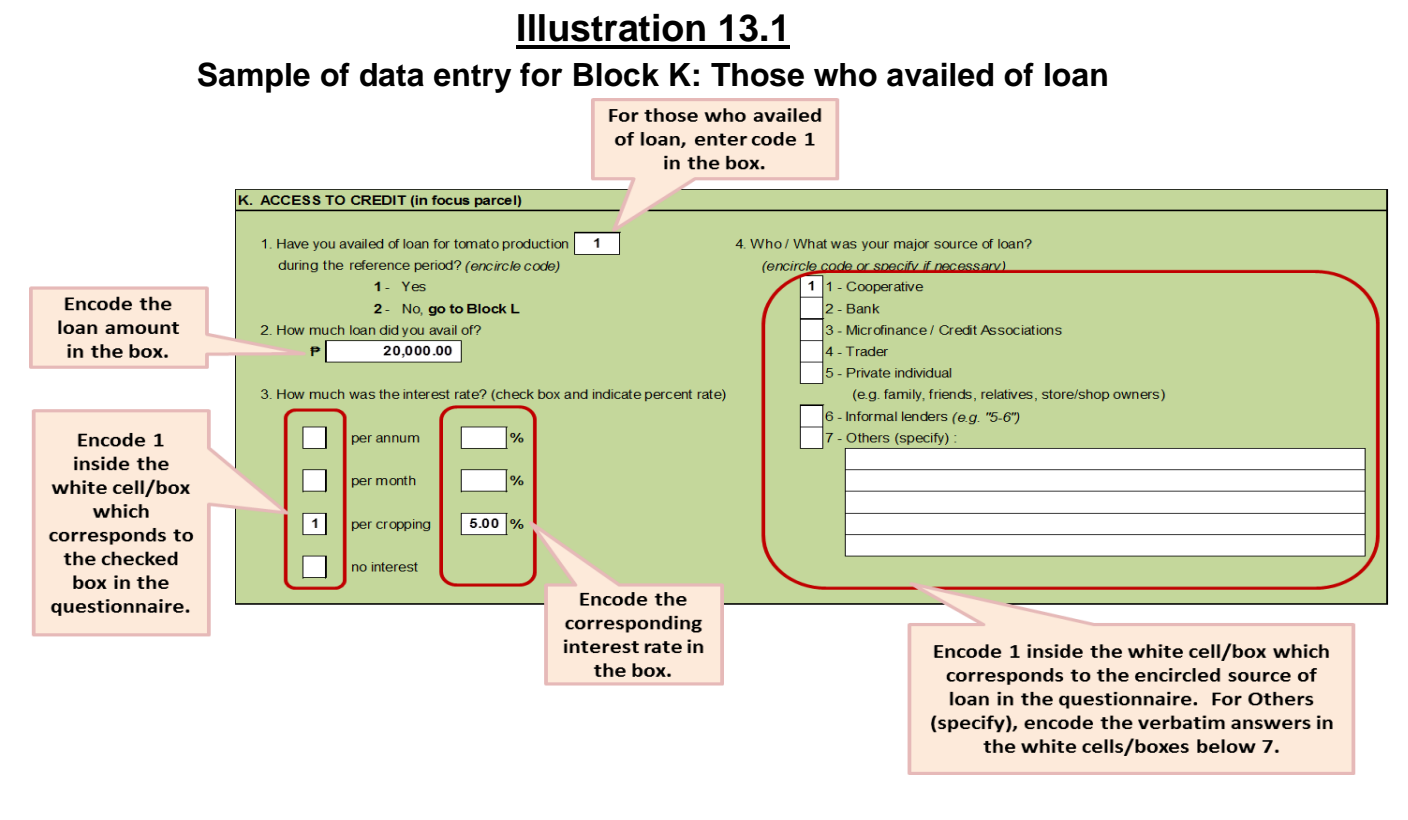

#### **Illustration 13.2**

#### **Sample of data entry for Block K: Those who did not avail of loan**

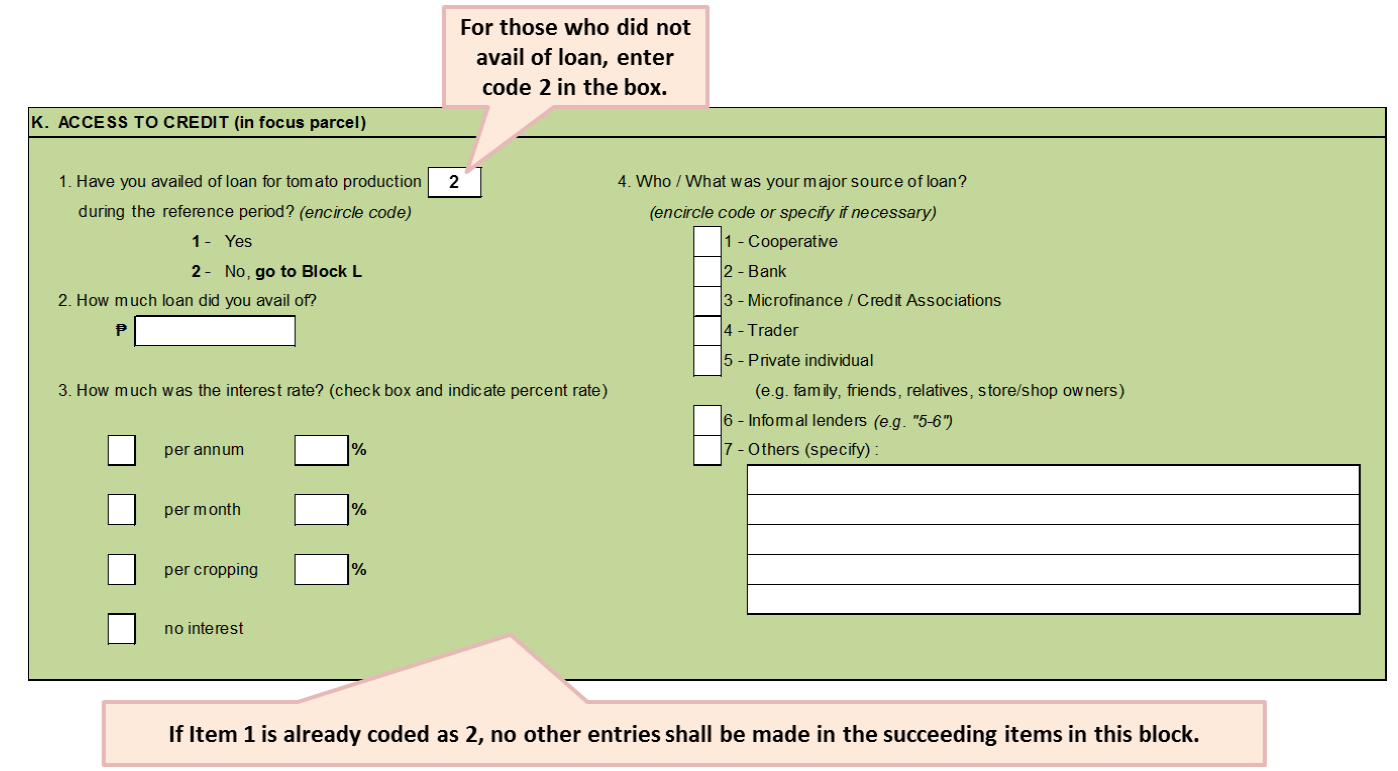

- **Item 1** enter either code 1 or 2 only. This should correspond to the encircled number in the questionnaire.
- **Item 2**  if Item 1 was coded as 1, encode the amount of loan.
- **Item 3** if Item 1 was coded as 1, encode **1** inside the white cell/box that corresponds to the checked box in the questionnaire. Additionally, encode the corresponding interest rate inside the white cell/box beside the mode of payment (per annum / per month / per cropping) marked with code 1.
- **Item 4**  if Item 1 was coded as 1, encode **1** inside the white cell/box corresponding to the source of loan that was encircled in the questionnaire. For Others (specify), encode the verbatim answer/s in the white cells/boxes below 7.

#### **Block L**

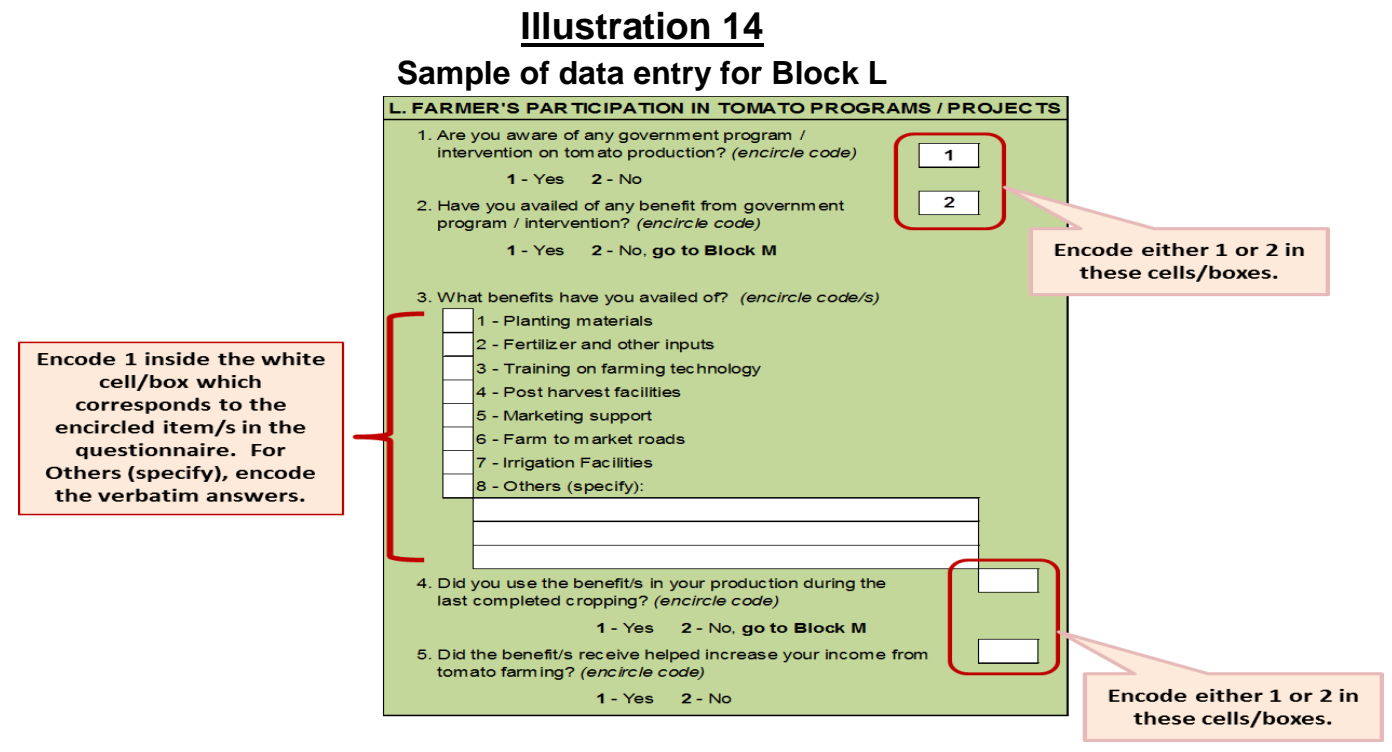

- **Item 1** enter code 1 or 2 only. This corresponds to the encircled number in the questionnaire.
- **Item 2** enter code 1 or 2 only. This corresponds to the encircled number in the questionnaire. If code 2 was encoded in the white cell/box, no other entries should be made in the succeeding items in this block.
- **Item 3** if Item 2 was coded as 1, encode **1** inside the white cell/box that corresponds to the encircled benefits in the questionnaire. For Others (specify), encode the verbatim answer/s in the white cells/boxes below 8.
- **Item 4** enter code 1 or 2 only. This corresponds to the encircled number in the questionnaire. If code 2 was encoded in the white cell/box, no other entries should be made in Item 5.
- $\bullet$
- **Item 5** if Item 4 was coded as 1, encode **1** inside the white cell/box that corresponds to the encircled number in the questionnaire.

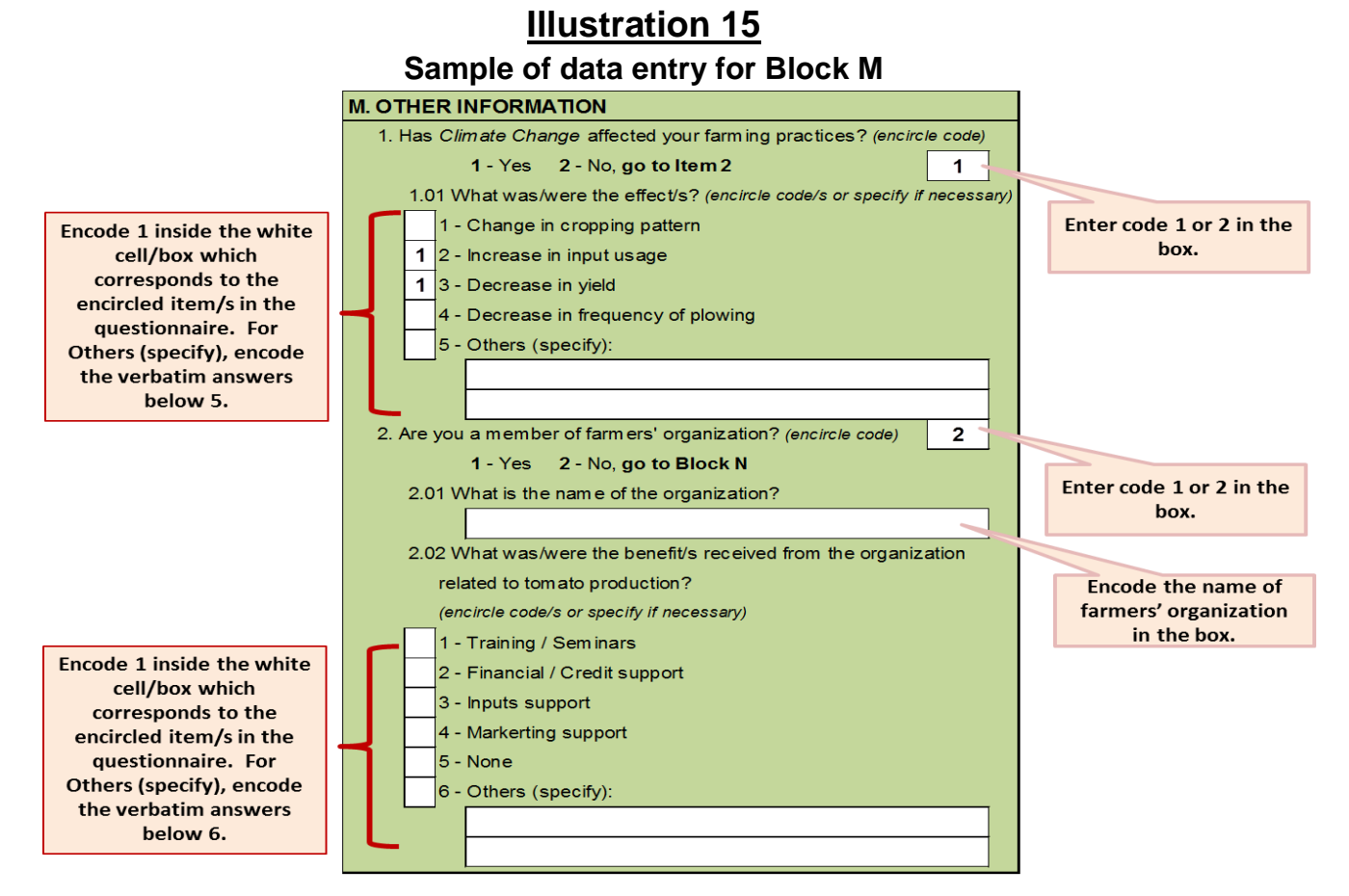

#### **Block M**

**Item 1** – enter code 1 or 2 only. This corresponds to the encircled number in the questionnaire. If code 2 was encoded in the white cell/box, no other entries should be made in Item 1.01.

> o **Item 1.01** – if Item 1 was coded as 1, encode **1** inside the white cell/box that corresponds to the encircled effects of climate change in the

questionnaire. For Others (specify), encode the verbatim answer/s in the white cells/boxes below 5.

- **Item 2** enter code 1 or 2 only. This corresponds to the encircled number in the questionnaire. If code 2 was encoded in the white cell/box, no other entries should be made in Items 2.01 to 2.02.
	- o **Item 2.01** if Item 2 was coded as **1**, encode the name of farmers' organization.
	- o **Item 2.02** if Item 2 was coded as **1,** encode **1** inside the white cell/box that corresponds to the encircled benefits received from the farmers' organization in the questionnaire. For Others (specify), encode the verbatim answer/s in the white cells/boxes below 6.

#### **Block N**

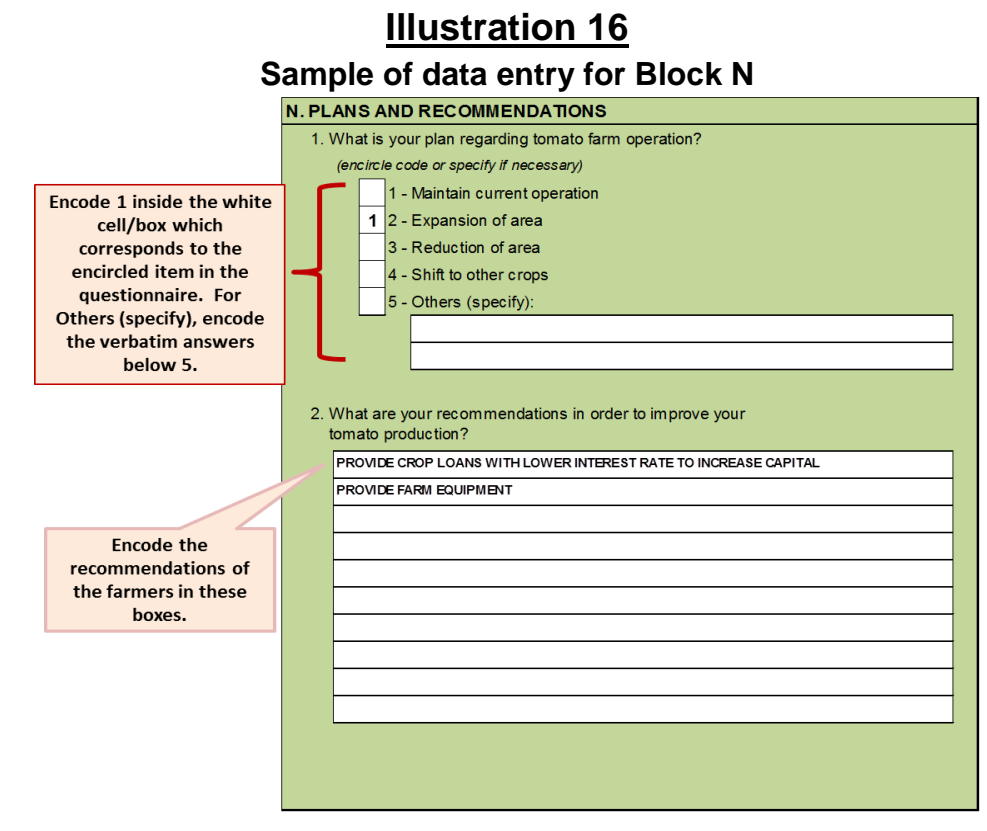

- **Item 1** enter code 1 inside the white cell/box which corresponds to the encircled number in the questionnaire. For Others (specify), encode the verbatim answer/s in the white cells/boxes below 5.
- **Item 2** encode the recommendations to improve tomato production as indicated in the questionnaire.

#### **7. Instructions on Data Review and Data Cleaning**

This activity is necessary to ensure the quality of data. The errors that were overlooked during the manual editing are captured by MS Excel using formulas and conditional formats. This is designed for the user of this processing system to easily observe the errors. Hence, these errors can be addressed immediately.

#### **A. Accessing the flat file and error list (household level data):**

1. Open the following MS Excel Files:

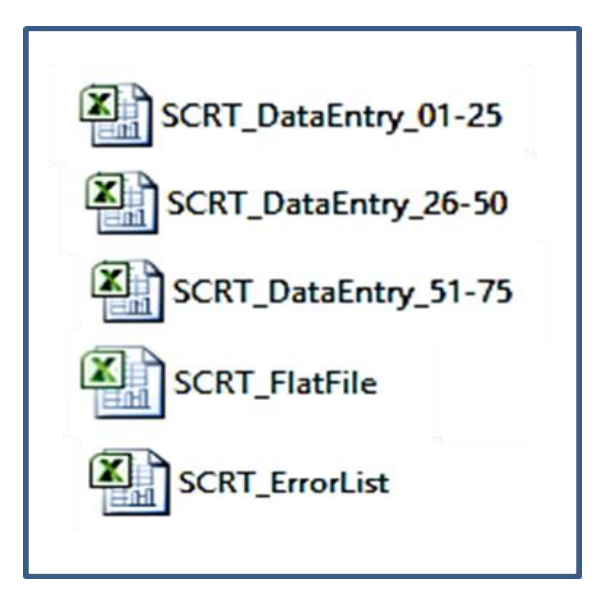

2. Copy the data from **SCRT\_FlatFile (***by block: AB to N*) and paste in the **SCRT\_ErrorList.** This should be done per Block/Worksheet.

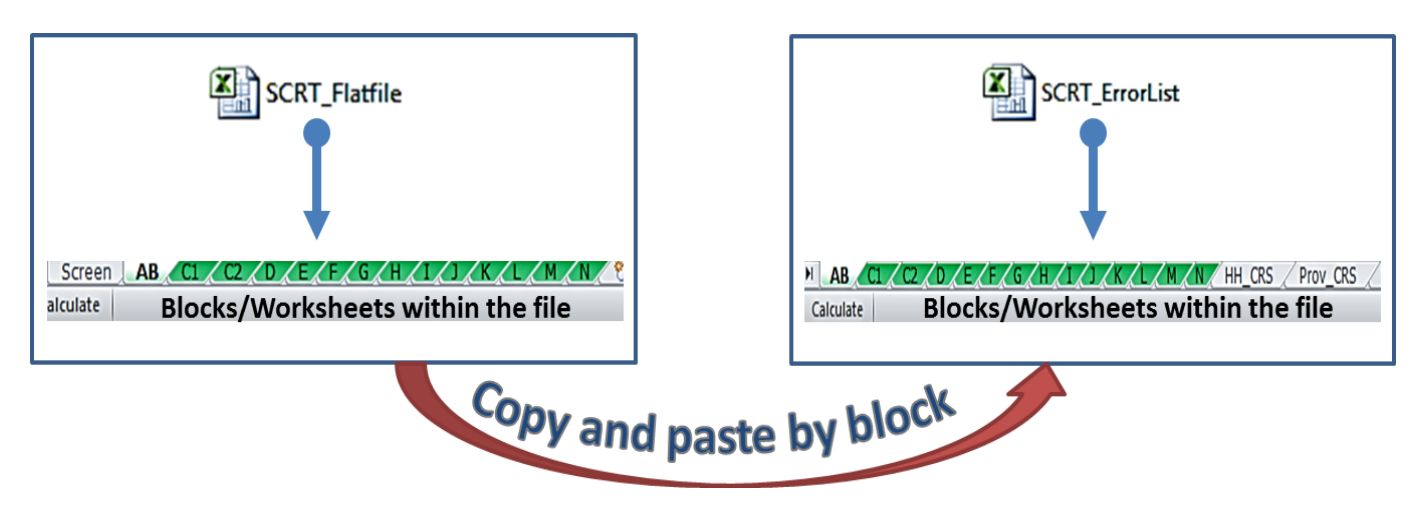

| 図 図 ワ・ロー直に                  |                |                      |                     |                                                                                        |                     |                                                                   |                                     |                                                    | SCRT FlatFile - Microsoft Excel                             |                       |                  |                                                                 |                              |                                                 |                    |                                 |                                                                        | $ \theta$ x                            |
|-----------------------------|----------------|----------------------|---------------------|----------------------------------------------------------------------------------------|---------------------|-------------------------------------------------------------------|-------------------------------------|----------------------------------------------------|-------------------------------------------------------------|-----------------------|------------------|-----------------------------------------------------------------|------------------------------|-------------------------------------------------|--------------------|---------------------------------|------------------------------------------------------------------------|----------------------------------------|
| Home                        | Insert         |                      | Page Layout         | Formulas                                                                               | Data<br>Review      | View                                                              | Foxit PDF                           |                                                    |                                                             |                       |                  |                                                                 |                              |                                                 |                    |                                 |                                                                        | $\circ$                                |
| ¥<br>Cut                    |                | Calibri              |                     | $-11 - A A$                                                                            | $=$<br>$\equiv$     | $\frac{30}{2}$ .<br>Wrap Text                                     |                                     | General                                            | Normal 2                                                    | Normal                | Bad              | Good                                                            | Neutral                      | Þ<br>Þ                                          | ×                  | $\Sigma$ AutoSum -              |                                                                        |                                        |
| <b>Lia Copy</b>             |                | $B$ $I$ $U$          |                     | $\mathbb{H}$ . $\mathbb{A}$ .                                                          | ■ ■ ■               | 建体                                                                | -A- Merge & Center -                | , 3.2<br>$-9 - 96$                                 | Conditional Format<br>Calculation                           | <b>Check Cell</b>     |                  | Explanatory<br>Input                                            | Linked Cell                  | Insert Delete Format<br>H                       | $\bullet$          |                                 | Sort & Find &                                                          |                                        |
| Format Painter<br>Clipboard |                |                      | Font                |                                                                                        |                     | Alignment                                                         |                                     | Number                                             | Formatting - as Table -                                     |                       | Styles           |                                                                 |                              | Cells                                           |                    | 2 Clear -<br>Editing            | Filter - Select -                                                      |                                        |
| A2                          |                | $\bullet$ (m         |                     |                                                                                        |                     | F =IFERROR(RIGHT('[SCRT DataEntry 01-25.xlsx]01'l\$BR\$15,2)*1,0) |                                     |                                                    |                                                             |                       |                  |                                                                 |                              |                                                 |                    |                                 |                                                                        |                                        |
|                             |                | $\overline{ }$       |                     |                                                                                        |                     |                                                                   |                                     |                                                    |                                                             |                       | M                | $^{12}$                                                         | $\Omega$                     |                                                 | $\alpha$           |                                 |                                                                        |                                        |
| AI                          | A2             | A3                   | AA                  | A1 Region                                                                              | <b>A2 Province</b>  | <b>A3 Municipality</b>                                            | A4 Barangay                         | <b>B1</b> Name of                                  | <b>B2 Residential</b>                                       | <b>B3_Age</b>         | <b>B4 Sex</b>    | <b>B5</b> Level of                                              | B5_Level of                  | <b>B6 Occan</b>                                 | <b>B6_Occpn</b>    | <b>B7_Years</b>                 | <b>B8 Respondent</b>                                                   | <b>B9 R</b>                            |
| Reg<br>Code                 | Prov<br>Code   | Mun<br>Code          | <b>Brgy</b><br>Code | Name                                                                                   | Name                | Name                                                              | Name                                | Sample Farmer/<br>Operator                         | <b>Address</b>                                              |                       |                  | Education<br>Verbatim                                           | Education<br>Code            | Verbatim                                        | Code               | engaged in<br>Tomato<br>Farming | Name                                                                   |                                        |
| 01                          | 28             | OS                   | 006                 | <b>ILOCOS REGION ILOCOS NORTE</b>                                                      |                     | <b>RATAC</b>                                                      | <b>BAOA WEST</b>                    | PITPIT, RICARDO L.                                 | SITIO 1, BAOA WEST, BATAC                                   | 65                    |                  | ELEMENTARY GRADUATE                                             |                              | <b>CORN FARMER</b>                              | 600                | 20                              | PITPIT, RICARDO L.                                                     | <b>SELF (FARN</b>                      |
| 01<br>O1                    | 28             | O5<br>12             | 044<br>ons          | <b>ILOCOS REGION ILOCOS NORTE</b><br><b>ILOCOS REGION ILOCOS NORTE</b>                 |                     | <b>BATAC</b><br>LAOAG CITY                                        | <b>TABUG</b><br><b>BACSIL SOUTH</b> | <b>ISAGUIRRE, ARNEL L.</b><br>PASCUAL, DIOSDADO P. | 17 SUKGUI, TABUG, BATAC<br>PUROK I, BACSIL SOUTH, LAOAG CIT | 40<br>49              |                  | ASSOCIATE IN MARINE TRANSPORT.<br>2YRS BS INDUSTRIAL TECHNOLOGY | $\mathbf{R}$                 | <b>TOMATO FARMER</b><br><b>PALAY FARMER</b>     | 600<br>600         | 15<br>$\sim$                    | ISAGUIRRE, ARNEL L.<br>PASCUAL, DIOSDADO P.                            | <b>SELF (FARN</b><br><b>SELF (FARM</b> |
| O1                          |                | 12                   | 004                 | ILOCOS REGION ILOCOS NORTE                                                             |                     | <b>LAOAG CITY</b>                                                 | <b>BACSIL SOUTH</b>                 | SAHAGON, ROMEO C.                                  | PUROK 3, BACSIL SOUTH, LADAG CIT                            | 44                    |                  | HIGH SCHOOL GRADUATE                                            |                              | <b>TOMATO FARMER</b>                            | 600                | 18                              | SAHAGON, ROMEO C.                                                      | SELF (FARM                             |
|                             |                | 14                   | CIRR <sub></sub>    | <b>ILOCOS REGION</b>                                                                   | <b>ILOCOS NORTE</b> | <b>CEBU CITY</b>                                                  | SUDLON <sub>2</sub>                 | <b>TRANZONA, ANTONIO R</b>                         | LUPA, SUDLON 2, CEBU CITY                                   | 57                    |                  | <b>ELEMENTARY LEVEL</b>                                         |                              | FARMING                                         | 600                | 27                              | TRANZONA, ANTONIO R.                                                   | <b>SELF (FARM</b>                      |
|                             | 28             | 10<br>05             | 029<br>015          | <b>ILOCOS REGION ILOCOS NORTE</b><br>ILOCOS REGION ILOCOS NORTE                        |                     | BARILI<br>ARGAO                                                   | <b>MAYANA</b><br>CANSUJE            | BUSTAMANTE, DOMINADOR A.<br>CARILLO, WILDELINO C.  | SITIO LAMAM, MAYANA, BARILI<br>CABUNGBUNGAN, CANSUJE, ARGAC | RA<br>63              |                  | SECOND YEAR HIGH SCHOOL<br><b>GRADE SIX</b>                     |                              | <b>TOMATO FARMER</b><br>FARMING                 | 600<br>900         | 10<br>5                         | <b>BUSTAMANTE, DOMINADOR, SELF (FAR)</b><br><b>DURAN, ENRIQUITA C.</b> | <b>DAUGHTEI</b>                        |
| O1                          | 28             | 46                   | 005                 | <b>ILOCOS REGION</b>                                                                   | <b>ILOCOS NORTE</b> | SIBONGA                                                           | BANLOT                              | MANOS, ORLANDO S.                                  | PUROK MANGA, BANLOT PROPER, S.                              | 34                    |                  | HIGH SCHOOL GRADUATE                                            |                              | <b>FARMING</b>                                  | 600                | 14                              | MANOS, OSCAR JR.                                                       | <b>BROTHER</b>                         |
|                             | 28             | 28                   | 015                 | <b>ILOCOS REGION</b>                                                                   | <b>ILOCOS NORTE</b> | LEON                                                              | <b>BARASAN</b>                      | CALIBAR, BERNARD C.                                | <b>BARASAN, LEON</b>                                        | 47                    | Calibri          | · 11 · A A 四 · % , 函                                            |                              | <b>PALAY FARMING</b>                            | 600                |                                 | CALIBAR, BERNARD C.                                                    | OPERATOR                               |
| n <sub>1</sub><br>01        | 28<br>28       | 28<br>28             | 015<br>015          | <b>ILOCOS REGION ILOCOS NORTE</b><br><b>ILOCOS REGION ILOCOS NORTE</b>                 |                     | 1FON<br>LEON                                                      | BARASAN<br>BARASAN                  | CELIS, LORENSO T.                                  | <b>BARASAN, LEON</b>                                        | 51<br>52              |                  | $B I \equiv 0 - A - \cdots 23.23 J$                             |                              | <b>VEGETABLE FARMER</b><br><b>TOMATO FARMER</b> | 600<br>600         | 25<br>30                        | CELIS, LORENSO T.                                                      | <b>SELF (FARN</b><br><b>SELF (FARN</b> |
| 01                          |                |                      | 034                 | <b>ILOCOS REGION ILOCOS NORTE</b>                                                      |                     | DUMANGAS                                                          | PALOC SOOI                          | CANGAS, LORETO P.<br><b>BAYONA, RENE D.</b>        | ZONE 5, BARASAN, LEON<br>KAWAYANAN, PALOC SOOL, DUMAN       | 42                    |                  | HIGH SCHOOL GRADUATE                                            |                              | <b>PALAY FARMER</b>                             | 600                | 10 <sub>2</sub>                 | CANGAS, LORETO P.<br>BAYONA, RENE D.                                   | SELF (FARM                             |
|                             | $^{00}$        | $^{00}$              | 00                  |                                                                                        |                     |                                                                   | $\circ$                             | $\circ$                                            |                                                             | $^{\circ}$            | Cut<br>¥.        |                                                                 | $\Omega$                     |                                                 |                    |                                 | $\Omega$                                                               | $\circ$                                |
| $^{00}$                     |                | 00                   | 00                  |                                                                                        |                     |                                                                   |                                     |                                                    |                                                             | $\circ$               | <b>La Copy</b>   |                                                                 | $\Omega$                     |                                                 | $\Omega$           | $\Omega$                        | $\Omega$                                                               | $\circ$                                |
| $^{00}$<br>$^{00}$          | OG.<br>$^{00}$ |                      | $-00$               |                                                                                        |                     |                                                                   |                                     |                                                    |                                                             | $\Omega$<br>$\Omega$  | Paste Options    |                                                                 | $\Omega$<br>$\Omega$         |                                                 | $\Omega$<br>$\sim$ |                                 | $\Omega$<br>n                                                          | $\circ$<br>$\circ$                     |
| $\alpha$                    | $^{00}$        | $^{00}$              |                     |                                                                                        |                     |                                                                   |                                     | <b>HIGHLIGHT ONLY THE CELLS WITH</b>               |                                                             | $\Omega$              |                  | 国罗国                                                             | $\alpha$                     |                                                 |                    |                                 | $\circ$                                                                | $\circ$                                |
| 00                          | <b>DO</b>      | $^{00}$              | $^{00}$             |                                                                                        |                     |                                                                   |                                     | DATA AND NOT ALL ROWS AND/OR                       |                                                             | $\circ$               |                  | Paste Special                                                   | $\Omega$                     |                                                 | $\sim$             |                                 | $\Omega$                                                               | $\circ$                                |
| 00                          | 00<br>m        | $^{00}$<br>$^{00}$   | 00<br>$\alpha$      |                                                                                        |                     |                                                                   |                                     |                                                    |                                                             | $\Omega$<br>$\circ$   | Insert           |                                                                 | $\Omega$<br>$\Omega$         |                                                 | $\Omega$           |                                 | $\Omega$<br>n                                                          | $\circ$<br>$\circ$                     |
| m                           | $\infty$       | $\infty$             | 00                  |                                                                                        |                     |                                                                   | <b>COLUMNS.</b>                     |                                                    |                                                             | $^{\circ}$            | Delete           |                                                                 | $\Omega$                     |                                                 |                    |                                 | $\Omega$                                                               | $\circ$                                |
|                             | <b>DO</b>      | $^{00}$              | 00                  |                                                                                        |                     |                                                                   |                                     |                                                    |                                                             | $\circ$               |                  | Clear Contents                                                  | $\circ$                      |                                                 |                    |                                 | $\circ$                                                                | $\circ$                                |
| 00                          | 00<br>00       | $^{00}$<br>$^{00}$   | 00<br>00            |                                                                                        |                     |                                                                   |                                     |                                                    |                                                             | $^{\circ}$<br>$\circ$ | Filter           |                                                                 | $\circ$<br>$\circ$           | $\sqrt{2}$                                      | $\sqrt{2}$         | $\sqrt{2}$                      | $\circ$<br>$\circ$                                                     | $\circ$<br>io.                         |
| $\alpha$                    | 00             | $^{00}$              | 00                  |                                                                                        |                     |                                                                   |                                     | $\circ$                                            |                                                             | $\circ$               | Sort             |                                                                 | $\Omega$                     | $\sim$                                          | $\Omega$           |                                 | $\Omega$                                                               | $\Omega$                               |
| 01                          | 01             | 01                   | 001                 |                                                                                        |                     |                                                                   |                                     |                                                    |                                                             |                       |                  |                                                                 |                              |                                                 |                    |                                 | $\overline{a}$                                                         |                                        |
| 00                          | 00<br>00       | 01<br>O1             | 001<br>001          |                                                                                        |                     |                                                                   |                                     |                                                    |                                                             |                       | ю                | Insert Comment                                                  |                              |                                                 |                    |                                 | ×                                                                      |                                        |
| $\alpha$                    | 00             | $_{01}$              | 001                 |                                                                                        |                     |                                                                   |                                     |                                                    |                                                             |                       | e.               | Format Cells                                                    | 1                            |                                                 |                    |                                 |                                                                        |                                        |
|                             | 00             | O1                   | 001                 |                                                                                        |                     |                                                                   |                                     |                                                    |                                                             |                       |                  | Pick From Drop-down List                                        | $\mathbf{1}$                 |                                                 | $\mathbf{1}$       |                                 |                                                                        |                                        |
| 00                          | $^{00}$<br>co  | 01                   | 001                 |                                                                                        |                     |                                                                   |                                     |                                                    |                                                             |                       |                  | Define Name                                                     | $\mathbf{1}$<br>$\mathbf{1}$ |                                                 |                    |                                 |                                                                        |                                        |
|                             | 00             | O1<br>O <sub>1</sub> | 001<br>001          |                                                                                        |                     |                                                                   |                                     |                                                    |                                                             |                       | Q,<br>Hyperlink. |                                                                 | 1                            |                                                 |                    |                                 |                                                                        |                                        |
| m                           | $^{00}$        | O <sub>2</sub>       | 001                 |                                                                                        |                     |                                                                   |                                     |                                                    |                                                             |                       |                  | $\lambda$                                                       | $\mathbf{1}$                 |                                                 |                    |                                 | $\overline{a}$                                                         |                                        |
| $\infty$                    | $\infty$       | O1                   | 001                 |                                                                                        |                     |                                                                   |                                     |                                                    |                                                             |                       |                  |                                                                 | $\mathbf{1}$                 |                                                 |                    |                                 |                                                                        |                                        |
| m<br>00                     | CO.<br>00      | O1<br>O1             | 001<br>001          |                                                                                        |                     |                                                                   |                                     |                                                    |                                                             |                       |                  |                                                                 | $\mathbf{1}$<br>1            |                                                 | $\mathbf{1}$       |                                 |                                                                        |                                        |
| on                          | 00             | O1                   | 001                 |                                                                                        |                     |                                                                   |                                     |                                                    |                                                             | $\mathbf{I}$          |                  | i zu                                                            | 1                            |                                                 | $\mathbf{I}$       |                                 | $\overline{a}$                                                         |                                        |
| $\alpha$                    | 00             | O1                   | 001                 |                                                                                        |                     |                                                                   |                                     |                                                    |                                                             |                       |                  |                                                                 | $\mathbf{1}$                 |                                                 |                    |                                 |                                                                        |                                        |
| $\alpha$                    | 00             | 01                   | 001                 |                                                                                        |                     |                                                                   |                                     |                                                    |                                                             |                       |                  |                                                                 | 1                            |                                                 |                    |                                 |                                                                        |                                        |
| $^{00}$<br>00               | $^{00}$<br>00  | O1<br>01             | 001<br>001          |                                                                                        |                     |                                                                   |                                     |                                                    |                                                             | $\mathbf{1}$          |                  | ÷n                                                              | 1<br>$\mathbf{1}$            | 18                                              | $\mathbf{1}$       |                                 | $\alpha$<br><b>A</b>                                                   | ×                                      |
| $\alpha$                    | 00             | O1                   | 001                 |                                                                                        |                     |                                                                   |                                     |                                                    |                                                             |                       |                  |                                                                 | 1                            |                                                 |                    |                                 |                                                                        |                                        |
| $^{00}$                     | $^{00}$        | O1                   | 001                 |                                                                                        |                     |                                                                   |                                     | in.                                                | l m                                                         | $\mathcal{L}$         | $\sim$           | i n                                                             | $\mathbf{1}$                 | l a                                             | $\mathcal{F}$      | $\mathcal{L}$                   | <b>A</b>                                                               |                                        |
| Screen                      |                |                      |                     | AB $C1$ / $C2$ / $D$ / $E$ / $F$ / $G$ / $H$ / $T$ / $T$ / $K$ / $L$ / $M$ / $N$ / $F$ |                     |                                                                   |                                     |                                                    |                                                             |                       |                  |                                                                 |                              |                                                 |                    |                                 | $\mathbf{1}$                                                           |                                        |

**Illustration 17** Sample of Copying and Pasting the data from SCRT\_FlatFile to SCRT\_FrrorList

- From **SCRT\_FlatFile,** click **sheet "AB"** and **highlight the data to be copied** (start from Row 2, Column A up to the last row and column with data)**.**
- Press **Ctrl C** or right click the mouse, then click **copy.**

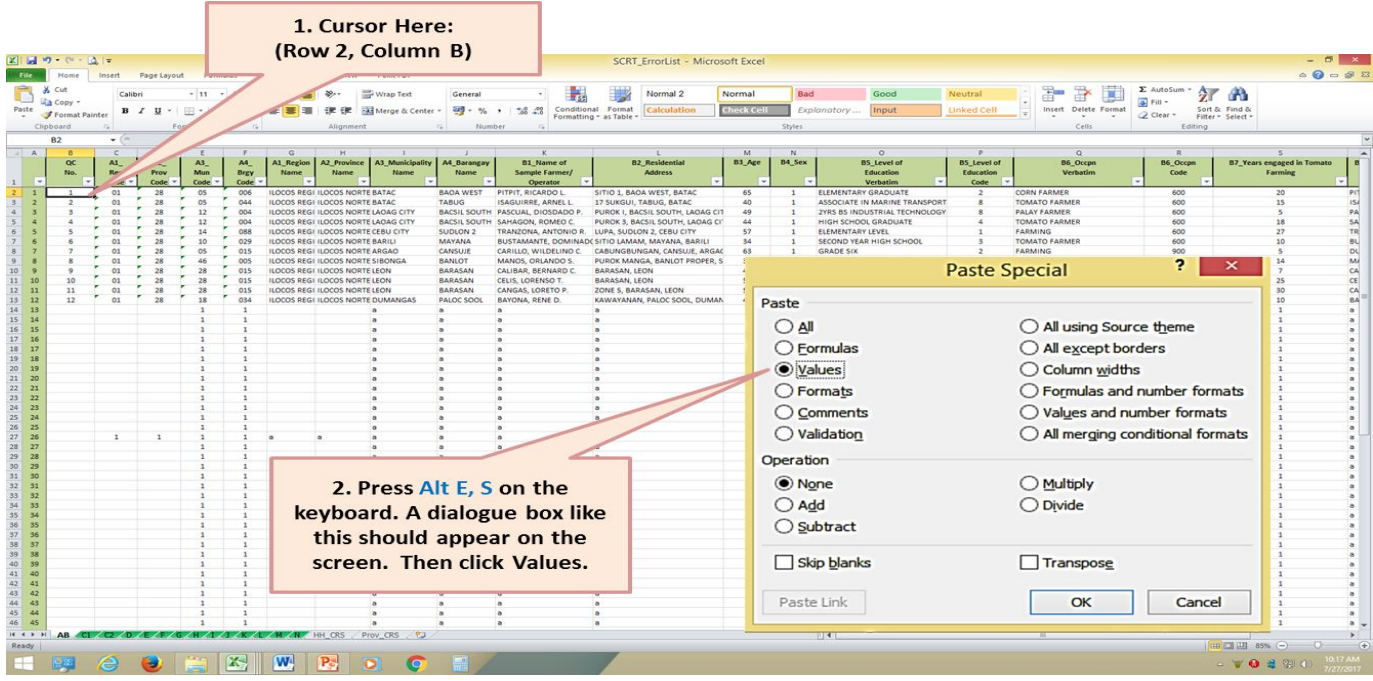

Go to sheet **"AB"** of the **SCRT\_ErrorList,** then press **Alt E, S**, click **Values.**
- Do the copying and pasting one block/worksheet at a time (from block AB to block N).
- After copying the household level data from SCRT FlatFile to SCRT ErrorList, **begin the data review**.

# **B. Components of the Data Review Process**

- 1. *Completeness check* this activity ensures that all accomplished questionnaires have been encoded. The number of records in the data files should match the number of edited questionnaires. If not, check the encoded **QC No** to determine the missing questionnaire or the questionnaire that was not encoded. Meanwhile, missing entries can easily be detected as the cell automatically turns red.
- 2. *Consistency check* this activity ensures that the encoded data items are correct based on other data items. Furthermore, it means that one data item is supported or consistent with other data items (Example of an inconsistent data: age of the sample farmer is 25 years old while the years of experience in tomato farming as operator is 15 which implies that the farmer started operating the farm at the age of 10).
- 3. *Accuracy check* this activity ensures that the encoded data are logical and within the range or acceptable values.
	- *a. Accuracy –* measures the closeness of the estimates to the actual (true) value.
	- *b. Validation –* examines the validity of the data if it is consistent with existing data series and if it hangs together with other auxiliary information. For instance, production costs and input usage generated from the survey results are compared with existing data checks (e.g. result of the previous SCR Tomato, production data, results of the Agricultural Labor Survey for the labor costs, prices of fertilizers and pesticides, etc.).

### *NOTE:*

- If the cell turned **RED,** this means that there was an **ERROR** (**missing or inconsistent data**). Verify and correct the data.
- When the error has been verified and corrected, fill the cell with color **GREEN** to indicate that the data has been changed.

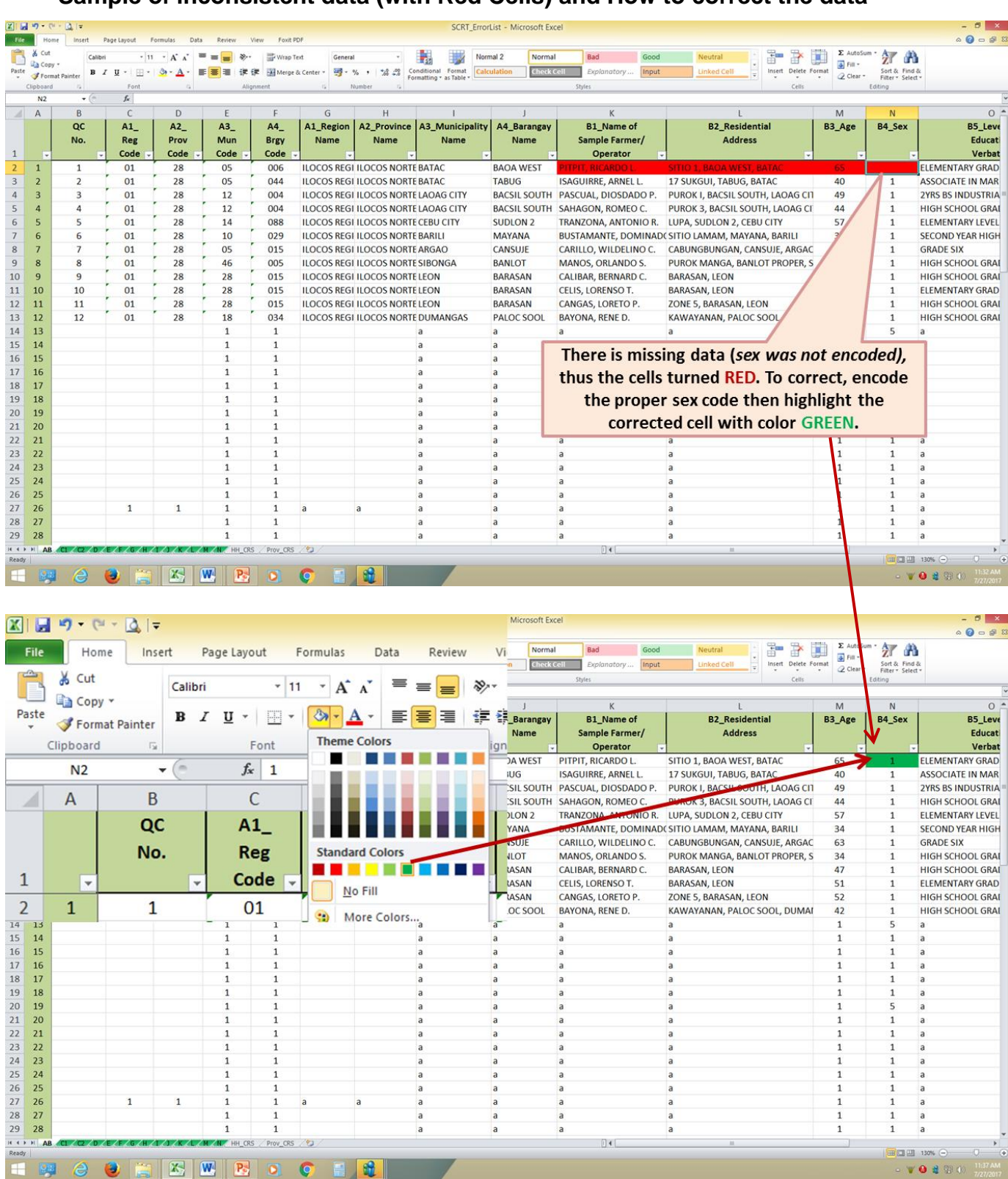

## **Illustration 18 Sample of inconsistent data (with Red Cells) and How to correct the data**

# **7.1 COMPLETENESS CHECK**

- There should be 75 records for each data item, except for item that requires multiple responses.
- To facilitate fast completeness check, use **data filter buttons located in each cell/column on the first row of each worksheet.**

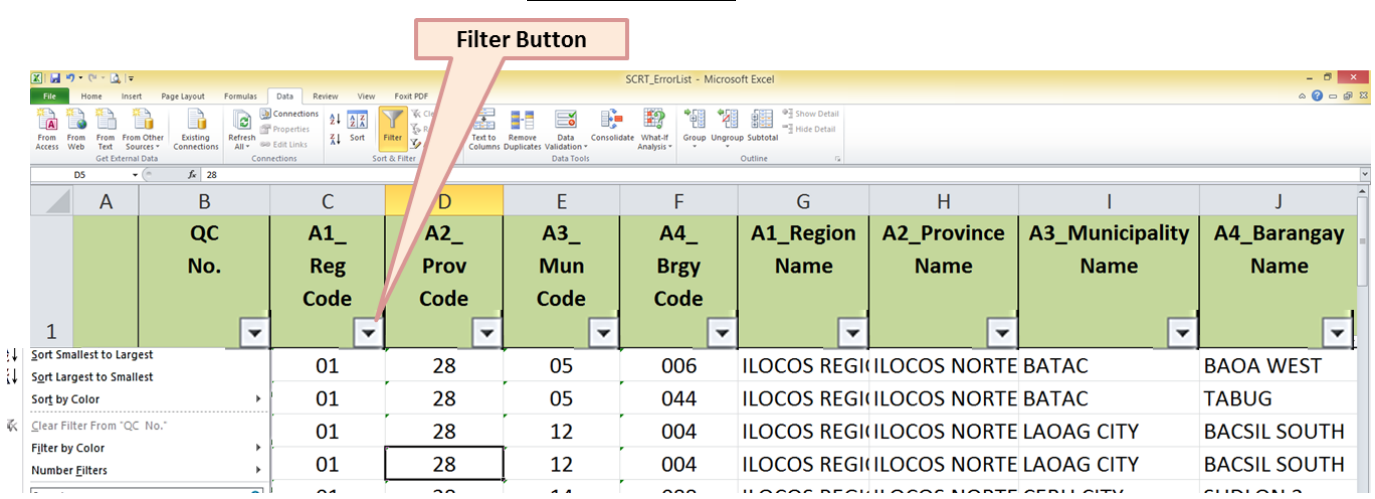

#### **Illustration 19**

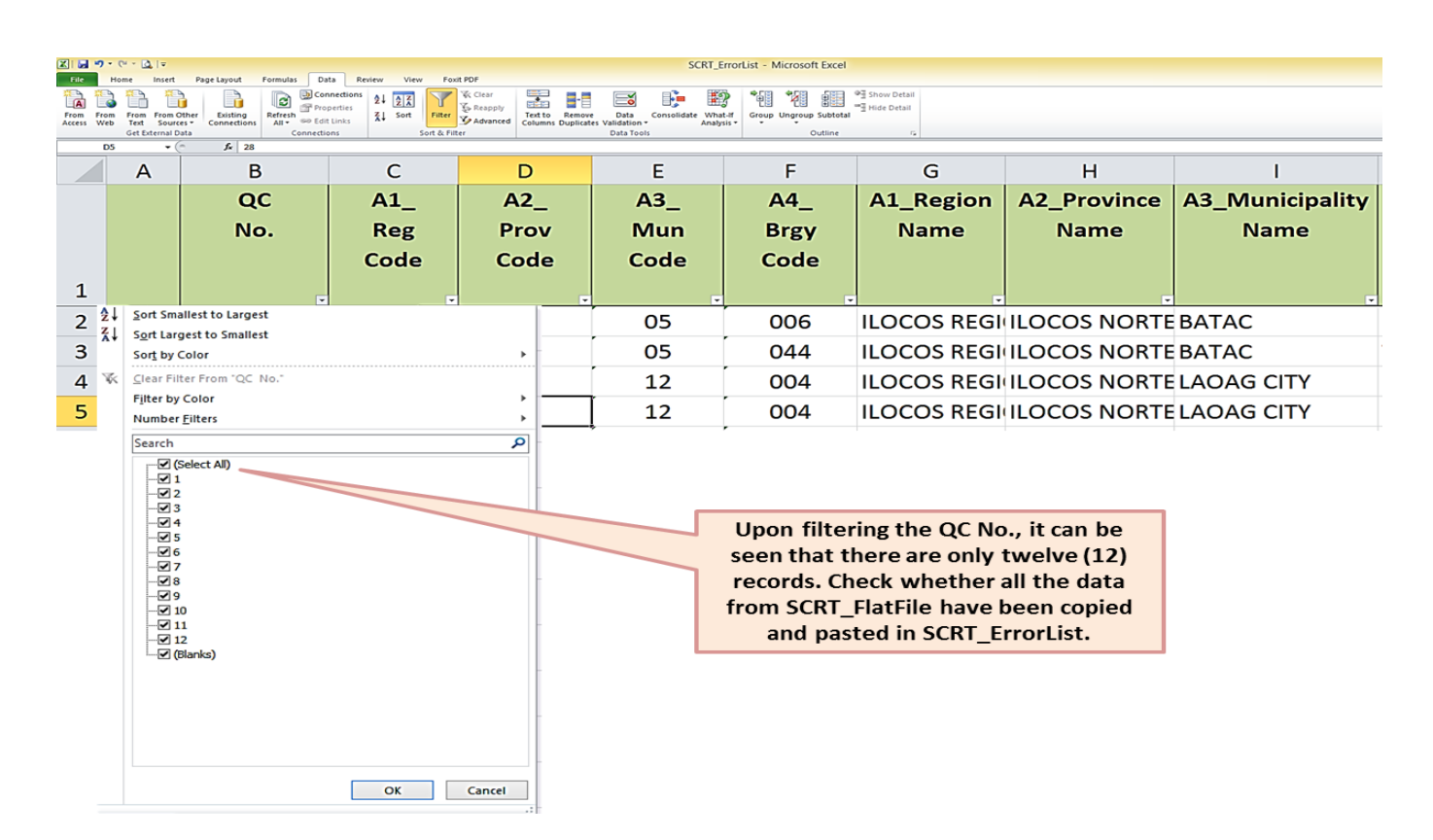

36

# **7.2 CONSISTENCY and ACCURACY CHECKS**

# **BLOCK B**

1. **Age** - farmer / operator should be 15 years and above.

## **Illustration 20**

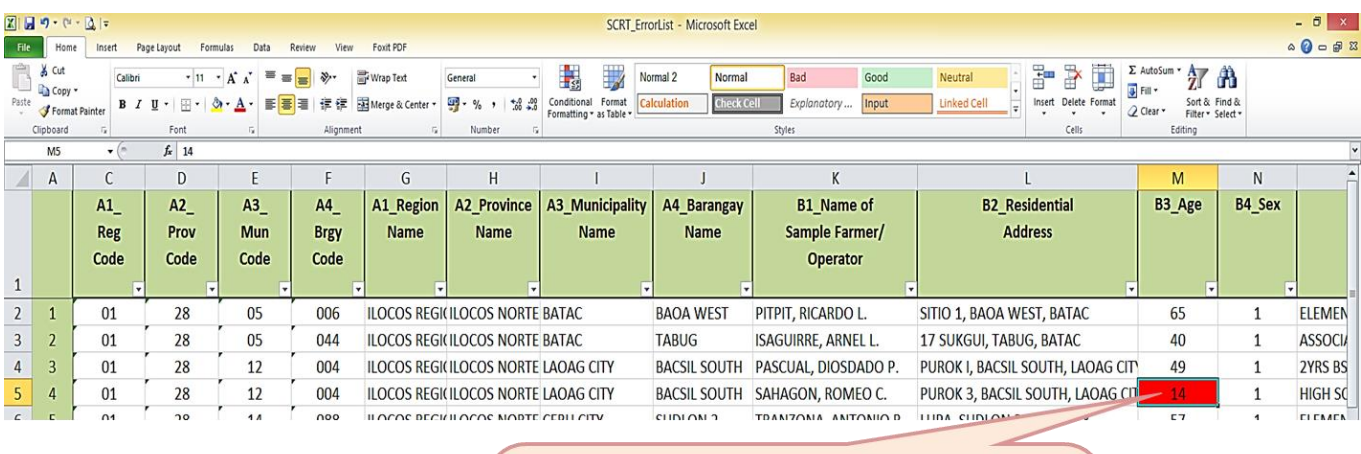

- . The cell turned RED indicating that the AGE is not 15 years old and above.
- . Verify in the questionnaire and encode the correct data. Once corrected, fill the cell with color GREEN
- 2. **Sex -** acceptable code is either **1** (MALE) or **2** (FEMALE) only.

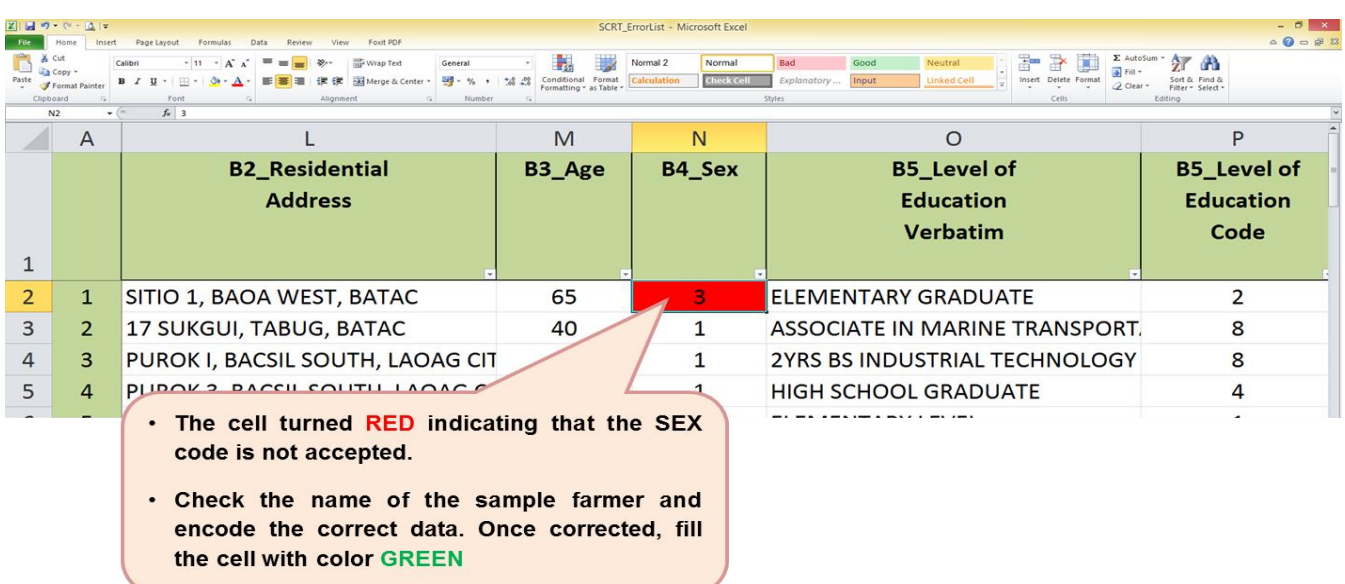

3. **Level of education completed -** acceptable code for level of education completed is any number from 1 to 10 only. Verbatim answer should correspond to the code.

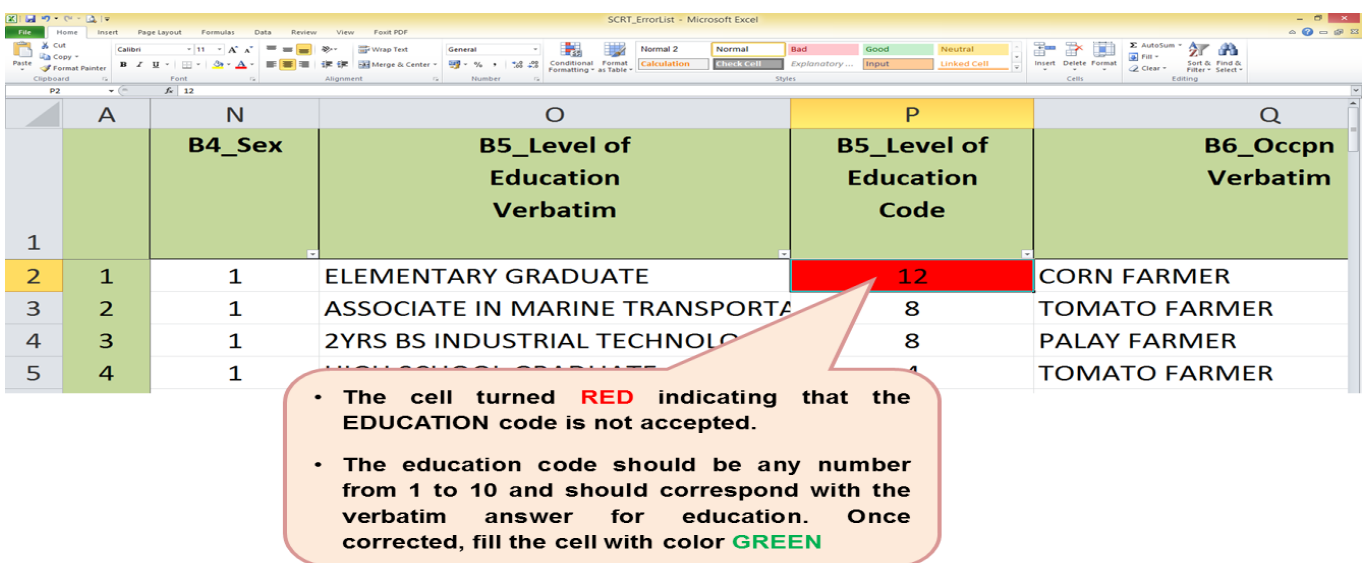

## **Illustration 22**

 To check whether the verbatim answer for education is consistent with the education code, filter first the column for education code starting from Code 1 then filter the column for verbatim answer on education. The resulting array of data under the verbatim answers should be consistent with the selected education code. Repeat these steps until all education codes have been validated.

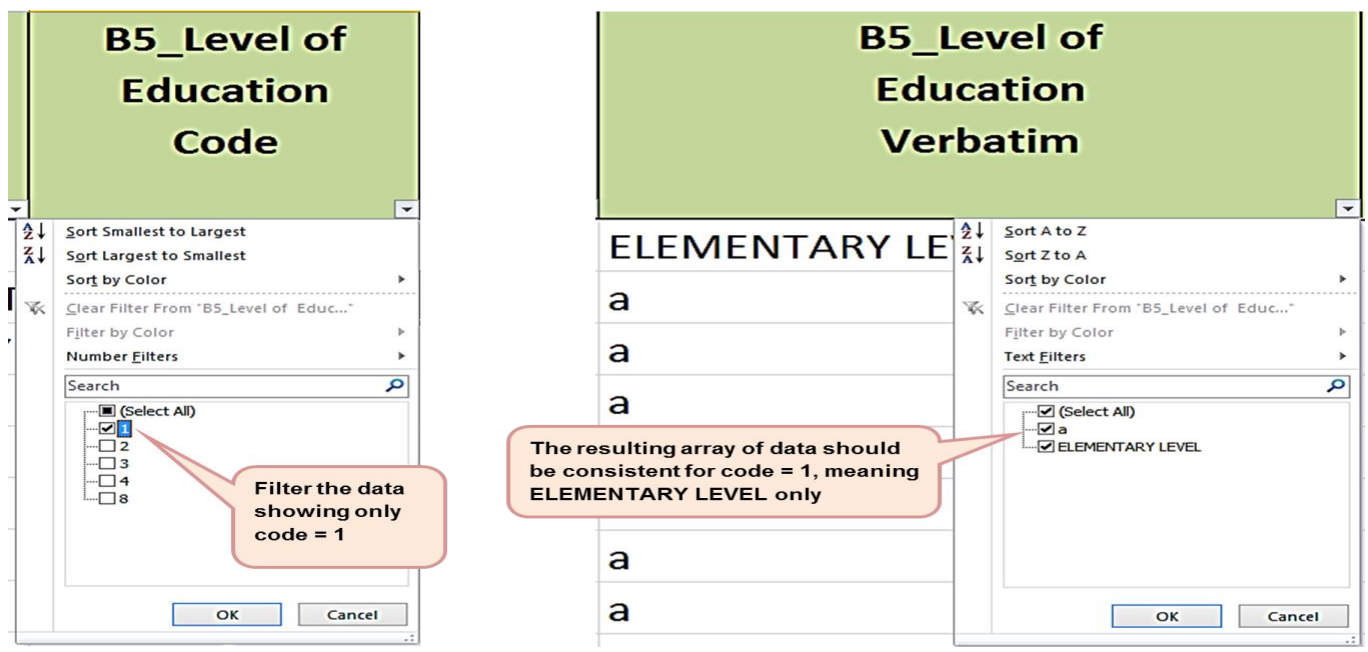

4. **Main Occupation -** verbatim answer should be consistent with the code. The codes used for main occupation should be as follows:

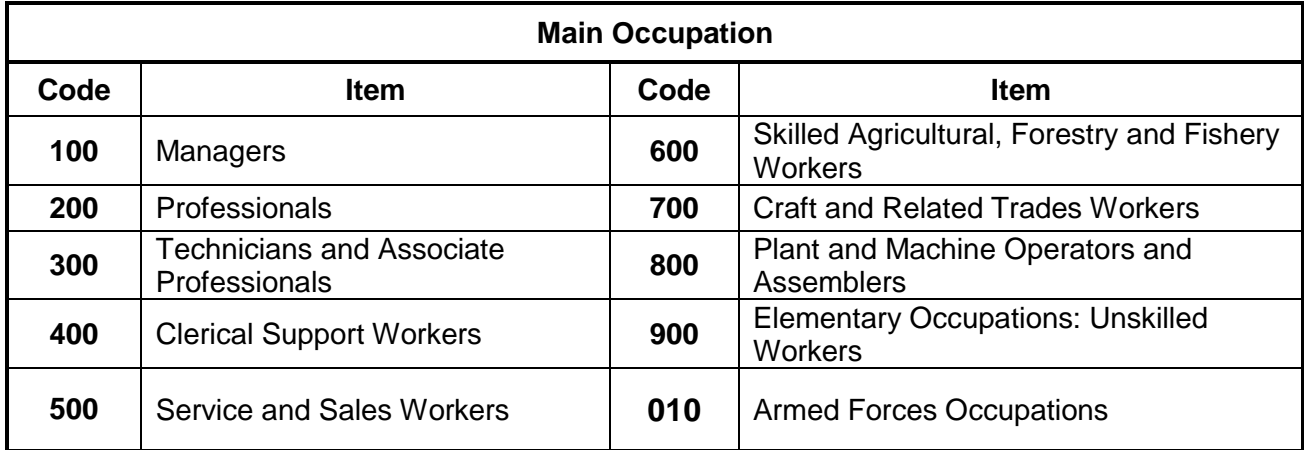

# **Illustration 23**

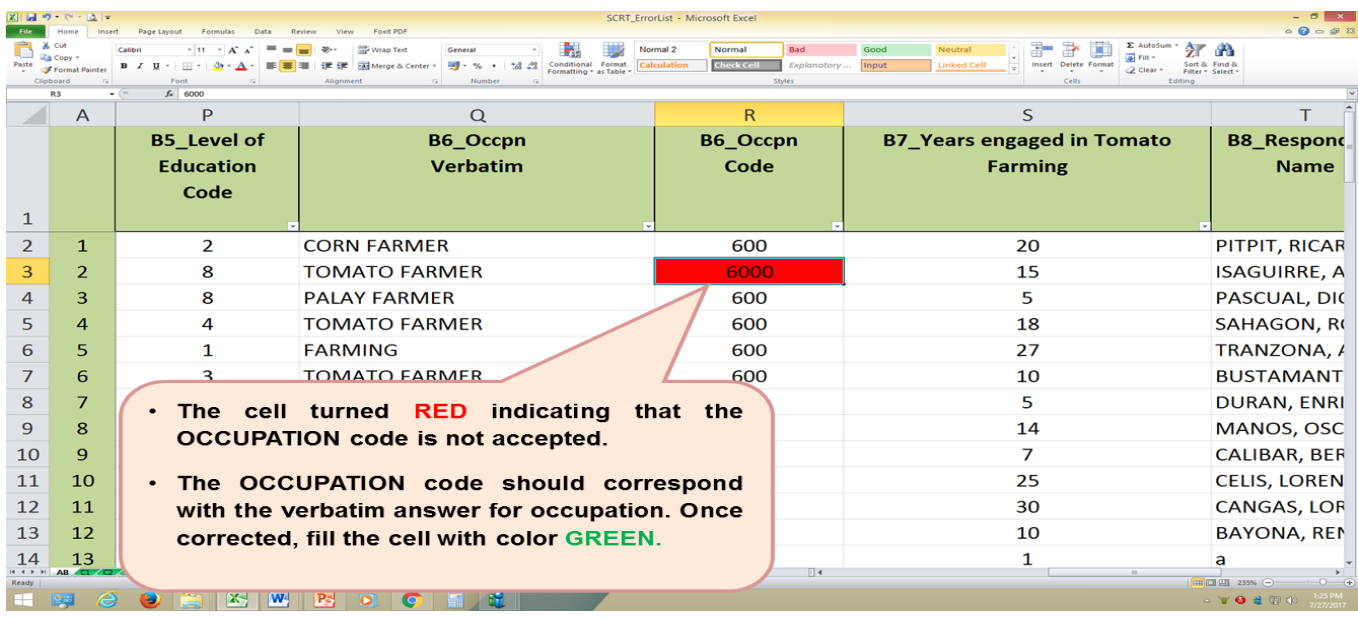

 To check whether the verbatim answer for occupation is consistent with the occupation code, filter first the column for occupation code starting from Code 100 (if any) then filter the column for verbatim answer on occupation. The resulting array of data under the verbatim answers should be consistent with the selected occupation code. Repeat these steps until all occupation codes have been validated.

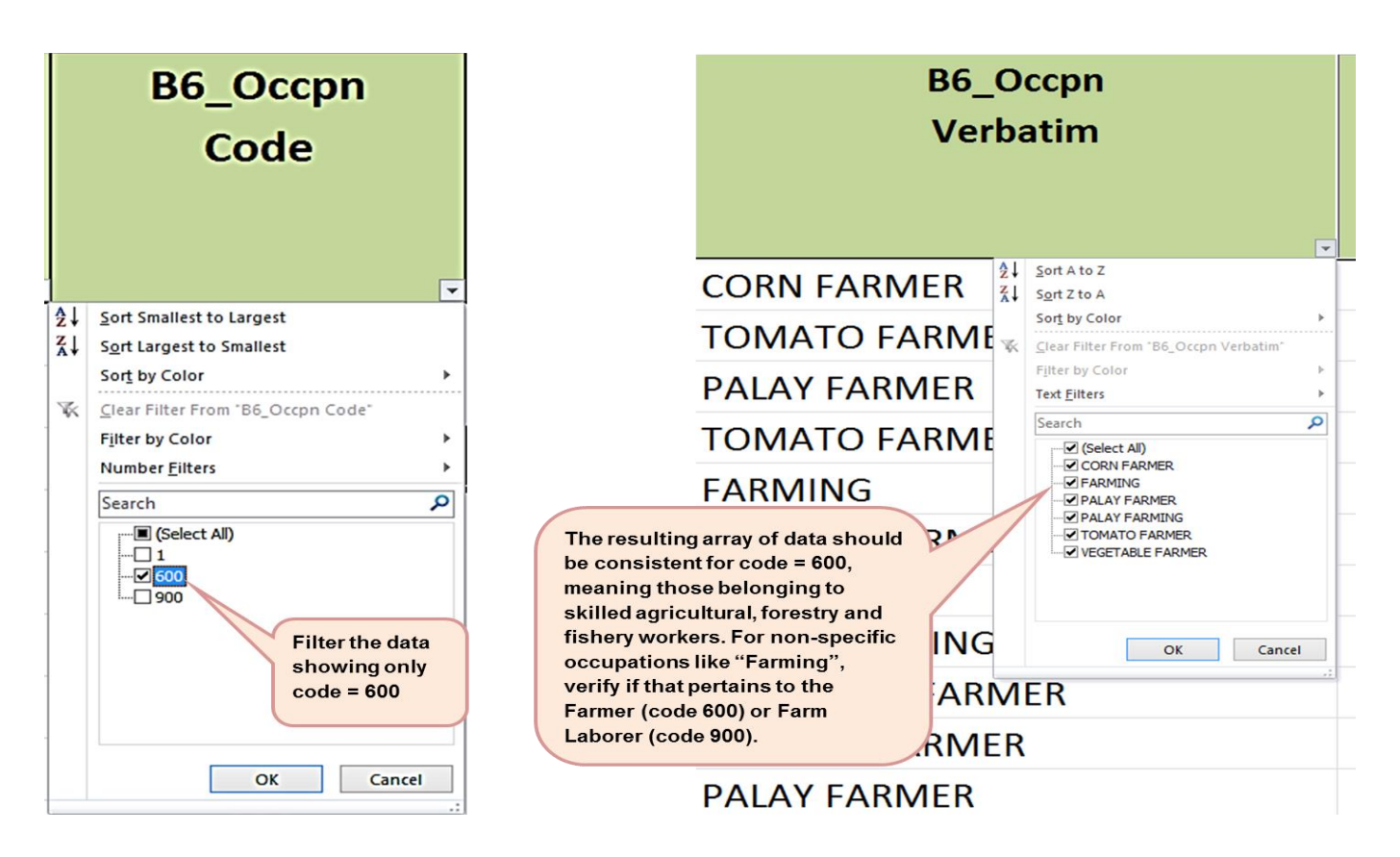

5. *Number of years engaged in farming as operator* when subtracted to *Age*, the difference must be 15 and above.

## **Illustration 24**

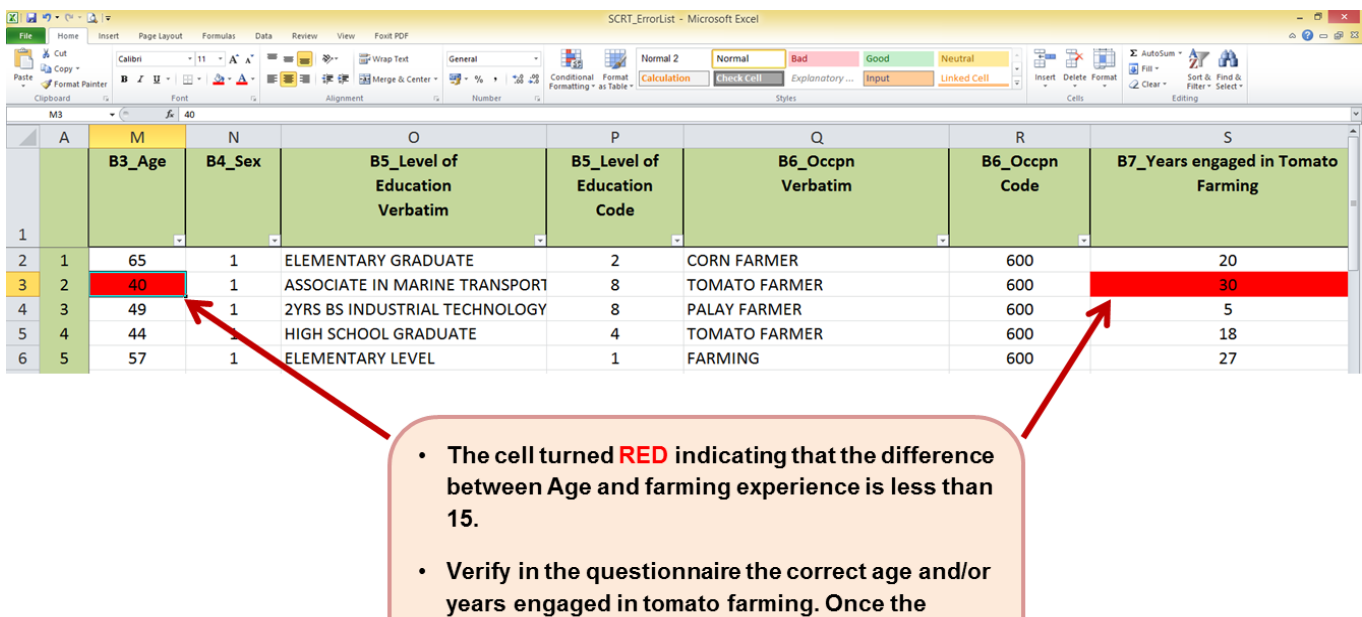

correct data was encoded, fill the cell with color

**GREEN.** 

# **BLOCK C**

1. **Total Physical Area** should be equal to the sum of area planted to tomato, area planted to other crops and area of other structure.

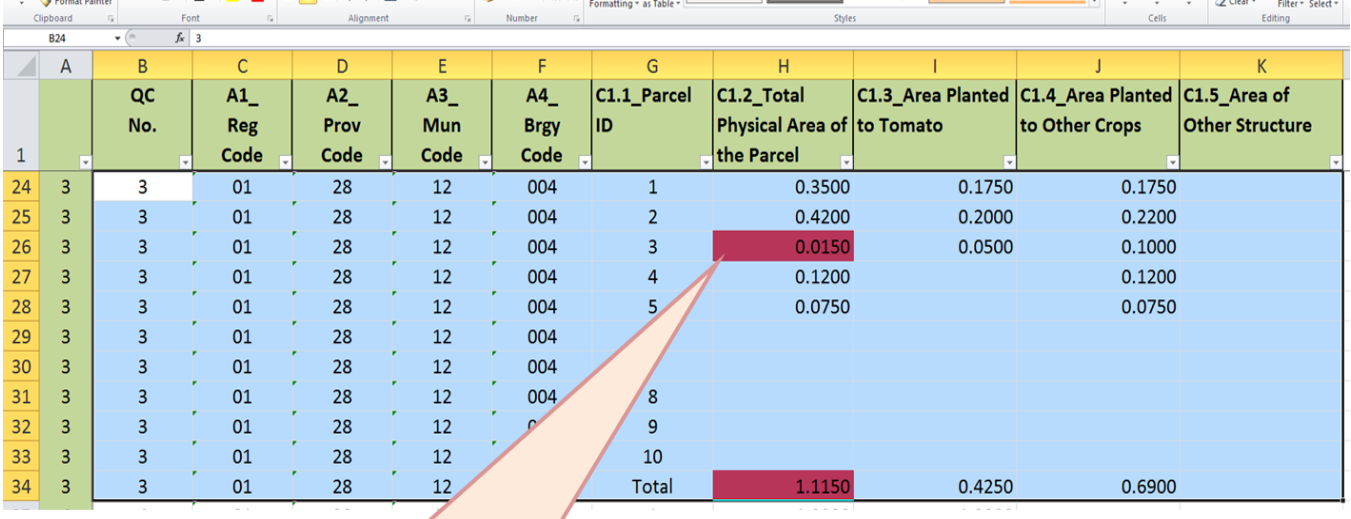

- . The cells turned RED indicating that the encoded Total Physical Area of the parcel is not equal to sum of area planted to tomato and the area planted to other crops (horizontal summation). Likewise, the TOTAL physical area of all parcels operated (parcels 1 to 5) by the farmer is not equal to the sum of all the individual parcels (vertical summation).
- . Verify in the questionnaire and check the sum. Encode the correct data and fill the corrected cell with color GREEN.

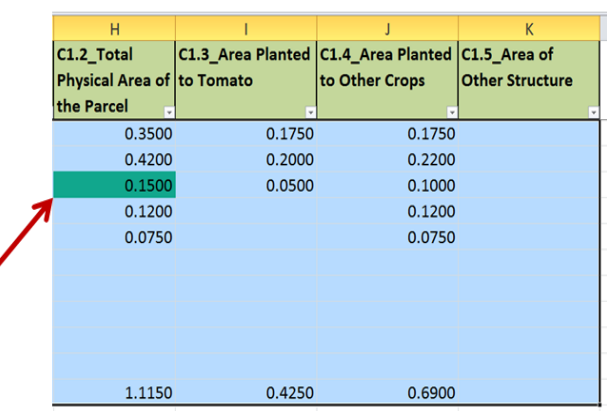

2. Each of the **TOTAL area** under columns C1.2, C1.3, C1.4 and C1.5 should be equal to the sum of the individual areas within the said columns.

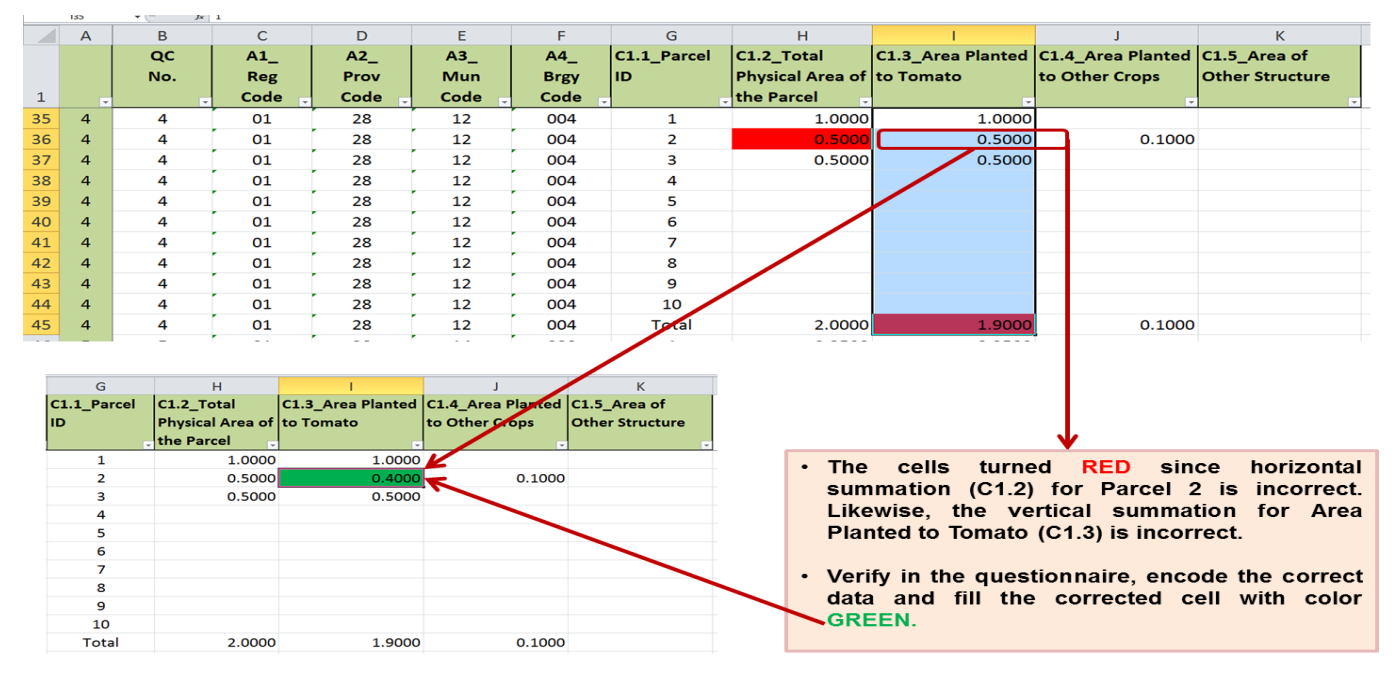

#### **Illustration 26**

3. The **focus parcel** number indicated in Block/Worksheet C2 should have an area planted to tomato indicated in Block/Worksheet C1 (See illustration 27 on the next page).

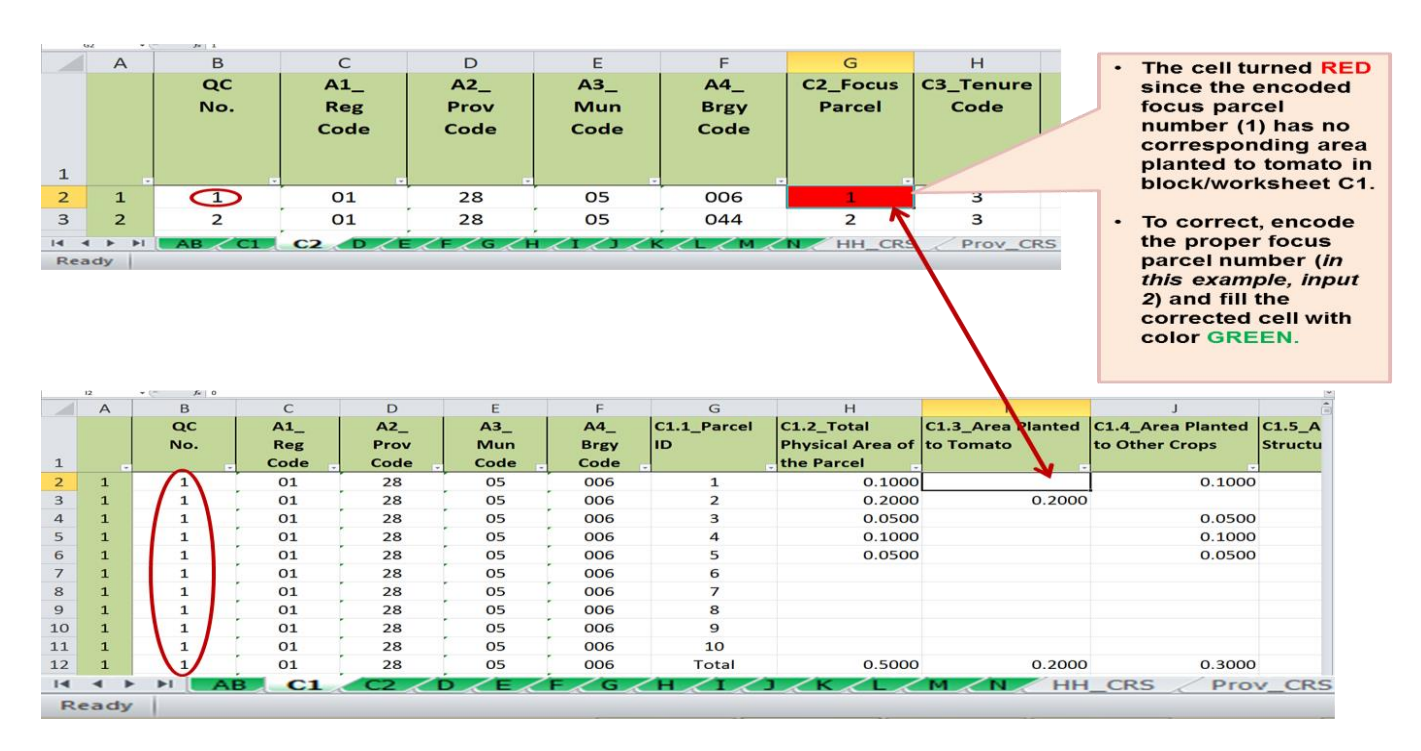

4. For **Tenurial status,** acceptable codes are 1 to 8 only. If there is code 8, there should be a corresponding verbatim answer.

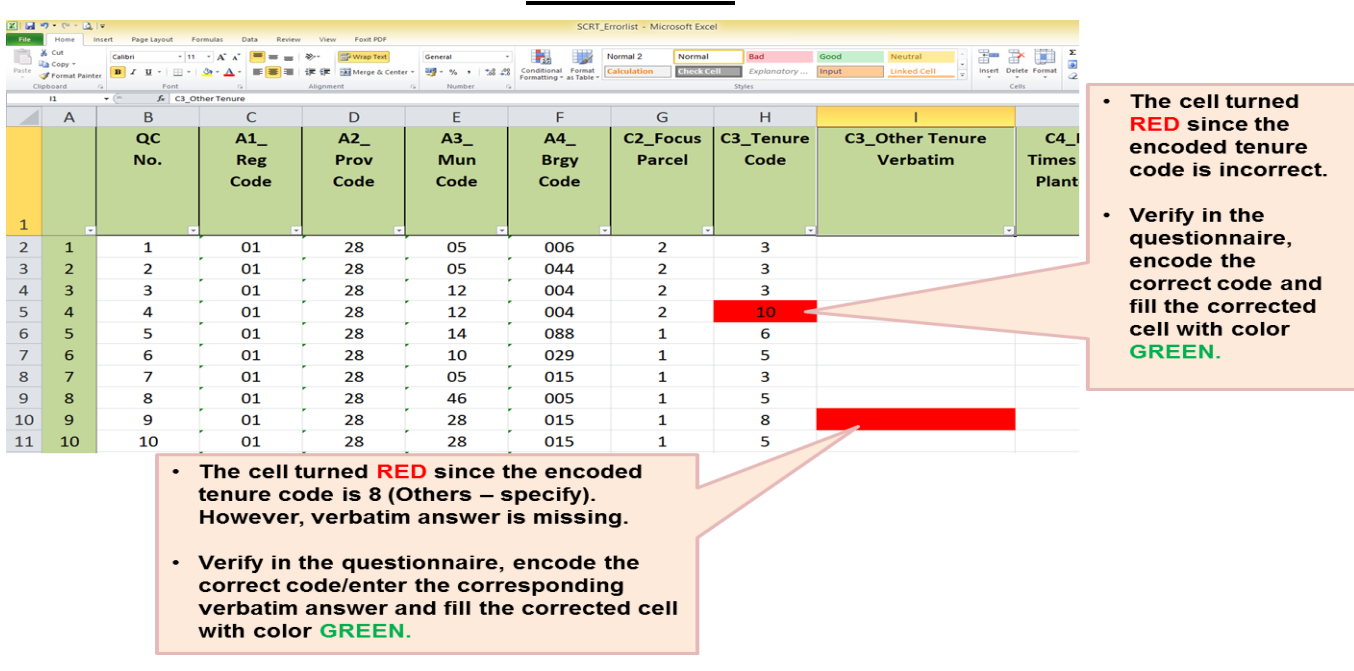

**Illustration 28**

5. Check the **number of times the farmer/operator planted tomato** in the focus parcel **in a year**. Considering that tomato can be cultivated within three (3) months (from planting to harvesting), the maximum number of times tomato can be planted in a year would be four (4). To check, filter the column C4\_Number of times tomato was planted in a year.

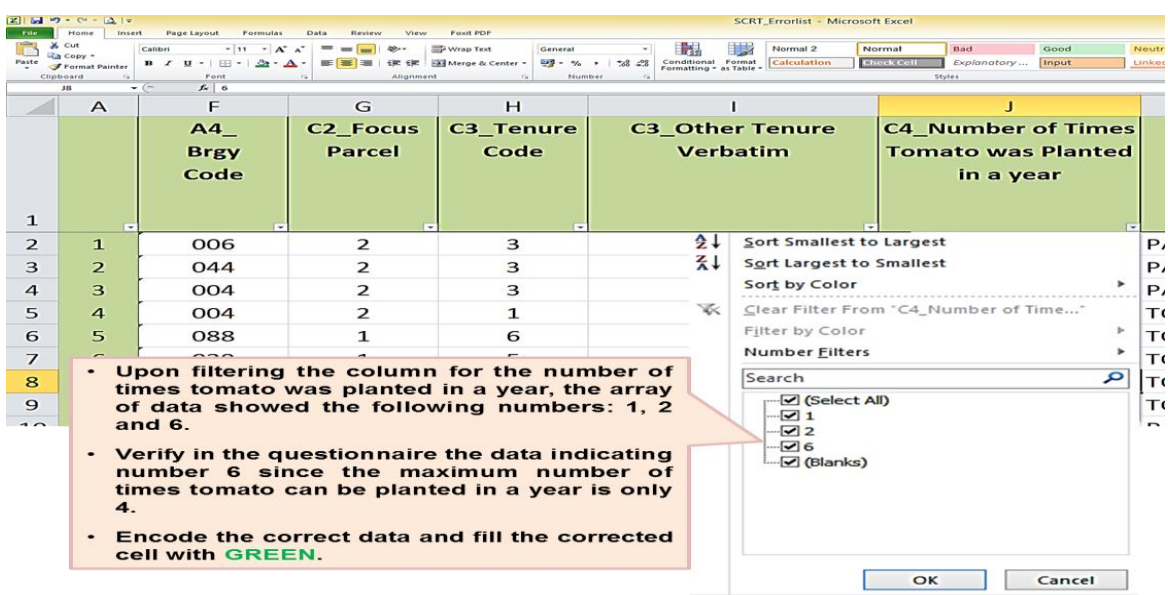

6. Check whether the **cropping pattern** is consistent with the **number of crops planted in the cropping pattern**. Filter first the column for number of crops planted starting from number one (1) then filter the column for cropping pattern. The resulting array of data under the cropping pattern should be consistent with the selected number of crops planted. Repeat these steps until all number of cropping pattern and number of crops planted have been validated.

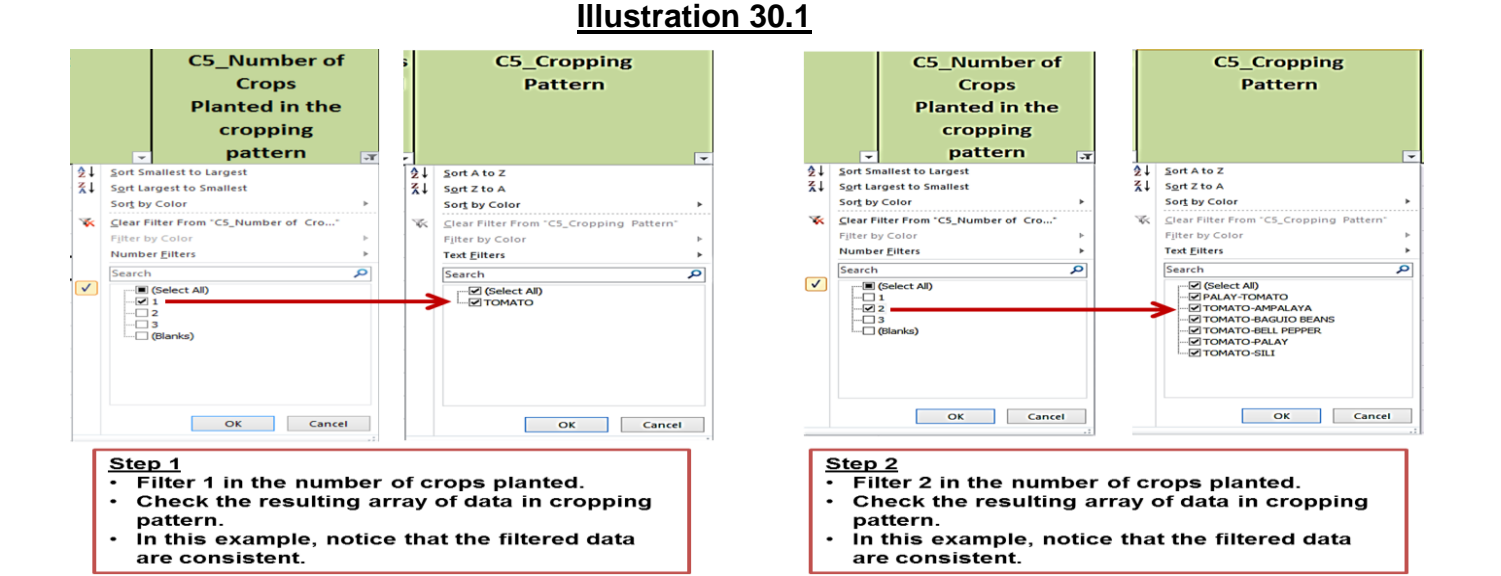

#### **C5\_Cropping** C5\_Number of Pattern **Crops Planted in the** cropping pattern  $\blacksquare$ **9↓** Sort Smallest to Largest  $2\sqrt{2}$  Sort A to Z  $\overline{4}$ Sort Largest to Smallest  $21$ Sort Z to A Sort by Color Sort by Color ĸ. Ŵ. Clear Filter From "CS\_Number of Cro... Clear Filter From C5\_Cropping Path Filter by Color Number Eilters Text Eilters a Search امر Search ien<br>-<mark>.■ (Select All)</mark><br>-□ 1  $\sqrt{ }$  $\overline{\square}$  (Bla nks) OK Cancel OK Cancel Step 3 Filter 3 in the number of crops planted. Check the resulting array of data in cropping pattern.

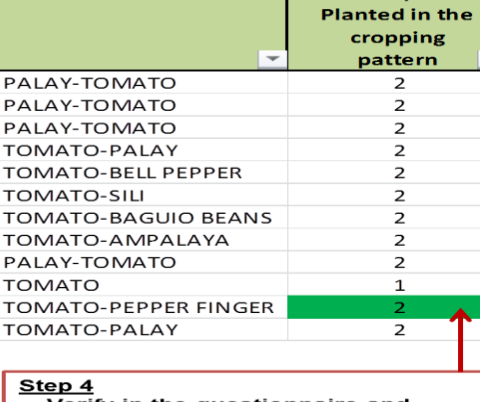

**C5\_Cropping** 

**Pattern** 

 $\ddot{\phantom{a}}$ .<br>In this example, notice that the filtered data are inconsistent. There are only two commodities indicated in the cropping pattern (tomato & pepper finger).

#### Verify in the questionnaire and encode the correct data. Afterwards, fill the corrected cell with GREEN.

#### **Illustration 30.2**

**C5\_Number of** 

**Crops** 

7. **Area planted of the focus parcel** should be equal to the physical area planted to tomato in column C1.3 in block/worksheet C1. It should be the identified focus parcel area.

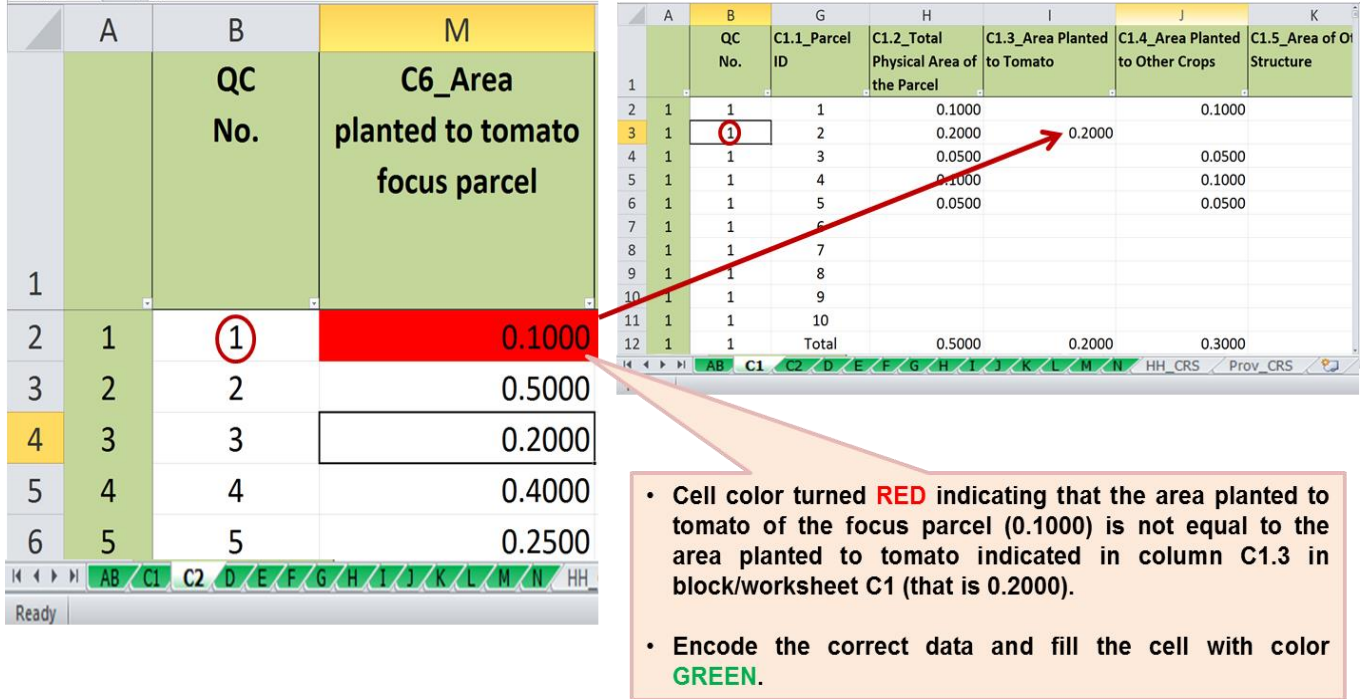

## **Illustration 31**

8. **Area harvested of the focus parcel** should be equal or less than area planted of the focus parcel.

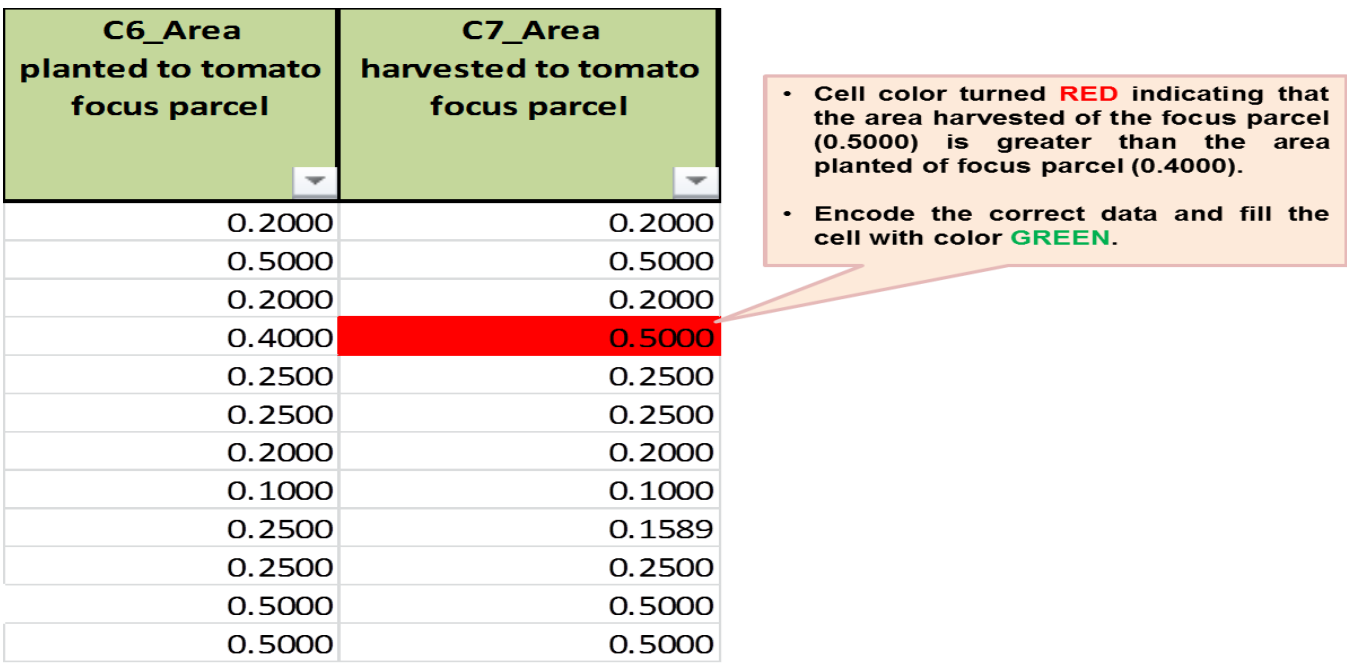

9. Check the **Month of planting and harvesting** by filtering the corresponding columns for the said data items. Look carefully on the array of data within the filtered column. *The latest month of planting (to complete a 3-month cropping period) should be March 2017 while the latest harvesting month should be May 2017 for Luzon and Visayas provinces while it is July 2017 (latest planting) and September 2017 (latest harvesting) for Mindanao provinces.*

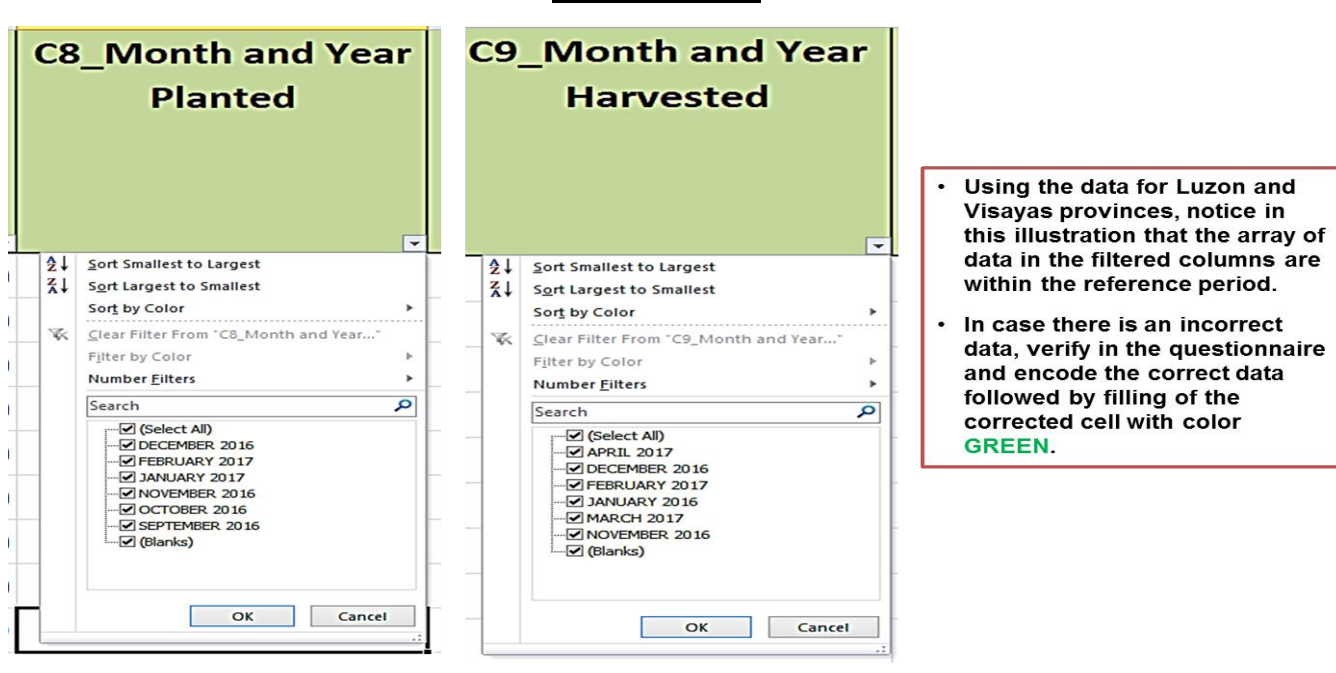

#### **Illustration 33**

10. Check the acceptability of the data on the **number of times the farmer/operator harvested tomato** in the focus parcel. Look out for extremely high numbers.

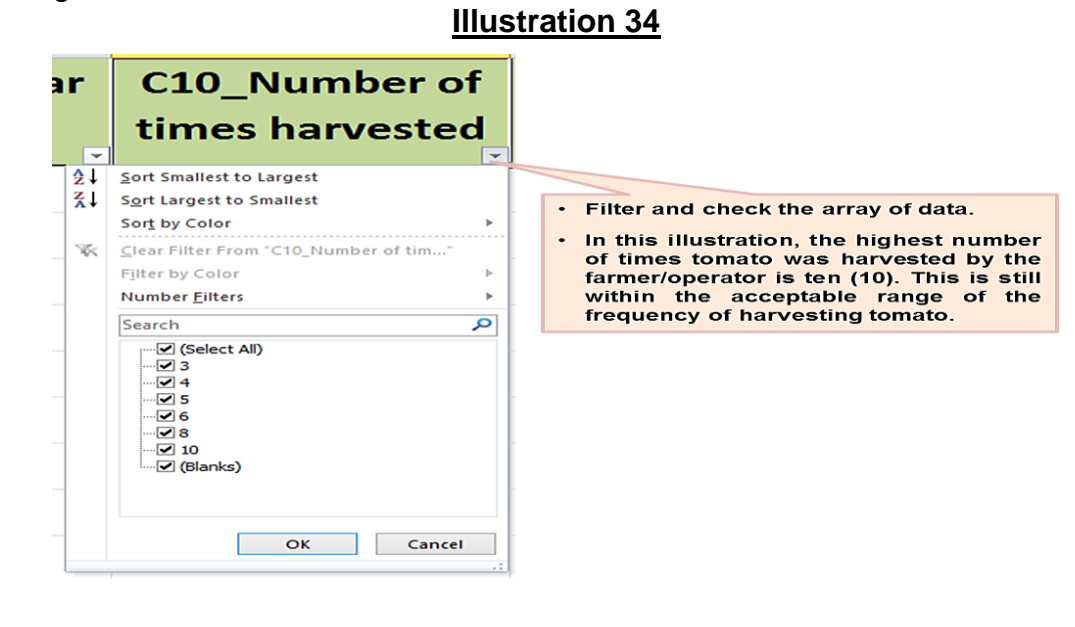

11.**Type of tomato planted** – there should be at least one type of tomato encoded (either bush or vine). Acceptable code under each type is 1 only.

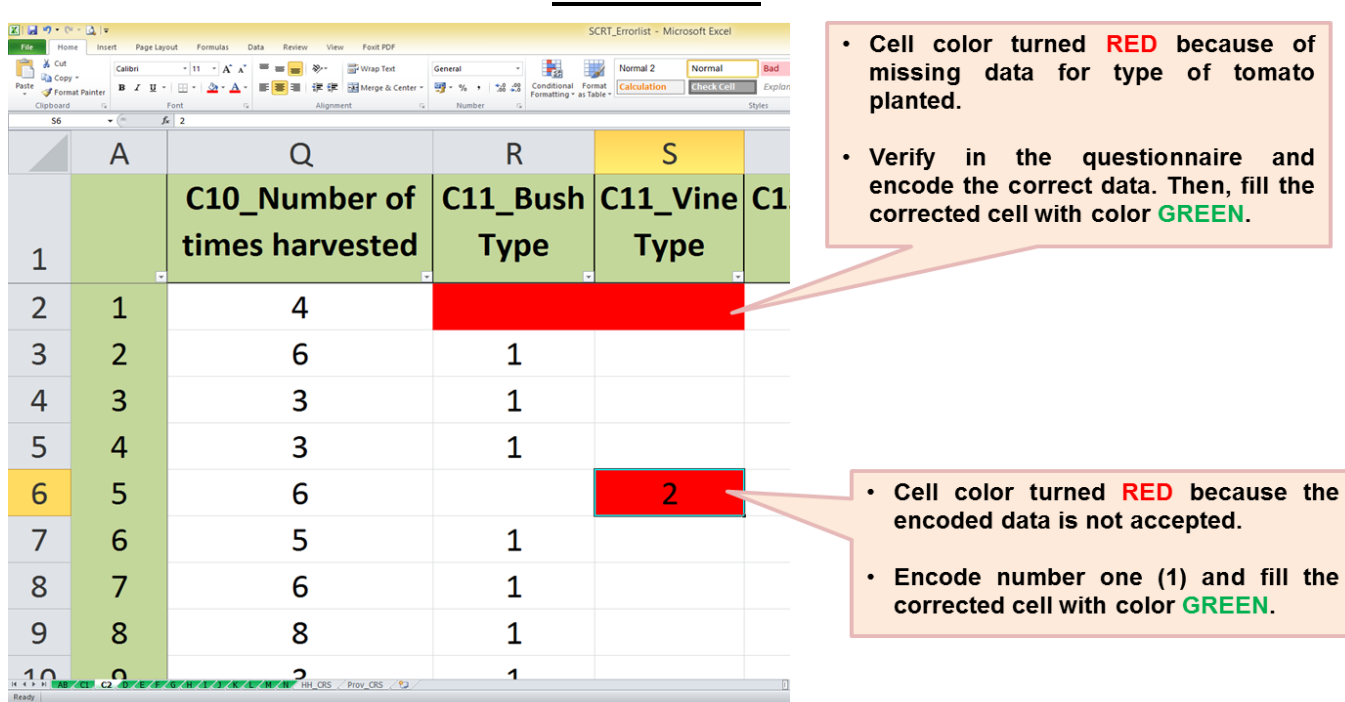

### I**llustration 35**

12.**Variety of seeds planted -** there should be at least one variety of seeds planted. Acceptable code under each seed variety is 1 only.

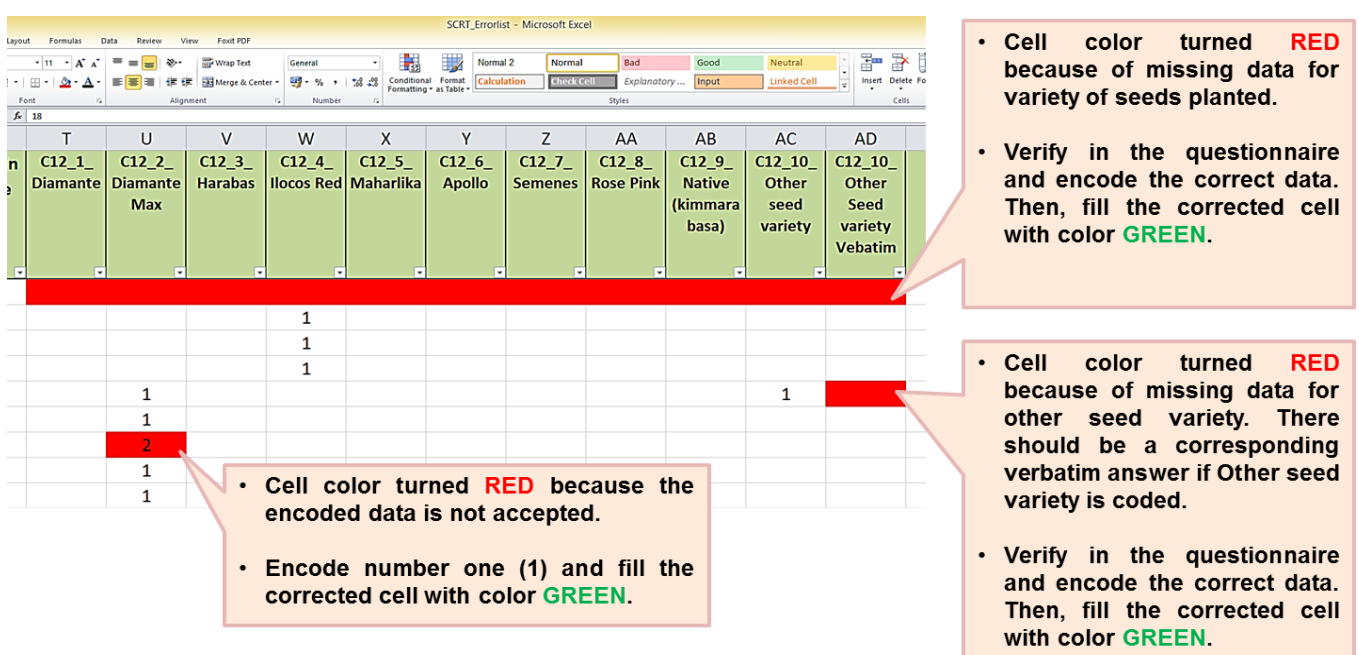

13.**Source/s of planting materials -** there should be at least one source of planting materials. Acceptable code under each source is 1 only.

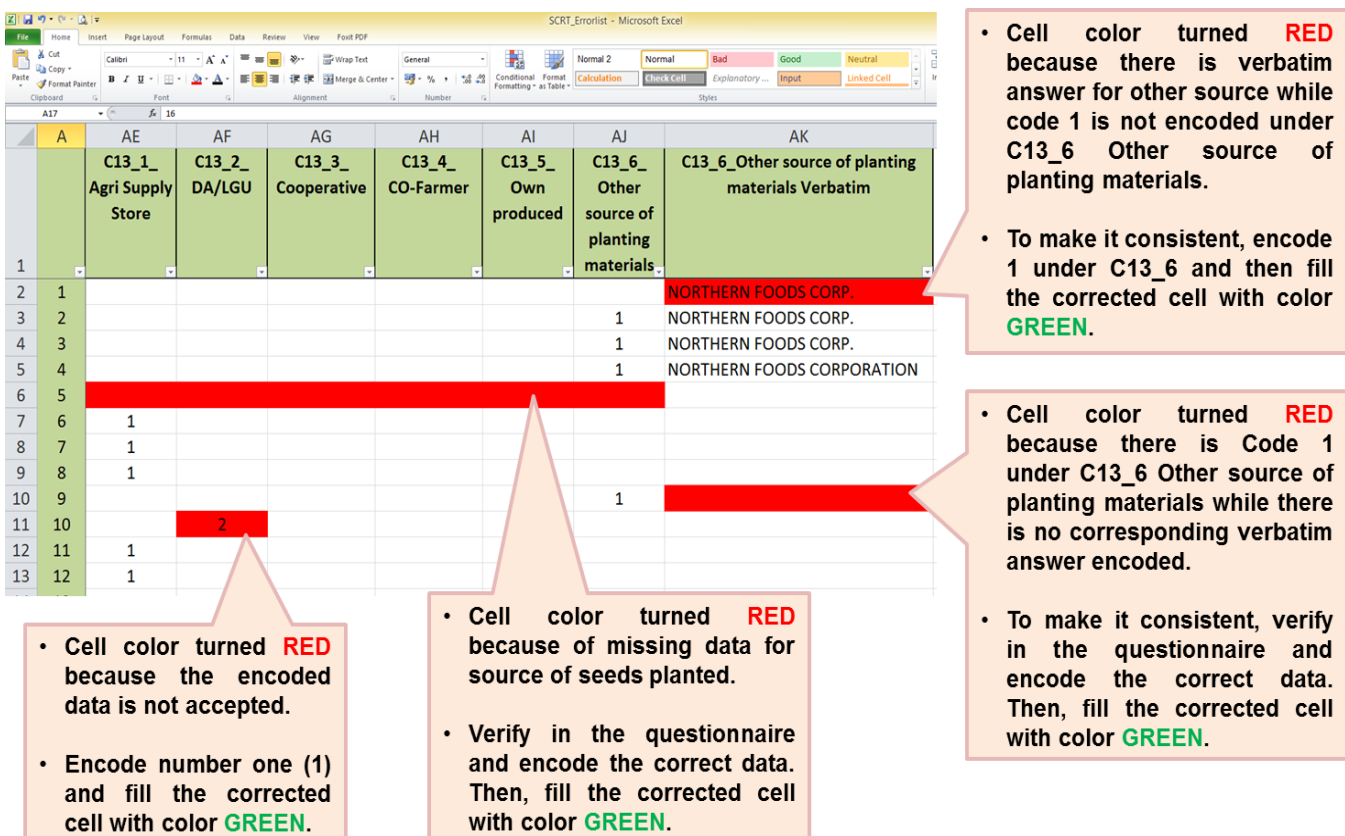

# **Block D**

1. **Column D2\_Area/Number of Units Owned and Used up to Column D10\_percent of use in the focus parcel -** if one column has an entry, the rest of the columns must have entry except in the case of owned farm and work animals. Likewise, column D5\_cost of minor repair/maintenance/improvement may or may not have entry.

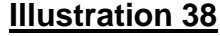

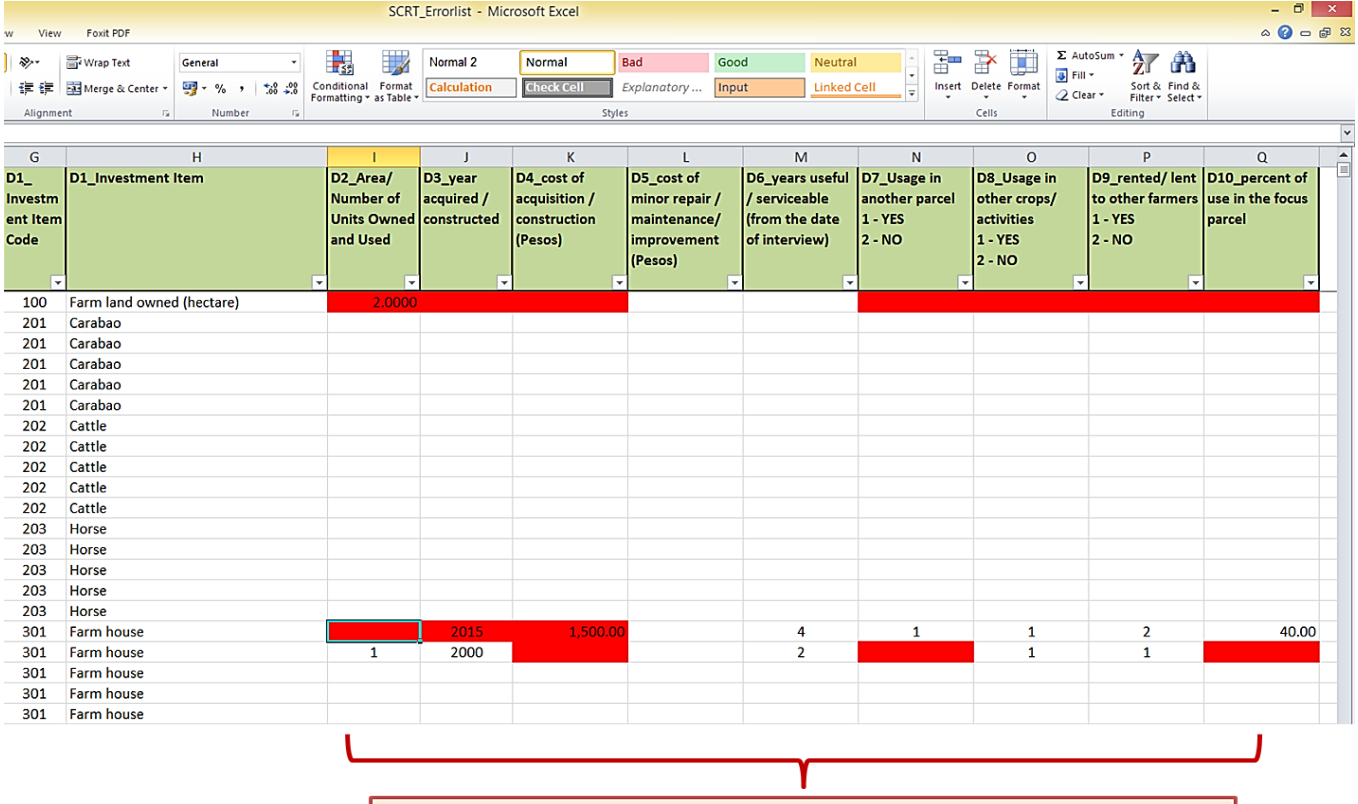

- Cells turned RED because of missing data.
- Verify in the questionnaire and encode the missing data. Then, fill the corrected cell/s with color GREEN.

2. **Farm land owned (hectare) -** must have entry if the tenurial status of the focus parcel is coded as **"1"** Fully owned; **"6"** Owner-like possession and **"7"** Held under CLT/CLOA in **Block/worksheet C2**, otherwise this item must be blank.

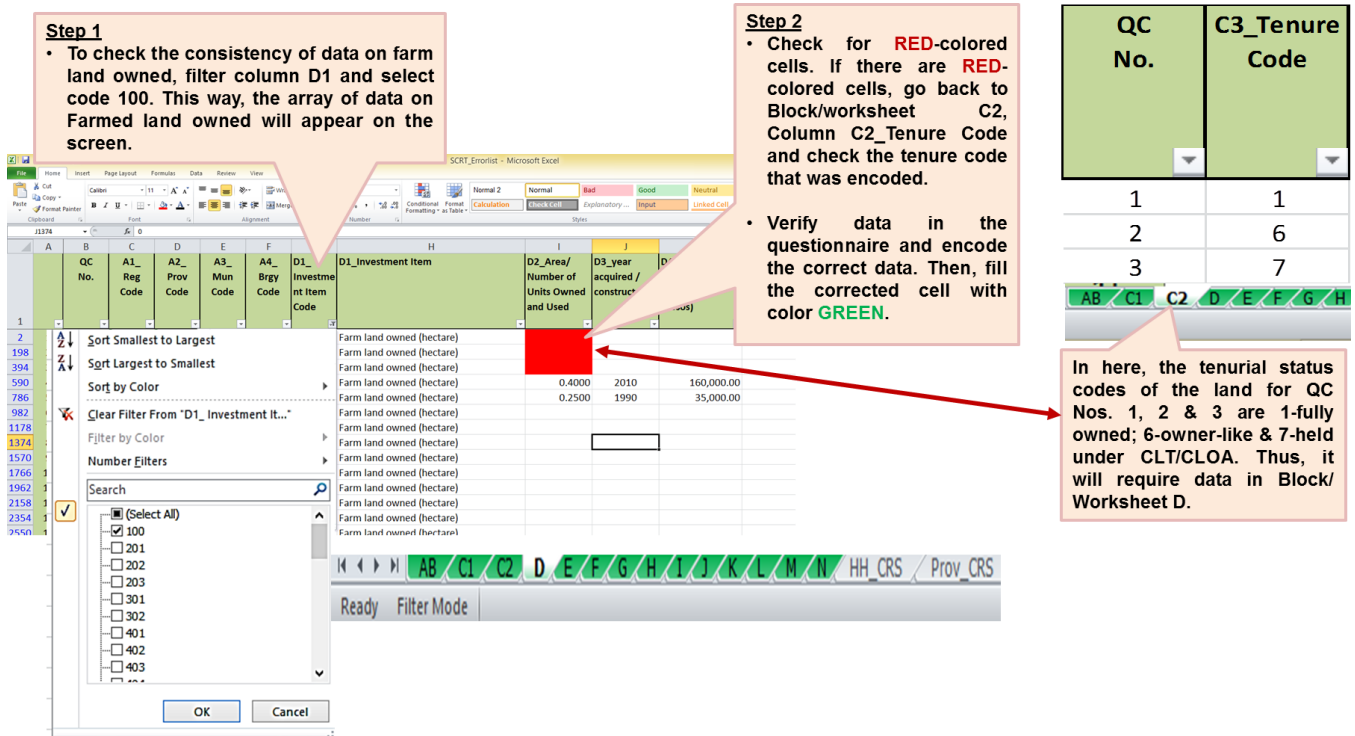

## **Illustration 39**

3. **Year acquired/constructed -** year must be in **YYYY format** and should not exceed **"2017".**

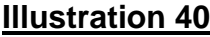

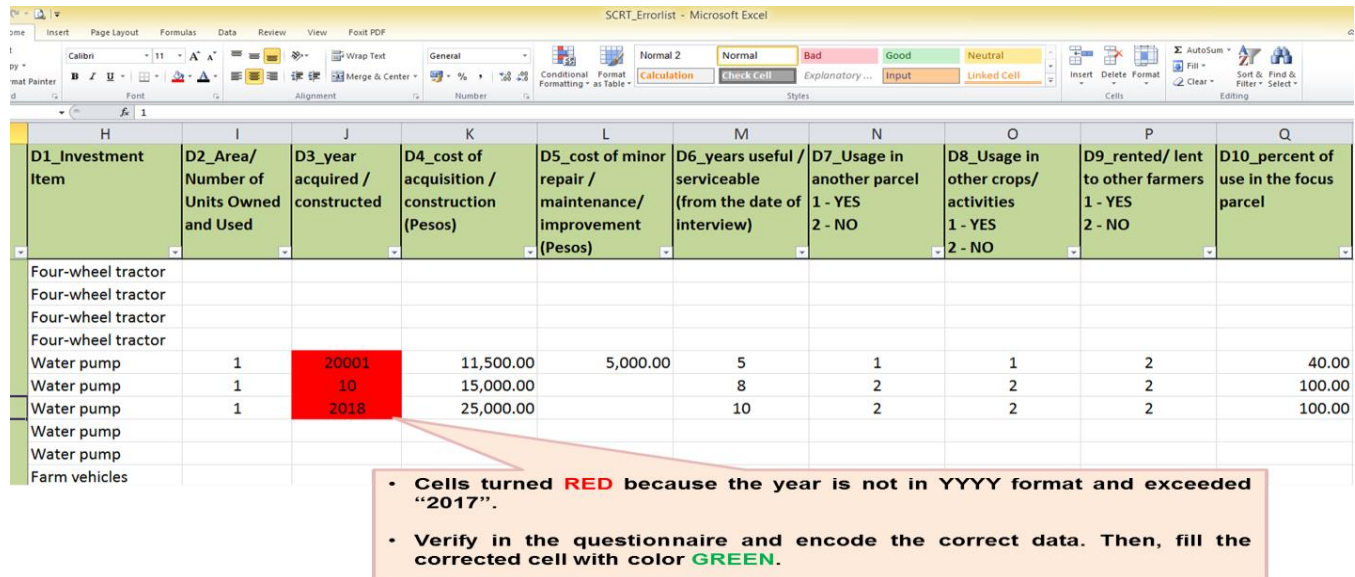

4. Check the acceptability of the data on the **cost of acquisition/construction** of each farm investment. Take into consideration the number of units, year of acquisition/construction and useful/serviceable years. Look out for extreme values.

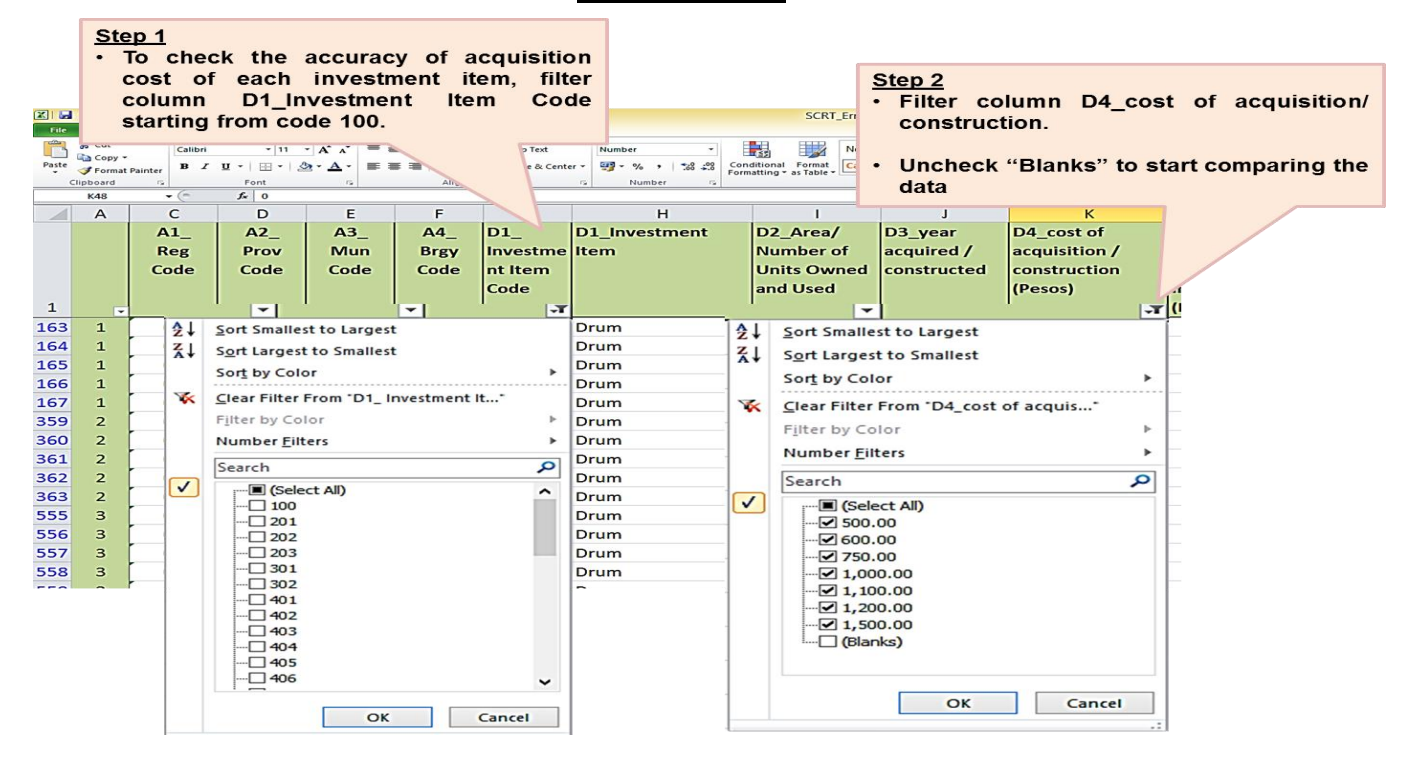

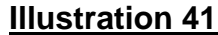

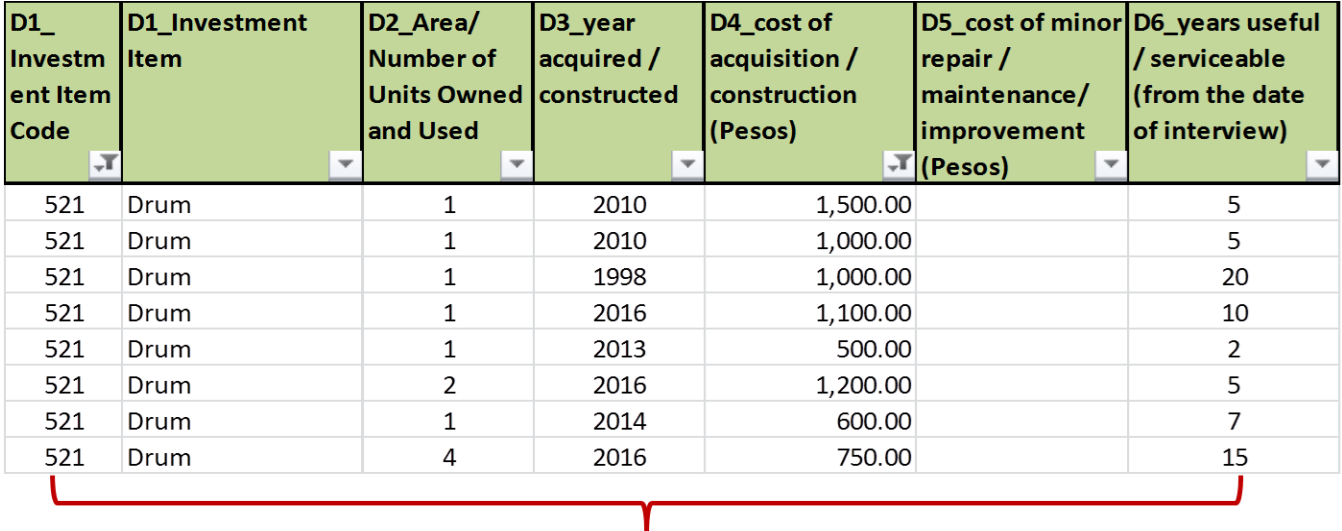

#### Step 3

- . Once the said columns (D1 and D4) were filtered, start with the review of the acceptability/accuracy of the cost of acquisition/construction of each investment item.
- Verify the values from the questionnaire or the SR if necessary.
- . For any changes/updates made in the values, do not forget to fill the corrected/updated cell with color GREEN.

5. Check the acceptability of the data on the **minor repair, maintenance and improvement** of each farm investment. Take into consideration the number of units, year of acquisition/construction, acquisition cost and useful/serviceable years. It should be less than 50 percent of the acquisition cost. Look out for extreme values.

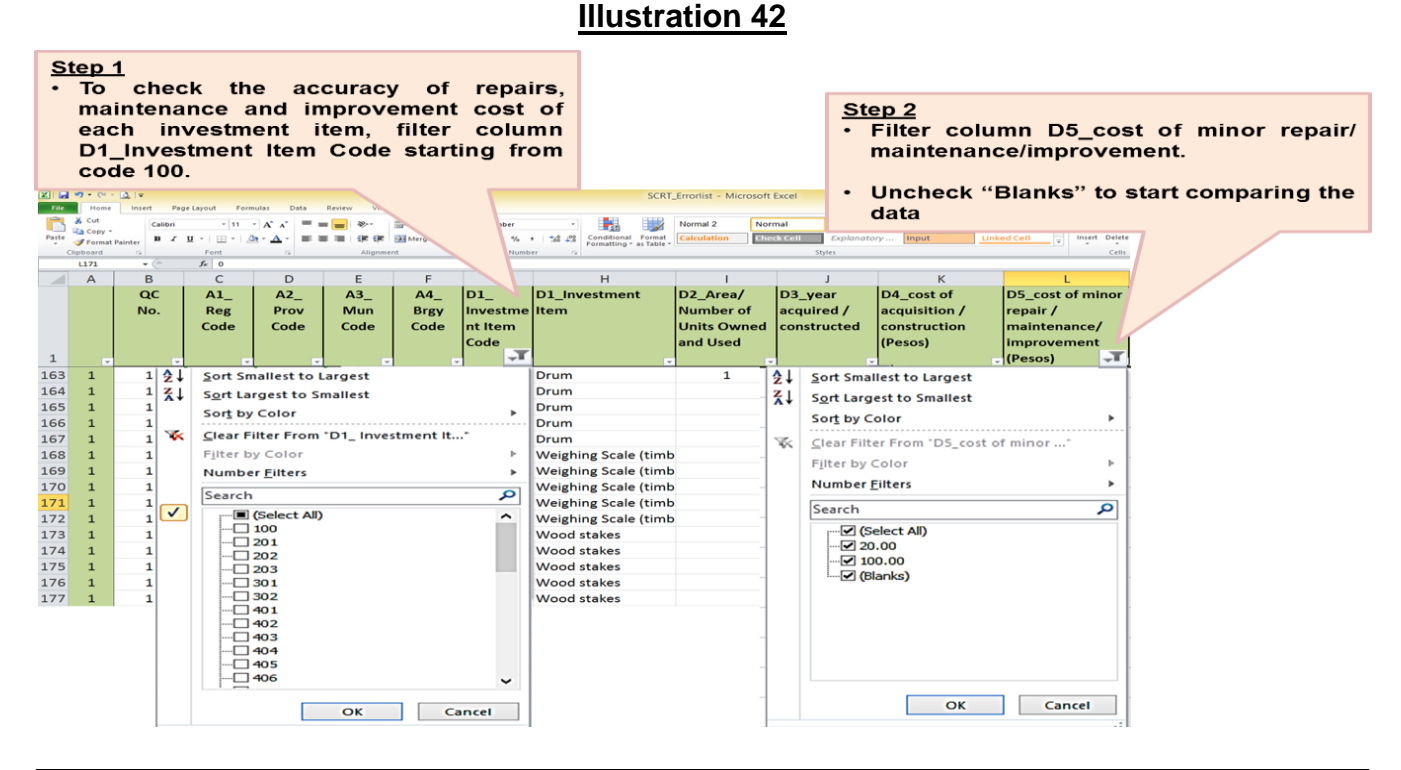

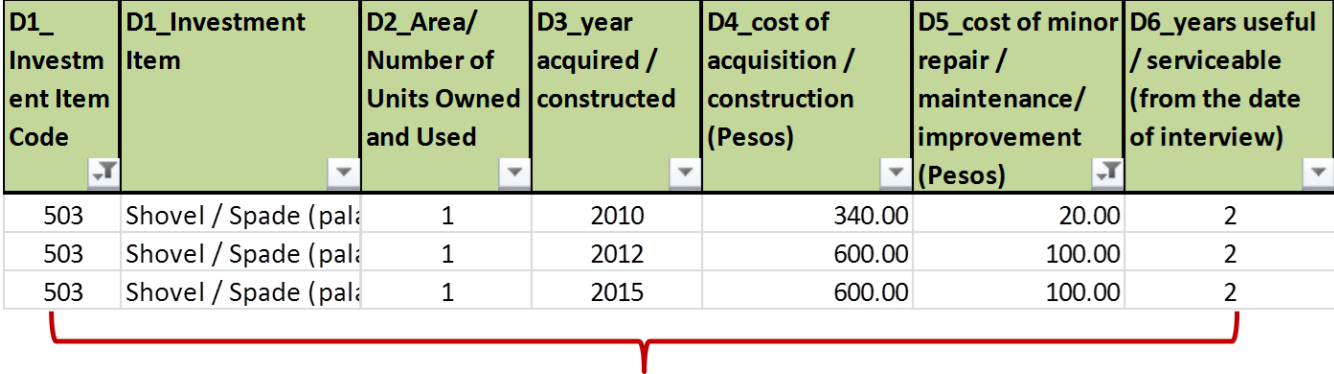

#### Step 3

. Once the said columns (D1 and D5) were filtered, start with the review of the acceptability/accuracy of the cost of minor repair/maintenance/improvement of each investment item.

• Verify the values from the questionnaire or the SR if necessary.

• For any changes/updates made in the values, do not forget to fill the corrected/updated cell with color GREEN.

6. Check the acceptability of the data on the **useful/serviceable years** of each farm investment. Look out for extreme values. It should be in whole number.

#### **Illustration 43.1**

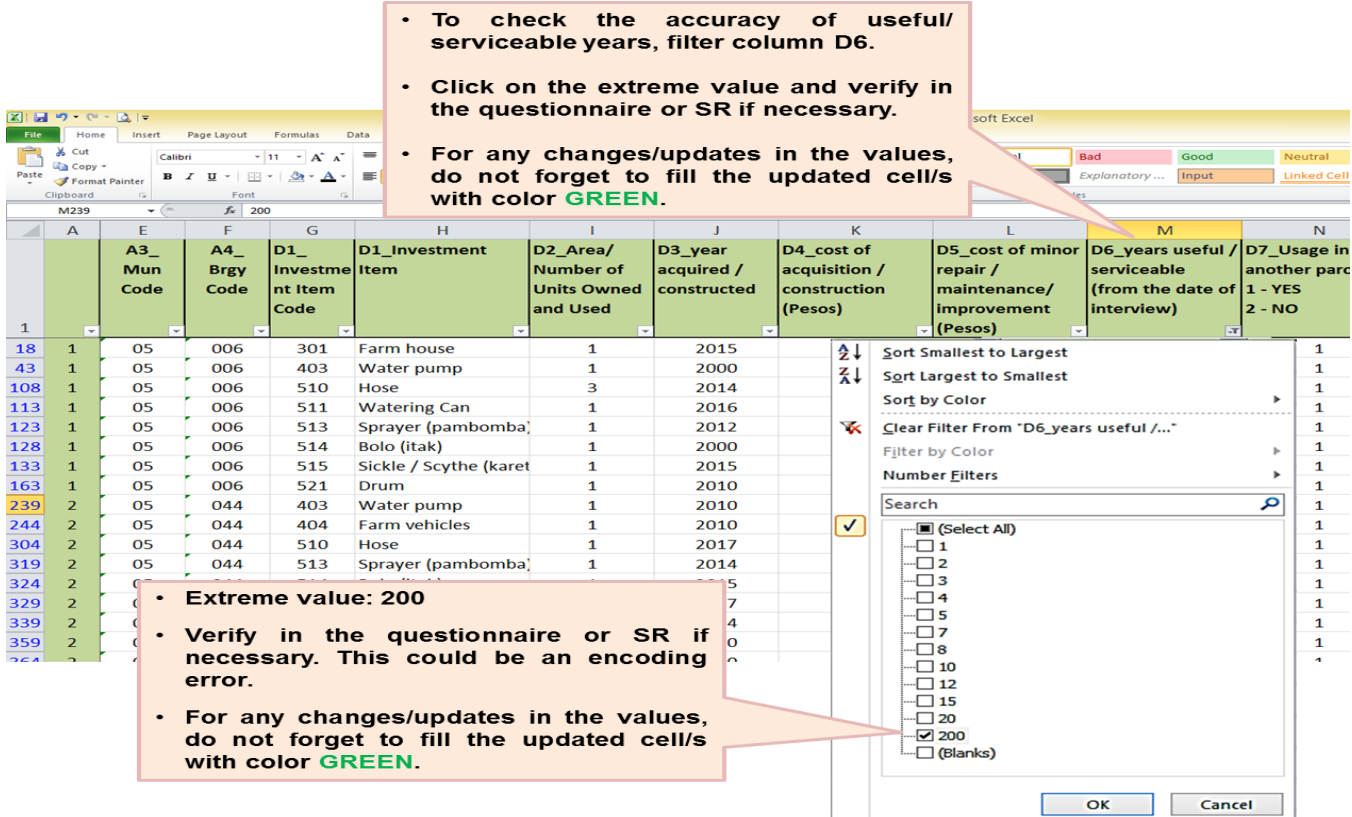

## **Illustration 43.2**

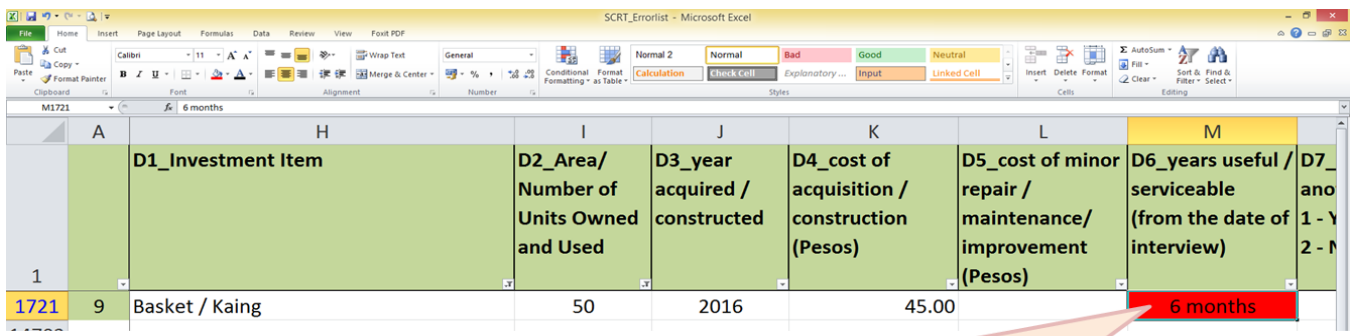

- Cell turned RED because the encoded data is not acceptable (text format / not whole number).
- Verify in the questionnaire and encode the correct data. Then, fill the corrected cell/s with color GREEN.
- . In this illustration, the number of units and cost of acquisition should be transferred to Block/Worksheet G - Other production costs.

7. **Columns D7 to D9** – acceptable codes are **1** and **2** only.

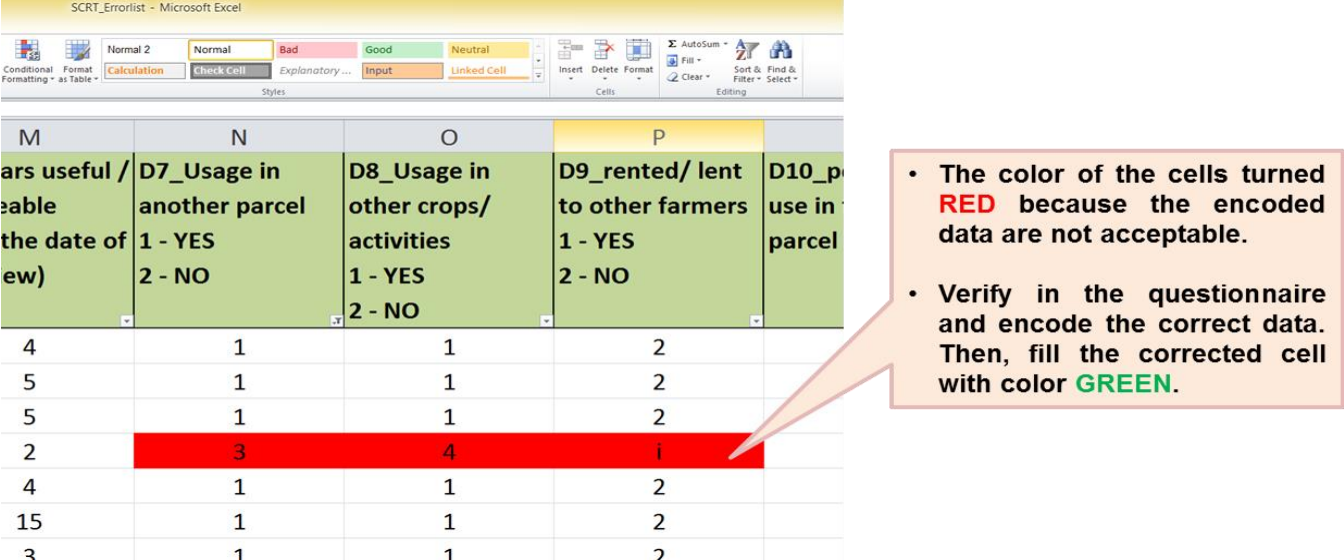

## **Illustration 44**

8. Check the acceptability of the data on the **percent of use** of the reported farm investments. When validating the results, take into consideration the data under Columns D7 to D9 and Block/worksheet C1 (physical area of the farm parcels operated by the farmer/operator). Look out for extreme values.

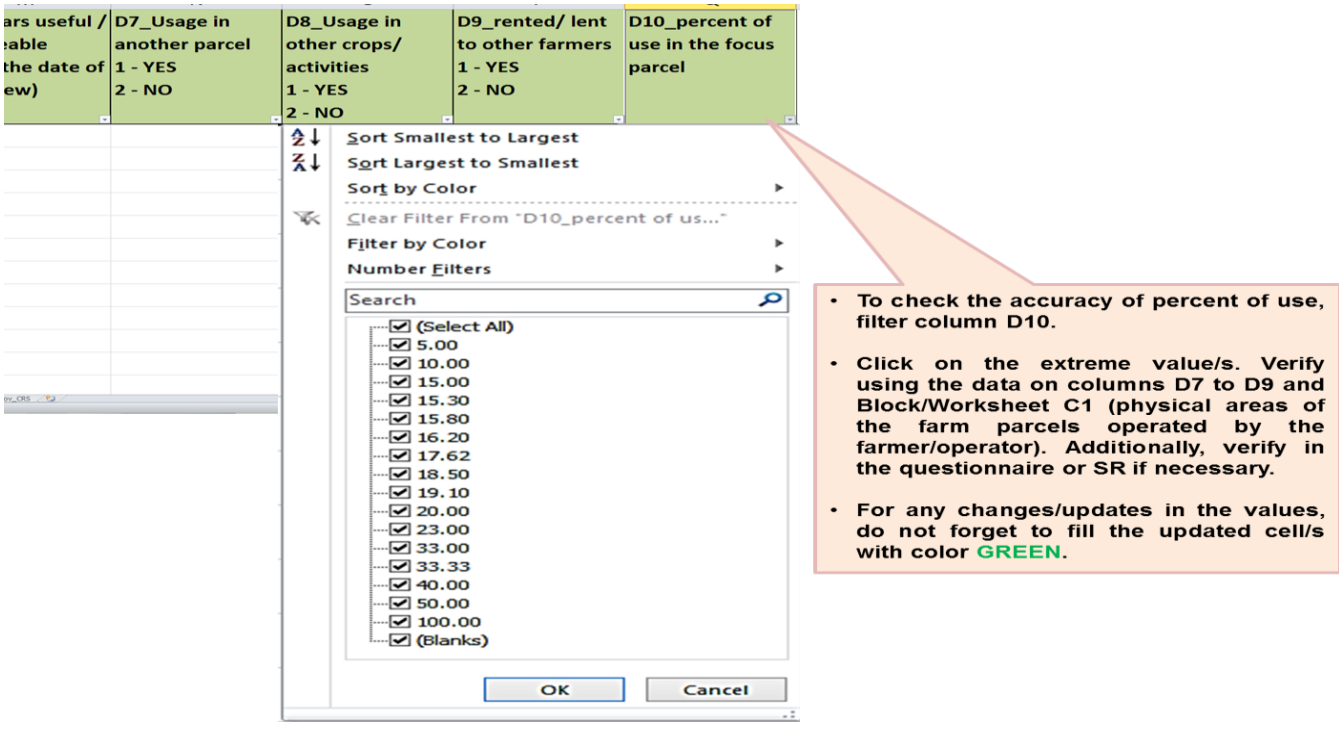

# **Block E**

- 1. **Column E2\_Number of units used/applied up to Column E9\_Prevailing price per local unit in the locality\_if not purchased –**
	- a. For Seeds, if Column E2\_Number of units used/applied has entry, columns E3, E4, E6, E7 and E8 or E9 must have entries.
	- b. For Seedlings, if Column E2\_Number of units used/applied has entry, columns E6, E7 and E8 or E9 must have entries.
	- c. For Fertilizers, Soil ameliorants, Mulching materials and Pesticides, if Column E2\_Number of units used/applied has entry, columns E3, E4, E5, E6, E7 and E8 or E9 must have entries.

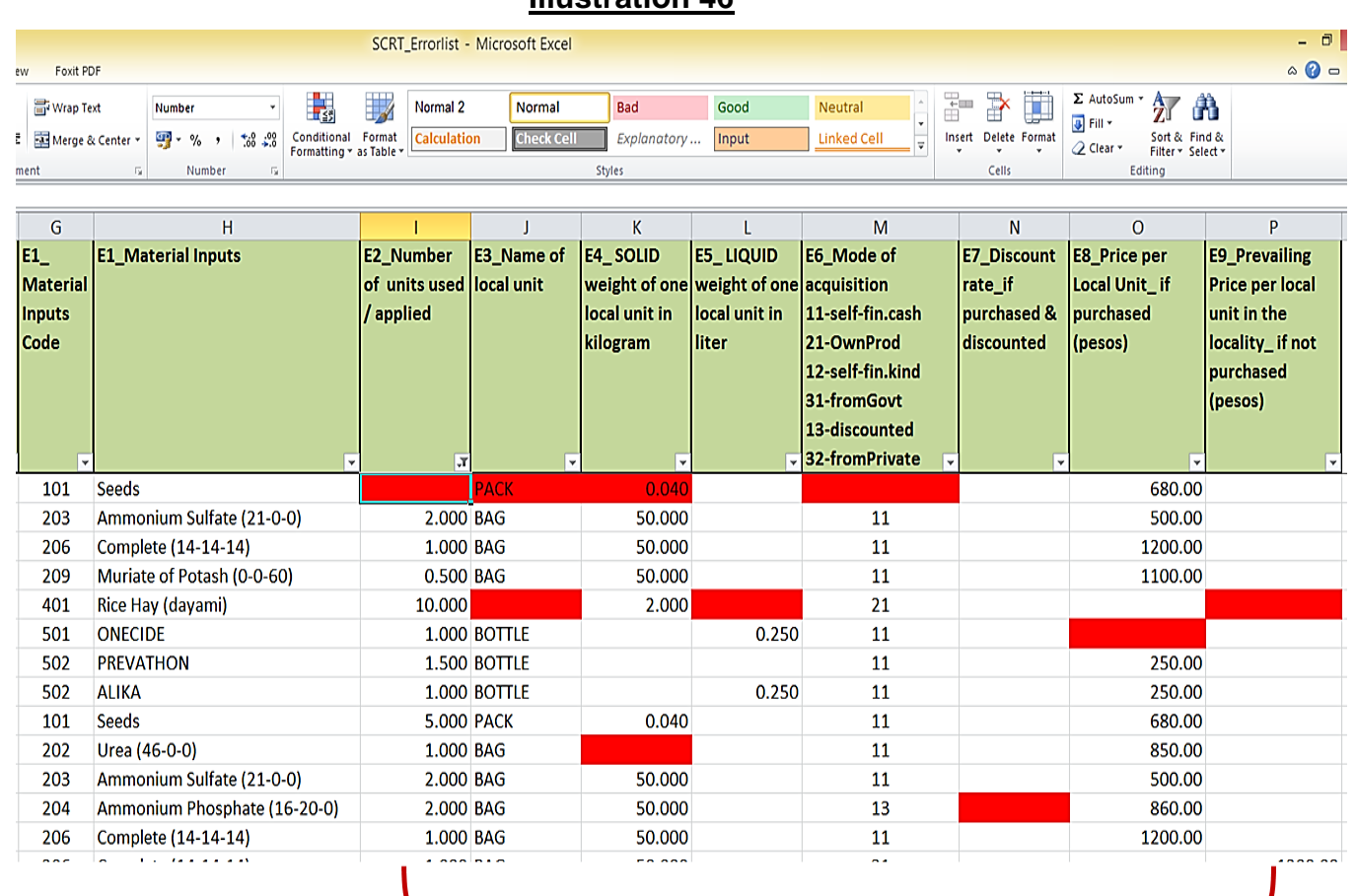

- Cells turned RED because of missing data.
- Verify in the questionnaire and encode the missing data. Then, fill the corrected cell/s with color GREEN.
- 2. Check the acceptability of the data on the **quantity of inputs** used in the focus parcel (*in Kilogram or in Liter*). To validate the data, use the Columns for validation of the total quantity in Kilogram per Hectare (Validation 1 & 2) and total volume in Liter per Hectare (Validation 5 & 6) located after Column *E9\_Prevailing Price per local unit in the locality\_if not purchased*. Look out for extreme values.
	- a. **Check the Seeding rate** quantity of planting materials per hectare. Seeding rate may vary by province or depending on the variety/type of seeds.
	- b. **Check the Fertilizer application rate** quantity of fertilizer per hectare. Fertilizer use varies depending on the fertility of the soil. Too much fertilizer can damage the crop.

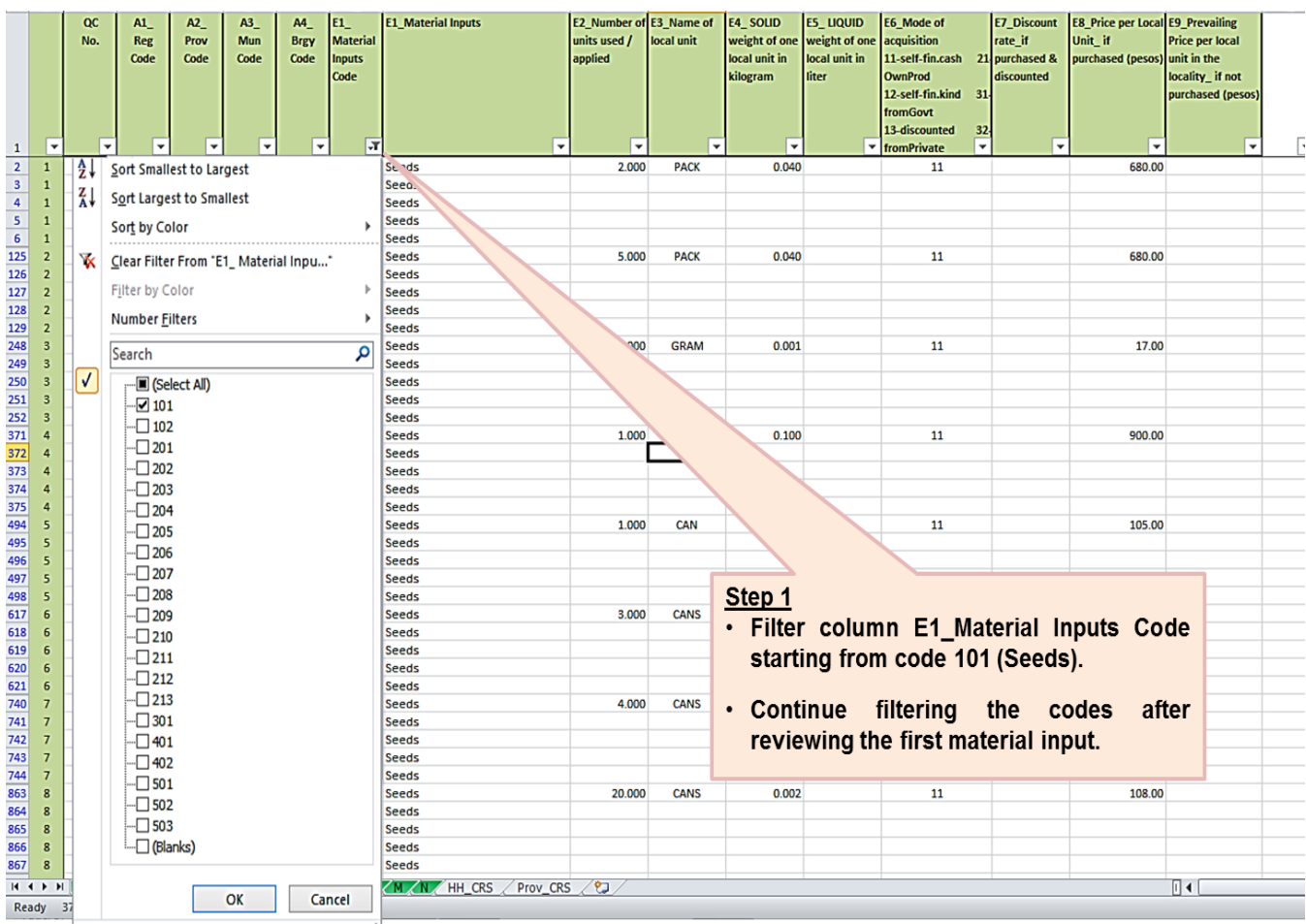

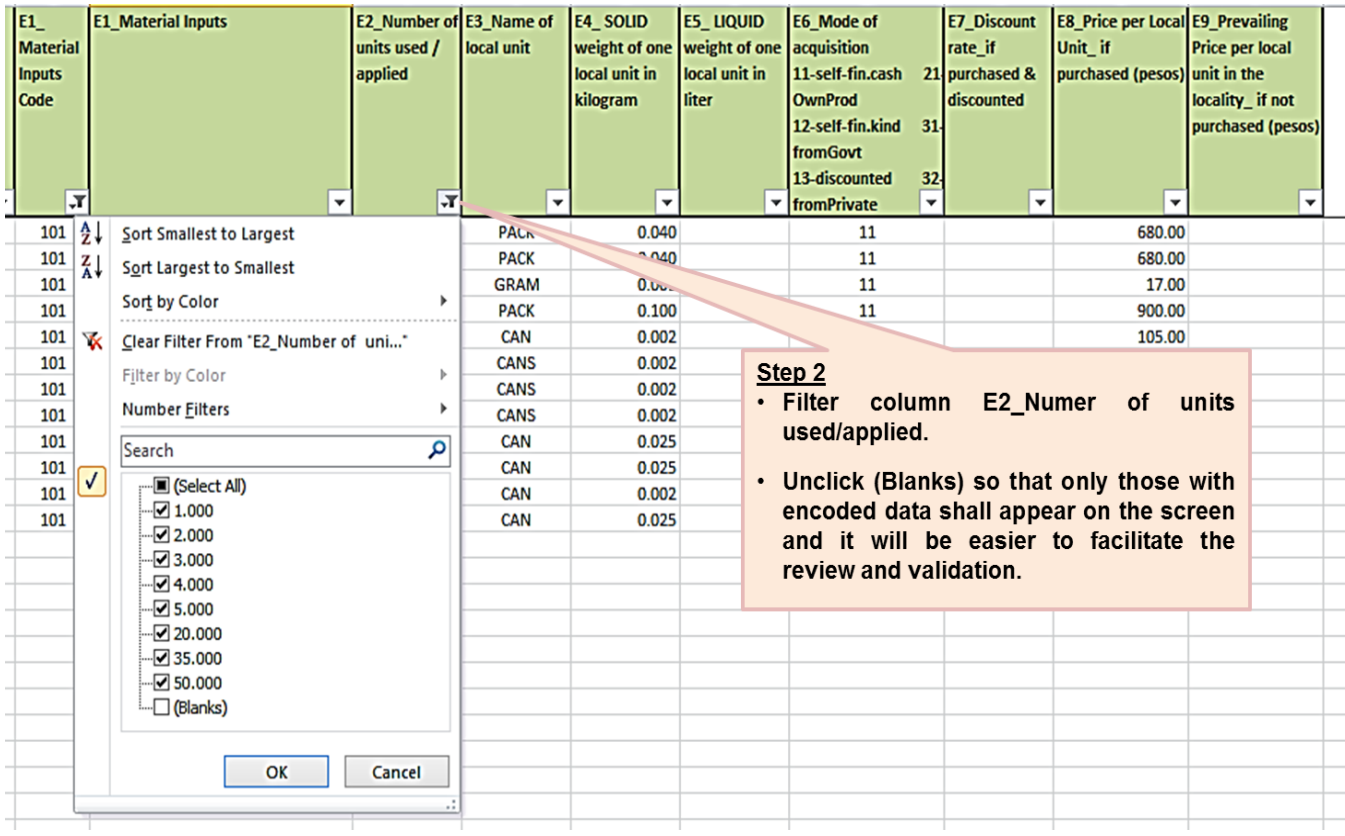

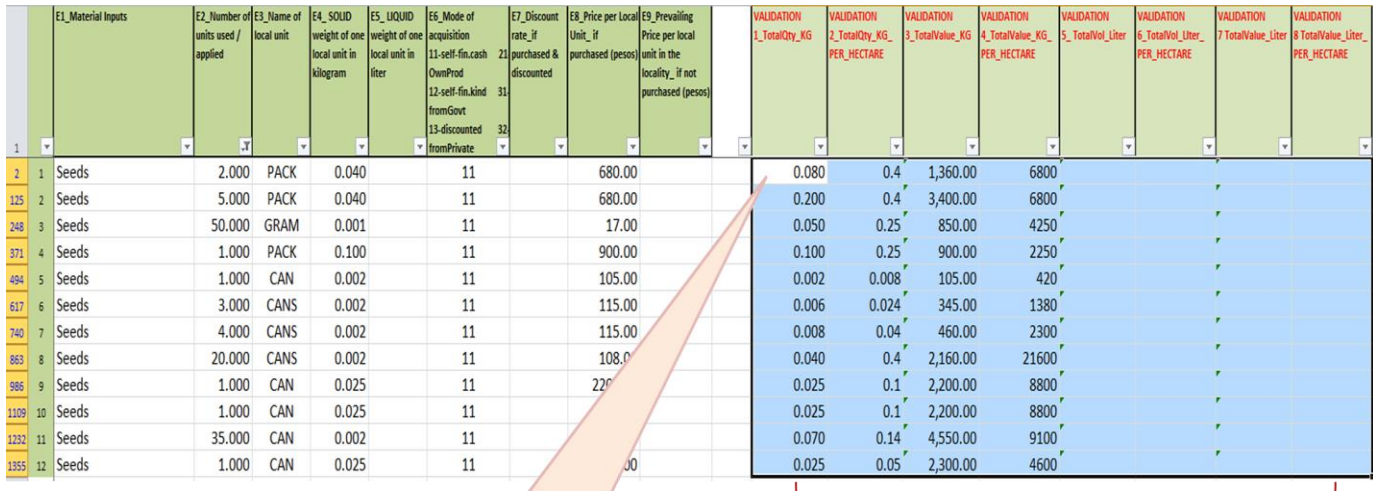

Step 3

· Filter each column for validation simultaneously and review the acceptability of the data.

• For any changes/updates in the values, do not forget to fill the updated cell/s with color GREEN. Updating should be applied in Columns E2\_ to E9\_.

Note: The columns for validation are built-in computations of the total quantity in Kg, total value in Kg, Total Value in Kg per Hectare, Total Volume in Liter, Total Value in Liter and Total Value in Liter per Hectare. This will facilitate the review and validation of the data on input usage using standardized values. These columns are locked and cannot be changed during the review and validation of data.

3. Check and review the consistency of the **form (solid or liquid) of material input** and the reported **name of local unit**.

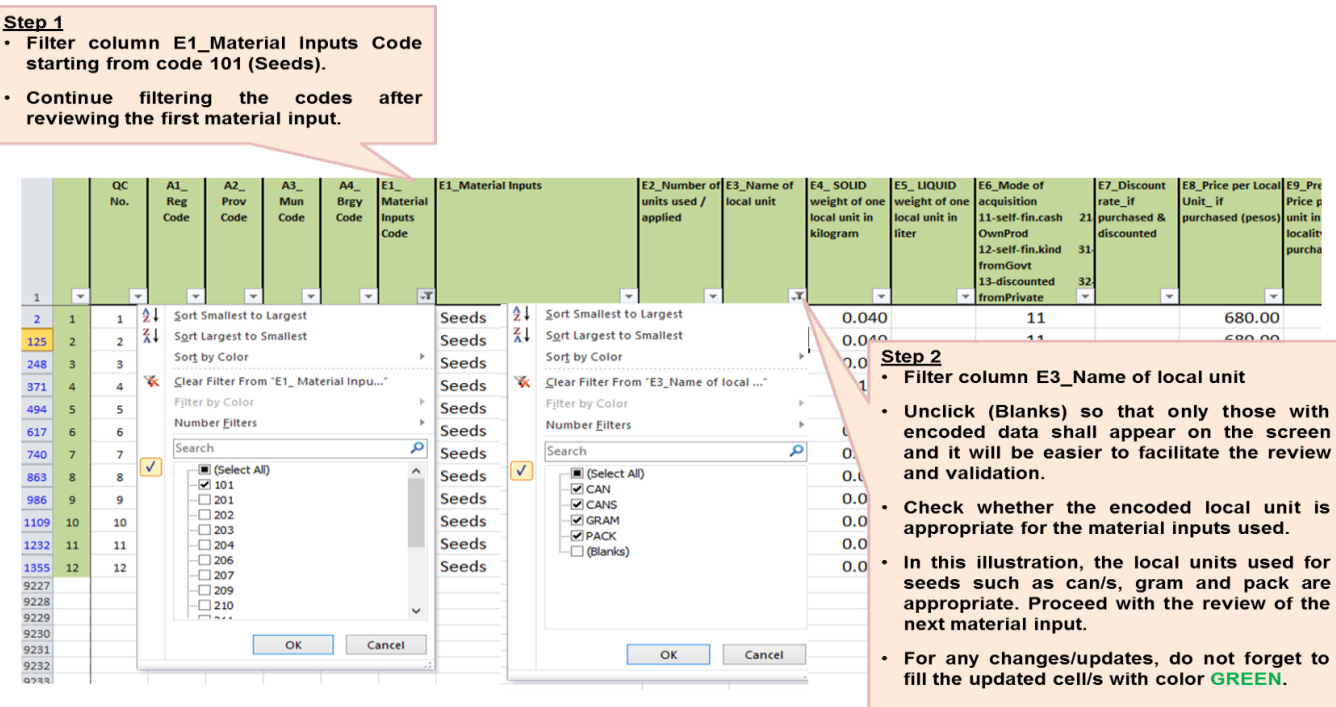

**Illustration 48**

4. Check and review the consistency of the **name of local unit and the weight of one local unit in kilogram (if in solid form) or in liter (if in liquid form)**.

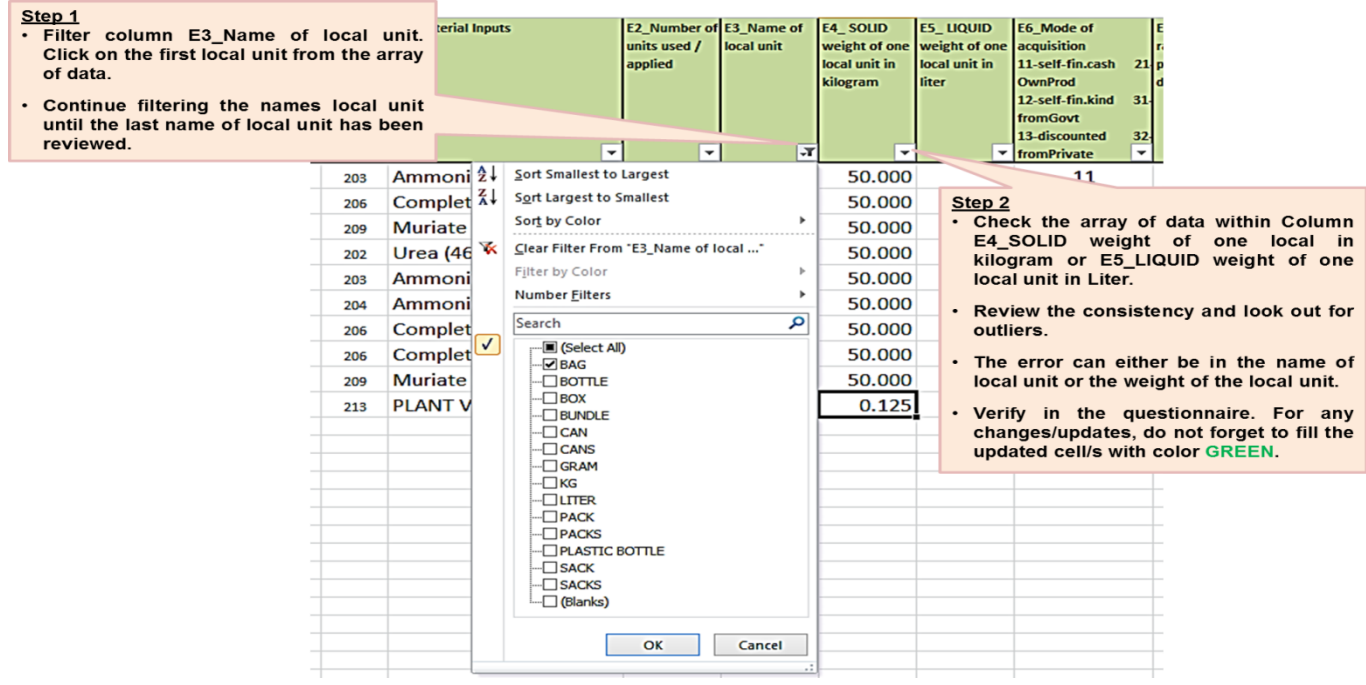

5. **Column E6\_Mode of acquisition** – acceptable codes are 11-self-financed paid in cash; 12-self-financed paid in kind; 13-discounted; 21-own-produced; 31-received from the government; and 32-received from private individuals/organizations.

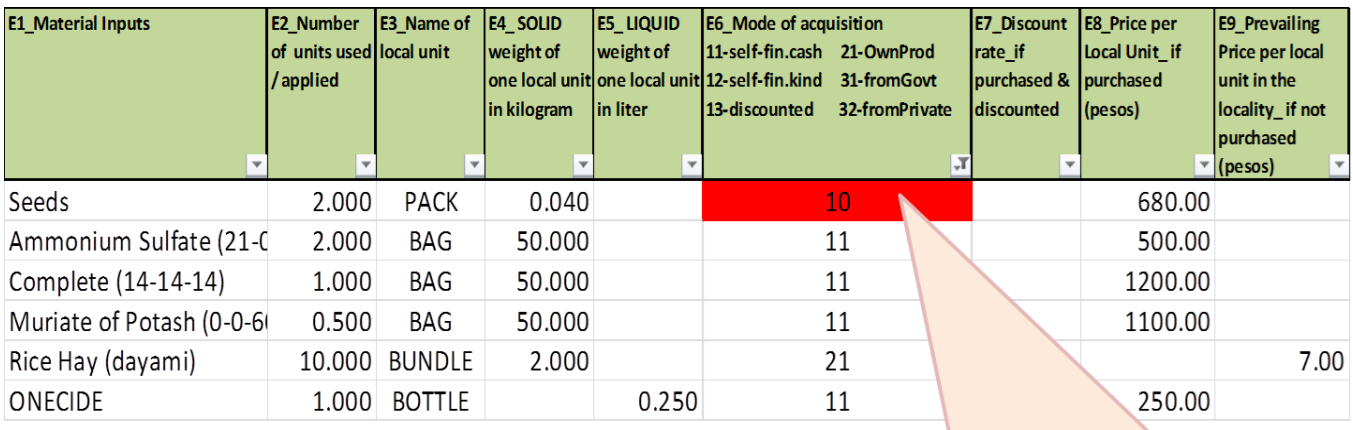

#### **Illustration 50**

- Cell color turned RED because the encoded data is not acceptable.
- Verify in the questionnaire and encode the correct data. Then, fill the corrected cell/s with color GREEN.
- 6. **Column E7\_Discount rate\_if purchased and discounted** if the mode of acquisition in Column E6 is in code 13 (discounted), there should be a corresponding discount rate that is in *whole number* under column E7.

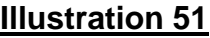

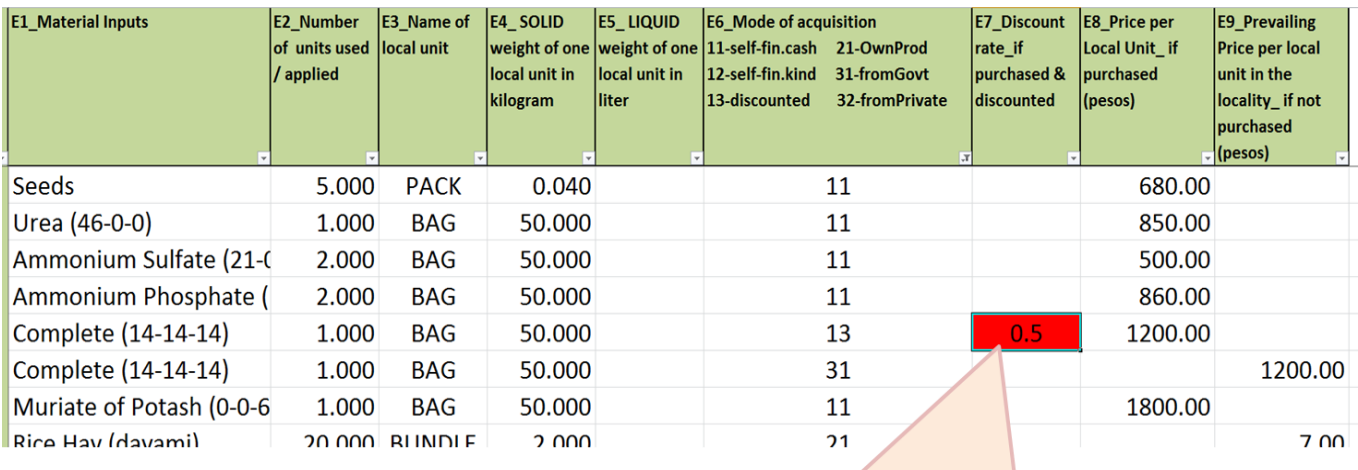

• Cell color turned RED because discount rate is not in whole number.

• Verify in the questionnaire and encode the correct data. Then, fill the corrected cell/s with color GREEN.

- 7. Check the acceptability of the data on **prices of inputs** used in the focus parcel. To validate the data, use the Columns for validation of the total value in Kilogram per Hectare (Validation 3 & 4) and total value in Liter per Hectare (Validation 7 & 8) located after Column *E9\_Prevailing Price per local unit in the locality\_if not purchased*. Look out for extreme values.
	- a. **Check the value of material input per unit –** it is the total value of material input divide by total quantity. A good example is the price per unit of seeds or seedlings. A hybrid seed costs higher than that of traditional one.

### *Note: To review the data on prices of inputs, follow the same steps as in Illustration 46, pages 56 to 57 of this manual.*

# **Block F**

- 1. **Column F2\_Optr\_Days to Column F15\_F20\_Payment in Kind**  For *Operator*  **Labor**, if there is entry in Column F2\_Optr\_Days, there should be corresponding entry in Column F3\_Optr\_Hours and F10\_Prevailing Wage Rate per Day;
	- a. For *Family Labor*, if there is entry in Column F4\_Farm\_Persons, there should be corresponding entry in Column F5\_Farm\_Days, Column F6 Farm Hours and F10 Prevailing Wage Rate per Day;
	- b. For *Exchange Labor*, if there is entry in Column F7\_Exc\_Persons, there should be corresponding entry in Column F8\_Exc\_Days, Column F9 Exc. Hours and F10 Prevailing Wage Rate per Day; and
	- c. For *Hired Labor*, if there is entry in Column F11\_F16\_Hired\_Persons, there should be corresponding entry in Column F12\_F17\_Hired\_Days, Column F13\_F18\_Hired\_Hours and F14\_F19\_Payment in Cash and/or F15\_F20\_Payment in Kind

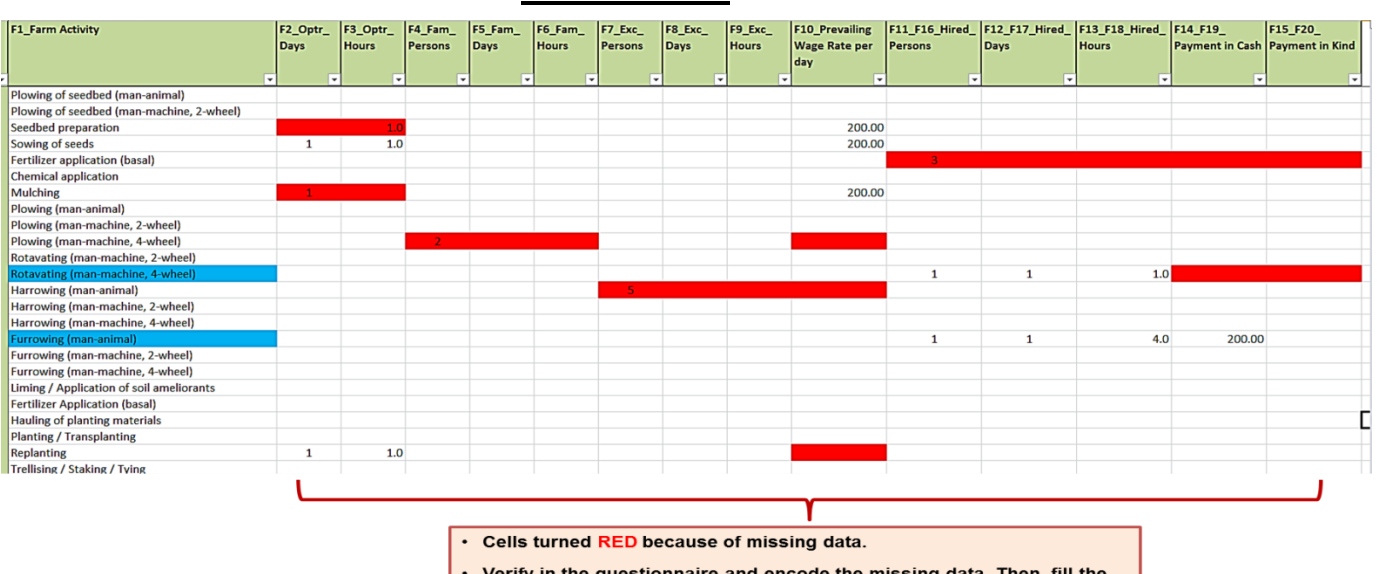

## **Illustration 52**

corrected cell/s with color GREEN.

- 2. Check for the **CONSISTENCY of Farm Activities with data in other Blocks/Worksheets**
	- **1. Plowing (man-animal)**  If this item has entry in Block F, then **either** the farm operator has work animal in *Block D (owned and used work animals)* **or** the farm operator has *rent (cash/imputed/non-cash) for work animal in Block G* **or** the operator hired man and animal to do the task. The same will be applied to other activities done using man-animal labor for consistency check.
	- **2. Plowing (man-machine)**  If this item has entry in Block F, then **either** the farm operator has two-wheel or four-wheel tractor in *Block D (owned and used two-wheel tractor or four-wheel tractor)* **or** the farm operator has *rent (cash/imputed/non-cash) for the machine in Block G* **or** the operator hired man and machine to do the task. The same will be applied to other activities done using man-machine labor for consistency check.

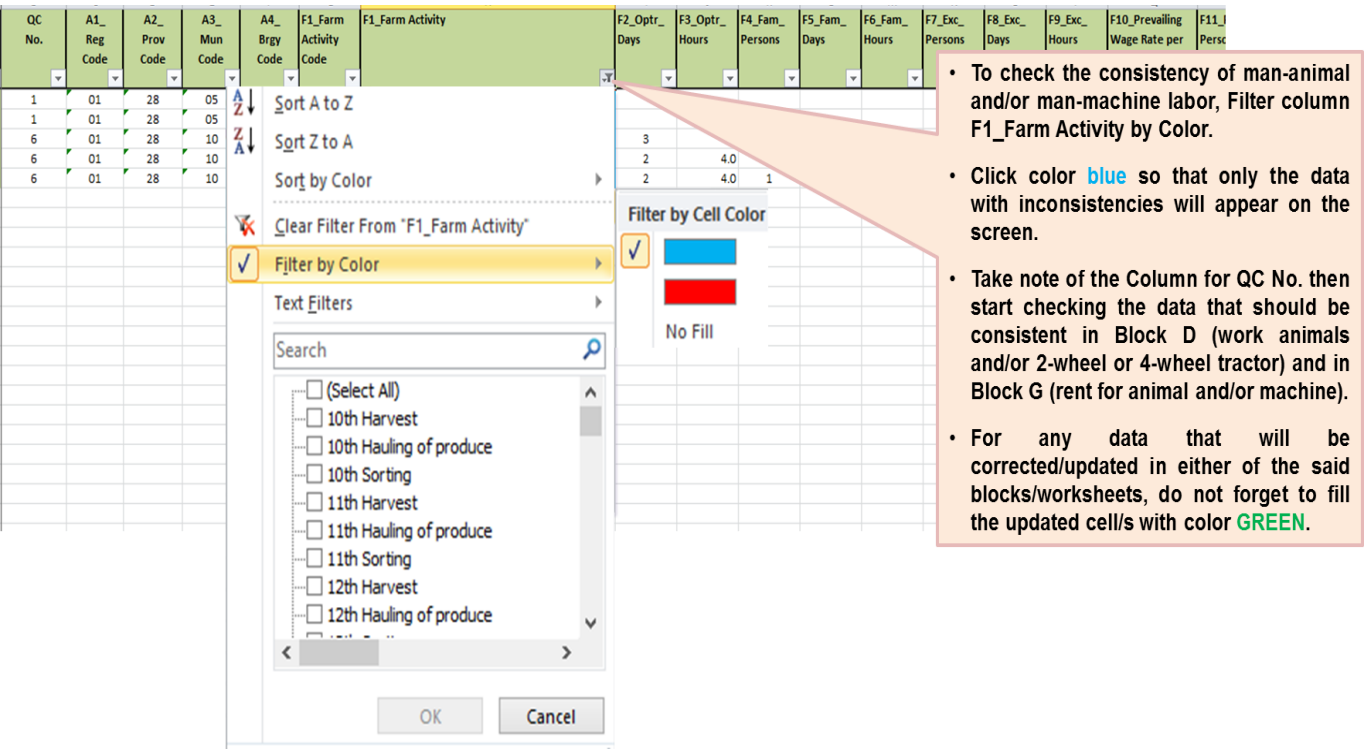

### **Illustration 53.1**

## **Illustration 53.2**

### **Sample inconsistencies in the data of Block F (farm activities), Block D (owned and used farm animals and tractors) and Block G (rent for animal/machine)**

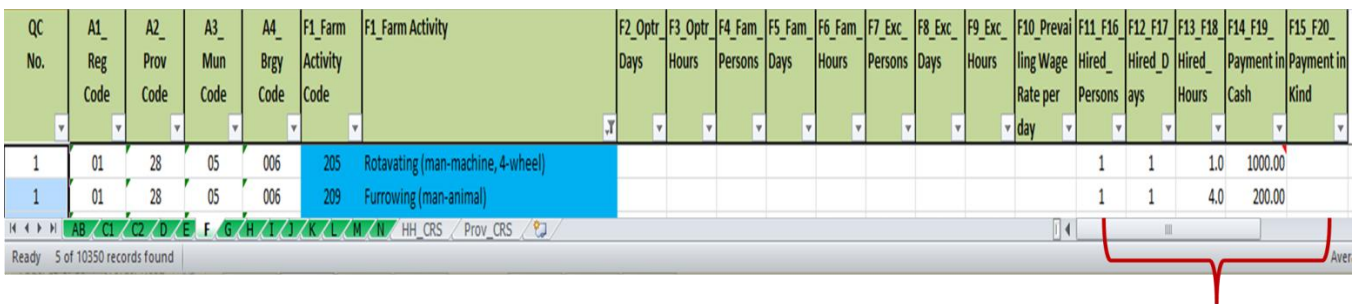

. In this illustration, farm activities for QC No. 1 turned BLUE, since there are data under Hired Labor but likely no corresponding data in either Block D or Block G.

- . If there are no corresponding data in Block D and Block G, validate whether the total payment in cash or in kind for these activities already include the payment for the animal and/or machine.
- · Verify also in the questionnaire, encode the correct data across blocks to make it consistent. Do not forget to fill the updated/corrected cell with color GREEN.

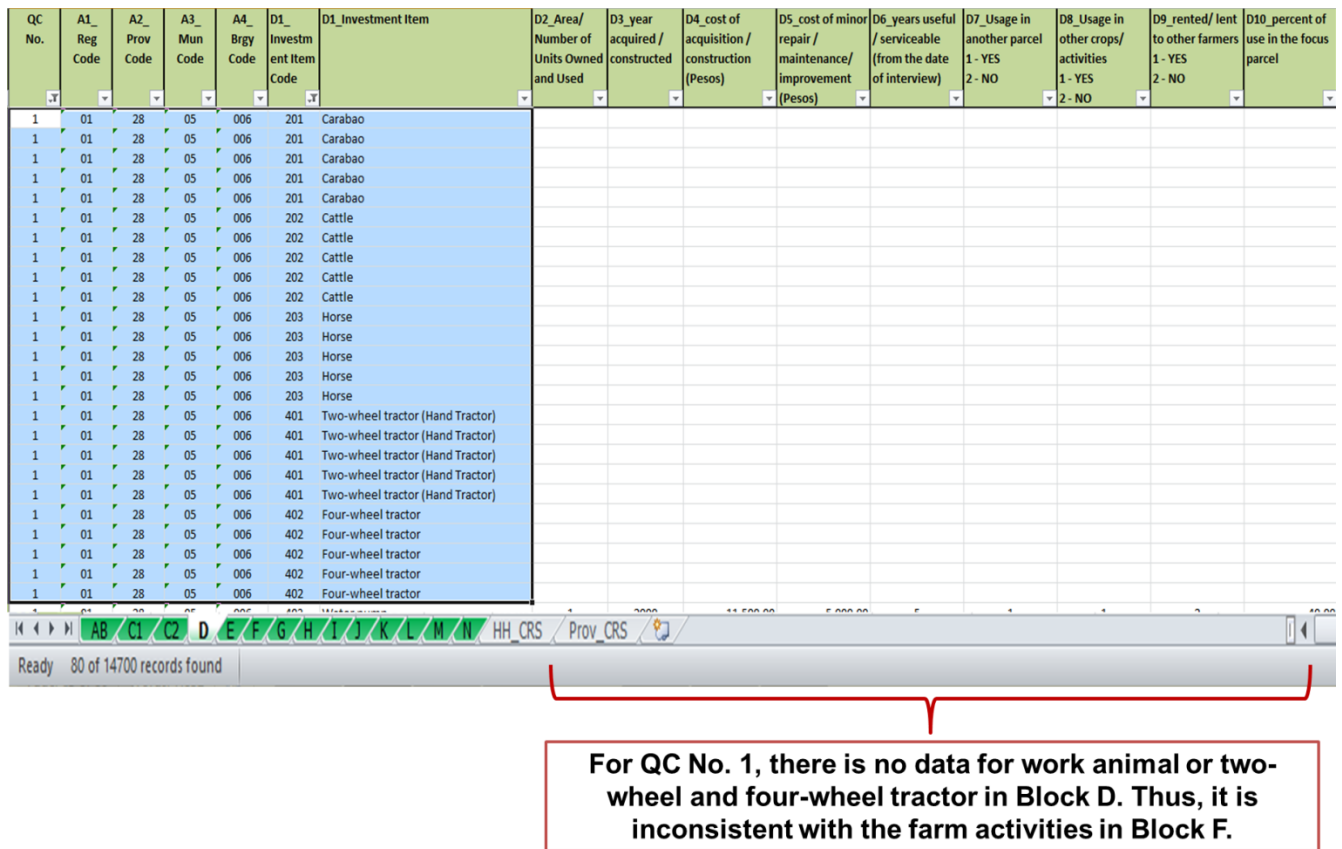

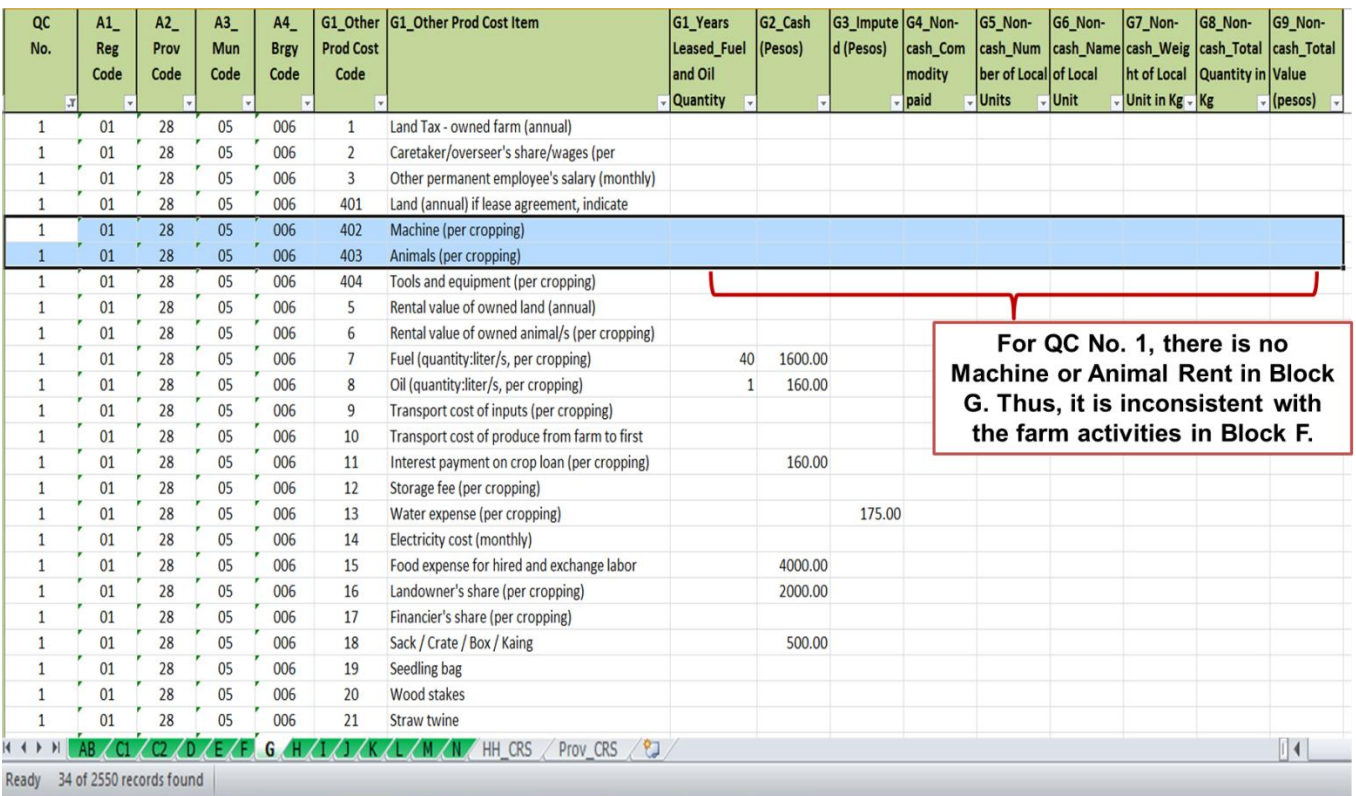

- **3. Sowing of seeds**  If this item has entry, then there should be acquisition of planting materials (seeds/seedlings) in **Block E**.
- **4. Fertilizer application (basal/side-dress/top-dress)** If this item has entry, then there should be acquisition of fertilizer in **Block E**.
- **5. Liming application**  If this item has entry, then there should be acquisition of soil ameliorant in **Block E**.
- **6. Mulching** If this item has entry, then there should be acquisition of mulching materials in **Block E**.
- **7. Chemical application/spraying**  If this item has entry; there should be acquisition of any of the pesticides (herbicide/insecticide/fungicide/other pesticides) in **Block E**.
- **8. Watering** If this item has entry, there should be water expense (paid in cash or imputed) in **Block G**.

## **Illustration 54.1**

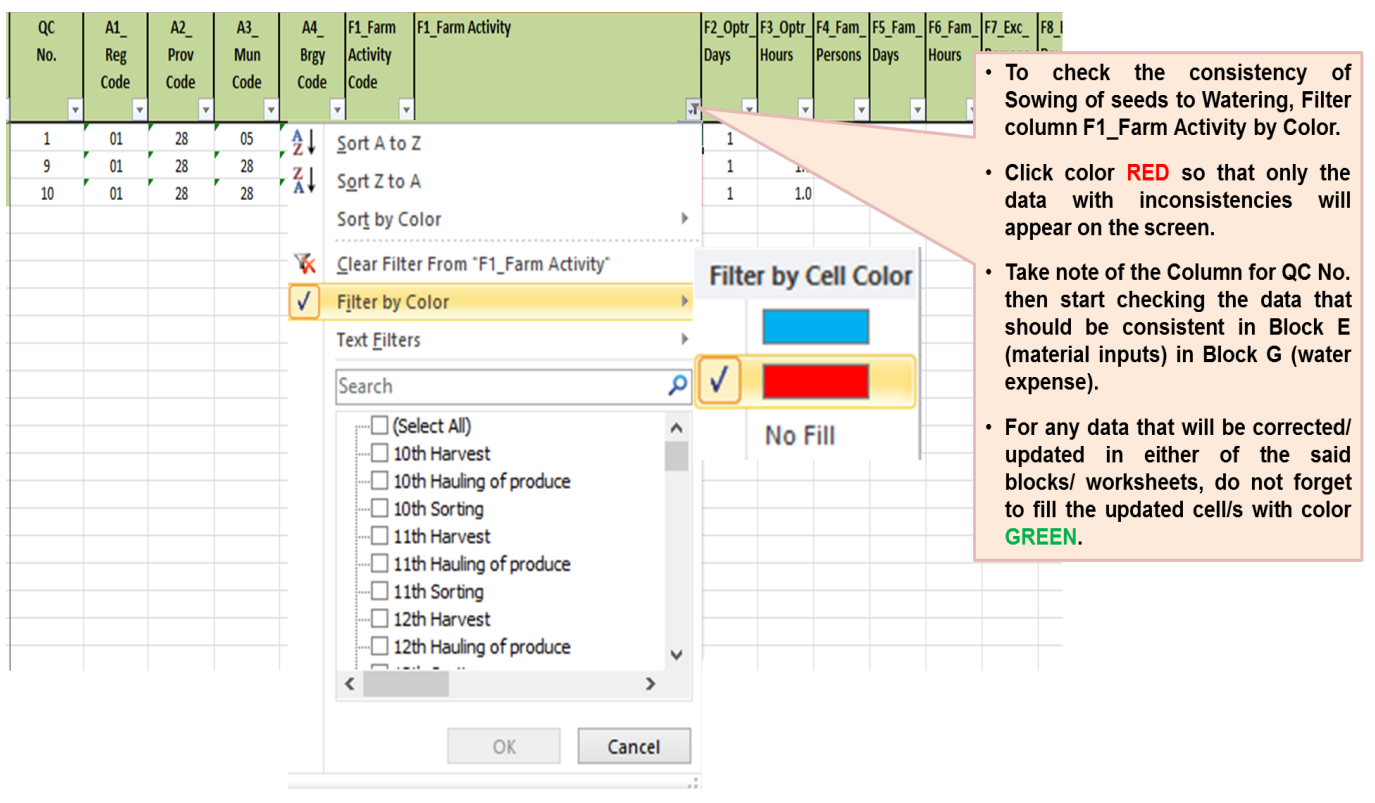

## **Illustration 54.2**

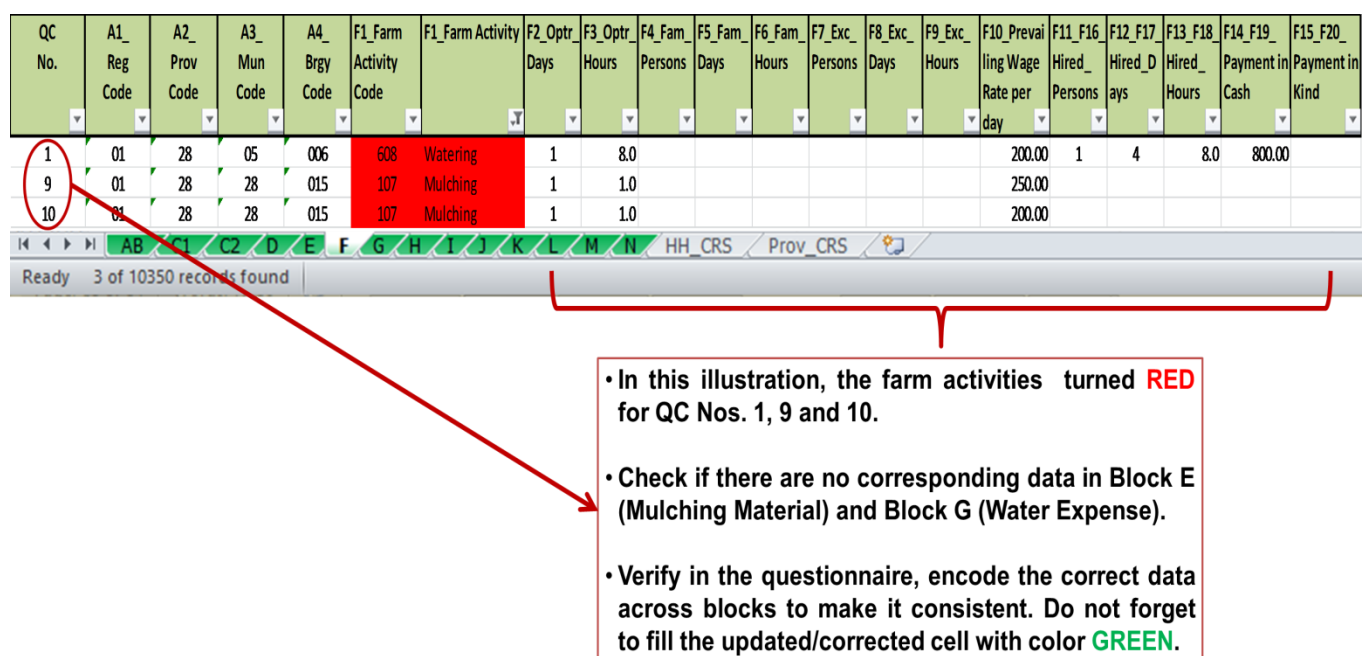

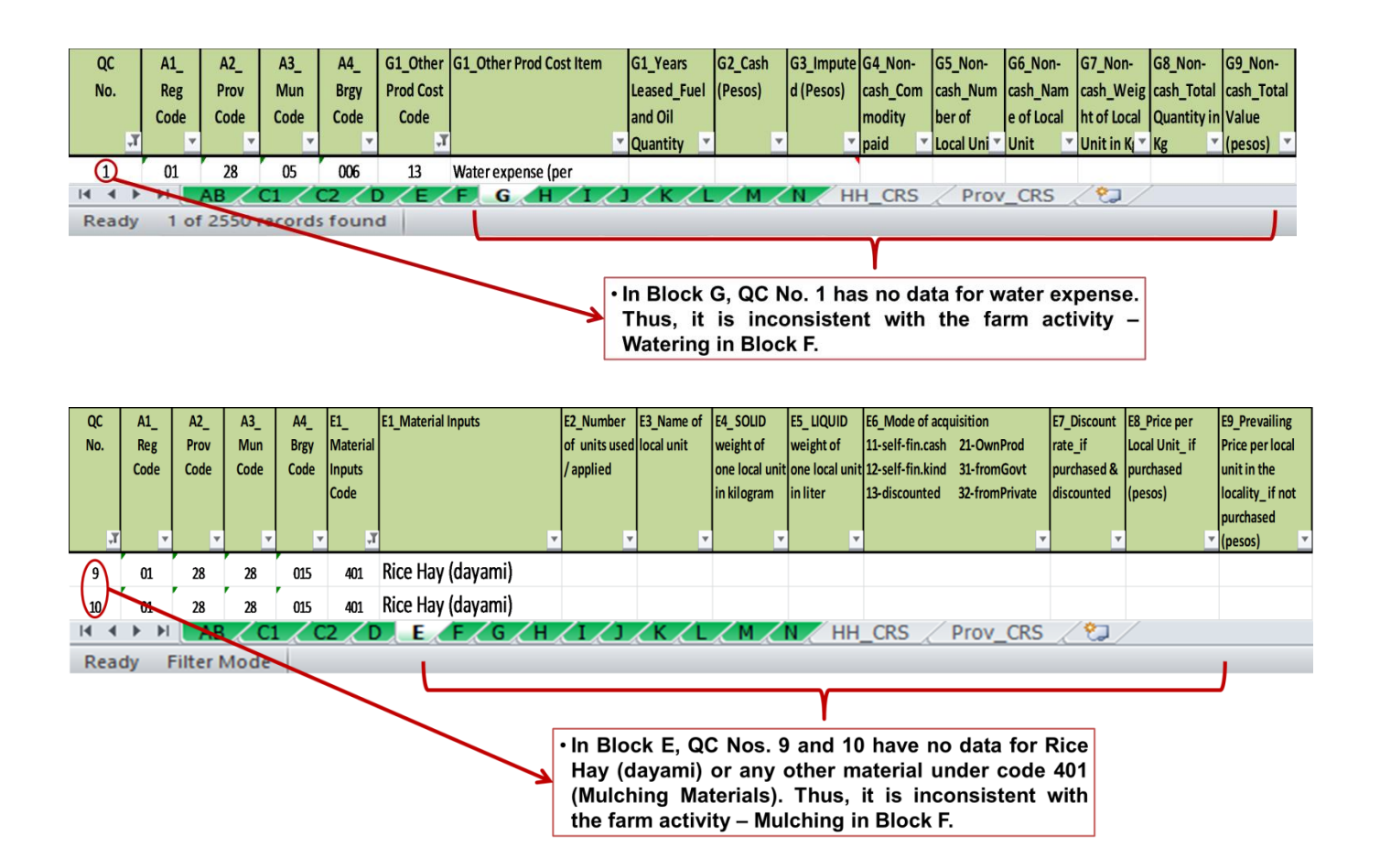

- **9. Harvesting paid in Kind** If the harvesters of tomato were paid in kind, then, the payment should be consistent in **Block H, Code 202 (harvesters' share)**. The value of payment in kind should be equivalent to the *quantity paid to the harvesters x farm gate price*.
- **10.Other activities paid in Kind** If the hired tomato laborers in farm activities other than harvesting were paid in kind, then, the payment should be consistent in **Block H, Code 203 (Other laborers' share)**. The value of payment in kind should be equivalent to the *quantity paid for other laborers x farm gate price*.

## **Illustration 55.1**

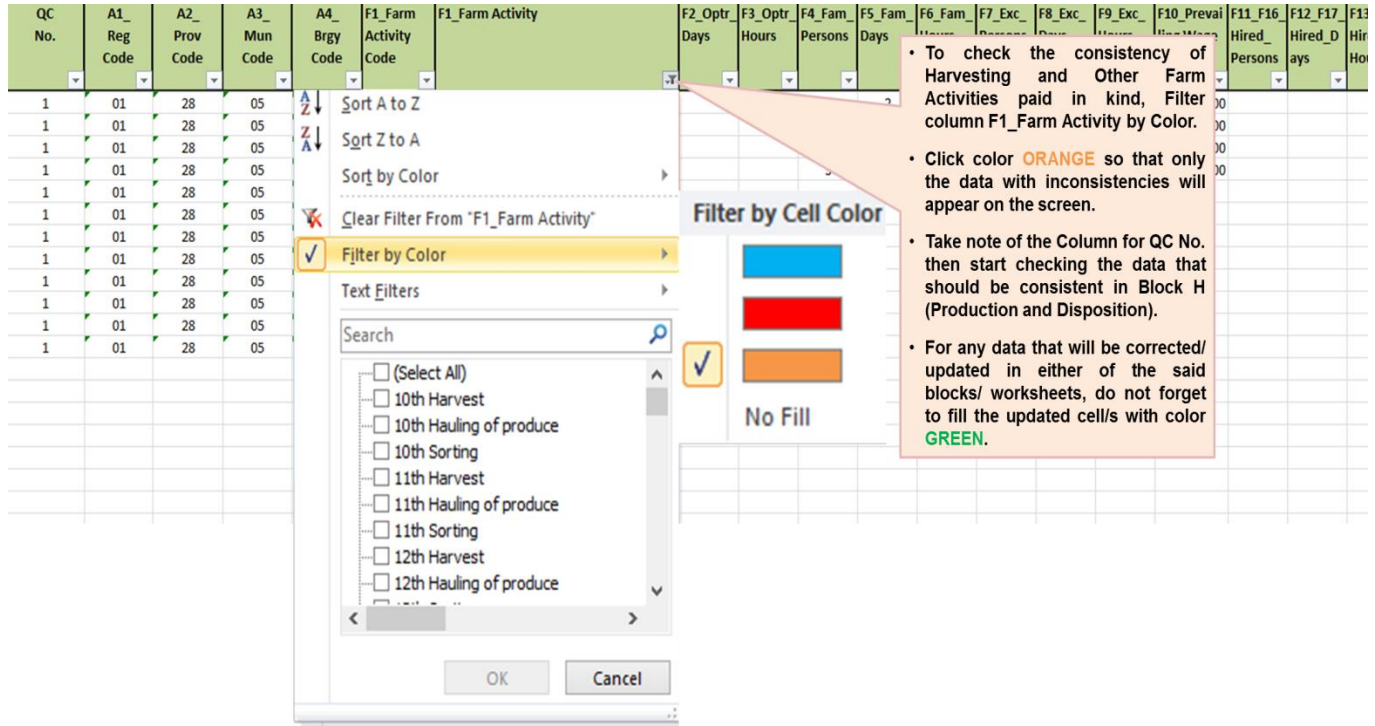

## **Illustration 55.2 Sample inconsistencies in the data of Block F (farm activities) and Block H (production and disposition)**

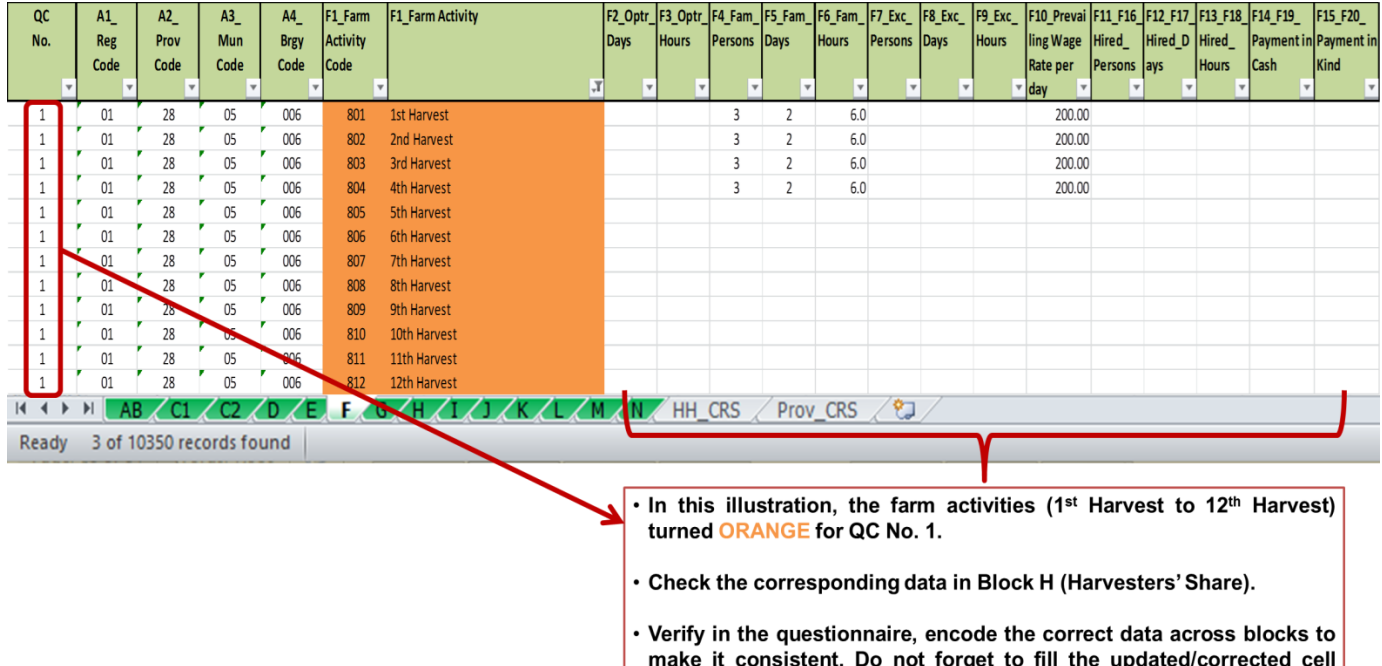

with color GREEN.

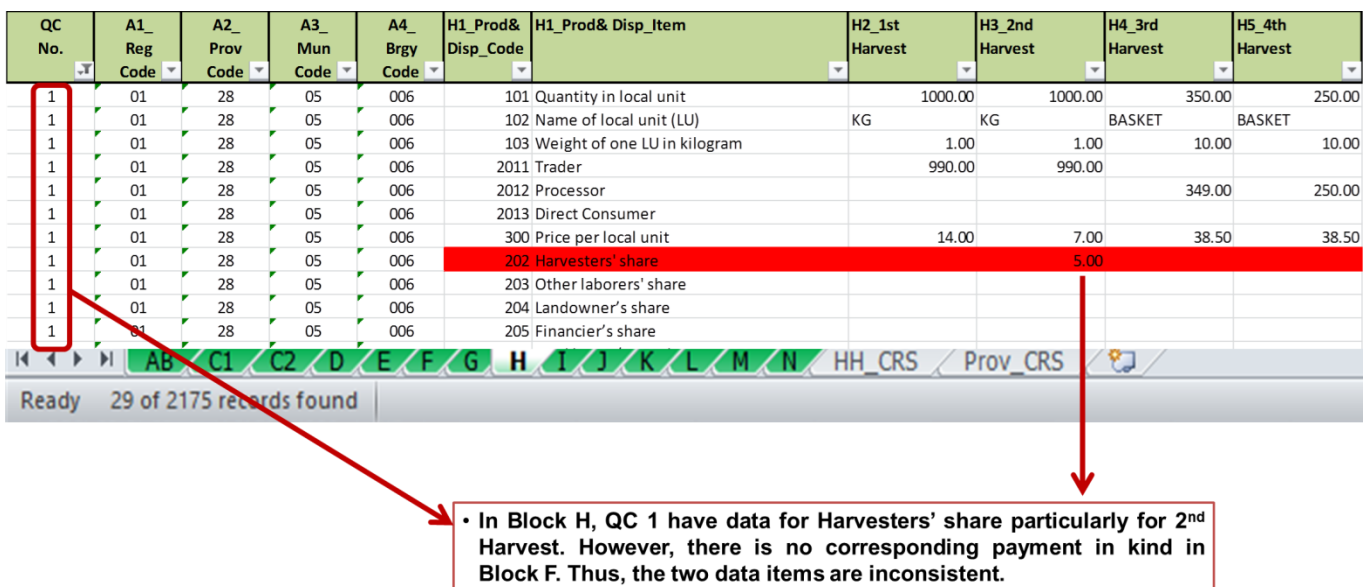

- 3. Check the acceptability of the data on **mandays and wages by source of labor**. To validate the data, filter each farm activity code starting from Code 101. Then, filter and review the array of data in the following columns which are located after Column F15\_F20\_Payment in Kind:
	- a. For **OPERATOR LABOR**  V1\_Mandays, V1\_Mandays per Hectare, V1\_Wage/Day and V1\_Wage/Day per Hectare

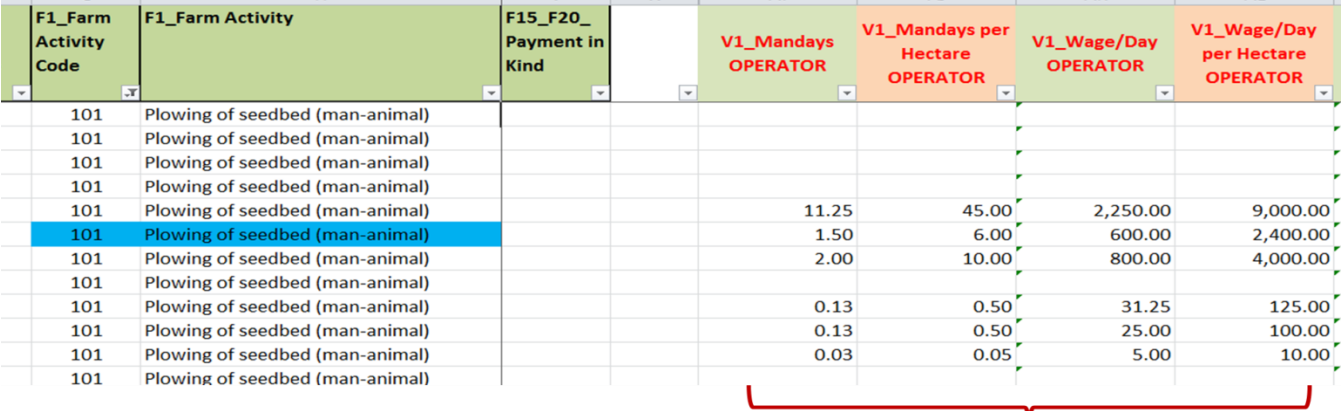

### **Illustration 56**

These columns have built-in computations of the total operator labor mandays and wages. This will facilitate the review and validation of the data on labor inputs using standardized values (per hectare) for comparability.

- Filter each column simultaneously and review the acceptability of the data.
- For any changes/updates in the values, do not forget to fill the updated cell/s with color GREEN.
- These columns are locked and cannot be changed during the review and validation  $\bullet$ of data. Updating should be applied in Columns F2\_ (days), F3\_ (hours) and F10\_ (prevailing wage).

b. For **FAMILY LABOR** – V2\_Mandays, V2\_Mandays per Hectare, V2\_Wage/Day and V2\_Wage/Day per Hectare

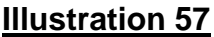

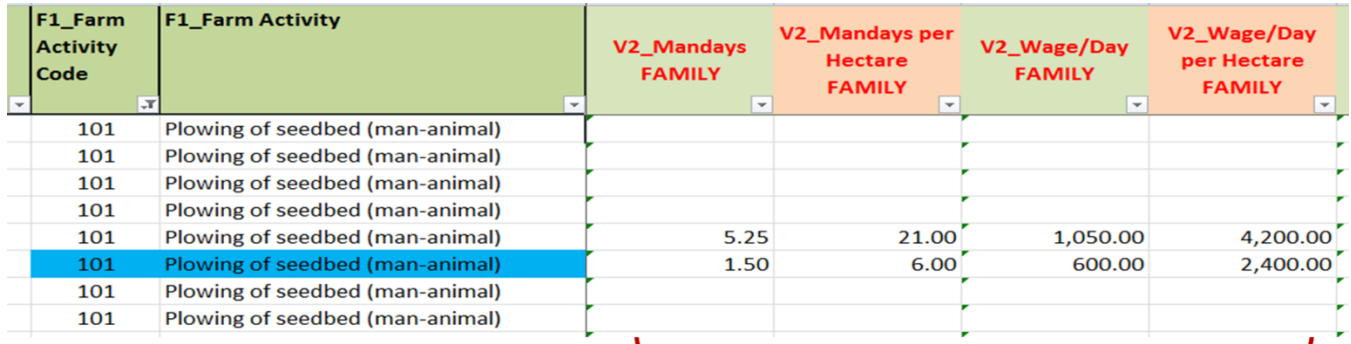

These columns have built-in computations of the total family labor mandays and wages. This will facilitate the review and validation of the data on labor inputs using standardized values (per hectare) for comparability.

- · Filter each column simultaneously and review the acceptability of the data.
- . For any changes/updates in the values, do not forget to fill the updated cell/s with color **GREEN.**
- These columns are locked and cannot be changed during the review and validation of data. Updating should be applied in Columns F4\_ (persons), F5\_ (days), F6\_ (hours) and F10\_ (prevailing wage).
- c. For **EXCHANGE LABOR**  V3\_Mandays, V3\_Mandays per Hectare, V3\_Wage/Day and V3\_Wage/Day per Hectare

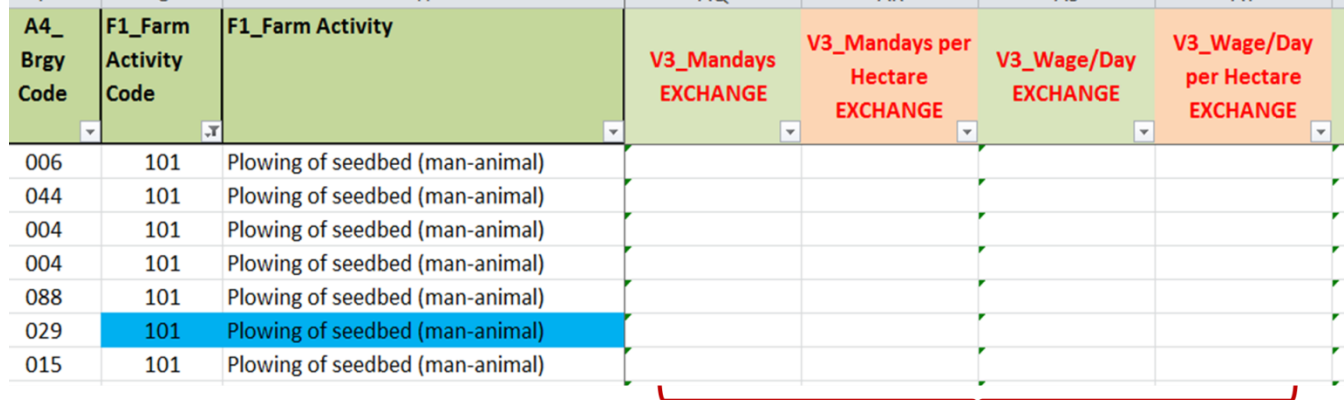

- . The columns have built-in computations of the total exchange labor mandays and wages. This will facilitate the review and validation of the data on labor inputs using standardized values (per hectare) for comparability.
- Filter each column simultaneously and review the acceptability of the data.
- · For any changes/updates in the values, do not forget to fill the updated cell/s with color **GREEN.**
- These columns are locked and cannot be changed during the review and validation of data. Updating should be applied in Columns F7\_ (persons), F8\_ (days), F9\_ (hours) and F10\_ (prevailing wage).

d. For **HIRED LABOR** – V4\_Mandays, V4\_Mandays per Hectare, V4\_Total Cash, V4\_Total Cash per Hectare, V4\_Total InKind, V4\_Total InKind per Hectare, V5\_Cash Per day, V5\_Cash per day Per Hectare, V5\_In Kind Per day, V5. In Kind Per day per Hectare

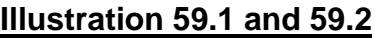

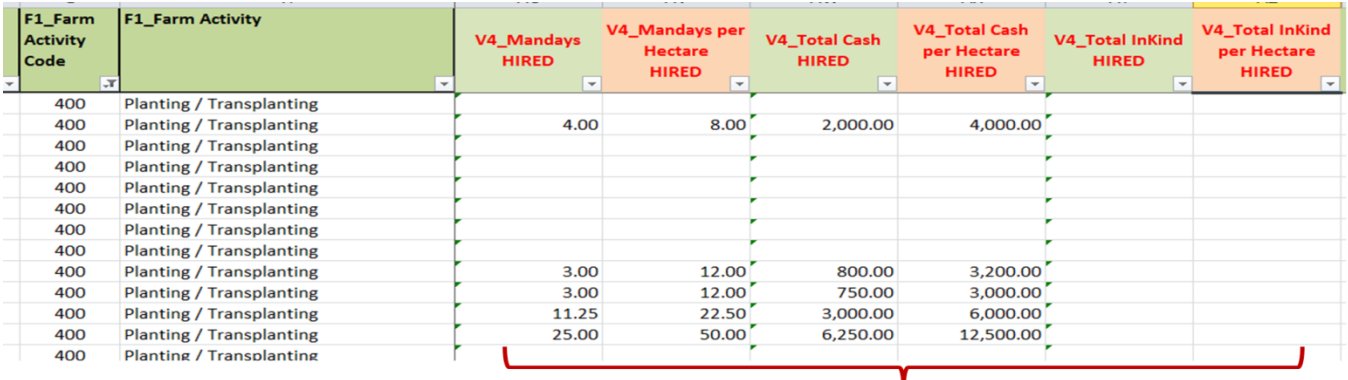

- The columns have built-in computations of the total hired labor mandays and wages. This will facilitate the review and validation of the data on labor inputs using standardized values (per hectare) for comparability.
- Filter each column simultaneously and review the acceptability of the data.
- · For any changes/updates in the values, do not forget to fill the updated cell/s with color **GREEN.**
- These columns are locked and cannot be changed during the review and validation of data. Updating should be applied in Columns F11\_F16\_ (persons), F12\_F17\_ (days), F13\_F18\_ (hours), F14\_F19\_ (in cash) and F15\_F20\_ (in kind).

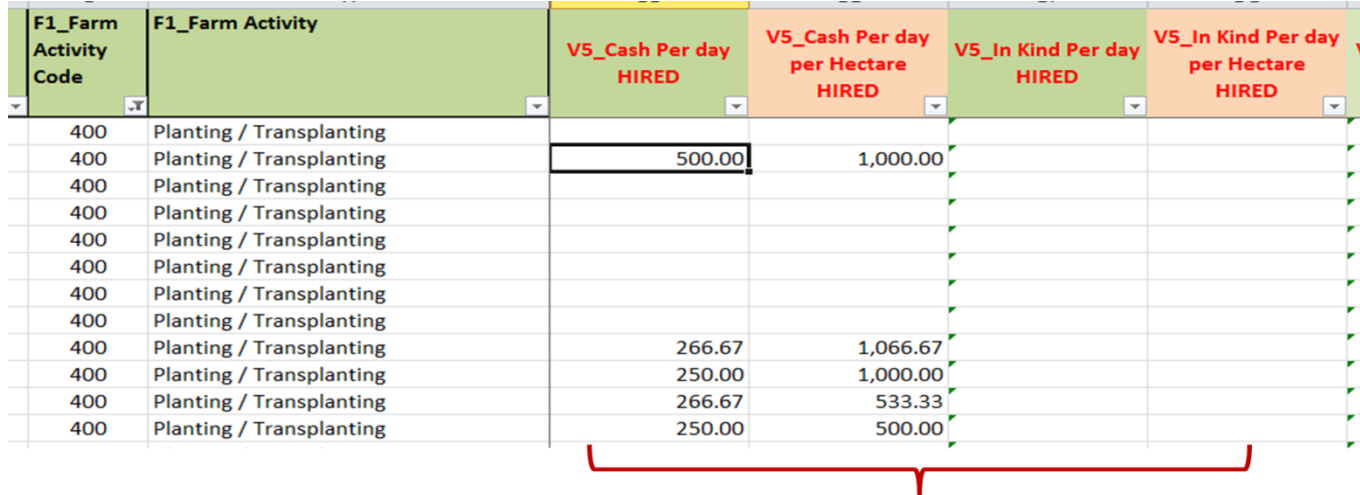

- Additional validation columns for hired labor were created to further facilitate the review and validation of the data on labor inputs using standardized values (per day and per hectare).
- Filter each column simultaneously and review the acceptability of the data.
- · For any changes/updates in the values, do not forget to fill the updated cell/s with color **GREEN.**
- These columns are locked and cannot be changed during the review and validation of data. Updating should be applied in Columns F11\_F16\_ (persons), F12\_F17\_ (days), F13\_F18\_ (hours), F14\_F19\_ (in cash) and F15\_F20\_ (in kind).
e. For **ALL SOURCES of LABOR** – V6\_All Sources Mandays, V6\_All Sources Mandays per Hectare, V6\_All Sources Cost, V6\_All Sources Cost per Hectare, V6\_All Sources Cost per Manday, V6\_All Sources Cost Per Manday Per Hectare

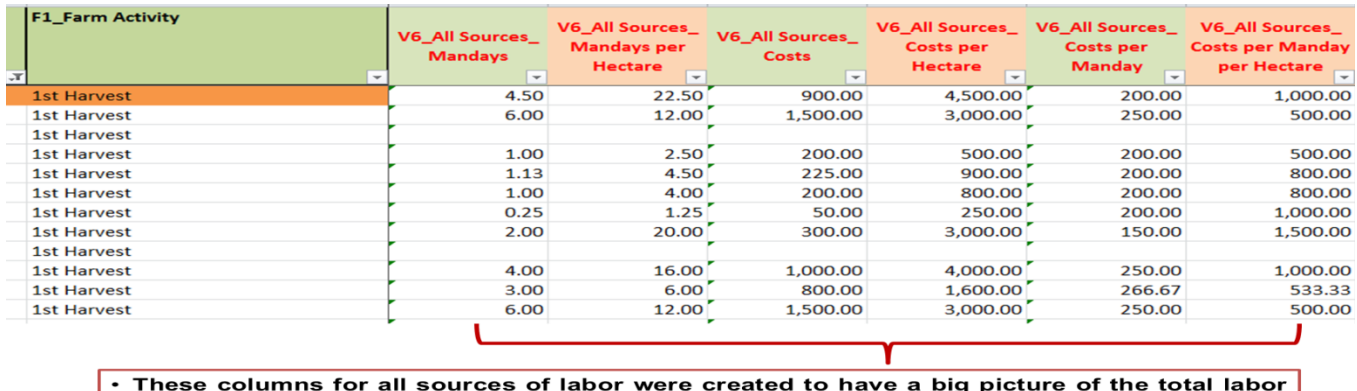

### **Illustration 60**

costs using standardized values (per hectare and per manday).

• Filter each column simultaneously and review the acceptability of the data.

**Note:** *Labor utilization rate – number of mandays per hectare (by activity and by type of labor). The number of mandays depends heavily on the type of labor. Man-machine labor can finish the same task with less number days/time compared to man-animal. Likewise man-animal labor can finish the same task with less number days/time compared to man labor only.*

*The number of mandays also depends on the quantity of material inputs. For instance, eight (8) bags of fertilizer require two (2) mandays. It is logical to understand that the fertilizer application of 4 bags can be finished using one (1) manday. Follow similar analysis for different farm activities.*

## **Block G**

*Note: Before reviewing Columns G2 to G9, remember to filter Column G1\_Other Prod Cost Code first according to the code of the production cost item being reviewed.*

- **1. Land Tax** 
	- **a.** Accept the indicated land tax if the tenurial status is fully owned in **Block/Worksheet C2**. For those held under CLT / CLOA, there should be an imputed land tax.

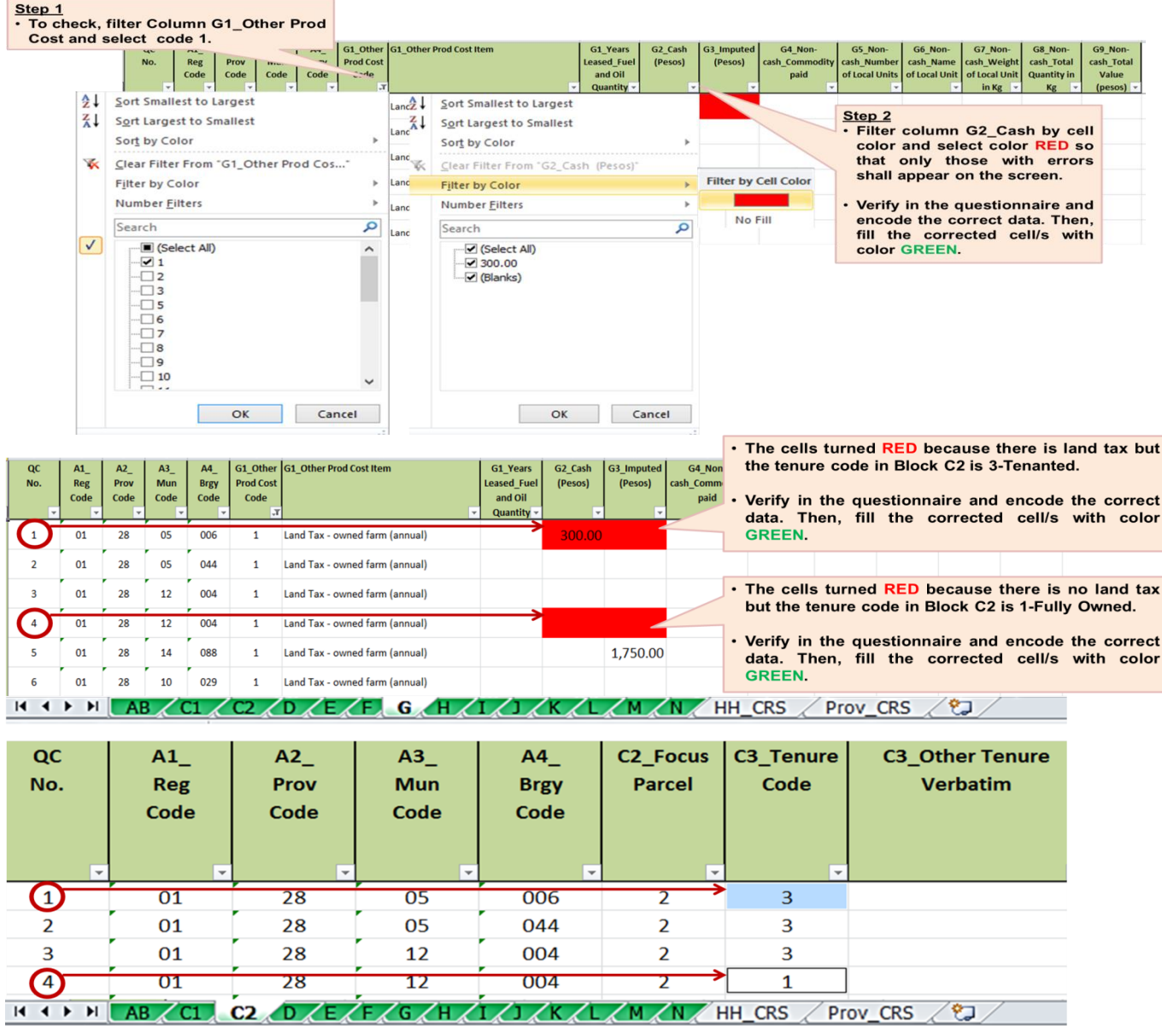

## **Illustration 61.1 and 61.2**

b. Check the acceptability of data on land tax (either in cash or imputed). To validate, filter Column G2\_Cash and review the array of data within the column. Thereafter, filter Column G3\_Imputed and review the array of data within the said column. In reviewing, take into consideration the area of the focus parcel and number of crops planted in Block/worksheet C2. Verify in the questionnaire when necessary, encode the correct data and fill the corrected cell/s with color **GREEN**.

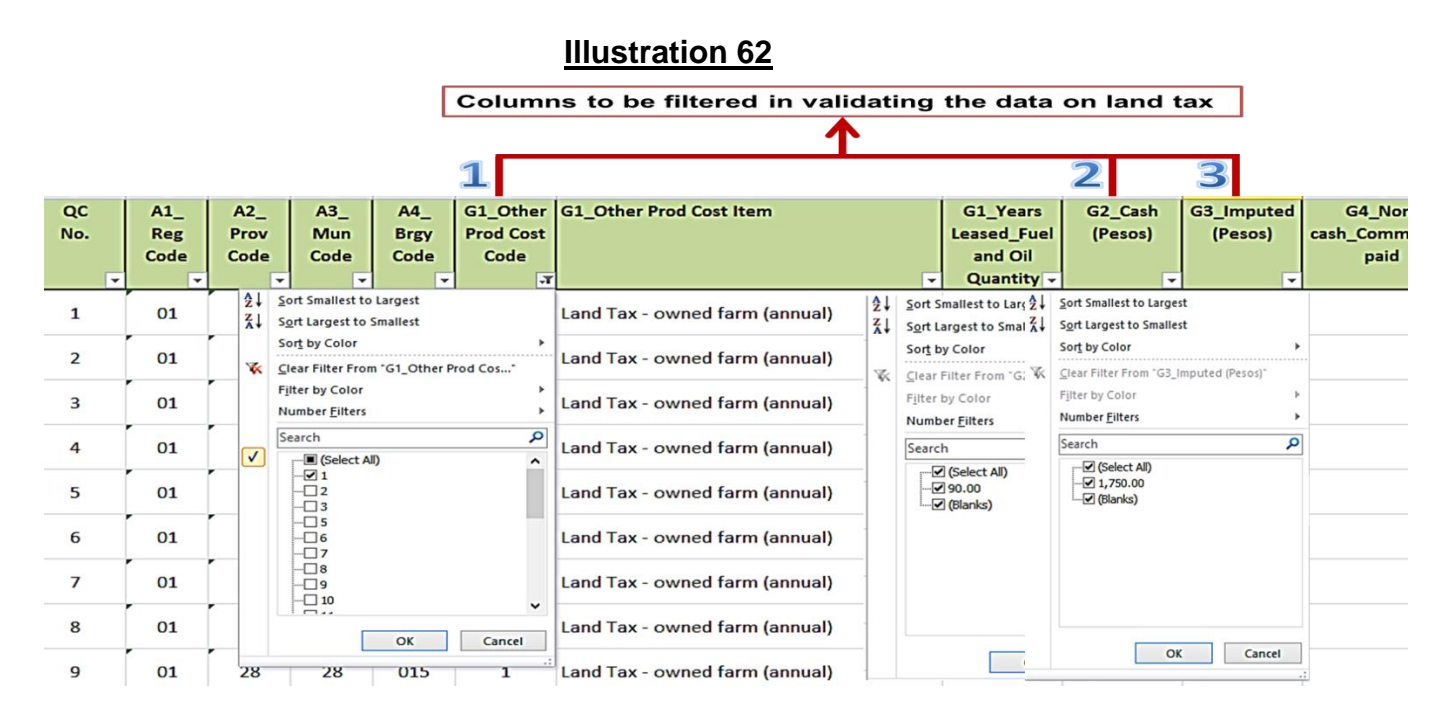

- **2. Caretaker/overseer's share/wages, Other permanent employee's salary, Lease/rentals (land, machine, animals, tools and equipment), Landowner's share, Financier's share and other production costs** *–* if payment was made in the form of *TOMATO*,
	- **i.** there should be corresponding data encoded in **Block/Worksheet H – Other disposition**;
	- **ii.** the total quantity in Kilogram in Column G8 should be equal to the product of number of local units in Column G5 and Weight of one local unit in Column G7; and
	- **iii.** the total value indicated in Column G9 Non-cash Total Value should be equivalent to the *quantity paid x price per local unit;*

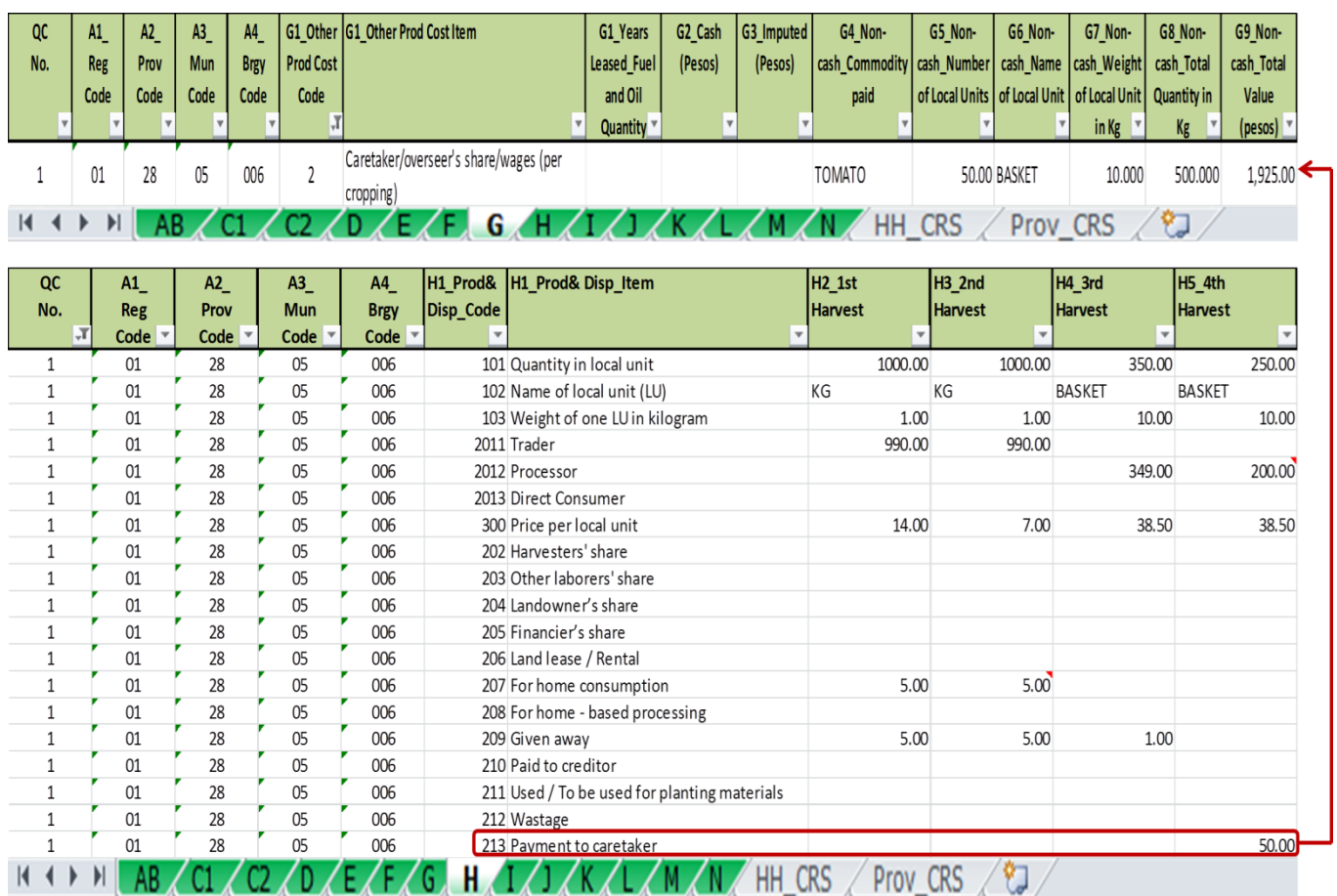

## **Illustration 63.1 Sample of consistent data for Caretaker/overseer's share/wages and Disposition**

# *50 (Quantity paid) x 38.50 (price per local unit) = 1,925.*

# **Illustration 63.2**

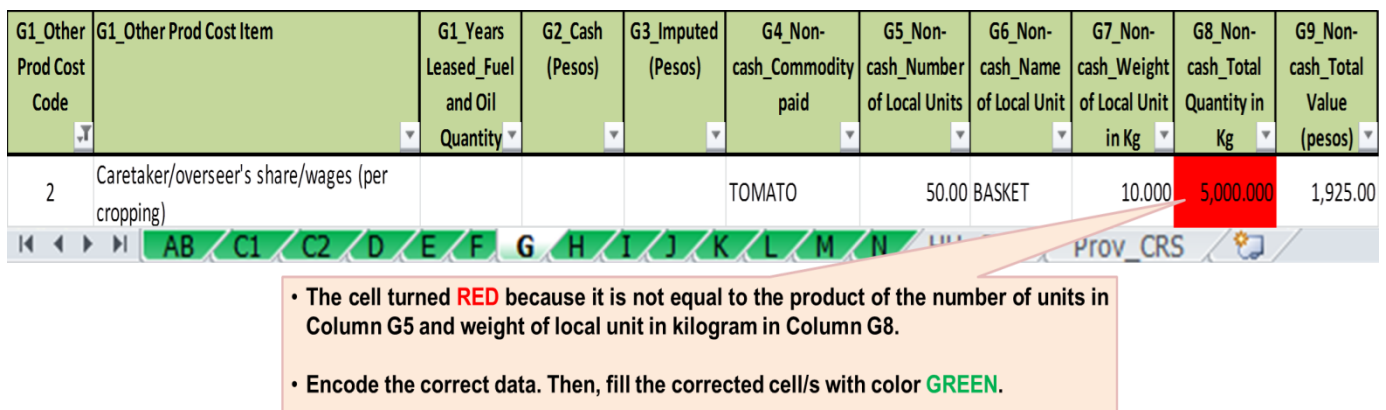

### **3. Lease/Rental of Land**

- **a.** There should be entry under Column G1\_Years Leased and Column G2\_Cash if land tenure in **Block/Worksheet C2 is code 2- Leased/rented**.
- **b.** There should be entry under Column G3 Imputed if land tenure in **Block/Worksheet C2 is code 5- Rent-free**. In this case, the number of years leased in Column G1 may or may not have entry.

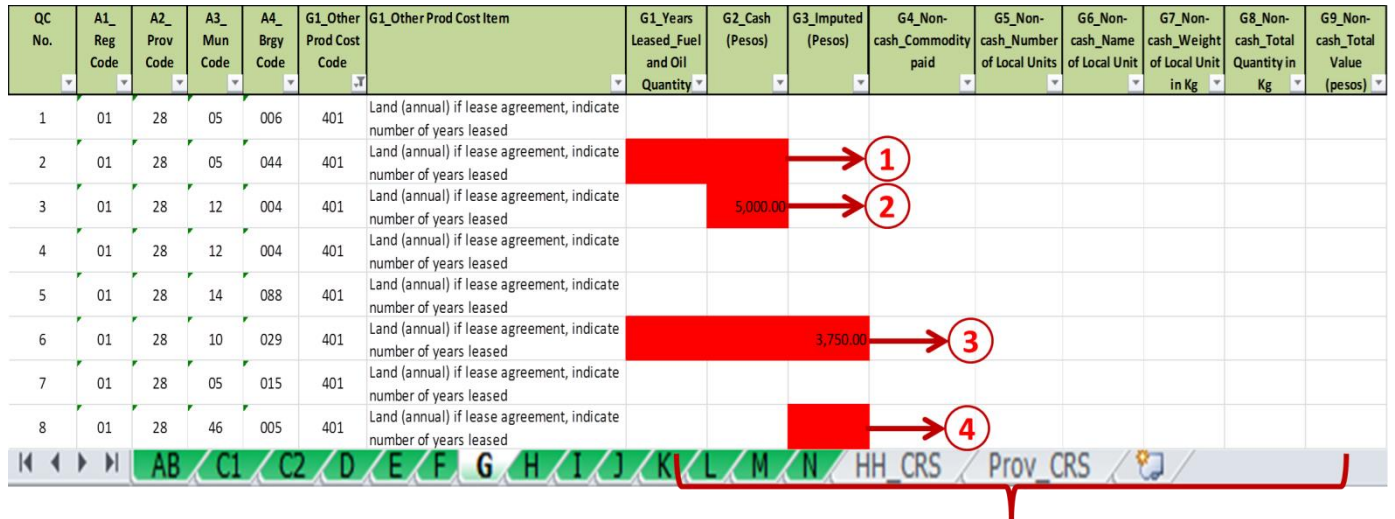

#### **Illustration 64**

- Error 1: For QC No. 2, the following cells turned RED because it has no data while the corresponding tenure code in Block/Worksheet C2 is 2-RENTED.
- Error 2: For QC No. 3, the following cell turned RED because it has data while the corresponding tenure code in Block/Worksheet C2 is 3-TENANTED.
- Error 3: For QC No. 6, the following cells turned RED because it has data under Column G3\_Imputed while the corresponding tenure code in Block/Worksheet C2 is 2-RENTED. The should be under Column G2\_Cash and there should be corresponding number of years leased.
- Error 4: For QC No. 8, the following cell turned RED because it has no data while the corresponding tenure code in Block/Worksheet C2 is 5-RENT-FREE.
- Encode the correct data. Then, fill the corrected cell/s with color GREEN.

#### **4. Lease/Rental of Machine/Animal**

- a. There should be entry in any of Columns G2 to G9 if there is **Manmachine labor** and/or **Man-animal labor** in **Block/Worksheet F (individual farm activity or under contract)**.
- b. Ensure that there is no double-counting of the cost of animal and/or machine by validating the total payment for man-animal or man-machine labor (in cash or in kind) in **Block/Worksheet F** versus the rent for animal or machine in **Block/Worksheet G.**

## **Illustration 65 Sample of consistent data for Rental of Animal (Block G) and Man-Animal Labor (Block F)**

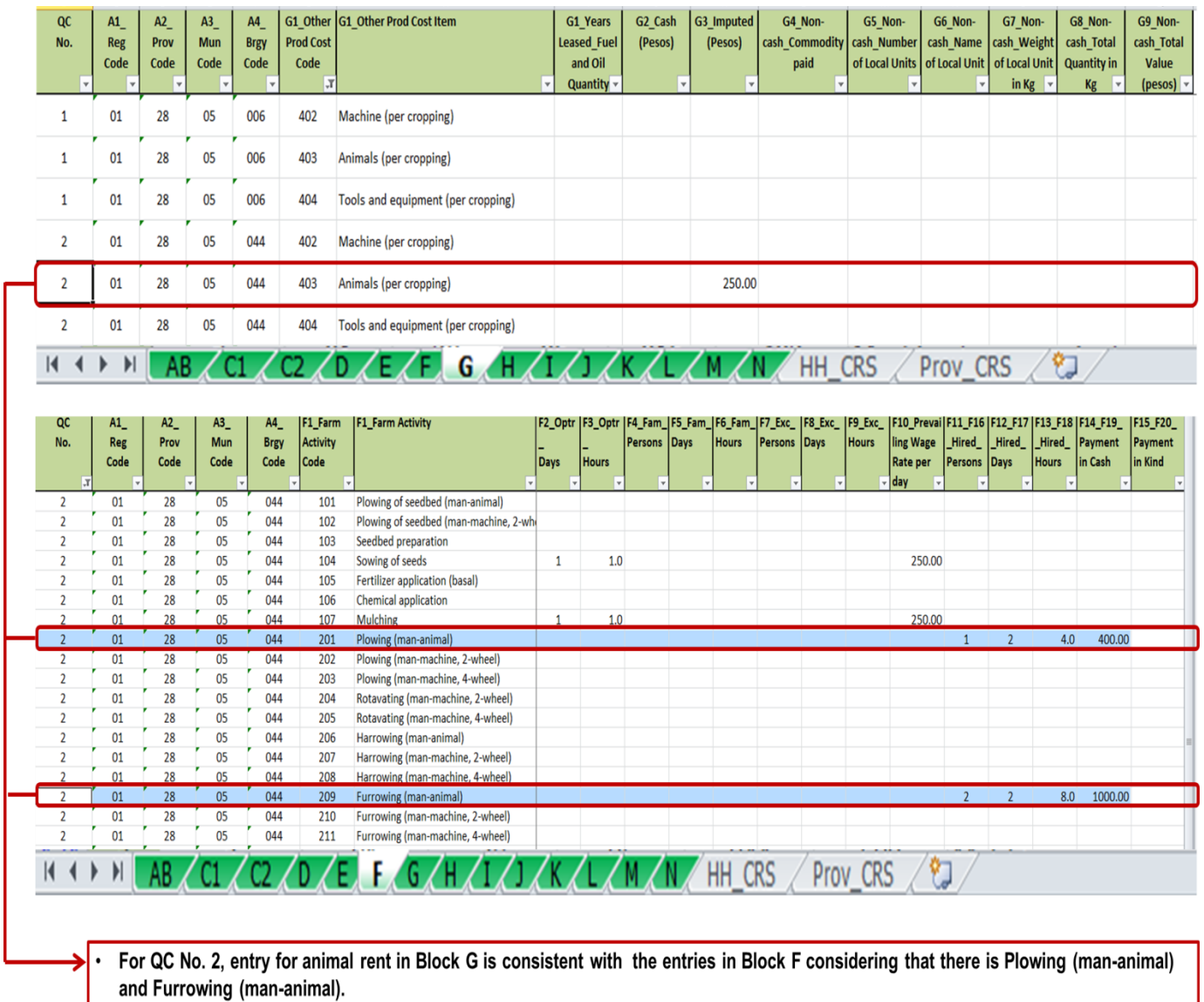

Validate the amount of rent in Block G vis-à-vis the payment in cash for the man-animal labor in Block F.

## **5. Rental Value of Owned Land and Rental Value of Owned Animal/s**

- a. There should be entries in Column G3 Imputed for these items if there are entries in Block D: Owned Land and Owned Work Animal/s.
- b. Check the acceptability of the rental values by filtering and reviewing the array of data within Column G3. Take into consideration the focus parcel area and look out for extreme values.
- c. Verify in the questionnaire when necessary and update/encode the corrections. Fill the corrected cells with color **GREEN**.

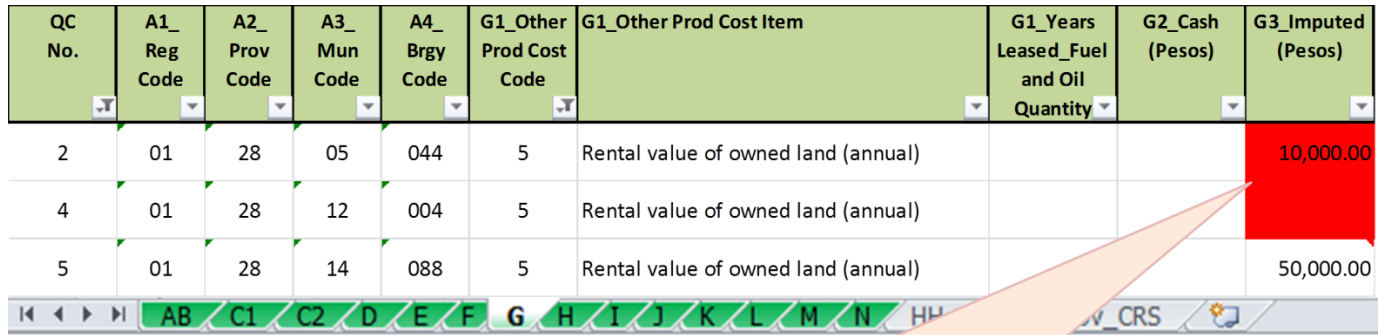

• The cells turned RED because of inconsistencies with the data in Block D where QC No. 2 has no farm land owned and QC No. 4 has farm land owned.

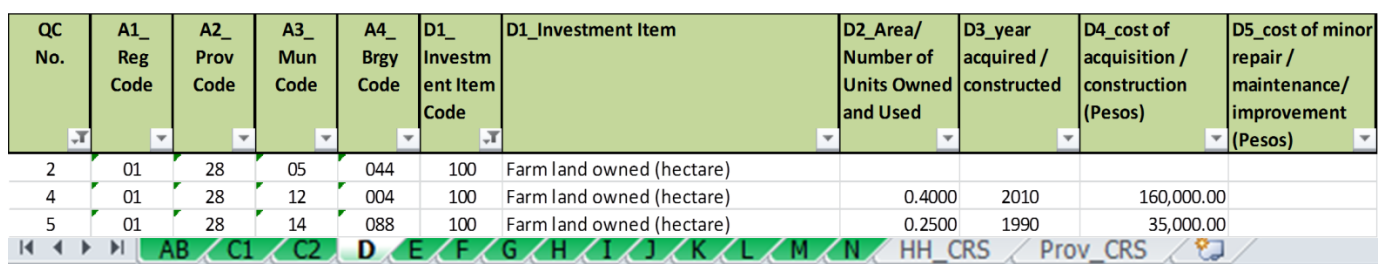

### **6. Fuel and Oil**

- a. Ensure that when there are entries for fuel and oil in any of Columns G1 to G9, there should be corresponding machineries used in **Block D** and man-machine labor (Ex. Plowing, man-machine-2-Wheel) or any farm activity requiring machine (ex. Watering using a water pump) in **Block F**.
- b. Check the acceptability of the data on costs of fuel and oil by filtering Columns G1 to G9 and reviewing the array of data within a particular column. Take into consideration the type of machine used and the focus parcel area. Look out for extreme values.
- c. Verify in the questionnaire when necessary and update/encode the corrections. Fill the corrected cells with color **GREEN**.

## **Illustration 67.1 Sample of consistent data for Fuel (Block G), Machineries (Block D) and Farm Activity requiring man-machine (Block F)**

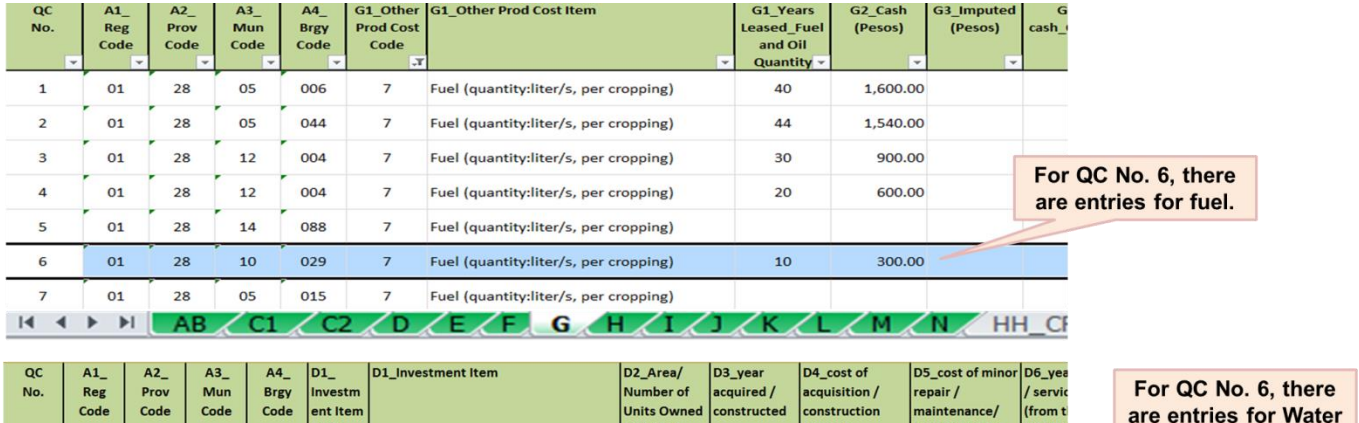

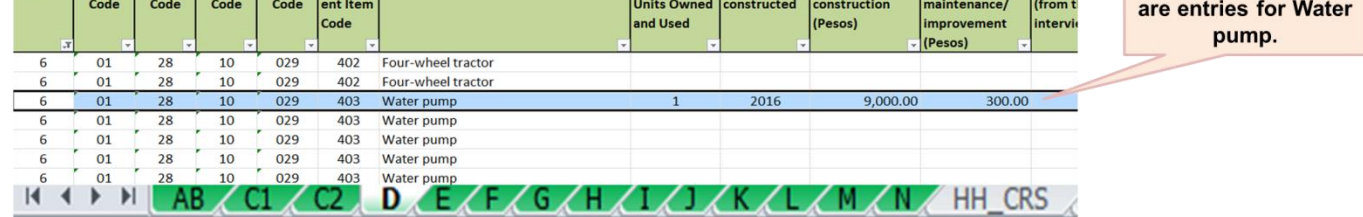

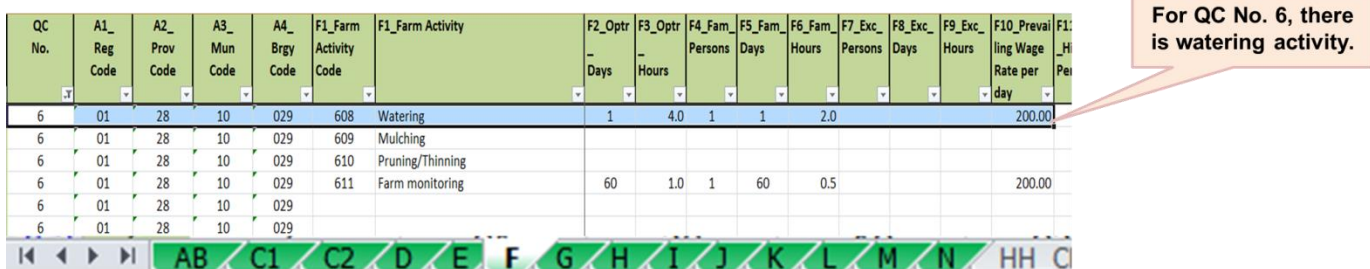

# **Illustration 67.2**

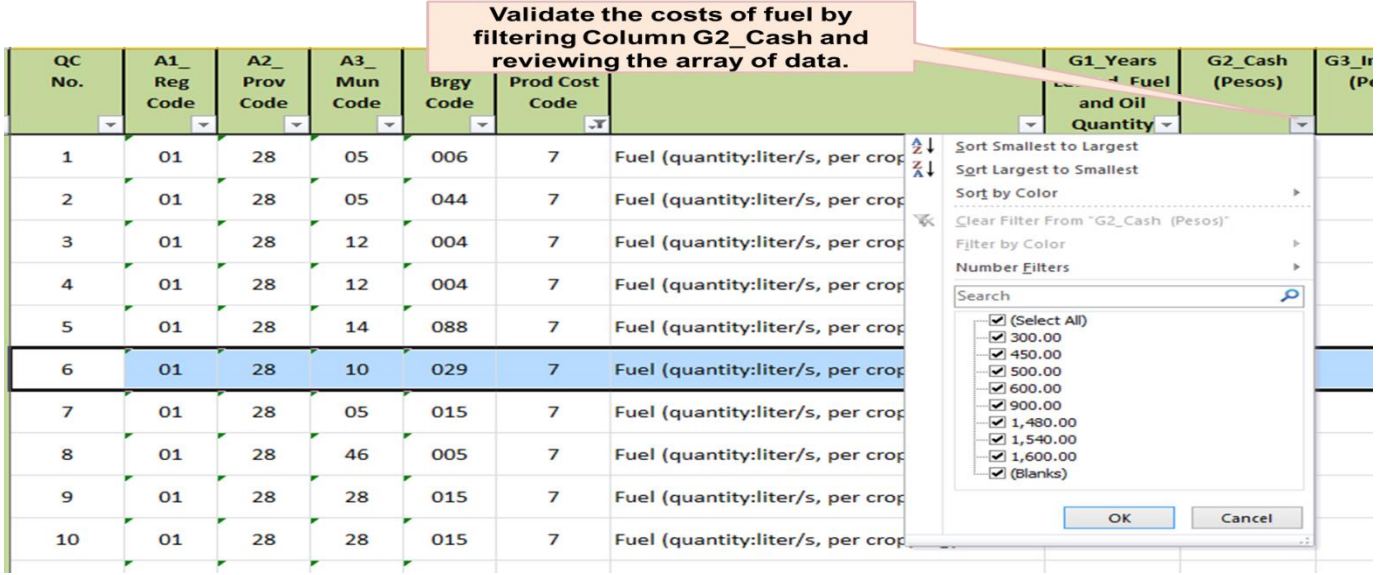

## **7. Interest Payment on Crop Loan**

- a. There should be an entry either in Column G2\_Cash or Columns G4 to G9 (Non-cash) if there is an entry in **Block K – Columns K3\_Interest per annum to K3\_Interest Rate per cropping**.
- b. Check the acceptability of the data on interest payment by filtering Columns G2 and G9 and reviewing the array of data within a particular column. Take into consideration the **amount of loan, mode of payment and interest rate in Block K**. Look out for extreme values.
- c. Verify in the questionnaire when necessary and update/encode the corrections. Fill the corrected cells with color **GREEN**.

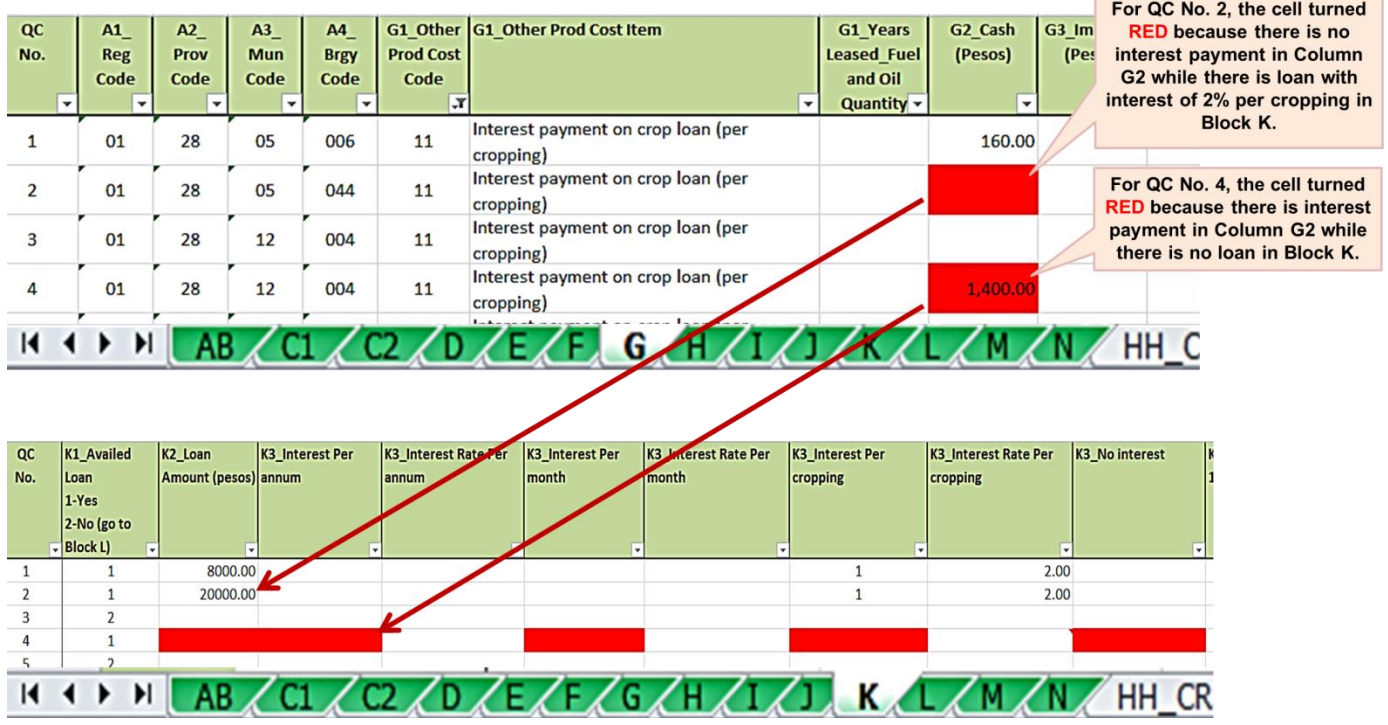

### **Illustration 68**

### **8. Water Expense**

- a. There should be an entry either in Column G2\_Cash or Column G3\_Imputed if there is an entry in **Block F – Watering (code 608 and those in contract labor)**.
- b. Check the acceptability of the data on water expense by filtering Columns G2 and G3 and reviewing the array of data within a particular column. Look out for extreme values.
- c. Verify in the questionnaire when necessary and update/encode the corrections. Fill the corrected cells with color **GREEN**.

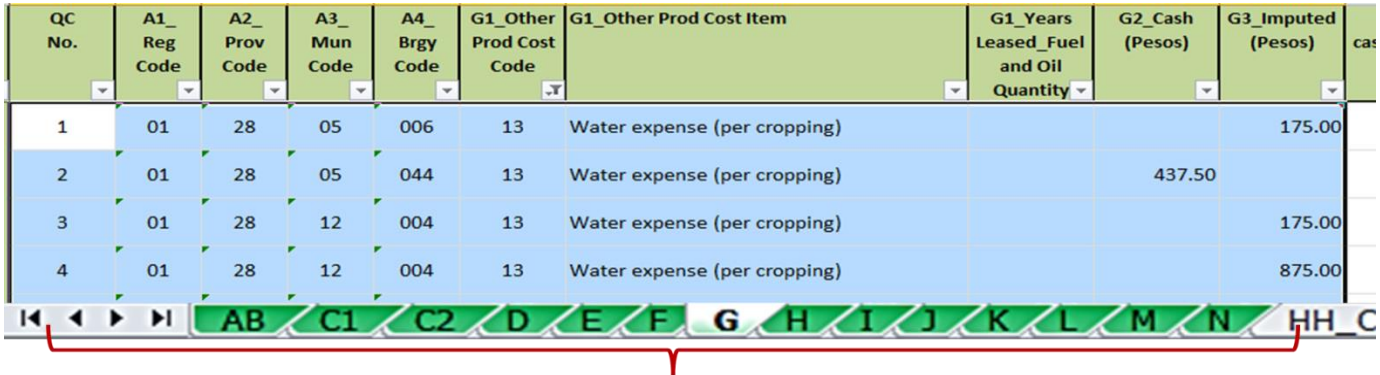

. For QC Nos. 1 to 4, data for water expense in Blocks G2 and G3 are consistent with the data in the Block F (farm activity - watering).

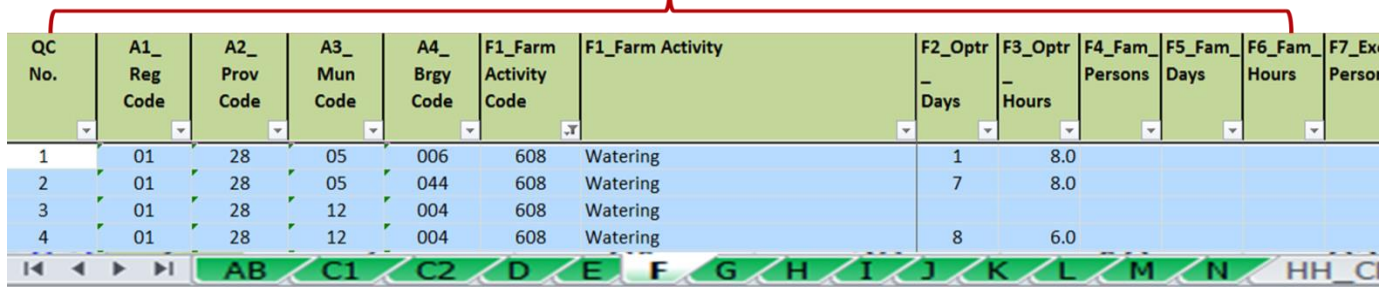

## **9. Food Expense for Hired and Exchange Labor**

- a. There should be an entry in Column G2\_Cash if there are entries in **Block F – under hired and exchange labor**.
- b. Check the acceptability of the data on food expense by filtering Column G2 and reviewing the array of data within. Look out for extreme values.
- c. Verify in the questionnaire when necessary and update/encode the corrections. Fill the corrected cells with color **GREEN**.

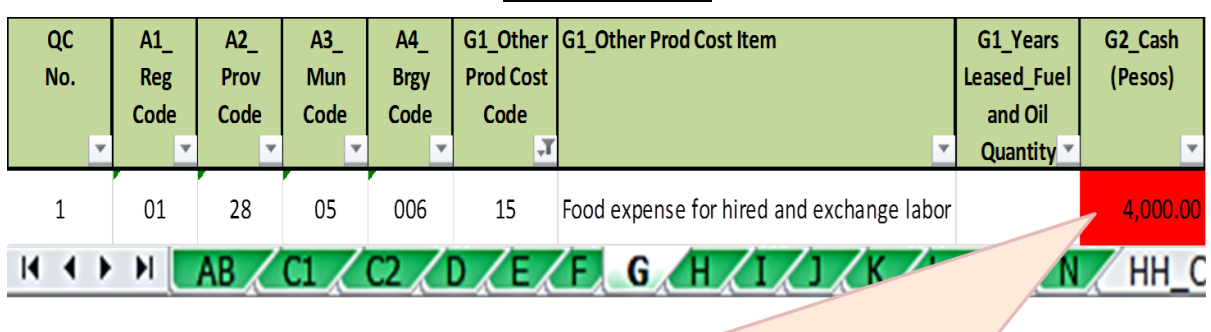

#### **Illustration 70**

. The cell turned RED because there is food expense in Column G2 while there is no data under hired and exchange labor.

### **10.Landowner's share and Financier share**

- a. For landowner's share, there should be an entry in Column G2\_Cash or Columns G4 to G9 (Non-cash, commodity – TOMATO) if land tenure in **Block C2 is code 3 – TENANTED** or there is corresponding **disposition for landowner in Block H**.
- b. For financier's share, there should be entries in Columns G4 to G9 (Non-cash, commodity – TOMATO) if there is corresponding disposition **for financier in Block H**.
- c. Check the acceptability of the data on landowner's share and financier's share by filtering Columns G2 and G9 and reviewing the array of data within. Look out for extreme values.
- d. Verify in the questionnaire when necessary and update/encode the corrections. Fill the corrected cells with color **GREEN**.

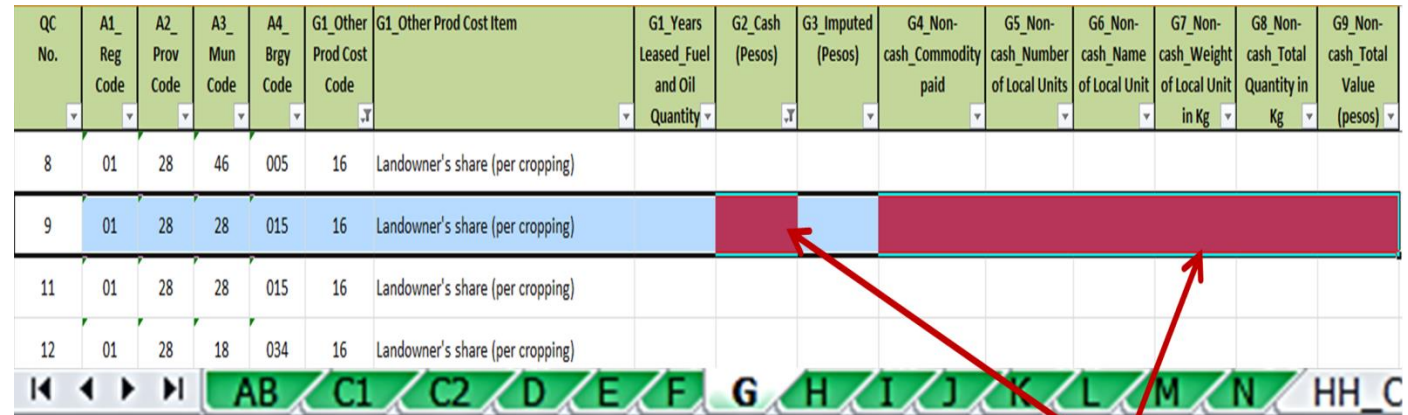

## **Illustration 71.1**

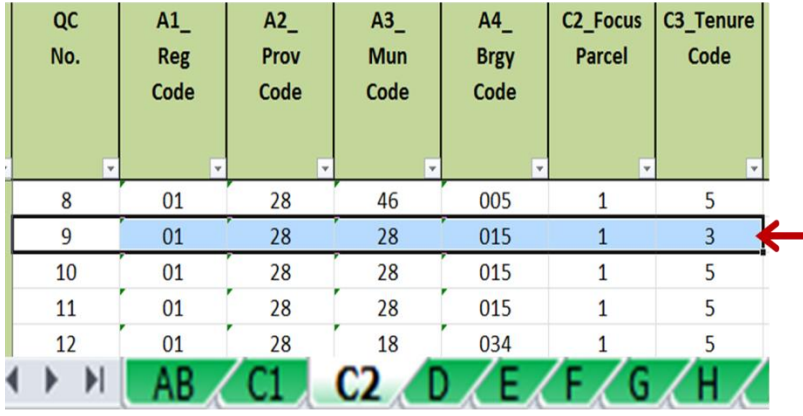

- . For QC No. 9, the cells turned RED because there is no landowner's share in either Column G2 or Columns G4 to G9 but the tenure in Block C2. Column C3 is code 3 - TENANTED.
- · Verify in the questionnaire and encode the correct data. Then, fill the corrected cell/s with color GREEN.
- . In case the tenant farmer is not required by his landlord to give a share of his/her produce, change the tenure code to 5 - Rent-free in Block C2, Column C3 and impute land rent in item 401, Column G3.

## **Illustration 71.2**

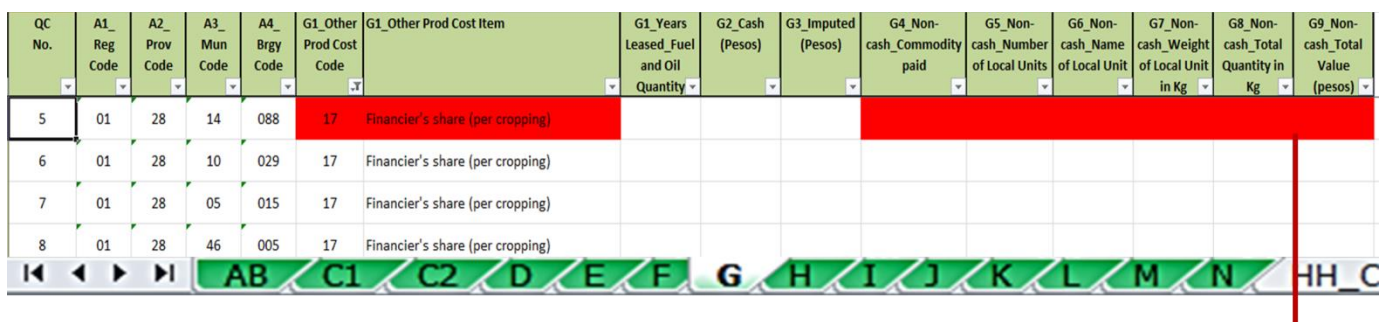

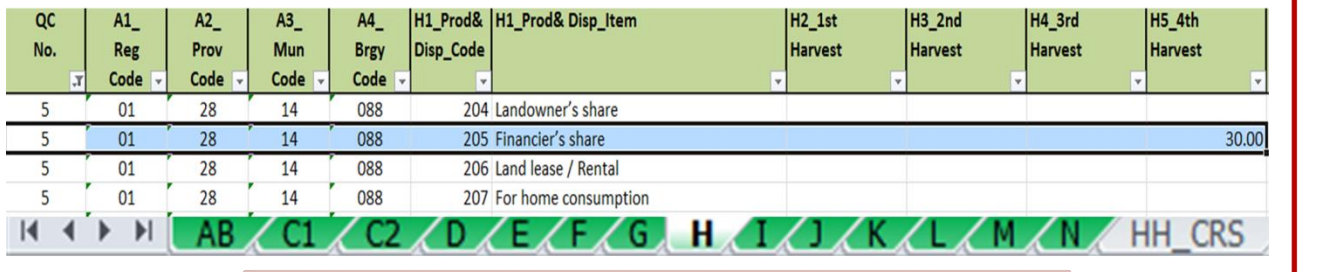

. For QC No. 5, the cells turned RED because there is no financier's share in Columns G4 to G9 but there is disposition for financier in Block H, Column H5\_4<sup>th</sup> Harvest.

. Verify in the questionnaire and encode the correct data. Then, fill the corrected cell/s with color GREEN.

# **Block H**

## **1. Quantity in local unit (Code 101) and Total Disposition (Code 400)**

- **a.** This quantity in local unit should be equal to the total disposition.
- **b.** The total disposition should be equal to the sum of all disposition items.

### **Illustration 72**

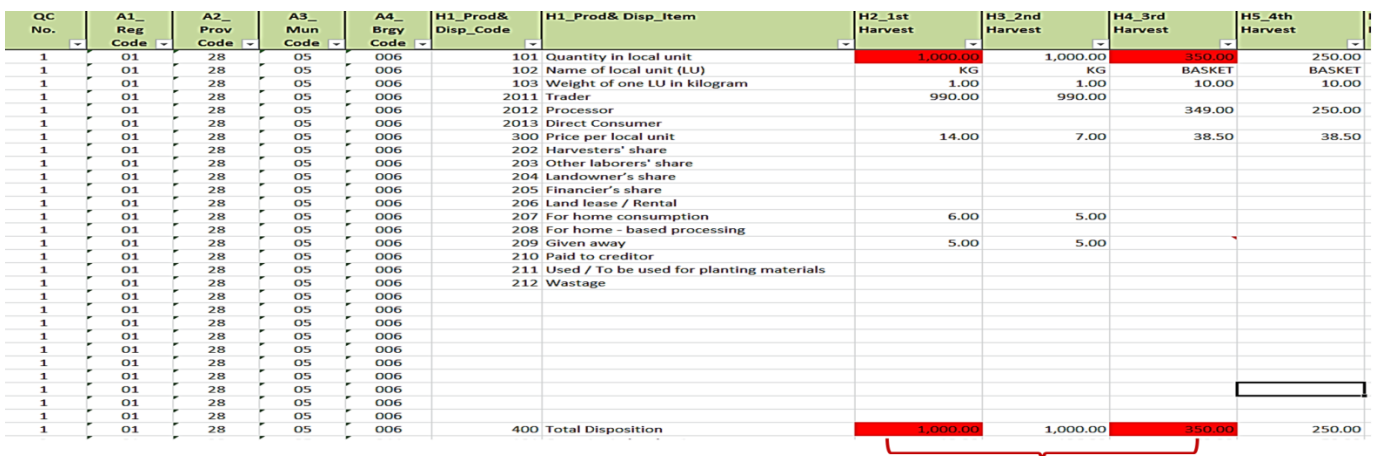

• For the 1<sup>st</sup> Harvest and 3<sup>rd</sup> Harvest of QC No. 1, the cells turned RED because the quantity in local unit (code 101) is not equal to the total disposition (code 400). Check the summation of all the disposition items for each harvest period.

• Verify in the questionnaire. For any changes/updates, do not forget to fill the updated cell/s with color GREEN.

**2. Name of Local unit (Code 102) and Weight of One Local Unit in Kilogram (Code 103)** - check and review the reported name of local unit vis-à-vis the weight of one local unit in kilogram.

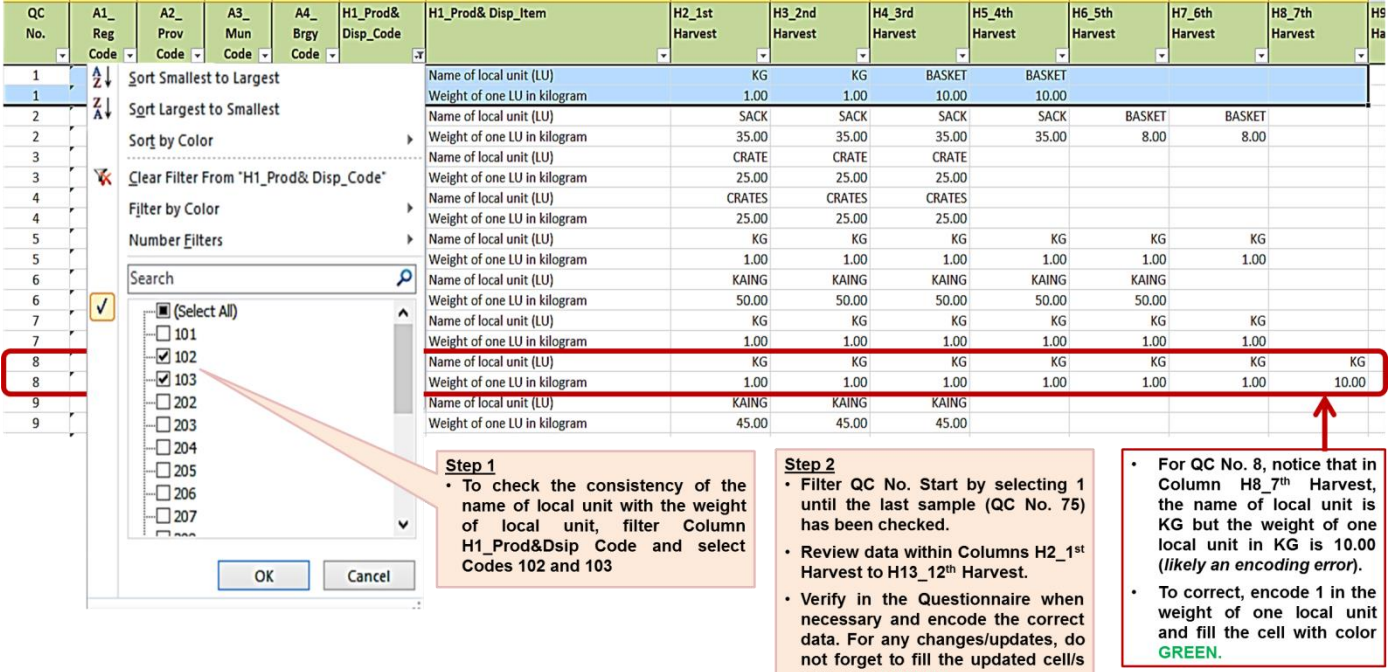

## **Illustration 73**

**3. Price per local unit** - check and review the price per local unit vis-à-vis the name of local unit.

OK Cancel

#### **Illustration 74**

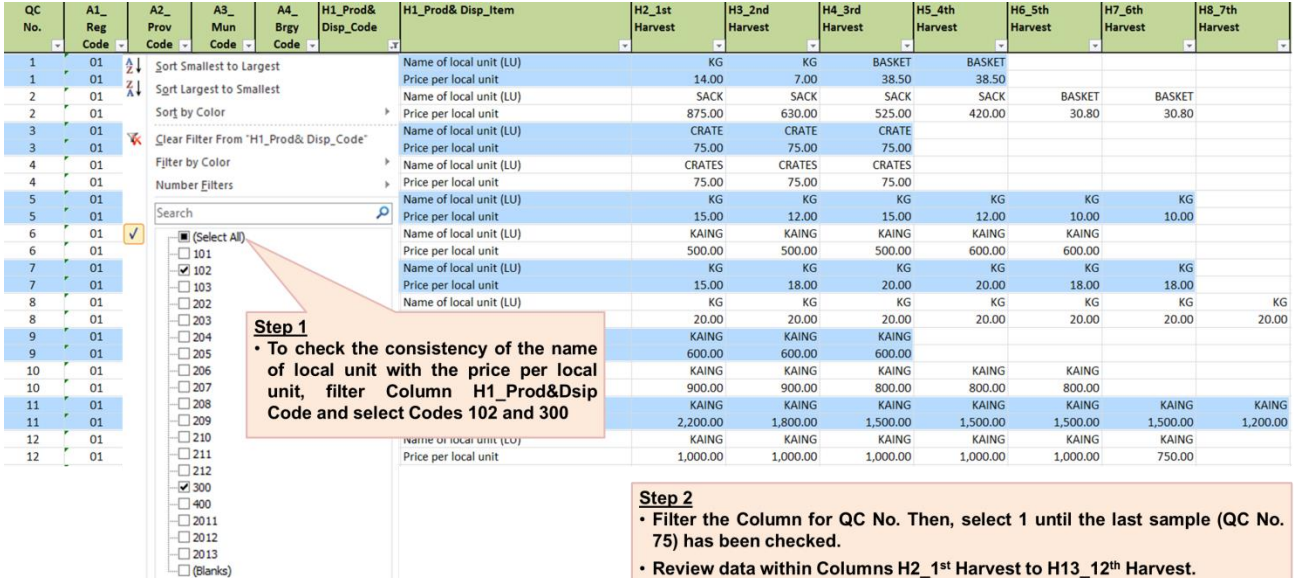

with color GREEN.

. Verify in the Questionnaire when necessary and encode the correct data. For any changes/updates, do not forget to fill the updated cell/s with color **GREEN.** 

I

- **4. Dispositions**  check and review the consistency with other blocks/worksheets. If there are entries in any of these disposition items,
	- **Landowner's share**
	- **Financier's share**
	- **Lease / rental**
	- **Other disposition items**
	- **Harvesters' share**
	- **Other laborers' share**

the volume and value of share should be reflected in **Block G (Columns G4 to G9)**

the value of share should be reflected in **Block F (Column F15\_F20\_Payment in kind)**

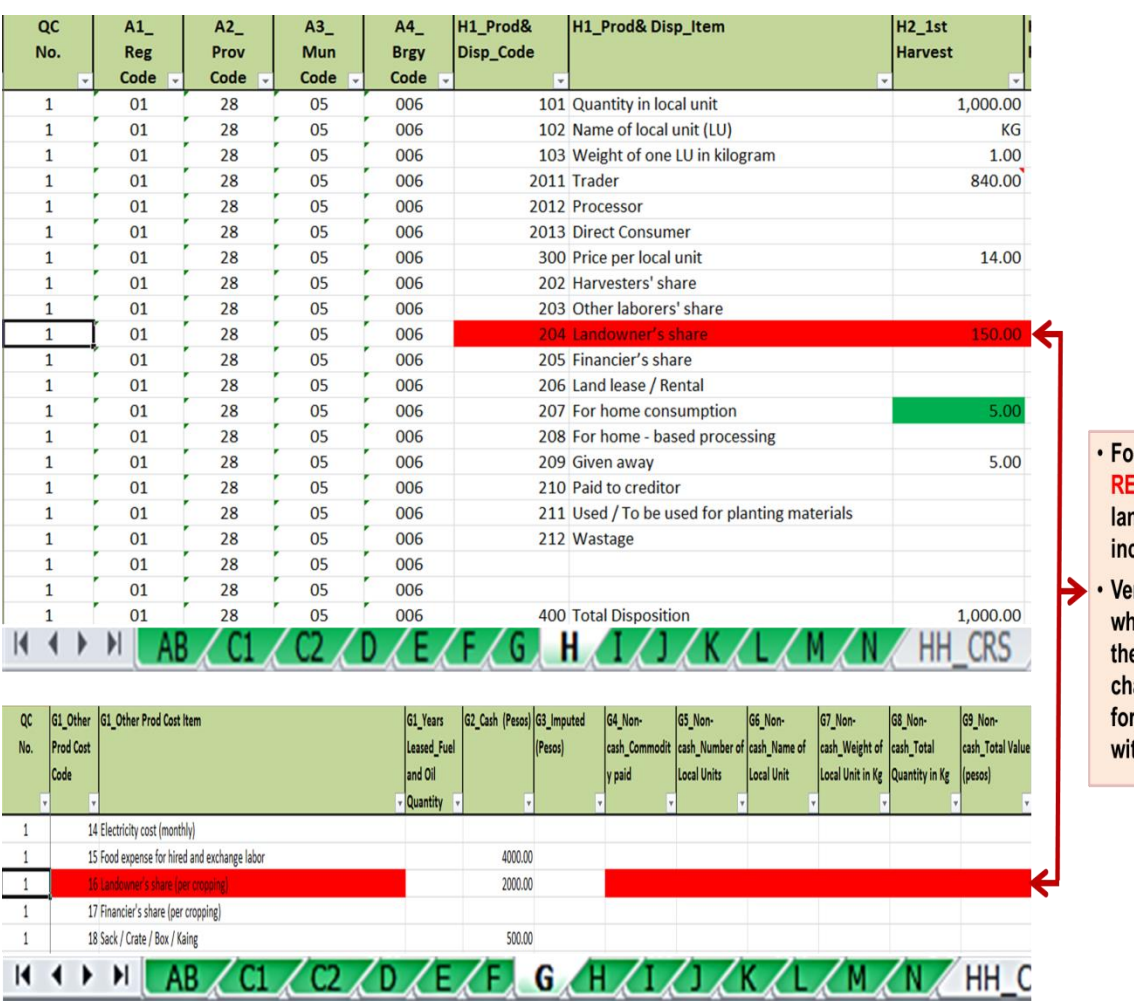

# **Illustration 75.1**

or QC No. 1, the cells turned :D since data for ndowner's share are consistent.

rify in the Questionnaire en necessary and encode e correct data. For any anges/updates, do not rget to fill the updated cell/s th color GREEN.

## **Illustration 75.2**

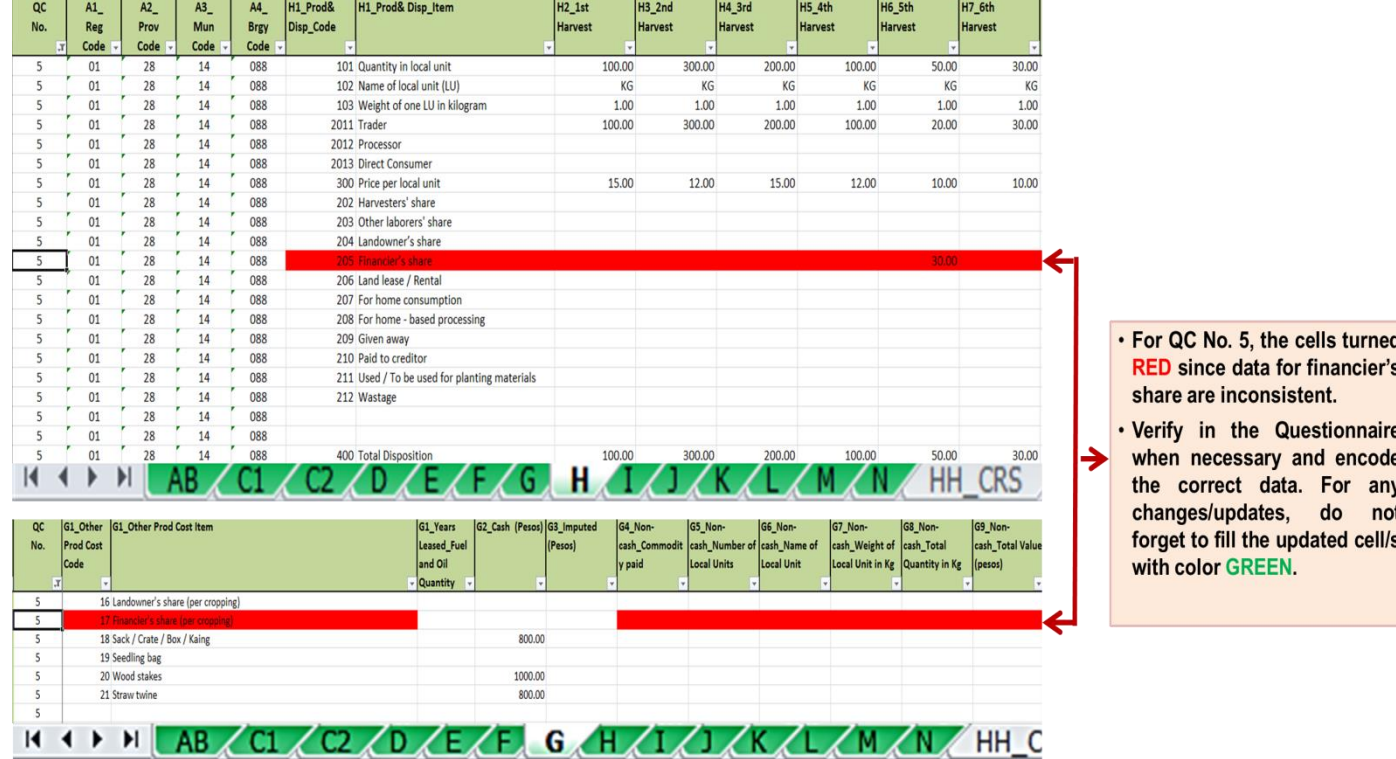

## **Illustration 75.3**

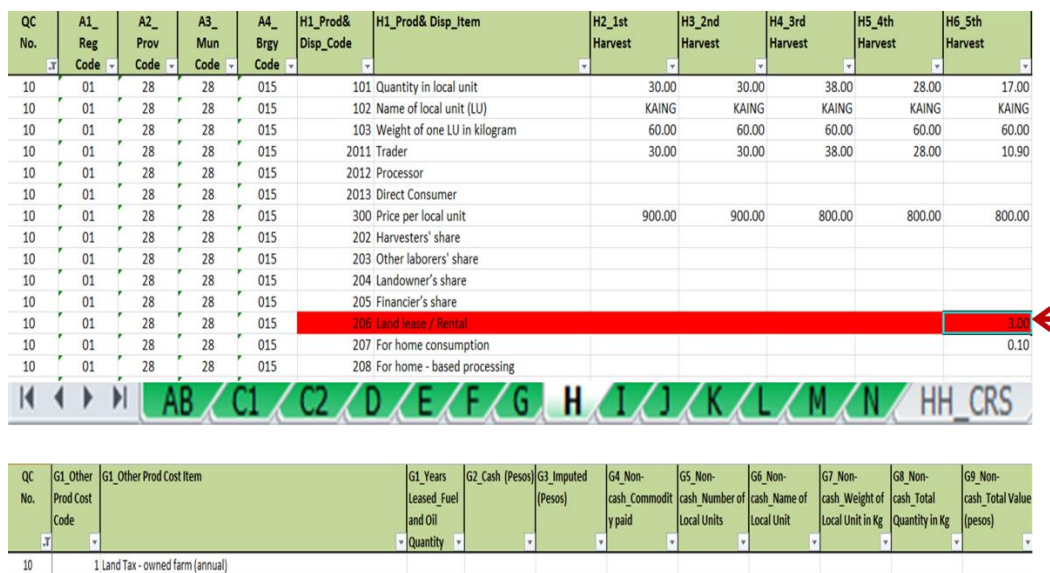

2000.00

270.00

 $C_2$  /D  $E/F$  G  $H$   $1$ 

 $10$ 

10

 $10$ 

 $10\,$ 

 $10\,$ 

 $10<sup>°</sup>$ 

 $M$  4  $M$   $M$ 

2 Caretaker/overseer's share/wages (per cropping)

3 Other permanent employee's salary (monthly)

AB

 $C1$ 

Land (annual) if lease agr

402 Machine (per cropping)

403 Animals (per cropping)

. For QC No. 10, the cells turned RED since data for Land Lease/Rentals (these may be land, machine, animals or tools and equipment) are inconsistent.

· Verify in the Questionnaire when necessary and encode the correct data. For any changes/updates, do not forget to fill the updated cell/s with color GREEN.

HH\_C

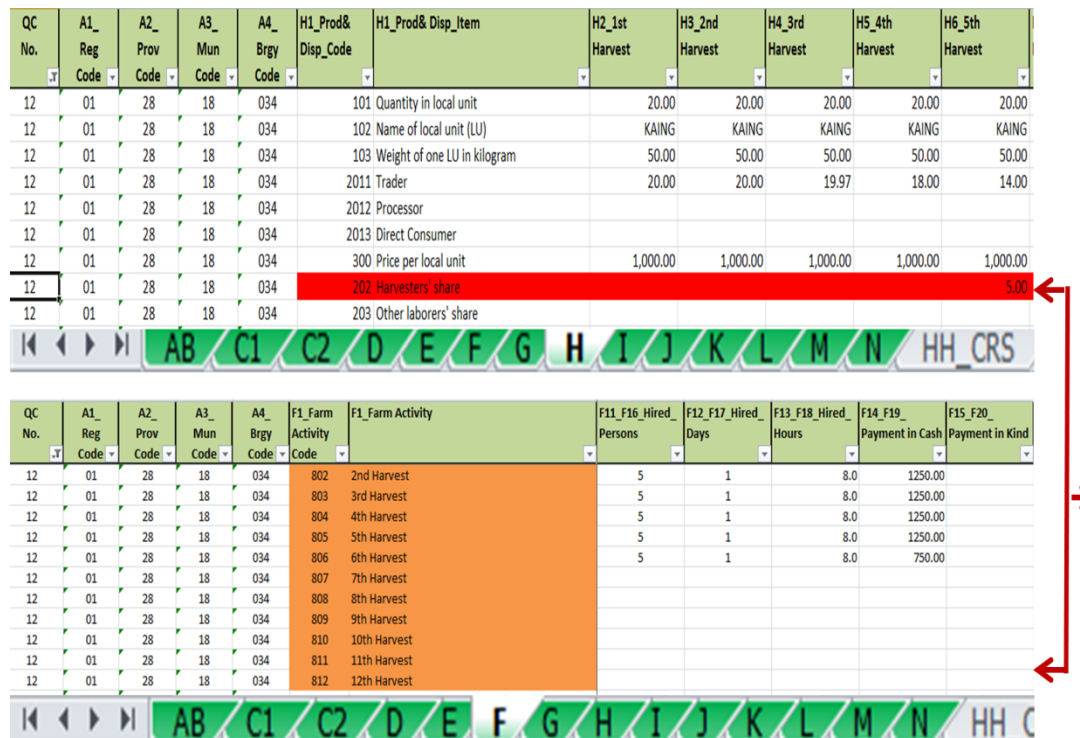

# **Illustration 75.4**

. For QC No. 112, the cells turned RED (in Block H) and **ORANGE** (in Block F) since data for harvesters' share are inconsistent.

- · Verify in the Questionnaire when necessary and encode the correct data. For any changes/updates, do not forget to fill the updated cell/s with color GREEN.
- **5.** Check the acceptability of the data on production (**quantity in local unit)**. To validate the data, use the Columns for validation of the weighted total quantity in Kilogram per Hectare (**Validation1\_Weighted Total Qty\_Price in Kg and Validation2\_Weighted Total Qty\_Price in Kg PER HECTARE**) located after Column H13\_12th Harvest.
	- a. These validation columns have built-in computations of the weighted total quantity in kilogram and per hectare. This will facilitate the review and validation of the data on production quantity using standardized values (per kilogram and per hectare) for comparability.
	- b. Filter column H1\_Prod&Disp\_Code and select code 101. Then filter Validation1 and/or Validation2 and review the array of data within. Take into consideration the seed variety, planting and harvesting months, input usage, etc. Look out for extreme values.
	- c. For any changes/updates in the values, do not forget to fill the updated cell/s with color **GREEN**.
	- d. These columns are locked and cannot be changed during the review and validation of data. Updating should be applied in Columns H2\_1st Harvest to H13\_12th Harvest.

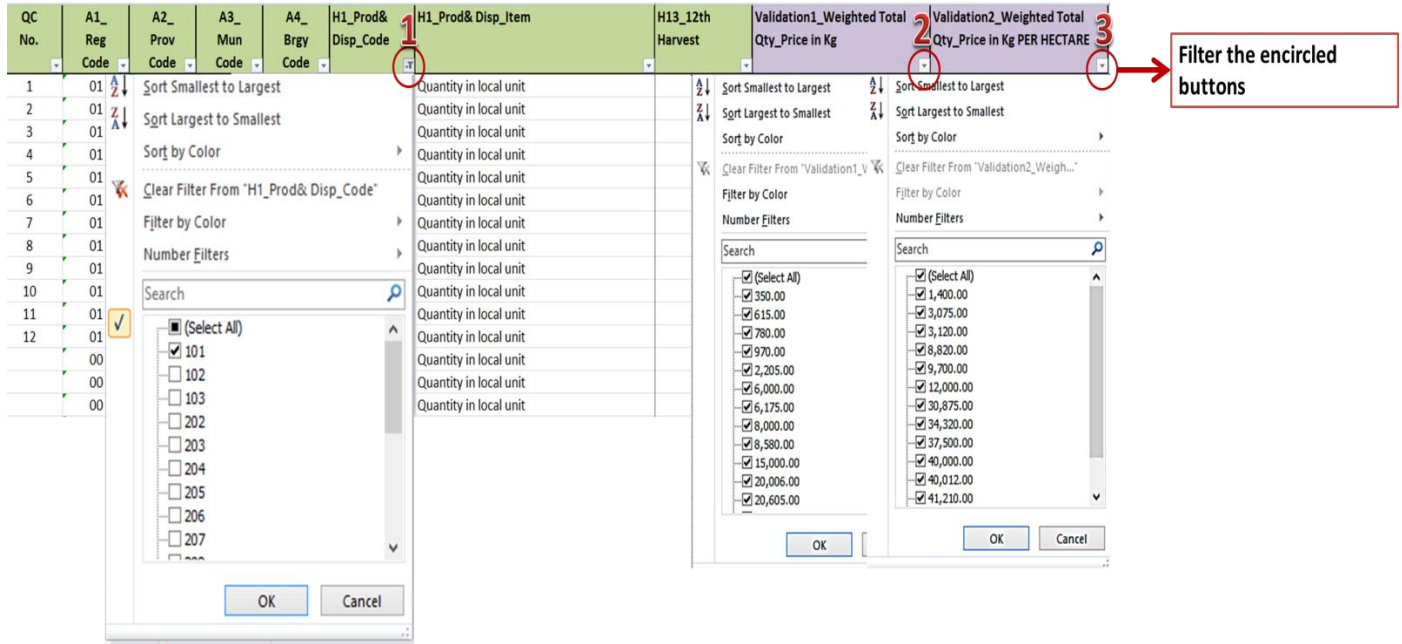

- **6.** Check the acceptability of the data on **price per local unit**. To validate the data, use the Columns for validation of the weighted price in Kilogram per Hectare (**Validation1\_Weighted Total Qty\_Price in Kg and Validation2\_Weighted Total Qty\_Price in Kg PER HECTARE**) located after Column H13\_12th Harvest.
	- a. These validation columns have built-in computations of the weighted price in kilogram and per hectare. This will facilitate the review and validation of the data on price using standardized values (per kilogram and per hectare) for comparability.
	- b. Filter column H1\_Prod&Disp\_Code and select code 300. Then filter Validation1 and/or Validation2 and review the array of data within. Take into consideration the planting and harvesting months. Look out for extreme values.
	- c. For any changes/updates in the values, do not forget to fill the updated cell/s with color **GREEN**.
	- d. These columns are locked and cannot be changed during the review and validation of data. Updating should be applied in Columns H2\_1<sup>st</sup> Harvest to H13\_12<sup>th</sup> Harvest.

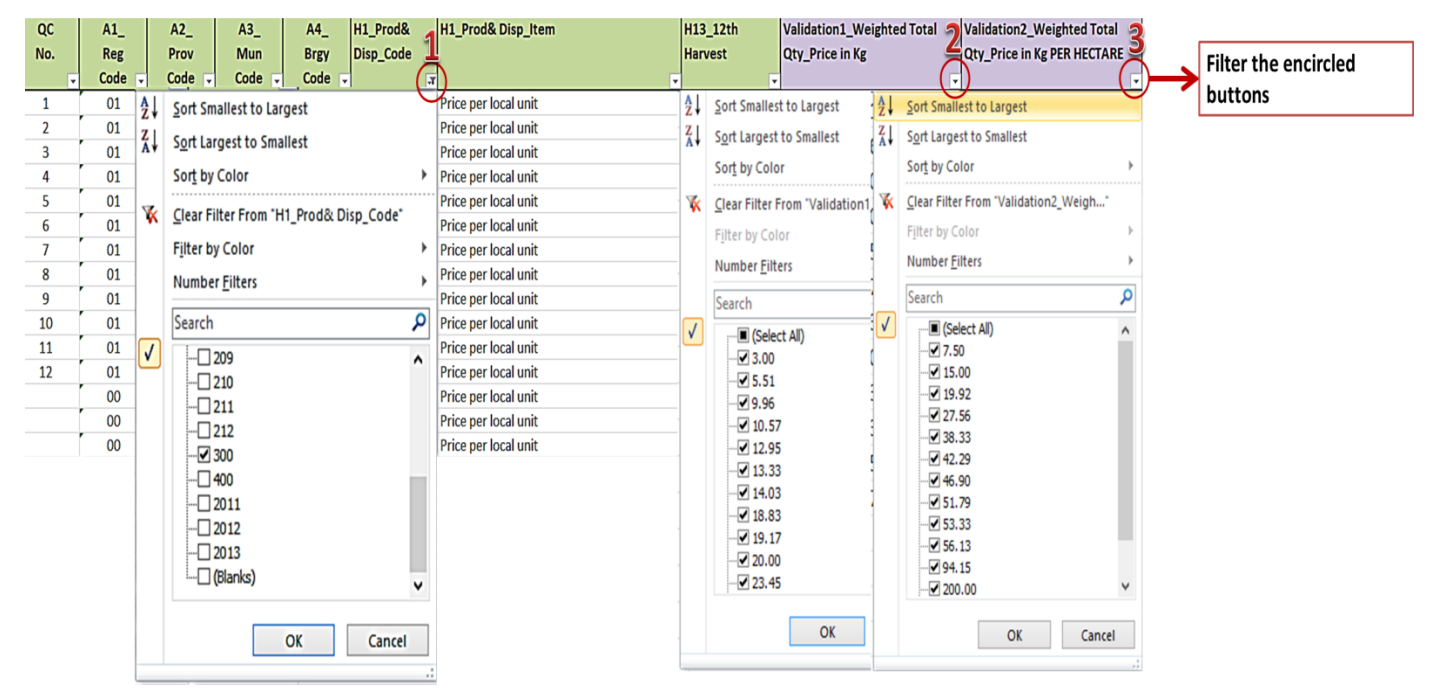

## **Block I**

- **1. Column I1 and I2** check the consistency of data within each column**.** Acceptable code in each column is 1 only.
	- a. Column I1 Compare must have entry.

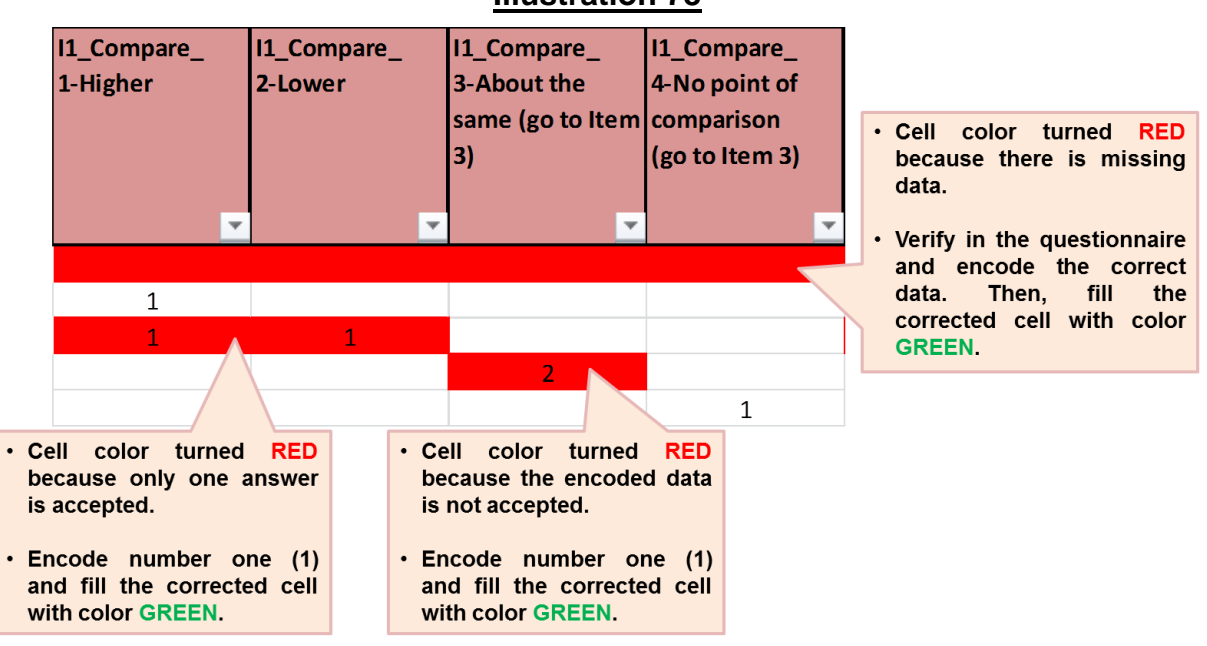

b. If column I1\_Compare\_1-Higher has entry, then column I2\_Higher Prod must have entry(ies).

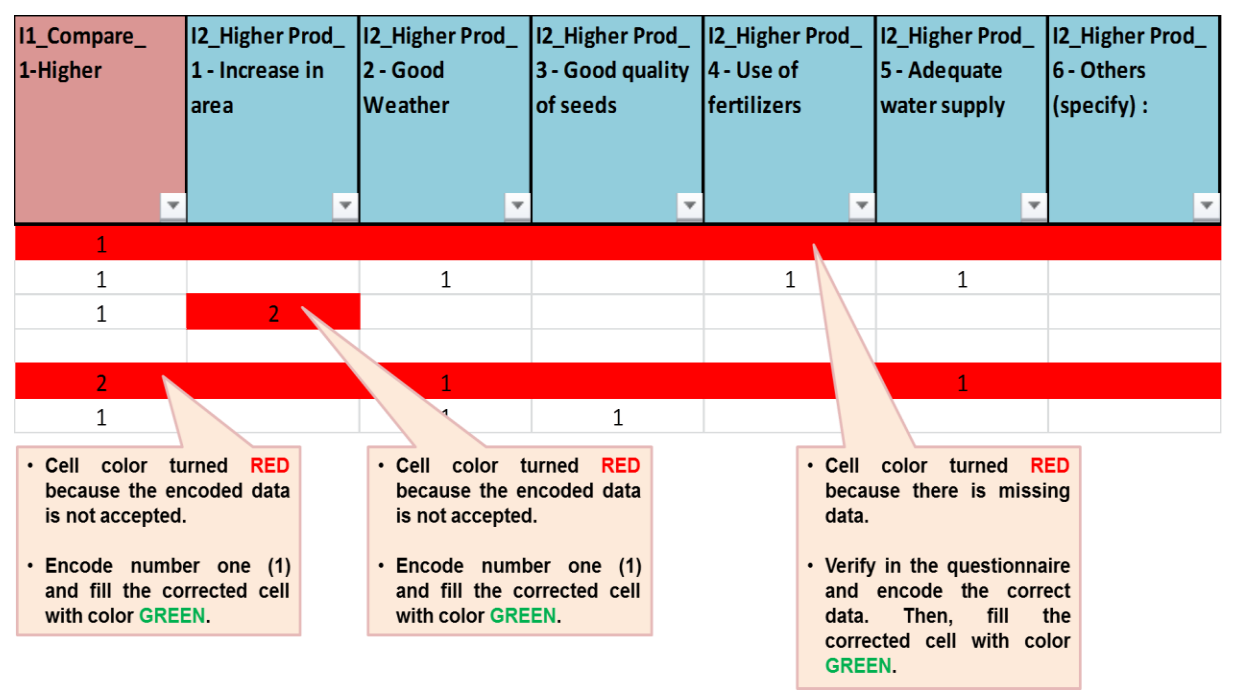

### **Illustration 79**

c. If column I1\_Compare\_2-Lower has entry, then column I2\_Lower Prod must have entry(ies).

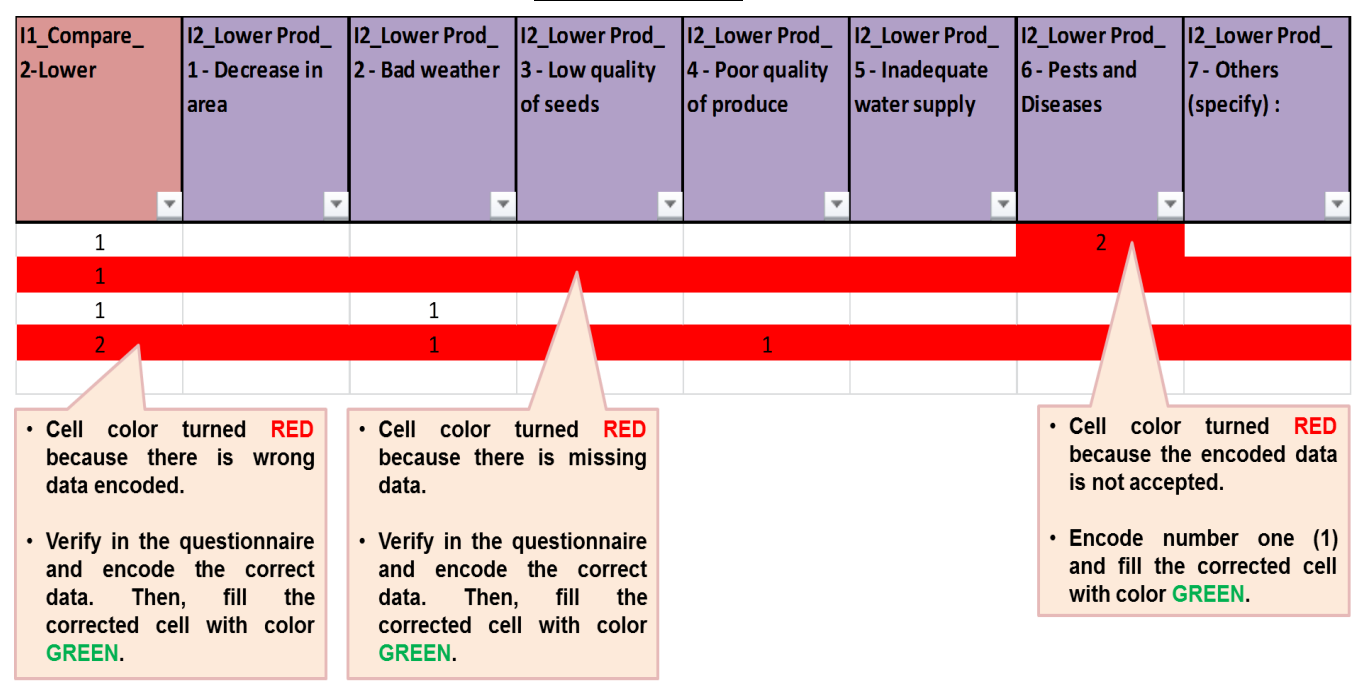

**2. Tomato production related problems** - it may or may not have entry(ies). Acceptable code under each problem is 1 only.

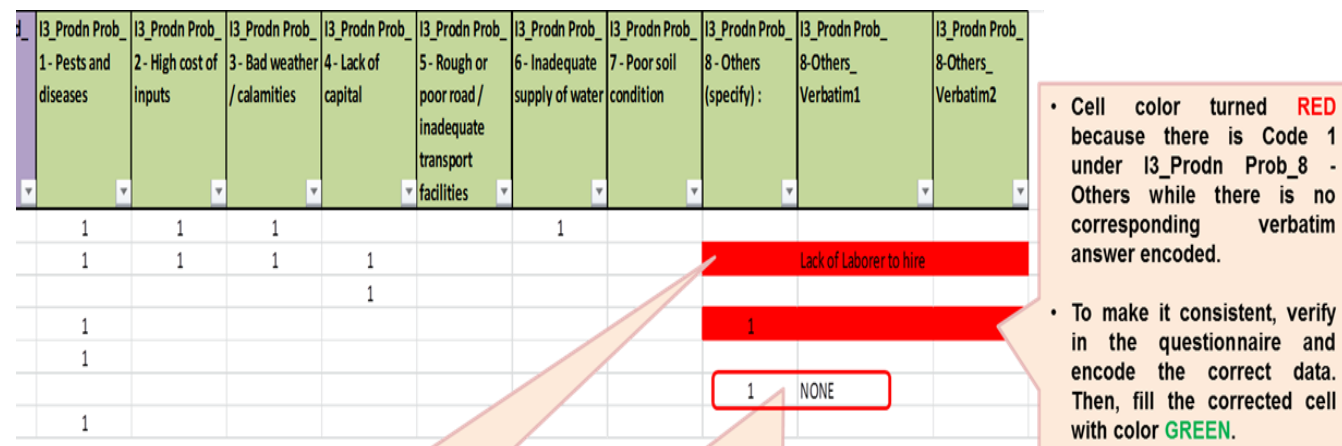

## **Illustration 81**

- . Cell color turned RED because there is verbatim answer for other production problem while code 1 is not encoded under I3\_Prodn Prob\_8 - Others.
- · To make it consistent, encode 1 under I3\_Prodn Prob\_8 -Others and then fill the corrected cell with color GREEN.
- The verbatim answer "NONE" should not have been encoded.
- Delete the code and the word "NONE". To delete, filter all NONE verbatim answer in 13\_Prodn Prob\_8-Others\_Verbatim then delete the verbatim answer also the code 1 in I3\_prodn Prob\_8 - Others and fill the corrected cell with color GREEN.

 $\mathsf{no}$ 

cell

## **Block J**

**1. Buyer/s of produce** – acceptable code under type of buyer is 1 only and should have a corresponding percentage. The sum must be 100 percent.

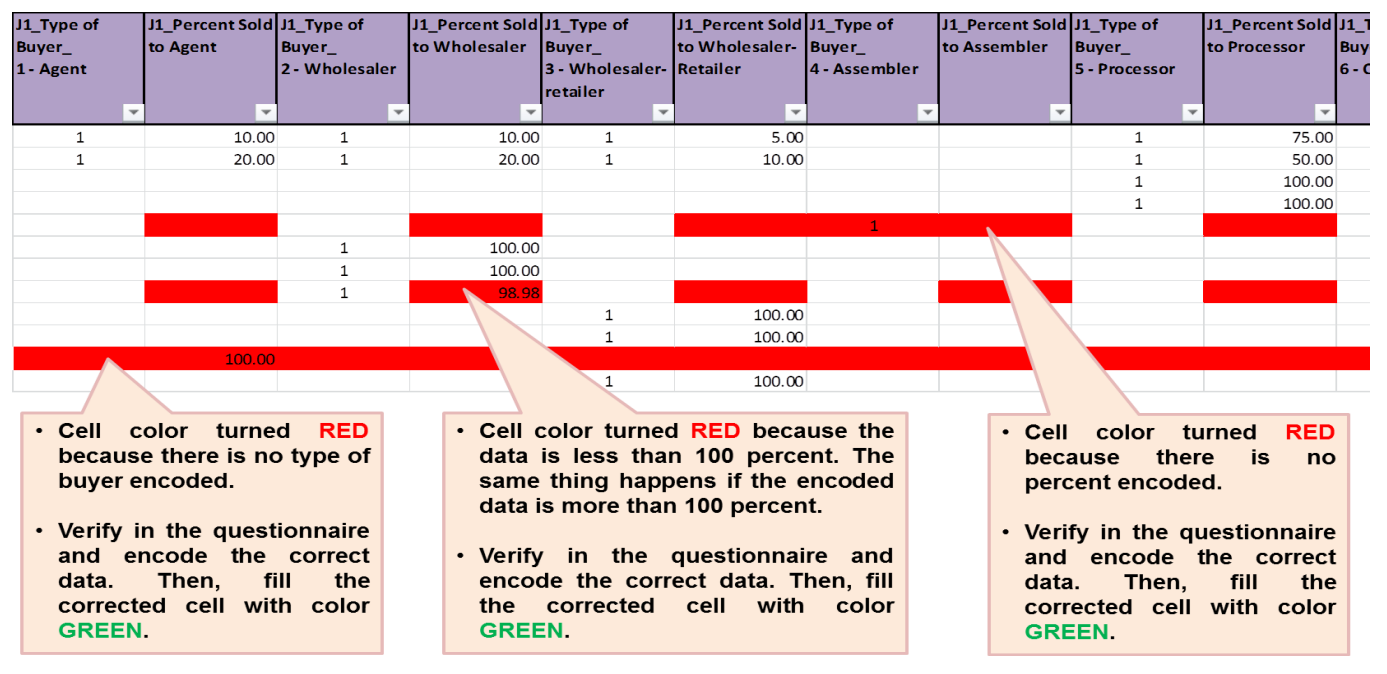

## **Illustration 82**

**2. Marketing related problems** - it may or may not have entry(ies). Acceptable code under each marketing problem is 1 only.

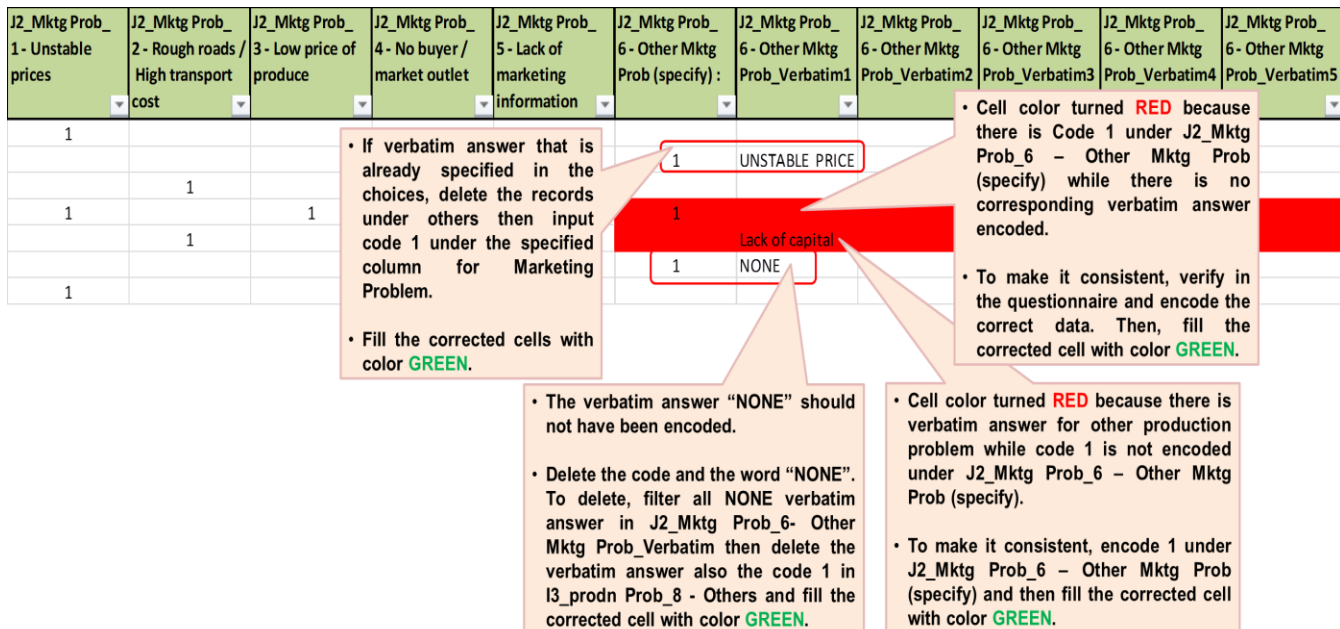

## **Block K**

- **1. Column K1\_Availed Loan up to K4\_Srce of Loan** check the consistency of data within each column.
	- a. If column K1\_Availed Loan has entry of code 1 (Yes), then there should be corresponding entries in columns K2, K3 and K4.

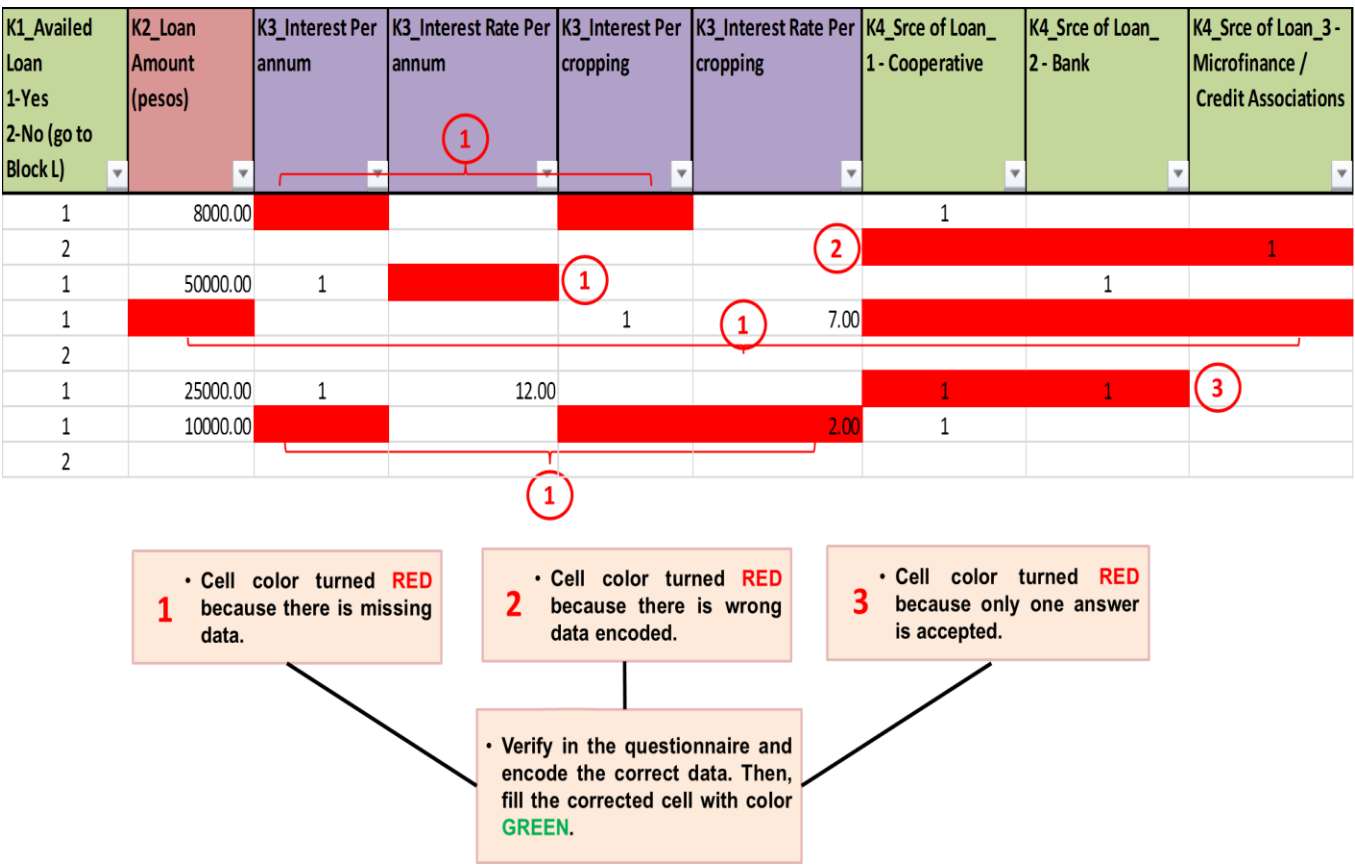

## **Block L**

**1. Column L1\_Aware of Govt Program** – acceptable codes are 1 and 2 only.

## **Illustration 85**

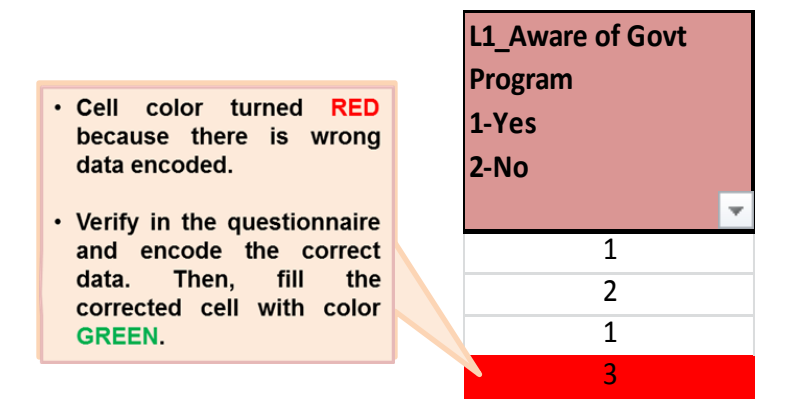

- **2. L2\_Availed Benefit from Govt up to L4\_Used the Benefit** check the consistency of data within each column.
	- a. If column L2\_Availed Benefit from Govt is code 1 (Yes), then column L3 Type of Benefits Availed must have entry(ies).
	- b. If column L2\_Availed Benefit from Govt is code 2 (No), then there should be no entry in column L3\_Type of Benefits Availed.
	- c. For column L3\_Type of Benefits Availed, acceptable code under each column for is 1 only.

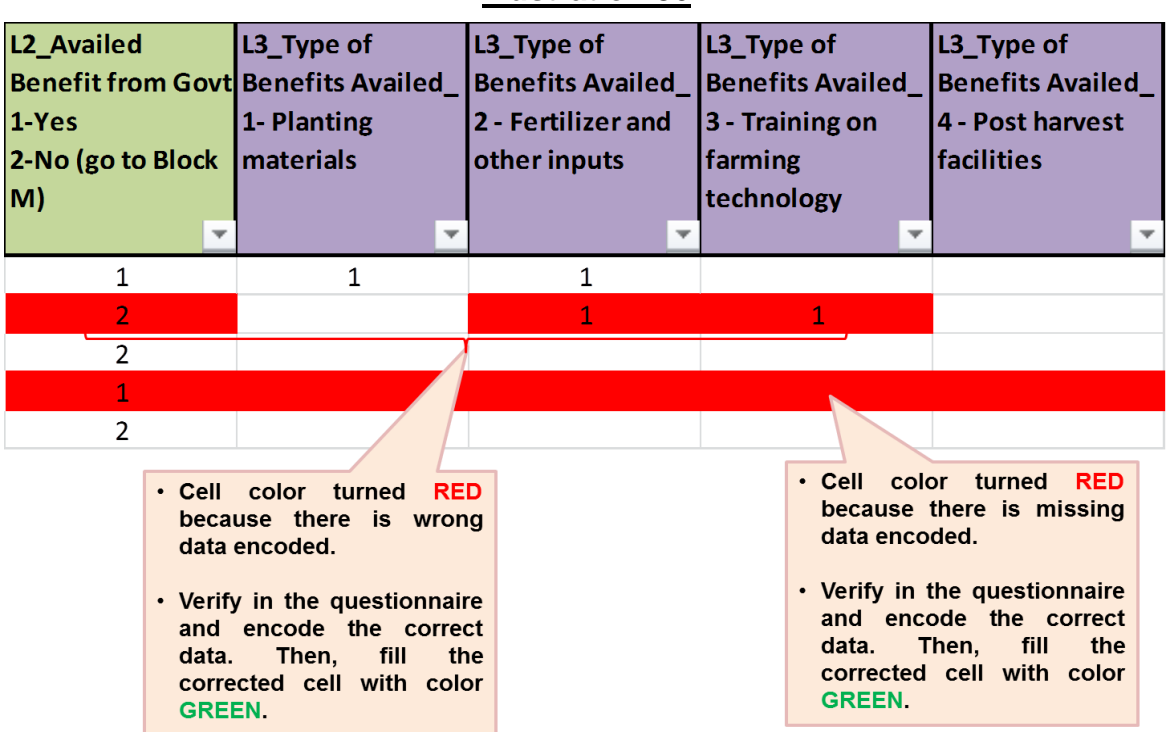

- d. If column L2\_Availed Benefit from Govt is code 1 (Yes), then column L4\_Used the Benefit must have entry.
- e. If column L2\_Availed Benefit from Govt is code 2 (No), then there should be no entry in column L4\_Used the Benefit.
- f. For column L4\_Used the Benefit, acceptable codes are 1 and 2 only.

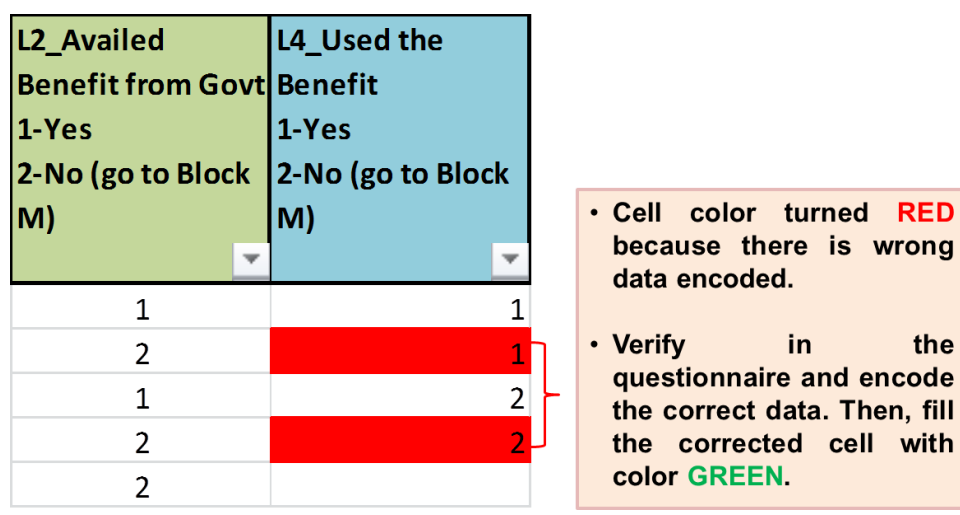

- **3. L4\_Used the Benefit and L5\_Did the Benefit received Help Increase income** – check the consistency of data within each column. The acceptable codes are 1 and 2 only.
	- a. If column L4\_Used the Benefit is code 1 (Yes), then column L5\_Did the Benefit received Help Increase income must have entry.
	- b. If column L4 Used the Benefit is code 2 (No), then there should be no entry in column L5\_Did the Benefit received Help Increase income.

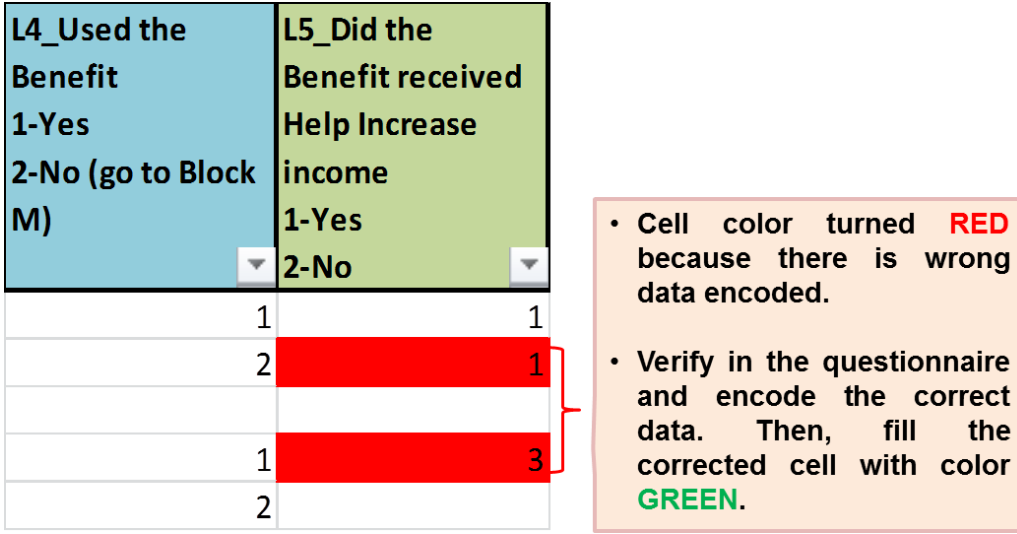

## **Block M**

- **1. M1\_Climate Change affected and M1.01\_Effect** check the consistency of data within each column.
	- a. For column M1 Climate Change affected, acceptable codes are 1 and 2 only.
	- b. For column M1.01\_Effect, acceptable code under each effect is 1 only.
	- c. If column M1\_Climate Change affected is code 1, then column M1.01 Effect must have entry(ies).

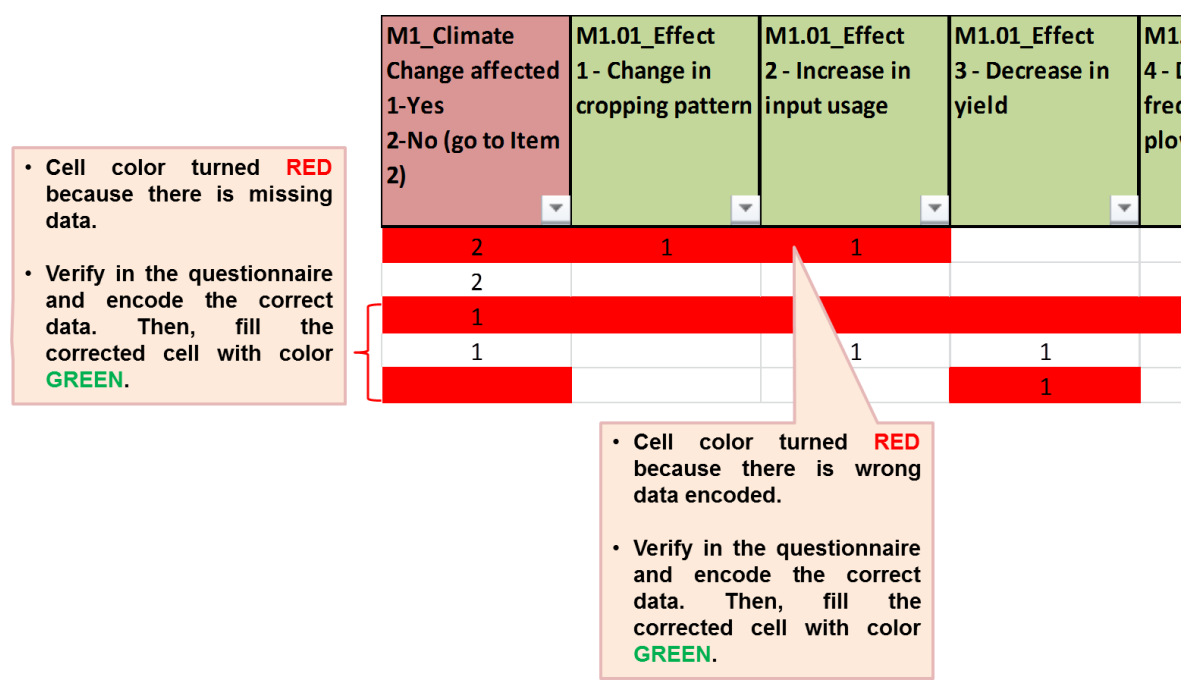

- **2. M2\_Member of Farmers' Organization up to M2.02\_Benefit from the Org** check the consistency of data within each column.
	- a. For column M2 Member of Farmers' Organization, acceptable codes are 1 and 2 only.
	- b. If column M2\_Member of Farmers' Organization is code 1, then column M2.01 Name of the Organization must have corresponding verbatim answer and column M2.02\_Benefit from the Org must have entry. The acceptable code under each benefit is 1 only.

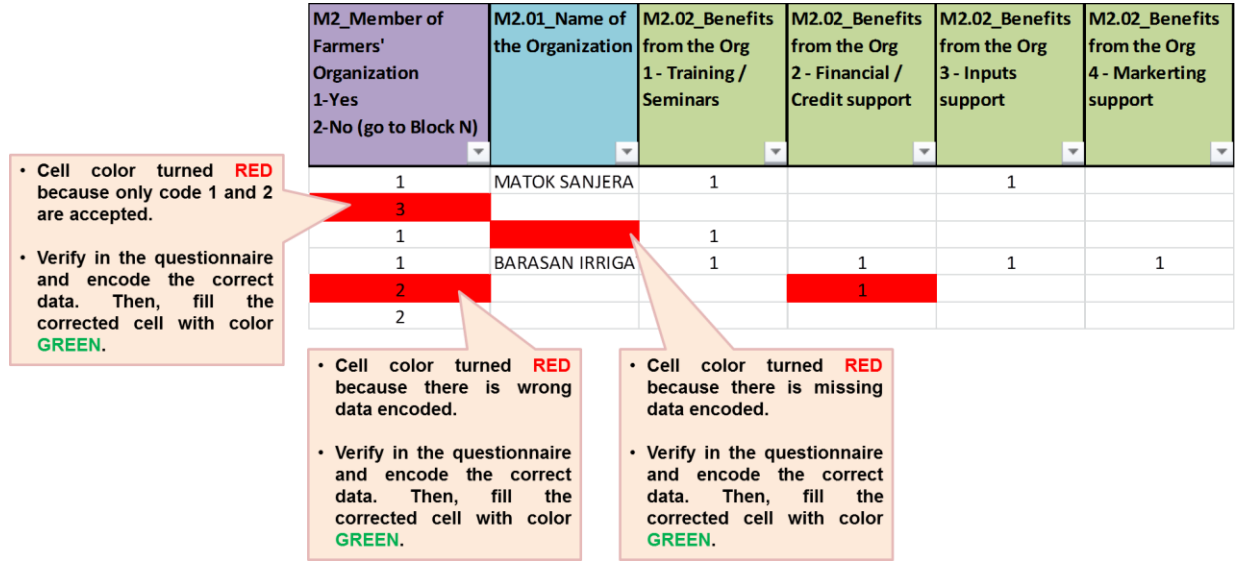

## **Block N**

**1. Plan on tomato farm operation** – the acceptable code under each plan is 1 only. If verbatim answer "NONE" was encoded, delete the word and the corresponding code under column N1\_Plan\_5-Others (specify) and fill the corrected cell with color GREEN.

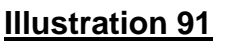

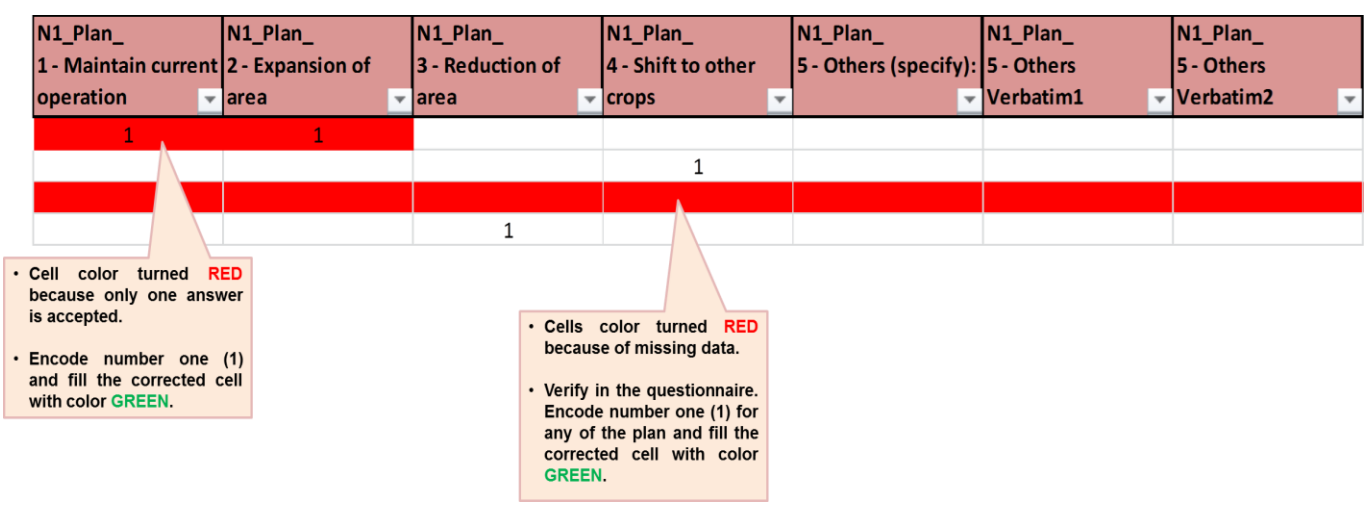

**2. Recommendations to improve tomato production** – it should be a verbatim answer. If the verbatim answer "NONE" was encoded, delete the word and fill the corrected cell with color GREEN.

# **7.3 REVIEW OF HOUSEHOLD LEVEL DATA ON COSTS AND RETURNS**

- After the review of household level data by block, start reviewing the household level costs and returns using the following worksheets:
	- o HH\_SUMM consists of summary of production costs and returns by individual farmer/operator;
	- o HH\_CC consists of all cash costs by individual farmer/operator;
	- o HH\_NCC consists of all non-cash costs by individual farmer/operator; and
	- o HH\_IC consists of all imputed costs by individual farmer/operator.

### **Illustration 92.1**

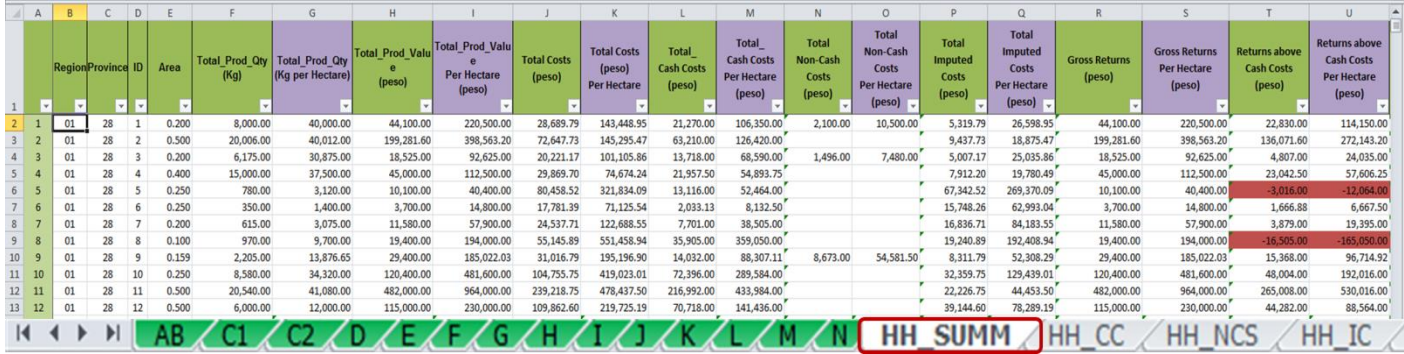

## **Illustration 92.2**

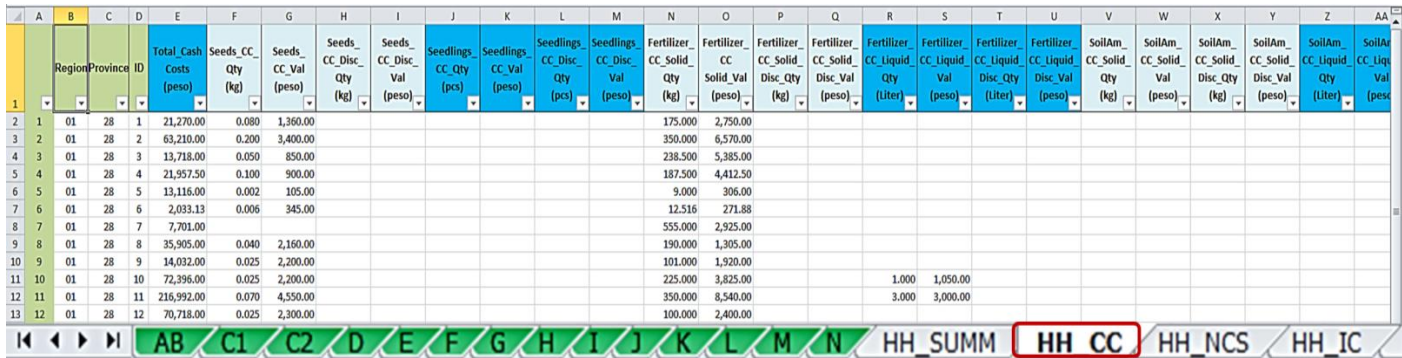

## **Illustration 92.3**

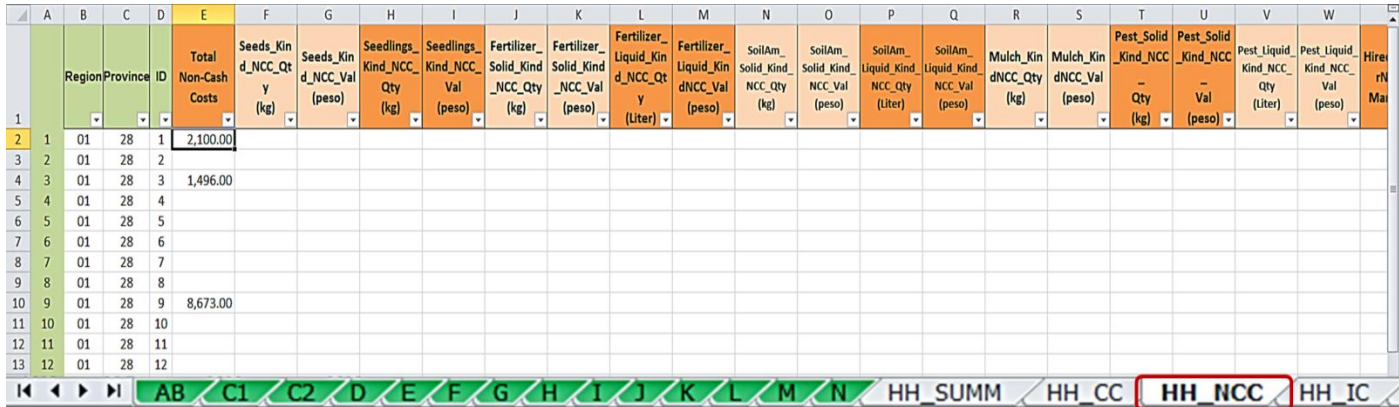

## **Illustration 92.4**

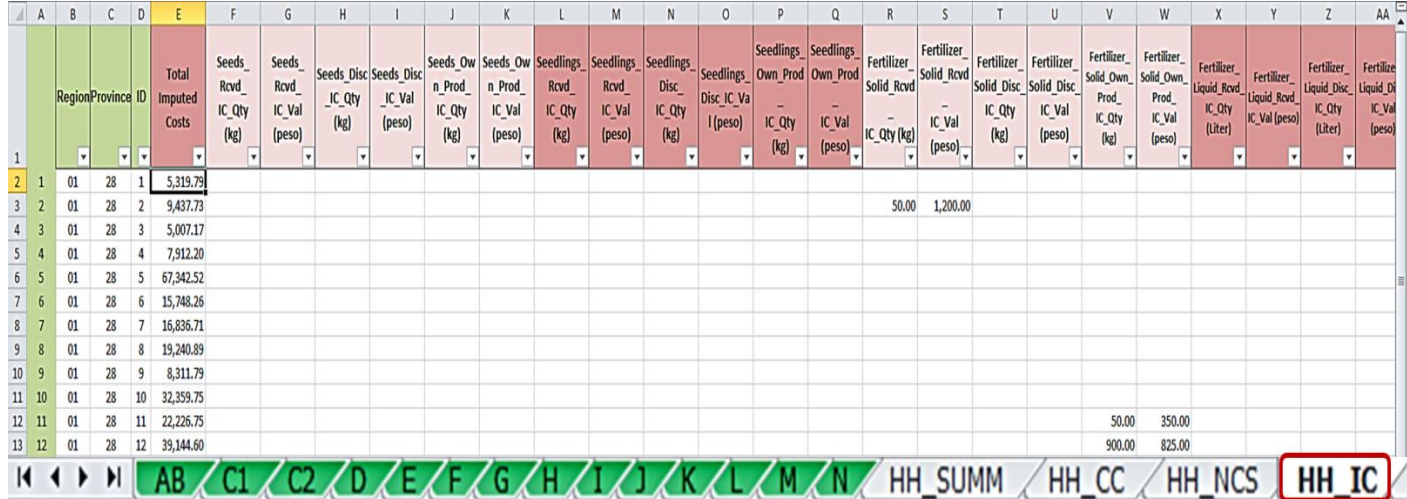

- To review the data, start with worksheet HH\_SUMM. Filter each column and review the array (range) of data. Look for extreme values.
- Check the indicators of profitability (gross returns, returns above cash costs, etc.). Look for negative returns and check which specific cost item/s possibly contributed to the negative returns.
- Check the worksheets for HH\_CC, HH\_NCC and HH\_IC. Look for extreme values on the individual columns of each worksheet.
- It should be noted that not all negative returns are incorrect. Validate the negative results by checking other relevant data that may affect the cost of production (*ex. Material Input usage, labor efficiency, seed variety, prices, production related problems, etc.*).

*Note: The cells of these four (4) worksheets are locked. Upon validation of the individual costs and returns, corrections or updating should be done in the concerned data items on each block (Blocks AB to N). Any corrections done in the said blocks will automatically update the values in HH\_SUMM, HH\_CC, HH\_NCC and HH\_IC.* 

# **7.4 REVIEW OF PROVINCIAL COSTS AND RETURNS TABLE**

 After the review and updating of household level data by block (*Blocks AB to N*) and the individual costs and returns (*HH\_SUMM to HH\_IC*), review the provincial costs and returns table (Prov\_CRS).

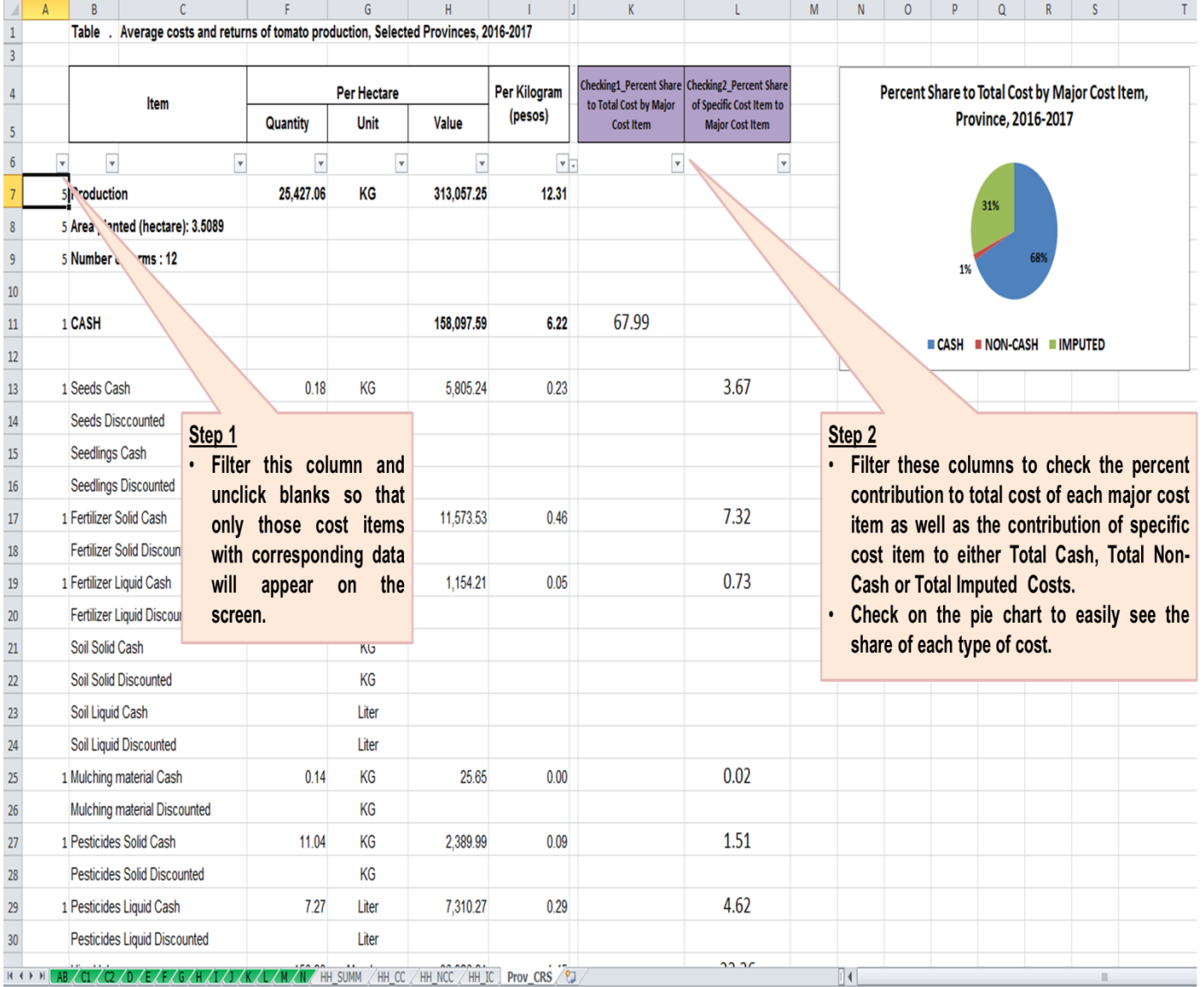

- Compare the survey results on production per hectare with the data on yield released by the Crops Statistics Division (CSD); and
- Compare the estimated gross returns per kilogram with the farm gate price released by the Price Statistics Division (PSD).

## PHILIPPINE STATISTICS AUTHORITY

16<sup>th</sup> Floor, Eton Cyberpod Centris 3 EDSA, corner Quezon Avenue, Quezon City, Philippines 1100

Telefax No.: +63(2) 376-1954

URL: http://psa.gov.ph

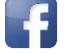

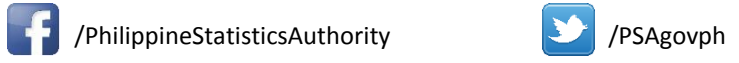